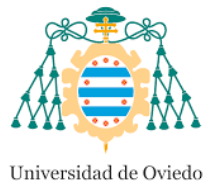

Universidá d'Uviéu University of Oviedo

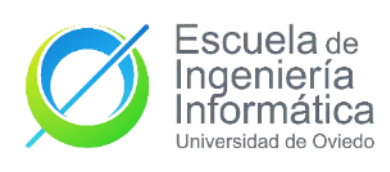

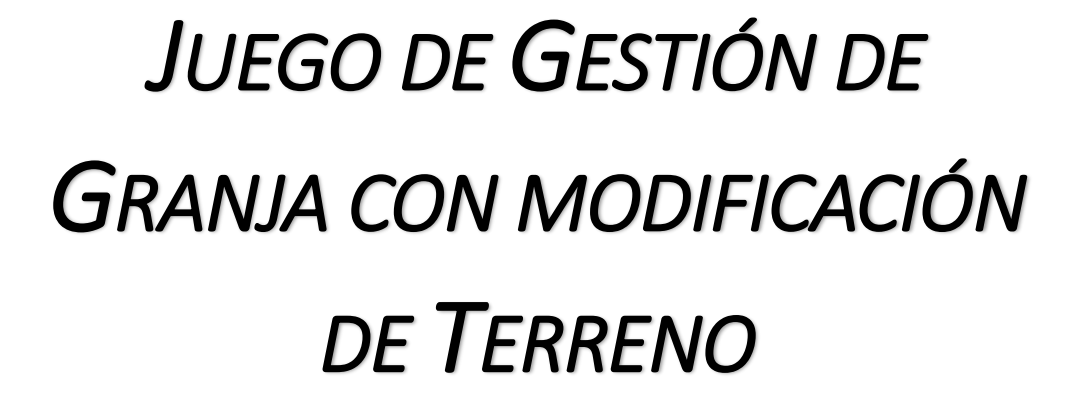

**GRADO EN INGENIERÍA INFORMÁTICA DEL** 

## **SOFTWARE**

**TRABAJO DE FIN DE GRADO**

## **AUTOR**

Carmen Sirgo López

**AUTOR TUTOR** José Manuel Redondo López Luis Emilio Velasco Sánchez

**DIRECTOR Febrero 2022**

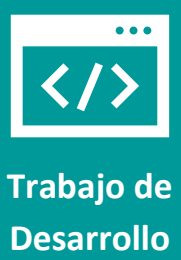

*Este documento ha sido creado basándose en la plantilla elaborada por JOSÉ MANUEL REDONDO LÓPEZ. [1] [2]*

## Declaración Responsable

**El alumno**: Carmen Sirgo López

**Con DNI**:

**Y UO**:

## **DECLARA**

Que esta obra es completamente original y se han citado debidamente las fuentes utilizadas durante la realización de esta.

Y para que conste, lo firma en Oviedo, a 02 de 02 de 2022

**Firmado**: Carmen Sirgo López

## Agradecimientos

En primer lugar, gracias a mi pareja, familia y amigos por apoyarme a lo largo de la carrera y del trabajo. Gracias a los que ya no están por apoyarme hasta el final.

Gracias también a todos los usuarios que han probado el juego y me han ayudado con sus opiniones y valoraciones.

Y, por último, gracias a mi tutor de trabajo fin de grado, Emilio, por aceptar mi propuesta y orientarme para llevarla a cabo.

## Índice de contenido

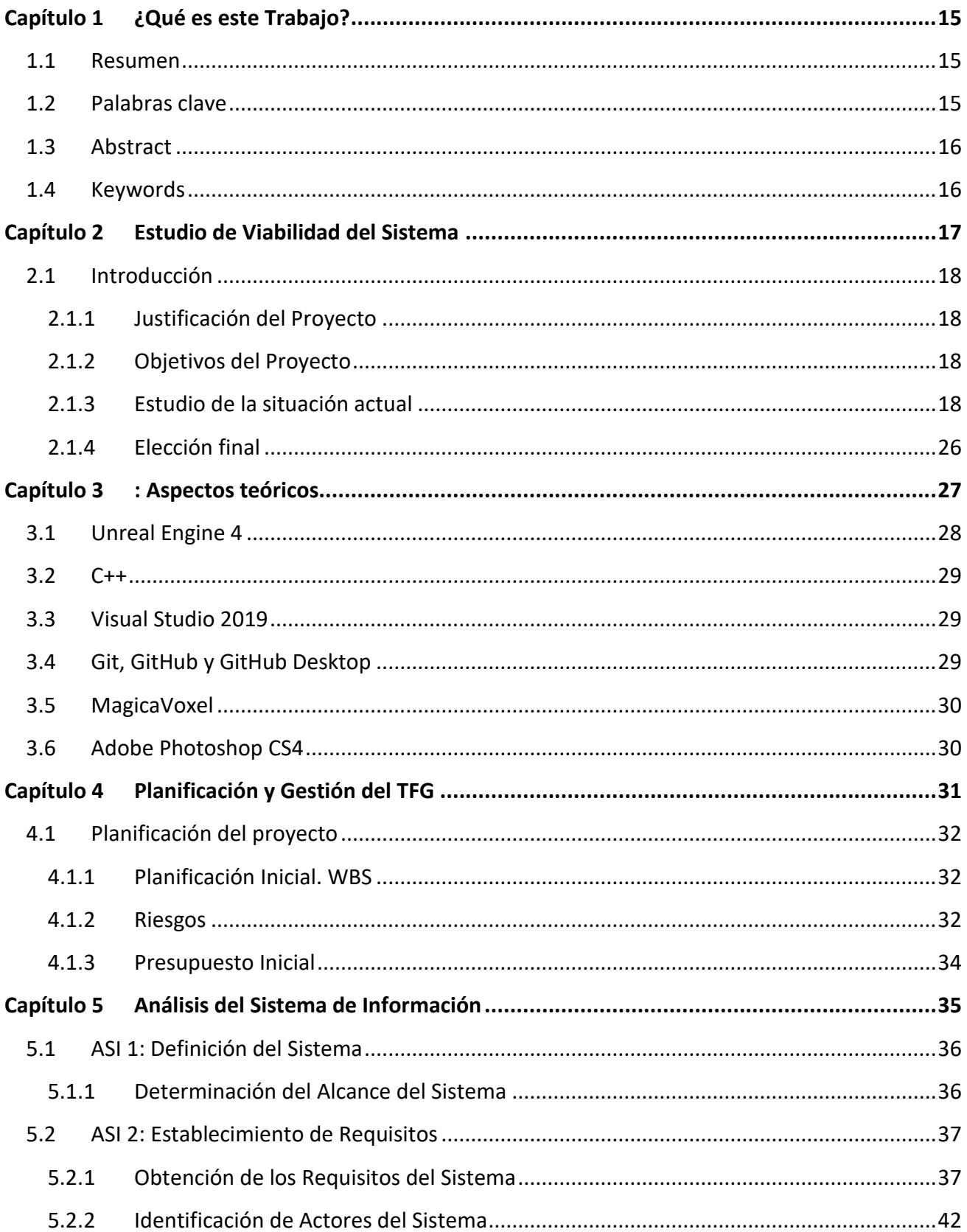

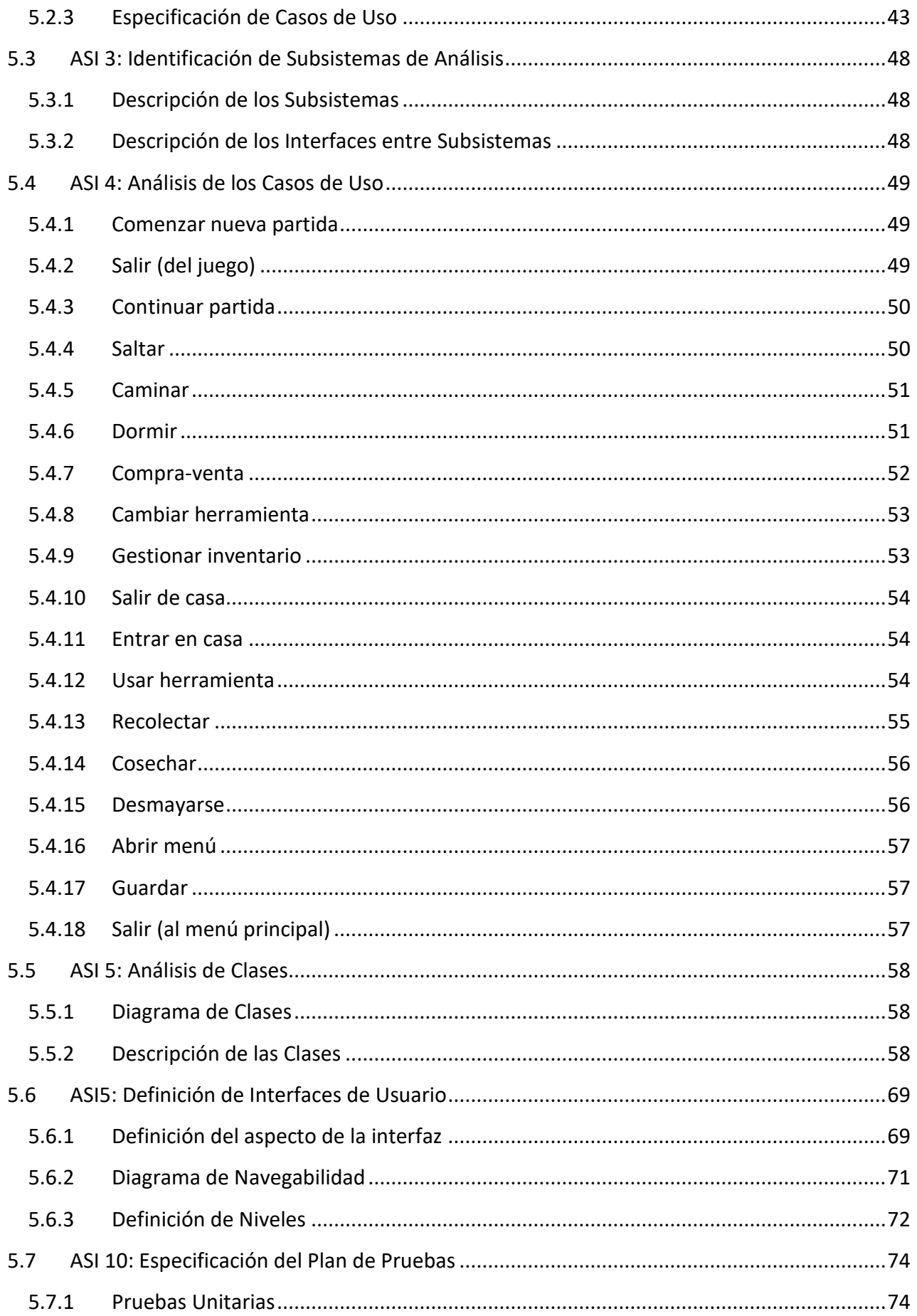

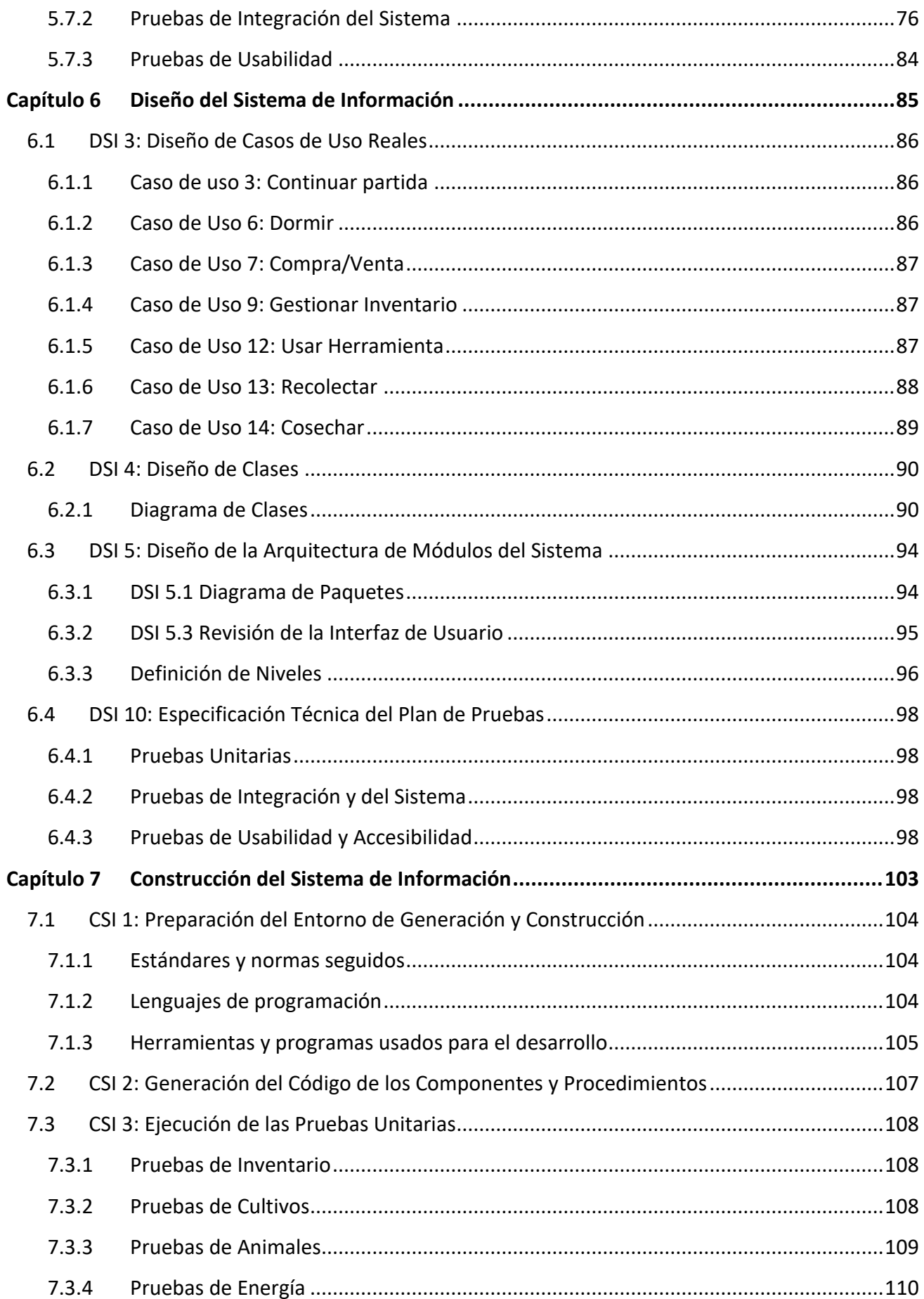

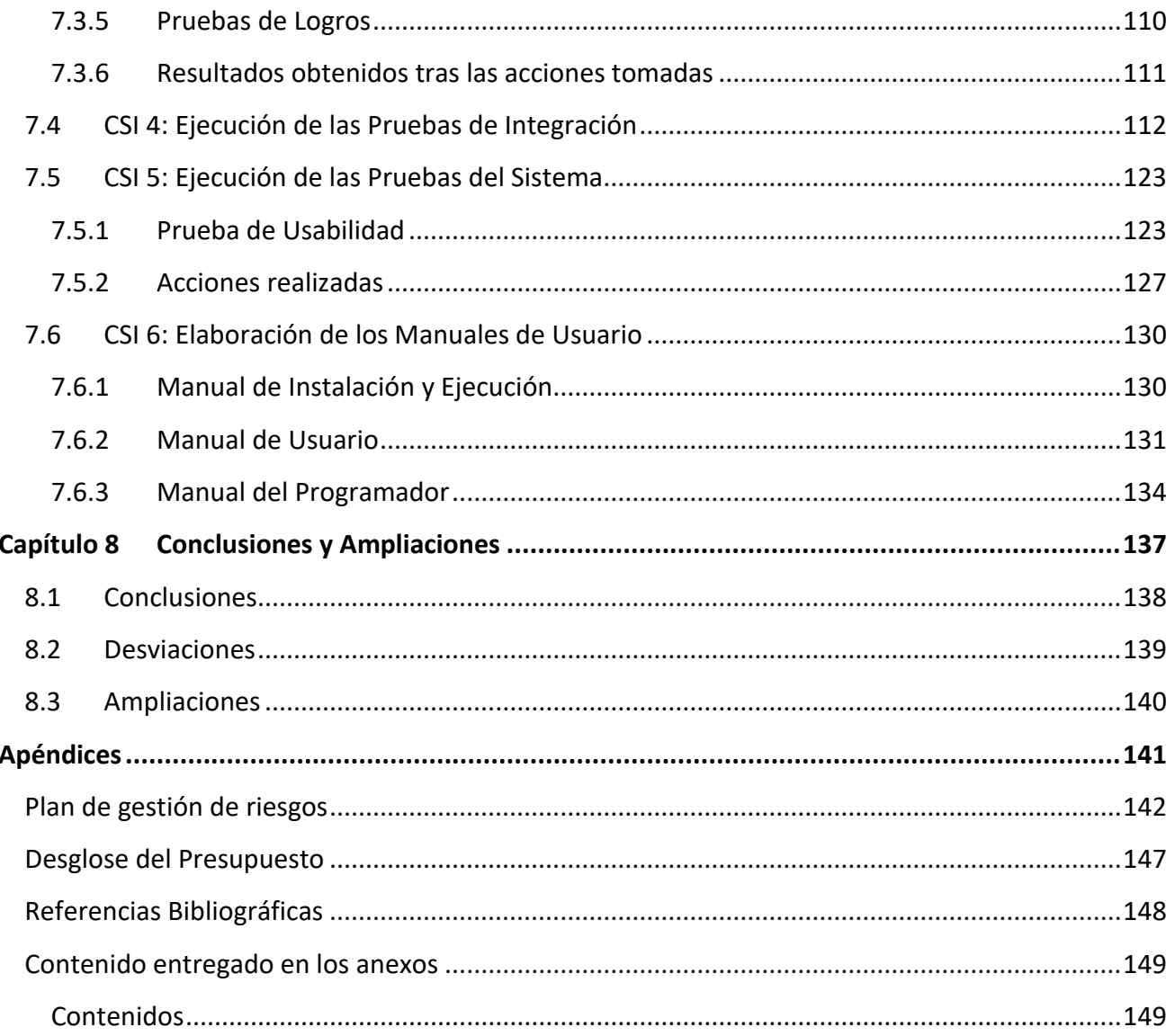

## Índice de Figuras

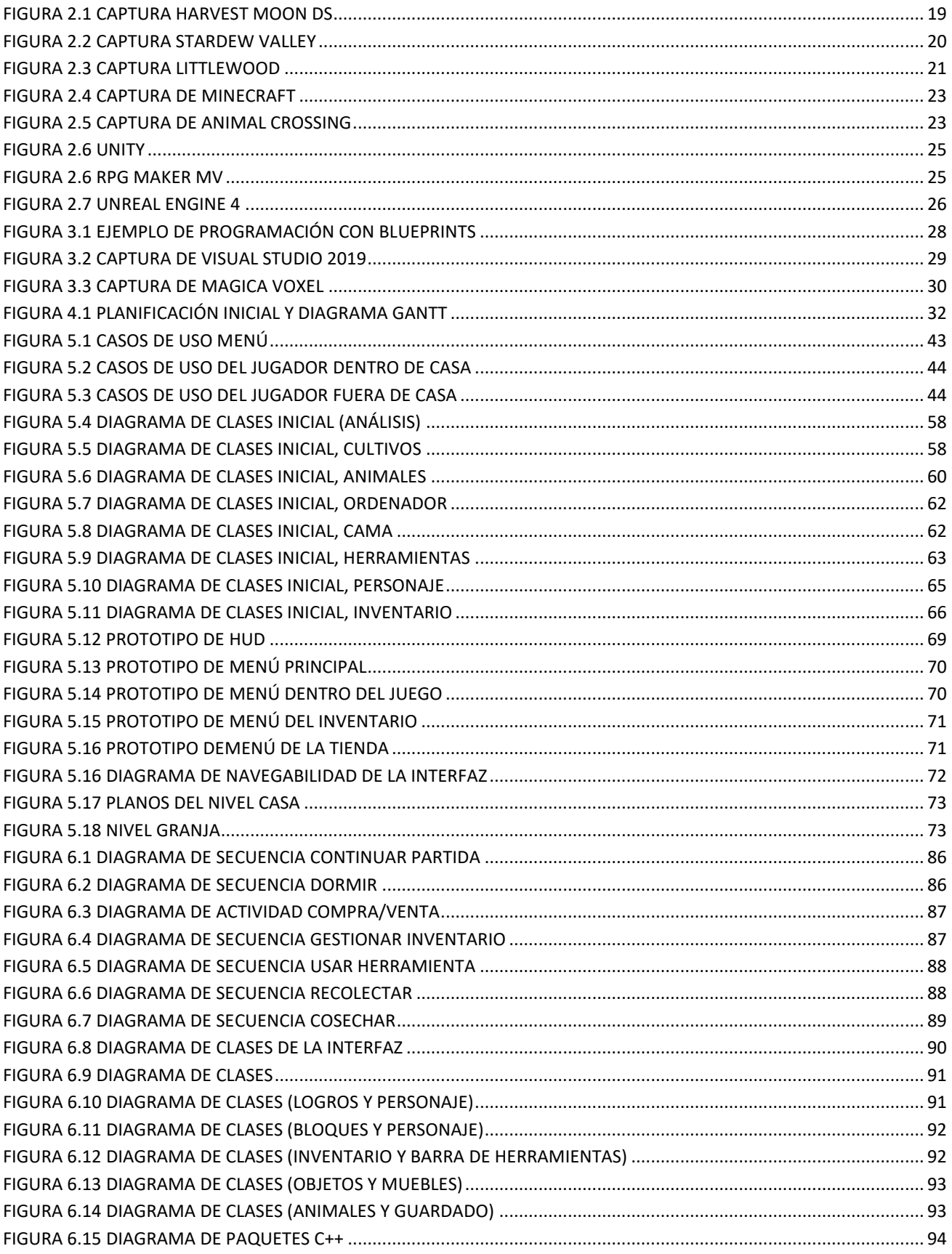

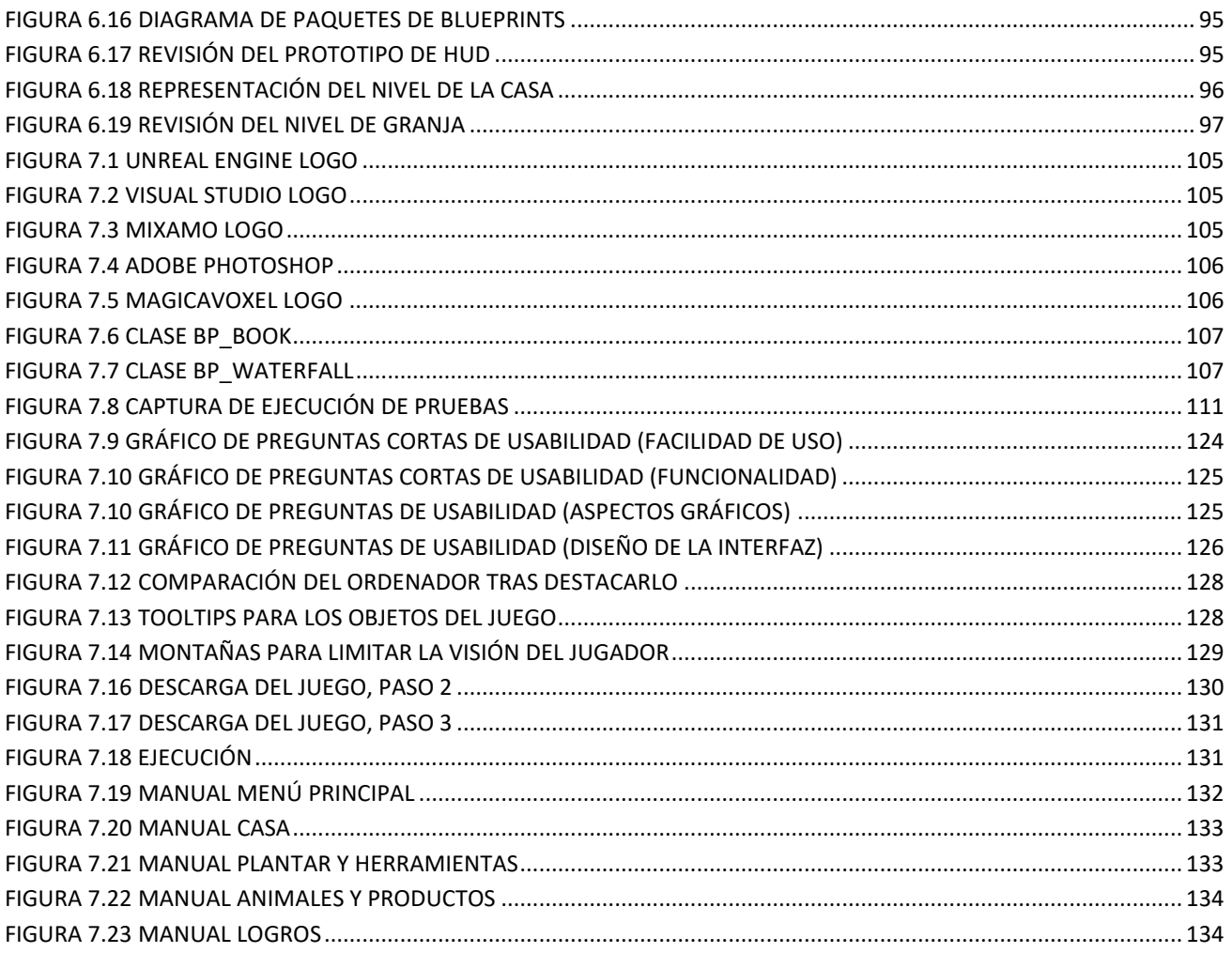

## Índice de Tablas

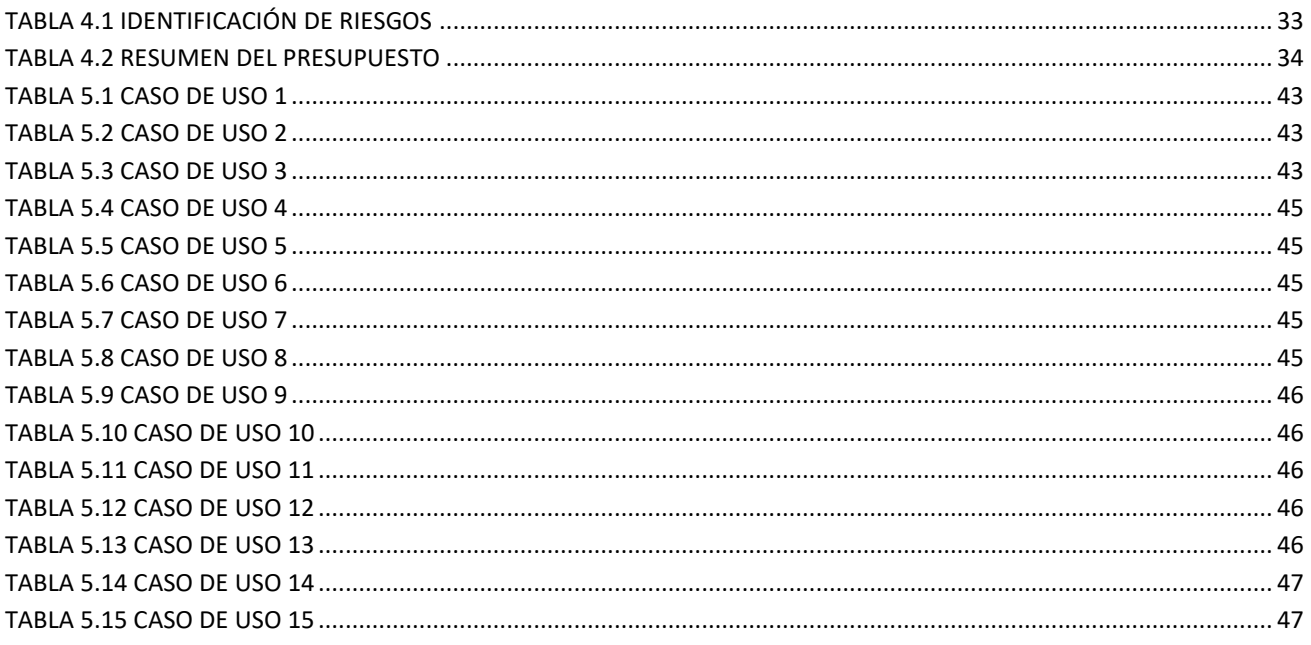

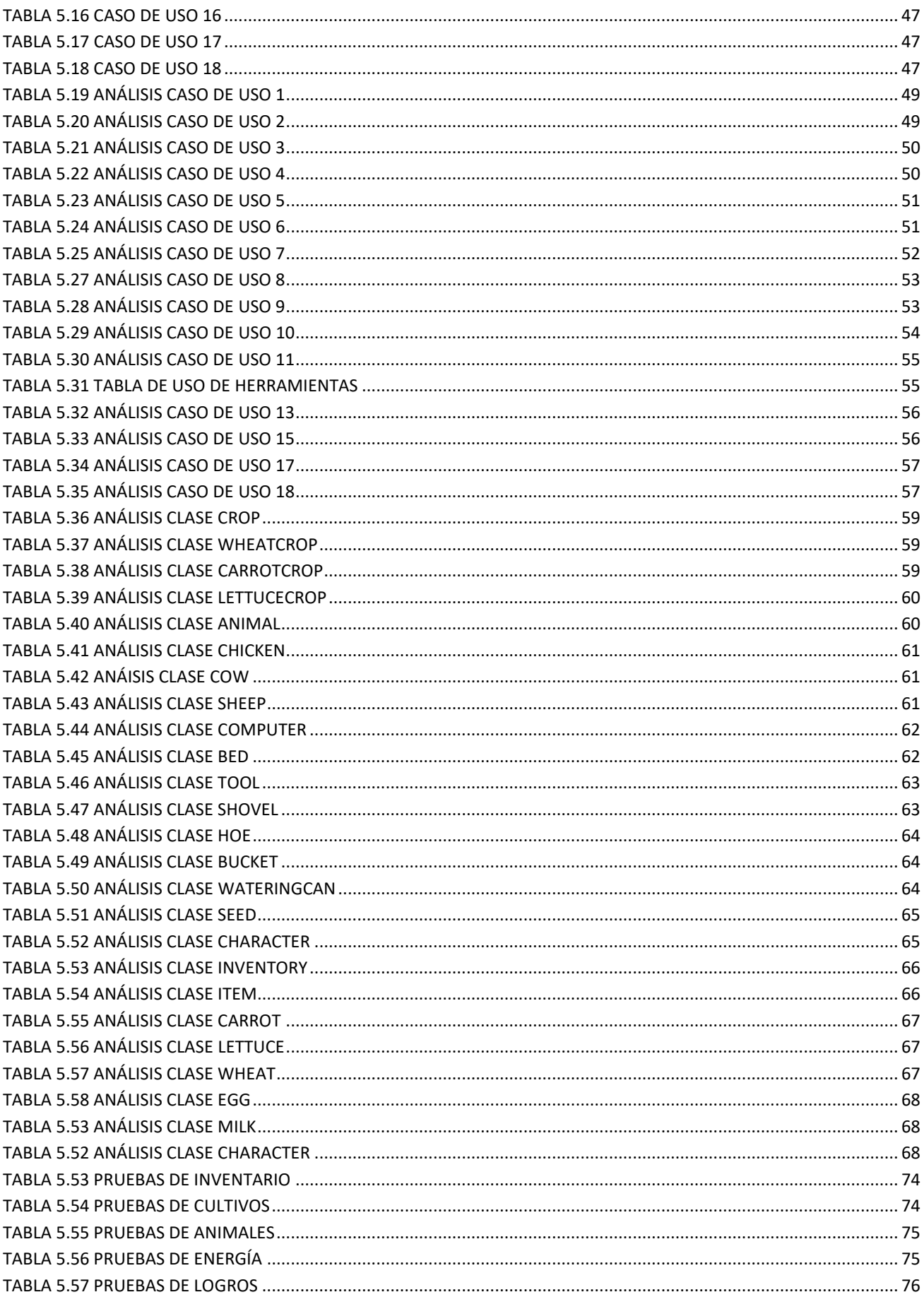

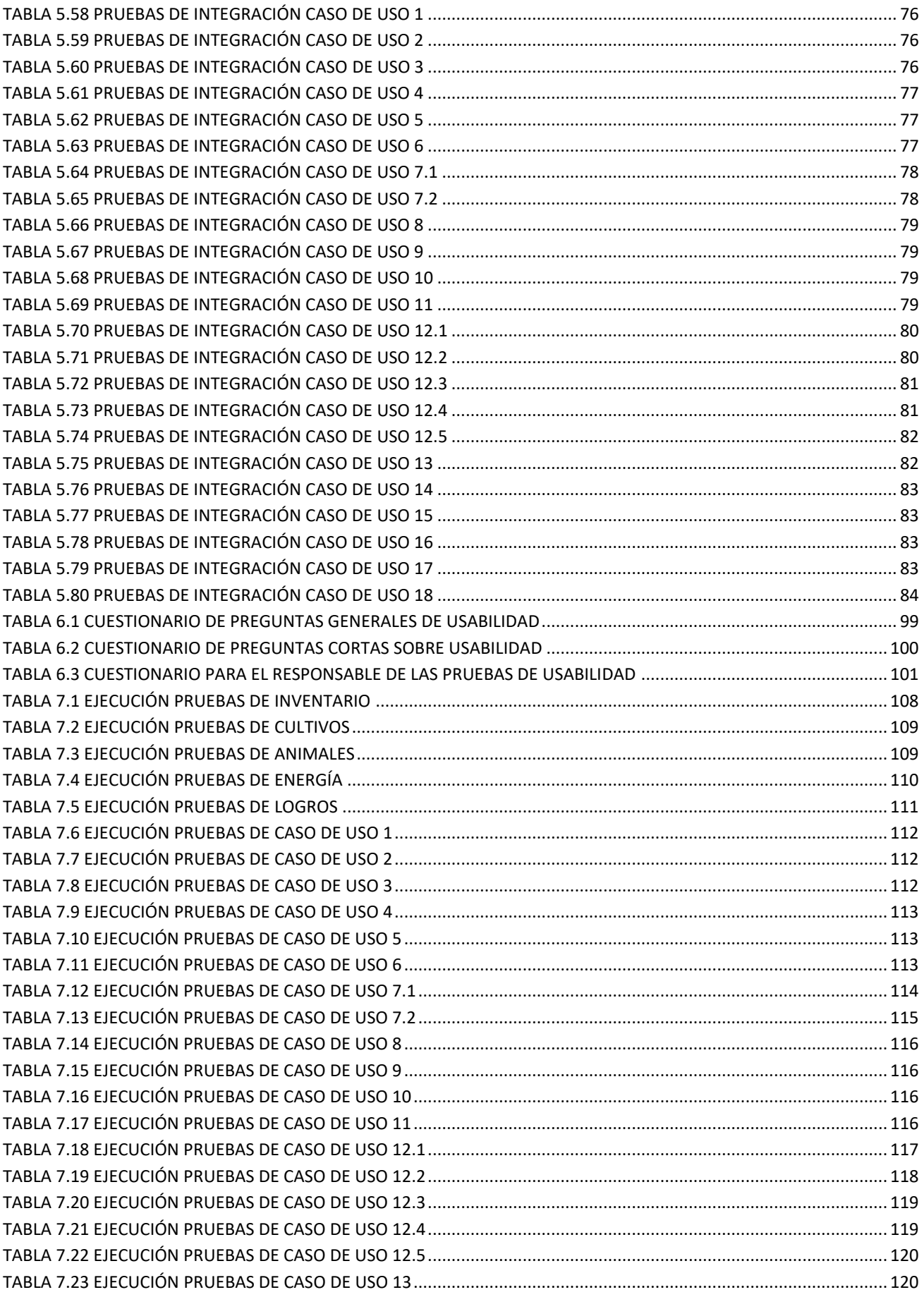

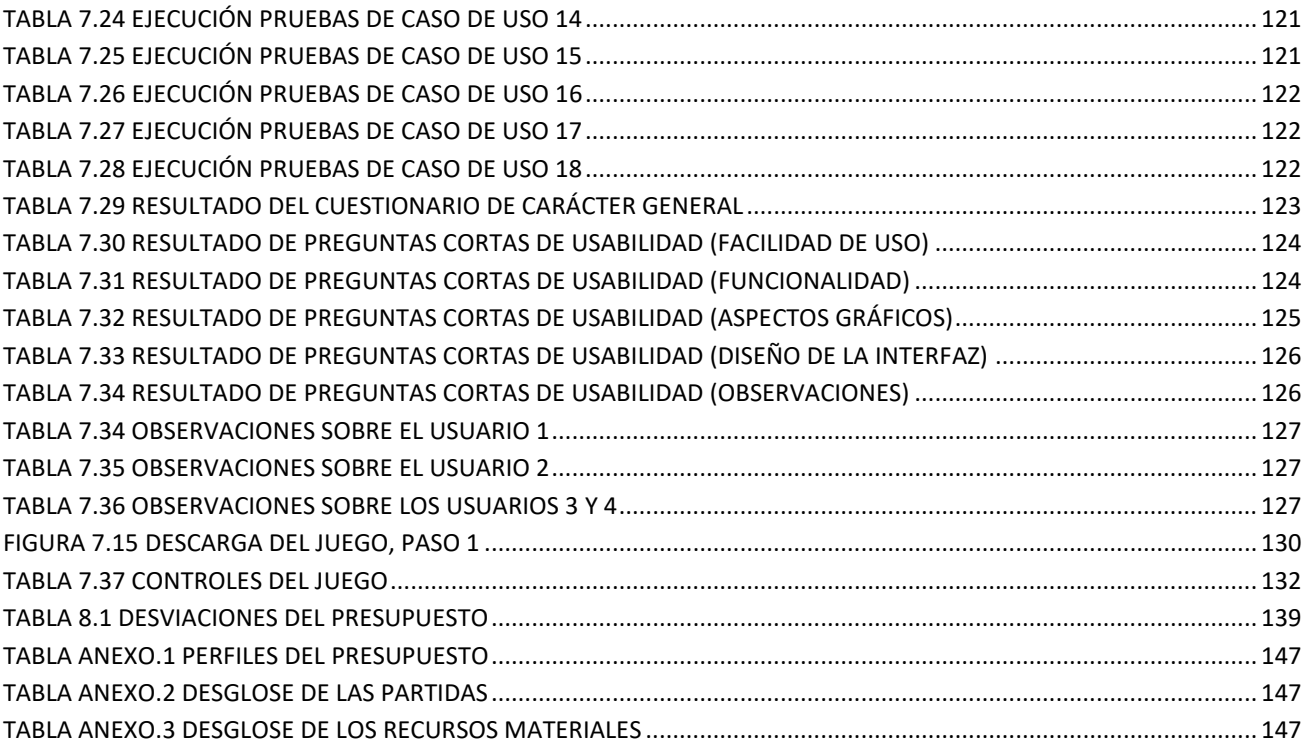

# <span id="page-14-0"></span>Capítulo 1 ¿QUÉ ES ESTE TRABAJO?

## <span id="page-14-1"></span>1.1 RESUMEN

El objetivo de este proyecto es la creación de un videojuego de gestión de una granja en tercera persona con edición de terreno. En él se combinarán ambos sistemas, de gestión y construcción, con el objetivo de aportar una mayor libertad al jugador y permitir que desarrolle su creatividad a medida que completa los objetivos que le plantea el juego.

Este software se ha creado con el motor Unreal Engine 4 combinando C++ y Blueprints (un lenguaje visual de bloques propio de Unreal Engine.

Todos los gráficos han sido de creación propia mediante Magica Voxel y Photoshop CS4 para garantizar consistencia visual tanto en el juego como en los menús.

## <span id="page-14-2"></span>1.2 PALABRAS CLAVE

Videojuego, UE4, granja, construcción, gestión, C++.

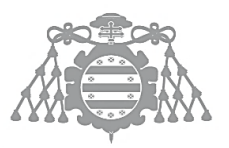

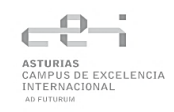

## <span id="page-15-0"></span>1.3 ABSTRACT

The objective of this project is the creation of a third-person farm management game with terrain editing. Both systems, management and construction, will be combined in it, with the aim of providing greater freedom to the player and allowing them to develop their creativity as they complete the objectives set by the game.

This software has been created with Unreal Engine 4 engine, combining C++ and Blueprints (a visual block language of Unreal Engine).

All graphics have been created using Magica Voxel and Photoshop CS4 to ensure visual consistency both in-game and in menus.

## <span id="page-15-1"></span>1.4 KEYWORDS

Videogame, UE4 (Unreal Engine 4), farm, building, management, C++.

# <span id="page-16-0"></span>Capítulo 2 ESTUDIO DE **VIABILIDAD DEL SISTEMA**

**FASE** DE PLANIFICACIÓN

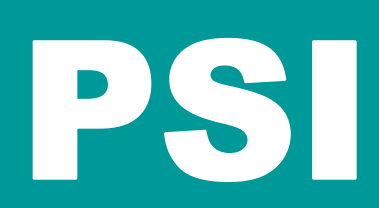

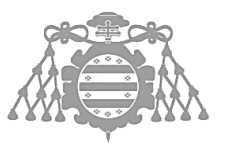

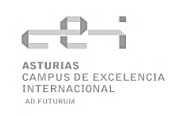

## <span id="page-17-0"></span>2.1 INTRODUCCIÓN

## <span id="page-17-1"></span>2.1.1 Justificación del Proyecto

Este proyecto ha sido decidido en parte debido al auge de la industria del videojuego en España y en el mundo en los últimos años, de hecho, la industria del videojuego factura en nuestro país más que la cinematográfica y la musical juntas. Esto se traduce en una importante fuente de empleo y una gran cantidad de juegos producidos cada año.

Sin embargo, el principal factor para la creación de este proyecto es académico. Durante este grado se estudia el desarrollo de videojuegos con UE4 (Unreal Engine 4) en la asignatura de Software de Entretenimiento y Videojuegos, pero solo a nivel de Blueprints. Con este proyecto también se busca adquirir más conocimientos sobre UE4 e incluir desarrollo en C++ además de Blueprints.

### <span id="page-17-2"></span>2.1.2 Objetivos del Proyecto

El objetivo principal de este proyecto es desarrollar un videojuego de granja y construcción para Windows aprendiendo y aprovechando las distintas herramientas que nos proporciona UE4, además de comprender la importancia de la sincronización y la comunicación necesaria con el apartado artístico para construir un producto que resulte entretenido y satisfactorio para el jugador. También se buscará dar la mayor libertad posible para que el jugador pueda desarrollar su creatividad.

El juego deberá por tanto cumplir con los siguientes objetivos:

- Libertad de movimiento.
- Un entorno amplio que el jugador pueda modificar.
- Animales que criar.
- Cultivos para plantar y cosechar.
- Un sistema de logros.
- Un sistema de compra y venta.

### <span id="page-17-3"></span>2.1.3 Estudio de la situación actual

A continuación, se realiza un estudio de videojuegos de granjas importantes para la industria del videojuego además de algunos videojuegos de granjas actuales, que han influenciado enormemente en la creación de este proyecto. También se estudian las alternativas que fueron consideradas a la hora de decidir el proyecto a desarrollar.

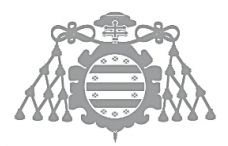

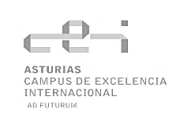

#### *2.1.3.1 Videojuegos de granjas*

#### 2.1.3.1.1 Harvest Moon/ Story of Seasons

Harvest Moon [3] es una serie de videojuegos desarrollada por Marvelous Interactive que comenzó en 1996 con Harvest Moon para la Supernintendo y que sigue publicando juegos en la actualidad. Sin embargo, en 2014 cambió su nombre a Story of Seasons debido a que decidieron localizar y publicar los juegos en occidente ellos mismos en vez de la empresa Natsume, que era la que se ocupaba de ello hasta ese momento [4]. Actualmente, Natsume sigue haciendo uso del nombre de Harvest Moon, pero estos juegos son desarrollados por otro equipo distinto al original.

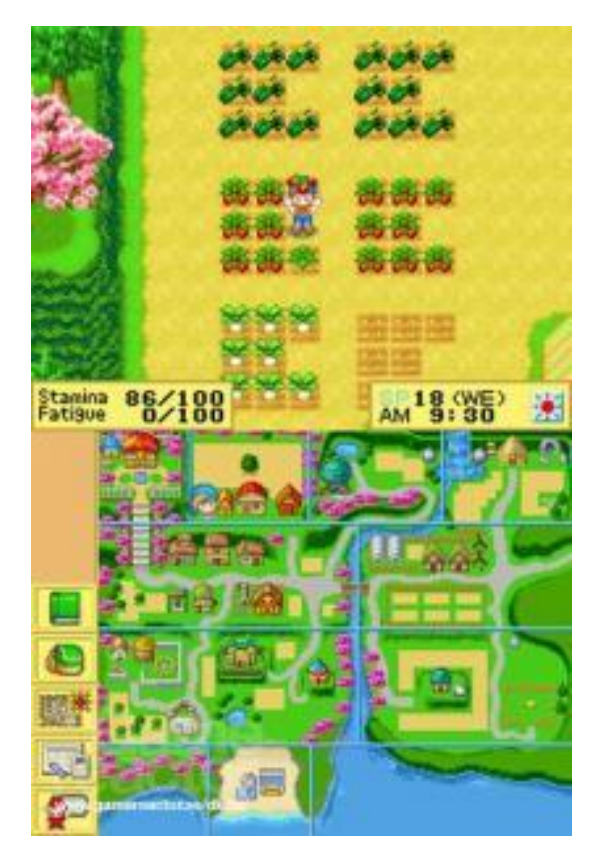

*Figura 2.1 Captura Harvest Moon DS*

<span id="page-18-0"></span>Harvest Moon es probablemente el videojuego que estableció el género de los juegos de granjas y que sirvió de inspiración a la gran mayoría de juegos que llegaron a continuación. Actualmente, existen más de 30 juegos de Harvest Moon y continúan desarrollando juegos (actualmente Story of Seasons).

#### 2.1.3.1.1.1 Ventajas

- Mucho contenido y funcionalidades: cultivar, criar, socializar, minar, pescar, cocinar, minijuegos…
- Aspecto sencillo y agradable.
- Apto para todo tipo de jugadores.
- Da bastante libertad al jugador (varía de unos juegos a otros).

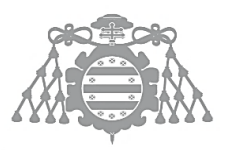

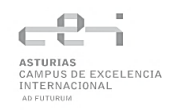

• Permiten decorar y personalizar (varía de unos juegos a otros).

#### 2.1.3.1.1.2 Desventajas

- No es muy explicativo en algunos aspectos
- Los juegos han ido perdiendo dificultad y algunas funcionalidades para atraer al mayor público posible.
- La saga se ha vuelto algo repetitiva y poco innovadora.
- Por lo general no permiten modificar el terreno.

#### 2.1.3.1.2 Stardew Valley

[Stardew Valley](https://store.steampowered.com/app/413150/Stardew_Valley/) [5] es un juego de simulación de graja que salió a la venta en 2018 y actualmente sigue recibiendo actualizaciones gratuitas que añaden contenido. Está enormemente inspirado en Harvest Moon, pero trata de mejorar todos sus aspectos. El desarrollador Eric Barone, cansado de ver como la saga Harvest Moon iba perdiendo fuelle con cada entrega decidió crear su juego solucionando los problemas que encontraba en Harvest Moon o aspectos que no le gustaban y combinando todo lo bueno de las distintas entregas. Así Stardew Valley se ha convertido en un juego con una gran comunidad, vendiendo más de 10 millones de copias y extendiéndose desde PC a otras plataformas como Nintendo Switch y Android.

Actualmente, Stardew Valley está sirviendo de inspiración a muchos desarrolladores y se está empezando a observar una oleada de juegos de simulación de granjas que surgieron a partir de este.

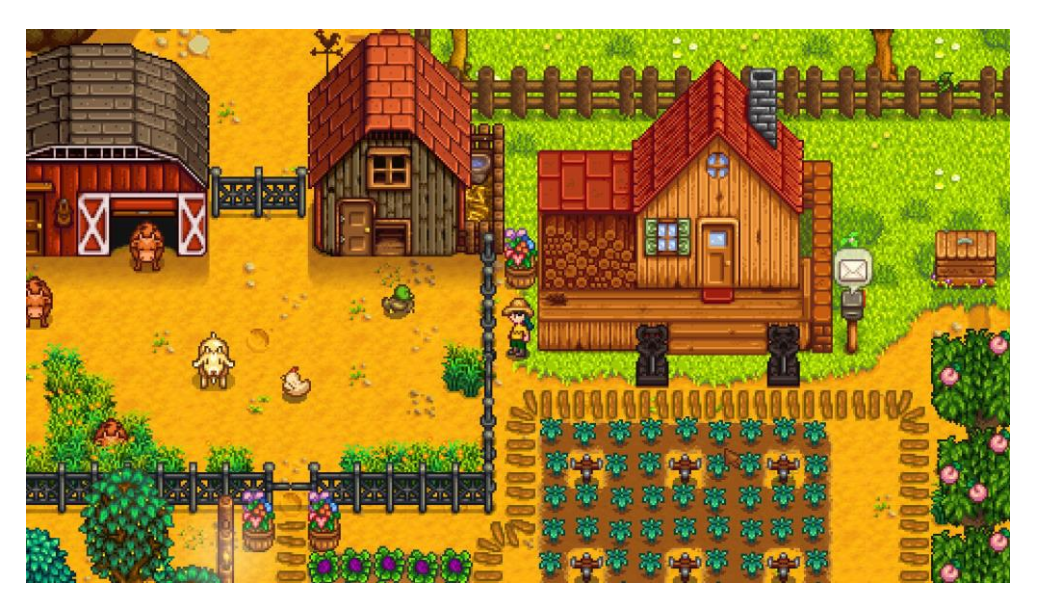

*Figura 2.2 Captura Stardew Valley*

#### <span id="page-19-0"></span>2.1.3.1.2.1 Ventajas

Mucho contenido y funcionalidades: cultivar, criar, socializar, minar, pescar, cocinar minijuegos…

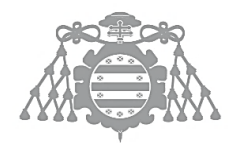

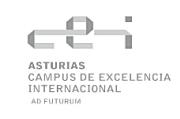

- Aspecto sencillo y agradable.
- Apto para todo tipo de jugadores.
- Contiene referencias y secretos que hacen el juego más interesante para un público adulto.
- Da mucha libertad al jugador.
- Permiten decorar y mucha personalización.
- Logra que el pueblo se sienta vivo y tenga personalidad.
- La historia tiene distintas ramas.
- Permite craftear (construir) objetos.
- Tiene online cooperativo.

#### 2.1.3.1.2.2 Desventajas

- No hay edición del terreno, una vez eliges un terreno no puedes cambiarlo.
- La cantidad de contenido puede resultar abrumadora.

#### 2.1.3.1.3 LittleWood

[LittleWood](https://store.steampowered.com/app/894940/Littlewood/) es un juego desarrollado por Sean Young que se centra en la construcción y desarrollo de un pueblo pero que también tiene aspectos de un juego de granja. Salió del Acceso Anticipado en 2020 y aunque no es un juego muy conocido ha tenido gran relevancia a la hora de decidir este proyecto.

A diferencia de los juegos anteriores LittleWood permite modificar el terreno, esto permite personalizar el poblado que está construyendo el jugador. Sin embargo, está más limitado en otros aspectos.

<span id="page-20-0"></span>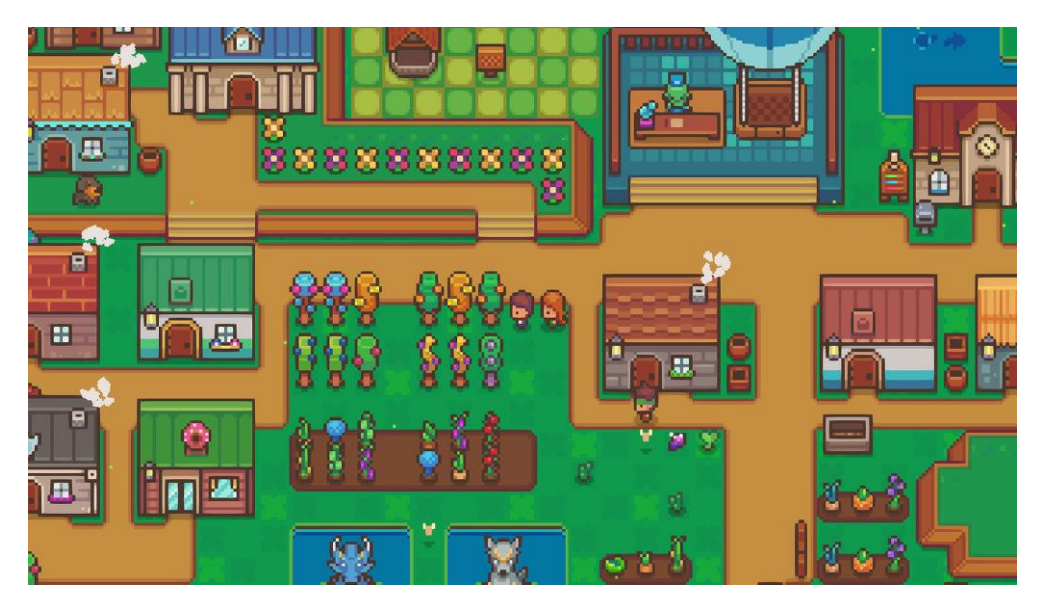

*Figura 2.3 Captura LittleWood*

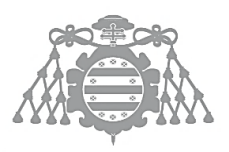

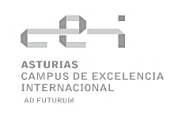

#### 2.1.3.1.3.1 Ventajas

- Mucho contenido y funcionalidades: cultivar, socializar, minar, pescar, minijuegos de cartas…
- Aspecto agradable
- Apto para todo tipo de jugadores.
- Permite modificar el terreno.
- Permiten decorar el pueblo.
- Sistema de logros.

#### 2.1.3.1.3.2 Desventajas

- Aunque el juego permite modificar el pueblo y decorar, este se limita a si mismo al tener que cumplir las necesidades de los vecinos. Al final, resulta acercarse más a encajar las piezas de un puzzle para que todos los vecinos estén contentos, limitando así la libertad del jugador.
- A veces el arte de píxel es tan sencillo que cuesta identificar o diferenciar algunos elementos.
- Requiere bastante "grindeo" (recoger recursos de forma repetitiva poder avanzar para avanzar).

#### 2.1.3.1.4 Minecraft

[Minecraft](https://www.minecraft.net/es-es) [6] es un juego desarrollado por Mojang que tuvo acceso anticipado a partir de 2009 y cuya versión final fue publicada en 2011, actualmente sigue recibiendo actualizaciones gratuitas que añaden nuevo contenido. Aunque por lo general Minecraft no se considera un juego de granja si no de construcción, también nos permite cultivar y criar animales. Minecraft es mundialmente conocido, con más de 30 millones de copias se ha convertido en uno de los juegos más vendidos de la historia y está presente en casi todas las plataformas (Windows, Linux, Mac, Xbox, PlayStation, WiiU Switch, Android, iOS).

Posiblemente sea el videojuego que otorga más libertad al jugador ya que se puede jugar de múltiples formas y cada jugador se puede proponer infinitos objetivos. Además, tiene una gran cantidad de Mods que amplían aún más su contenido y posibilidades.

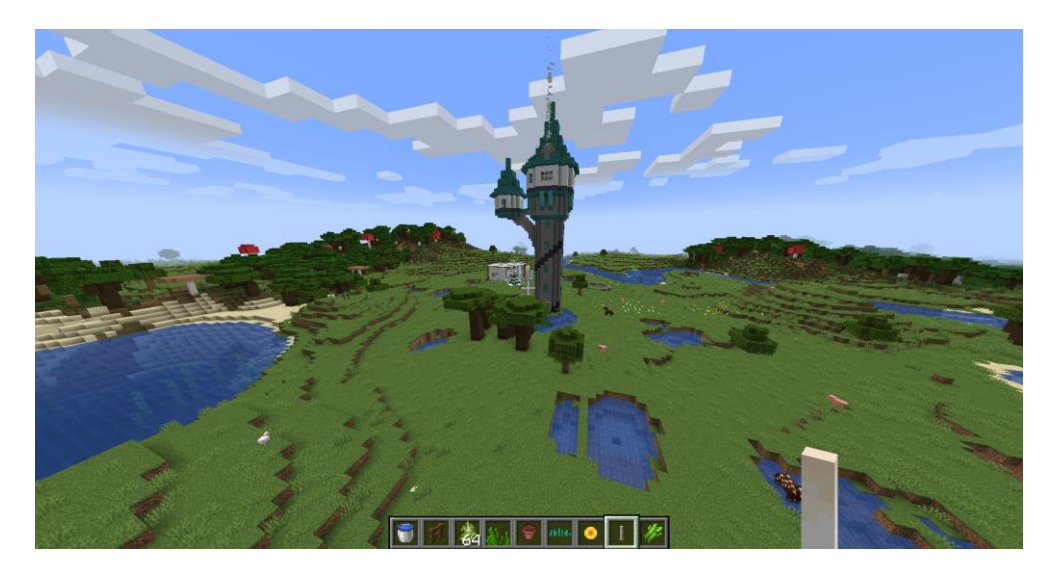

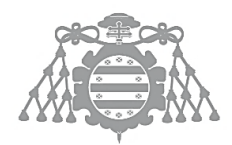

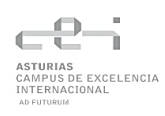

#### *Figura 2.4 Captura de Minecraft*

#### <span id="page-22-0"></span>2.1.3.1.4.1 Ventajas

- Mucho contenido y funcionalidades: construir, cultivar, criar, minar, pescar, cocinar …
- Aspecto sencillo y personalizable.
- Apto para todo tipo de jugadores.
- Da mucha libertad al jugador.
- Permite craftear (construir) objetos.
- Tiene online cooperativo.
- Combate.
- Gran cantidad de bloques y elementos que permiten crear construcciones de muchos estilos diferentes.

#### 2.1.3.1.4.2 Desventajas

- Puede tener problemas de rendimiento y fallos de programación.
- Actualmente hay una versión en C++ y otra en Java, se parecen, pero son distintas y no permiten juego cruzado.

#### 2.1.3.1.5 Animal Crossing: New Horizons

Animal Crossing [7] es una serie de videojuegos publicada por Nintendo sobre simulación de vida. Funciona con el reloj de la consola, por lo que los días y horas del juego duran lo mismo que en la vida real. Nos permite hablar con los vecinos, jugar con ellos, pescar, cazar bichos, comprar, vender, pagar la hipoteca…

A pesar de que no es una saga de granja o construcción, la última entrega incluye estas dos nuevas mecánicas: Nos permite plantar regar y recolectar distintos tipos de cultivos y también nos permite modificar el terreno de la isla en la que tiene lugar el juego.

<span id="page-22-1"></span>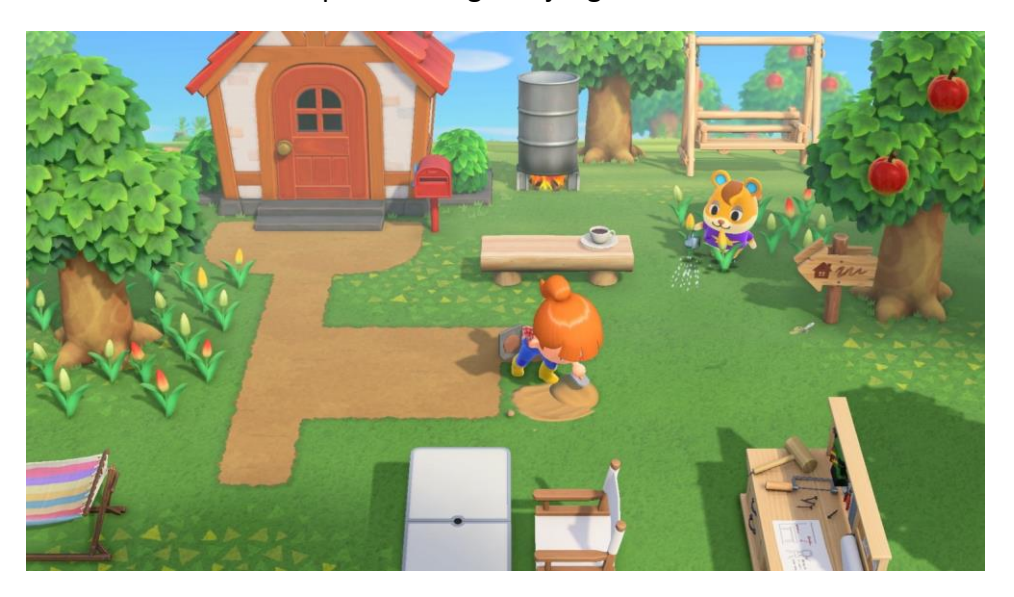

*Figura 2.5 Captura de Animal Crossing*

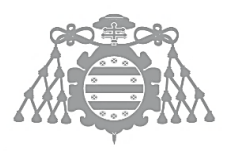

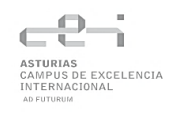

#### 2.1.3.1.5.1 Ventajas

- Aspecto detallado y agradable
- Nos permite crear y usar nuestros propios diseños (caminos, estampados…)
- Gran variedad de muebles que se pueden colocar dentro y fuera de la casa
- Personalización de muebles (Se pueden cambiar los materiales y usar nuestros propios diseños)
- Apto para todo tipo de jugadores.
- Permite modificar el terreno.
- Eventos especiales (Navidad, Pascua, Halloween…)
- Distintas actividades según el día de la semana.
- Permite crear nuestros propios muebles y objetos además de comprarlos.

#### 2.1.3.1.5.2 Desventajas

- Al ocurrir en tiempo real tenemos que esperar mucho más que en otros juegos para avanzar (sin modificar la hora de la consola).
- La modificación del terreno está limitada (3 niveles de altura, rocas y playas no se pueden modificar)
- Menús y diálogos demasiado largos o repetitivos.
- No se pueden crear varios objetos de golpe.

#### *2.1.3.2 Alternativas*

A continuación, se estudian las distintas alternativas que se tuvieron a la hora de escoger el motor gráfico para desarrollar el juego.

#### 2.1.3.2.1 Unity

[Unity](https://unity.com/es) es un motor de videojuegos multiplataforma gratuito y se combinan elementos visuales de la interfaz con programación en C# y JavaScript. Es una herramienta muy potente y se han desarrollado juegos muy importantes y variados con ella, como Pokémon GO o Hearthstone. Tiene muchas similitudes con Unreal Engine y una vez se aprende a trabajar con uno de los dos, resulta bastante intuitivo trabajar con el otro.

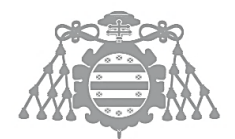

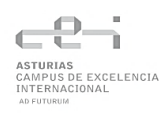

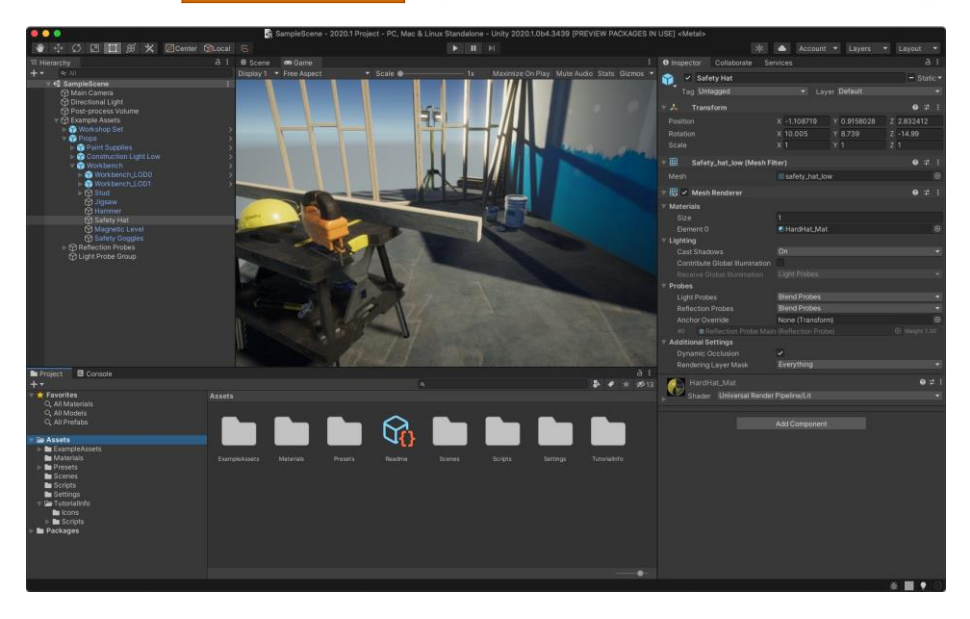

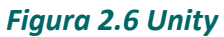

<span id="page-24-0"></span>Esta alternativa fue finalmente desechada por dos razones principales: Tras trabajar con Unity en la asignatura de Realidad Aumentada y Accesibilidad me pareció que me quedaron más elementos por profundizar y aprender en UE4 ya que no había trabajado con programación en C++. La segunda razón fueron algunos problemas de compatibilidad encontrados con Unity además de un mayor consumo de recursos en mi ordenador personal.

#### 2.1.3.2.2 RPG Maker MV

[RPG Maker MV](https://www.rpgmakerweb.com/) es un editor que permite crear videojuegos en 2D utilizando JavaScript y menús visuales. Es sencillo de utilizar, pero también está algo limitado. No hay muchos juegos famosos hechos con RPG Maker pero To The Moon es un juego medianamente conocido que obtuvo el premio a "Mejor historia" en 2011 además de ser nominado a otras categorías.

<span id="page-24-1"></span>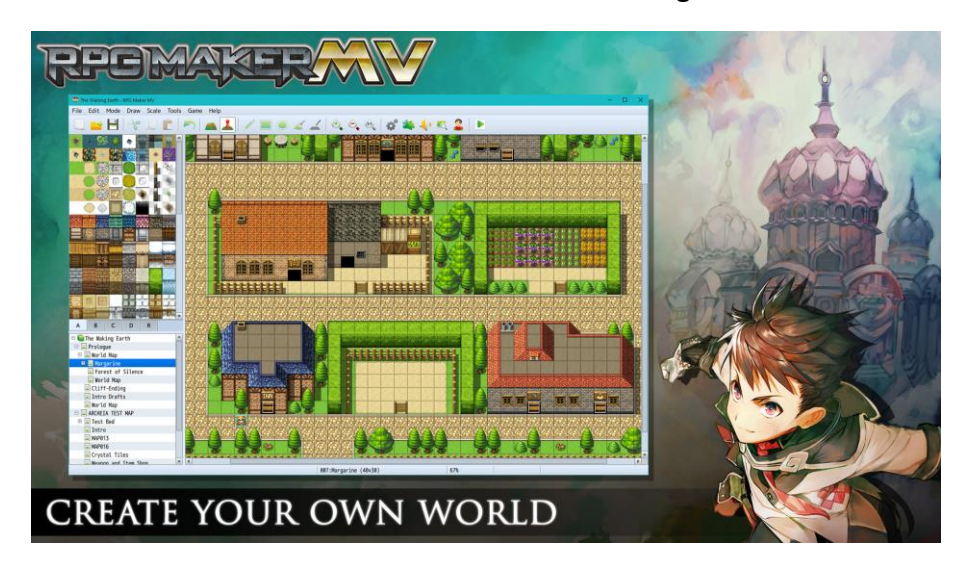

*Figura 2.6 RPG Maker MV*

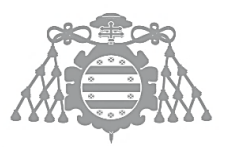

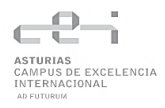

Finalmente, esta alternativa fue rechazada debido a que se decidió optar por un videojuego en 3D para tratar de aportar una mayor libertad de movimiento y creación al jugador.

#### 2.1.3.2.3 Motor propio

También se consideró realizar el juego en 2D con JavaScript o C++, pero por los mismos motivos que RPG Maker esta opción fue desechada al preferir desarrollar un juego en 3D.

### <span id="page-25-0"></span>2.1.4 Elección final

[Unreal Engine 4](https://www.unrealengine.com/en-US/) fue la elección final para este proyecto. Es un motor de juego gratuito y muy potente creado por Epic Games. Permite utilizar tanto Blueprints como C++ para desarrollar videojuegos y tiene mucha documentación y una gran comunidad en Internet. Algunos videojuegos desarrollados con este motor son PUBG, Dead by Daylight, Fortnite y Final Fantasy VII Remake [8].

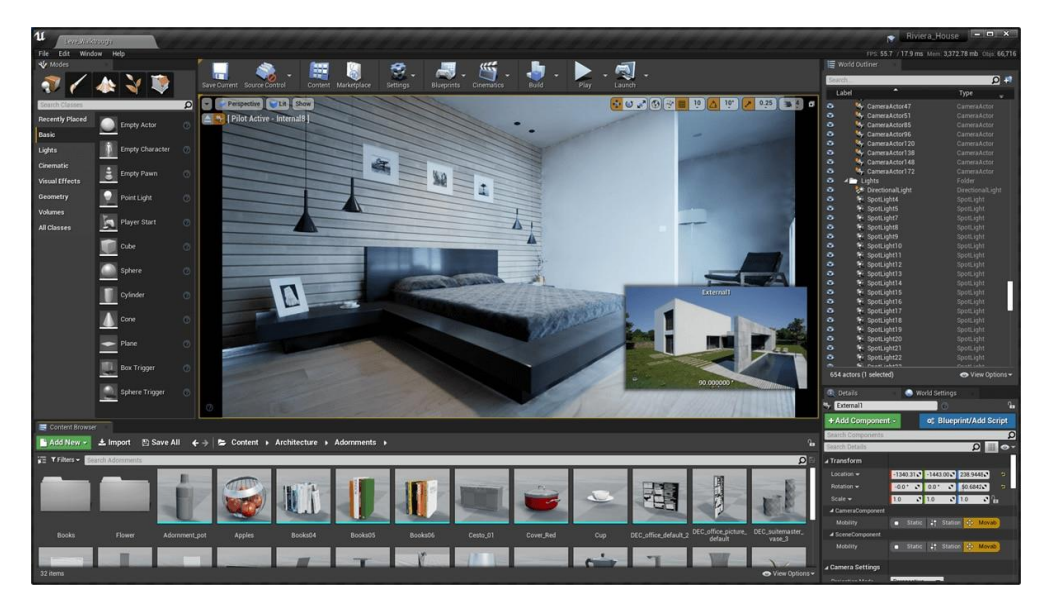

*Figura 2.7 Unreal Engine 4*

<span id="page-25-1"></span>Las razones principales para esta elección fueron las funcionalidades por aprender y profundizar, la decisión de realizar un juego en 3D, la cantidad de documentación existente y mejor rendimiento que Unity en el ordenador de desarrollo.

# <span id="page-26-0"></span>Capítulo 3 ASPECTOS **TEÓRICOS**

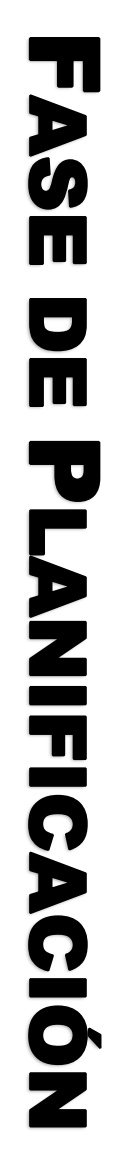

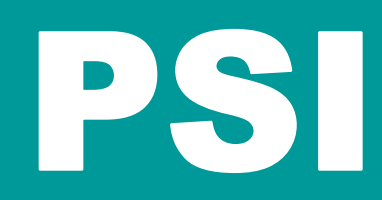

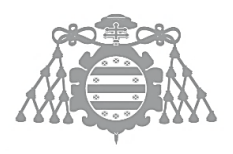

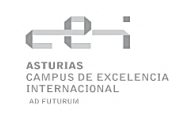

## <span id="page-27-0"></span>3.1 UNREAL ENGINE 4

Como se ha mencionado anteriormente, Unreal Engine 4 (UE4) es un motor de juego desarrollado por la compañía Epic Games. Fue lanzado en 2014 y en 2015 se volvió gratuito, pero si se comercializan los proyectos creados con él, Epic Games obtendrá el 5% de los beneficios del producto cuando este supere cierta cantidad generada [9].

Mediante UE4 se pueden crear proyectos utilizando únicamente Blueprints, un sistema de programación visual bastante intuitivo que consiste en nodos que se pueden conectar, mover y modificar para desarrollar un videojuego o proyecto.

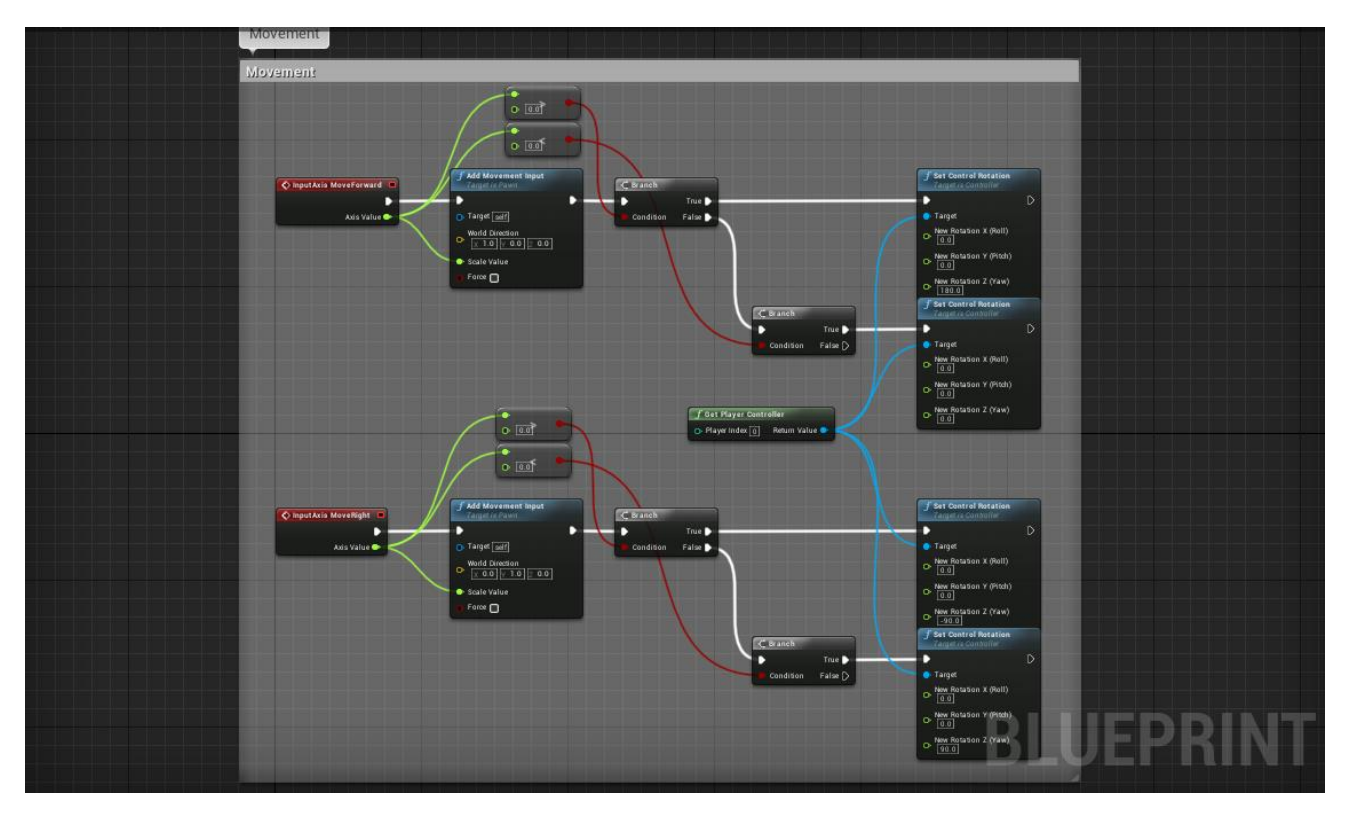

*Figura 3.1 Ejemplo de programación con Blueprints*

<span id="page-27-1"></span>UE4 tiene un editor muy completo que permite añadir todo tipo de aspectos presentes en un videojuego: animaciones, partículas, interfaz gráfica para el usuario, menús, niveles, mapas, personajes, objetos, materiales, texturas… y, además, darles funcionalidad.

Sin embargo, UE4 también nos permite utilizar programación en C++, que puede resultar especialmente útil para funcionalidades más complejas o que sencillamente son más rápidas de programar mediante código que con Blueprints. Desde las Blueprints es posible heredar o invocar el código programado en C++.

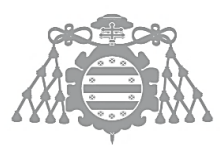

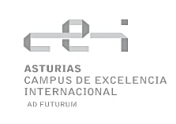

## <span id="page-28-0"></span>3.2 C++

C++ es un lenguaje de programación diseñado por Bjarme Stroustrup. Se considera un lenguaje de programación multiparadigma porque combina programación estructurada y orientada a objetos. Es el lenguaje que se utilizará junto con las Blueprints de UE4 para realizar este proyecto [10].

## <span id="page-28-1"></span>3.3 VISUAL STUDIO 2019

Visual Studio 2019 es un entorno de desarrollo integrado desarrollado por Microsoft compatible con múltiples lenguajes de programación. Es un programa con licencia de pago, pero existe una versión gratuita llamada Visual Studio Community. En este caso se utilizará para la programación en C++ de este proyecto.

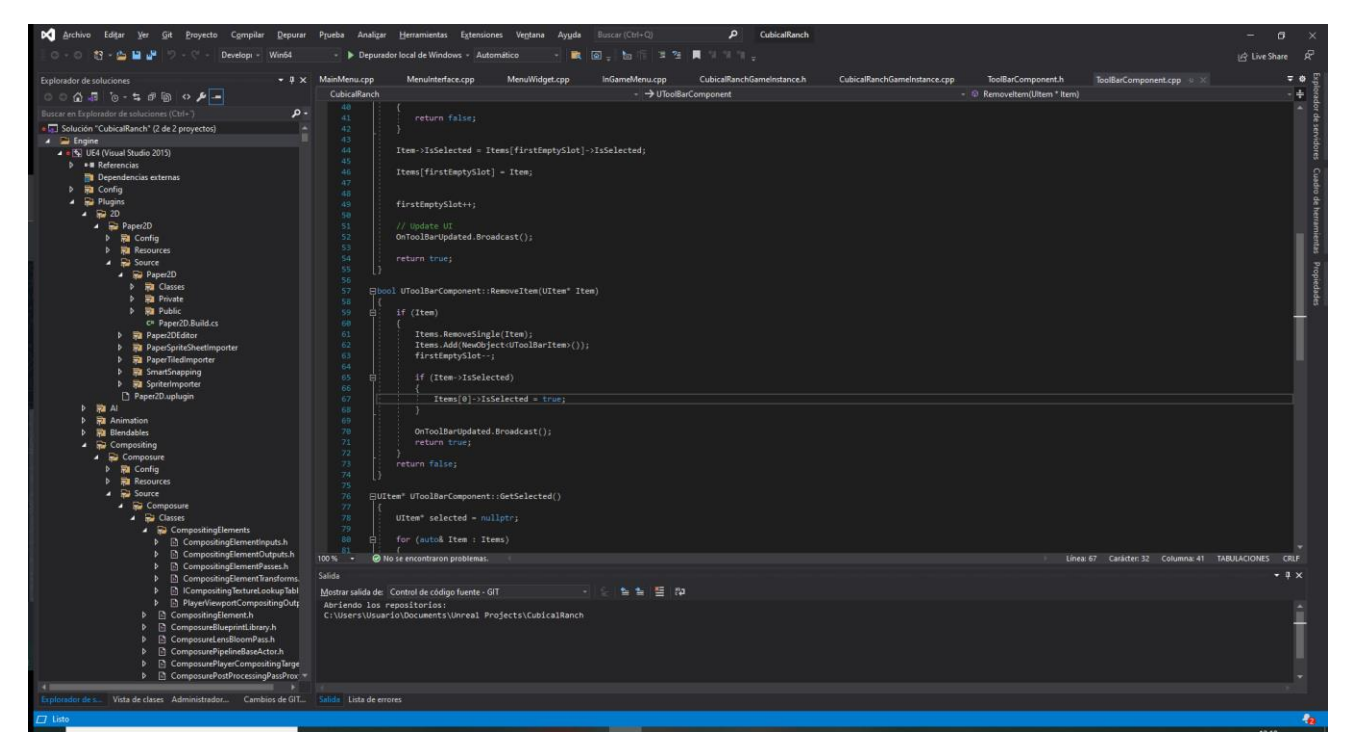

*Figura 3.2 Captura de Visual Studio 2019*

## <span id="page-28-3"></span><span id="page-28-2"></span>3.4 GIT, GITHUB Y GITHUB DESKTOP

Para realizar el control de versiones se utilizará Git, un software gratis y de código abierto desarrollado por Linus Torvalds. Este proyecto estará alojado en GitHub y se interactuará con él a través de GitHub Desktop, una aplicación de escritorio de la misma compañía que permite realizar las operaciones de Git mediante una interfaz visual.

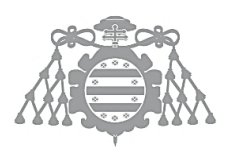

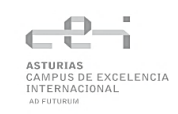

## <span id="page-29-0"></span>3.5 MAGICAVOXEL

MagicaVoxel es un editor gratuito de arte con voxels (píxeles en 3 dimensiones). Este programa será utilizado para crear los elementos visuales del videojuego: personajes, escenario, objetos…

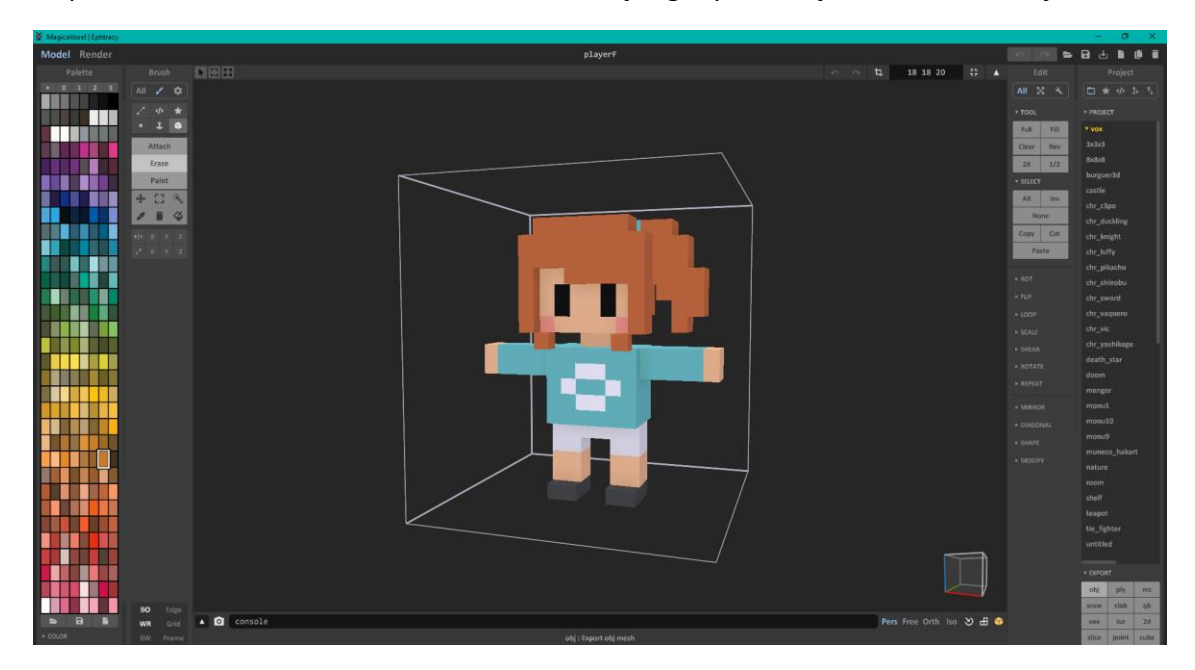

*Figura 3.3 Captura de Magica Voxel*

<span id="page-29-2"></span>Permite esculpir y pintar mediante voxels y exportar estos elementos a un formato que pueda ser utilizado por UE4, como .obj.

## <span id="page-29-1"></span>3.6 ADOBE PHOTOSHOP CS4

Adobe Photoshop es un editor de fotografías desarrollado por Adobe. Es un programa de pago, pero se utilizará la versión CS4 que ya estaba instalada en el equipo para crear iconos y elementos de la interfaz o menús.

# <span id="page-30-0"></span>Capítulo 4 PLANIFICACIÓN Y **GESTIÓN DEL TFG**

**FASE**  $\frac{\mathsf{d}}{\mathsf{d}}$ DESARROLLO

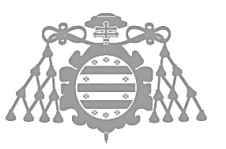

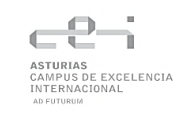

## <span id="page-31-0"></span>4.1 PLANIFICACIÓN DEL PROYECTO

## <span id="page-31-1"></span>4.1.1 Planificación Inicial. WBS

Este proyecto será realizado en 300 horas, con fecha de inicio el 15 de septiembre de 2021 y fecha final en 28 de enero de 2022. A continuación, se muestra la planificación inicial junto con el diagrama de Gantt asociado.

| EDT     | $\blacktriangleright$ Nombre de tarea |           | $\overline{\phantom{a}}$ Duración $\overline{\phantom{a}}$ Comienzo $\overline{\phantom{a}}$ Fin |                                     | octubre 2021<br>diciembre 2021<br>enero 2022<br>2021<br>noviembre 2021<br>19:24:29:04<br>$09$   14   19   24   29   03<br>$13$ 13 18 23 28 03 108 13 18 23 28 102 107 12 17 22 1<br>$\overline{08}$<br>14 |
|---------|---------------------------------------|-----------|--------------------------------------------------------------------------------------------------|-------------------------------------|----------------------------------------------------------------------------------------------------|
| 1       | ▲ Proyecto                            |           |                                                                                                  | 552 horas mié 15/09/2: vie 28/01/22 |                                                                                                    |
| $1.1$   | ▲ Gestión del proyecto                |           |                                                                                                  | 243 horas mié 15/09/2 lun 15/11/21  |                                                                                                    |
| 1.1.1   | Planificación inicial                 | 5 horas   |                                                                                                  | mié 15/09/2 jue 16/09/21            | Analista:Yo                                                                                                    |
| 1.1.2   | Elaboración de requisitos             | 5 horas   |                                                                                                  | jue 16/09/21 vie 17/09/21           | Analista; Yo                                                                                                    |
| 1.1.3   | Documentación                         | 40 horas  |                                                                                                  | lun 20/09/21 lun 15/11/21           | <b>Documentación</b>                                                                                                    |
| 1.2     | ▲ Desarrollo                          | 288 horas |                                                                                                  | vie 17/09/21 lun 29/11/21           |                                                                                                    |
| 1.2.1   | Movimiento del jugador                | 5 horas   |                                                                                                  | vie 17/09/21 lun 20/09/21           | Desarrollador:Yo                                                                                                    |
| 1.2.2   | Sistema de día y noche                | 10 horas  |                                                                                                  | mar 21/09/2: jue 23/09/21           | Desarrollador:Yo                                                                                                    |
| 1.2.3   | 4 Interfaz de Usuario                 | 63 horas  |                                                                                                  | jue 23/09/21 vie 08/10/21           |                                                                                                    |
| 1,2,3,1 | Inventario                            | 25 horas  |                                                                                                  | jue 23/09/21 lun 04/10/21           | Desarrollador:Yo                                                                                                    |
| 1,2.3.2 | <b>HUD</b>                            | 6 horas   |                                                                                                  | lun 04/10/21 mié 06/10/21           | Desarrollador:Yo                                                                                                    |
| 1,2,3,3 | Menús                                 | 10 horas  |                                                                                                  | mié 06/10/2: vie 08/10/21           | Desarrollador:Yo                                                                                                    |
| 1.2.4   | Sistema de cultivos                   | 10 horas  |                                                                                                  | lun 11/10/21 mié 13/10/21           | Desarrollador; Yo                                                                                                    |
| 1.2.5   | Sistema de animales                   | 10 horas  |                                                                                                  | mié 13/10/2 vie 15/10/21            | Desarrollador:Yo                                                                                                    |
| 1.2.6   | Edición de terreno                    | 50 horas  |                                                                                                  | lun 18/10/21 mié 03/11/21           | Desarrollador:Yo                                                                                                    |
| 1.2.7   | Guardado de partida                   | 10 horas  |                                                                                                  | mié 03/11/2: lun 08/11/21           | Desarrollador:Yo                                                                                                    |
| 1.2.8   | Sistema de logros                     | 18 horas  |                                                                                                  | lun 08/11/21 vie 12/11/21           | Desarrollador; Yo                                                                                                    |
| 1.2.9   | Sistema de venta                      | 18 horas  |                                                                                                  | lun 15/11/21 lun 22/11/21           | Desarrollador:Yo                                                                                                    |
| 1.2.10  | Creación del mapa principal           | 10 horas  |                                                                                                  | lun 22/11/21 mié 24/11/21           | Desarrollador:Yo                                                                                                    |
| 1.2.11  | Creación del mapa de la casa 5 horas  |           |                                                                                                  | iue 25/11/21 vie 26/11/21           | Desarrollador:Yo                                                                                                    |
| 1.2.12  | Efectos y sonidos                     | 5 horas   |                                                                                                  | vie 26/11/21 lun 29/11/21           | Desarrollador; Yo                                                                                                    |
| 1.3     | <b>Testing</b>                        | 50 horas  |                                                                                                  | lun 29/11/21 mié 15/12/21           | Tester:Yo                                                                                                    |
| 1.4     | <b>Despliegue</b>                     | 5 horas   |                                                                                                  | jue 16/12/21 vie 17/12/21           | Desarrollador:Yo                                                                                                    |
| 1.5     | Guía de usuario                       | 5 horas   |                                                                                                  | vie 17/12/21 lun 20/12/21           | Desarrollador; Yo                                                                                                    |

*Figura 4.1 Planificación inicial y diagrama Gantt*

<span id="page-31-3"></span>En la imagen anterior se pueden observar las distintas tareas que será necesario realizar para completar el proyecto. Cabe destacar que las horas totales del conjunto de tareas suma 300 horas, pero como se realizan y se intercalan a lo largo del proyecto aparece con una duración de horas mayor.

### <span id="page-31-2"></span>4.1.2 Riesgos

#### *4.1.2.1 Identificación de Riesgos*

A continuación, se listan los riesgos identificados de cara al éxito de la realización del proyecto.

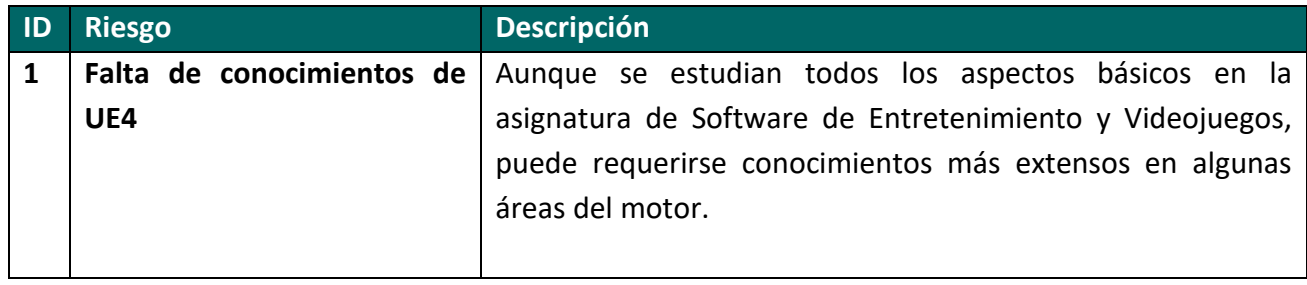

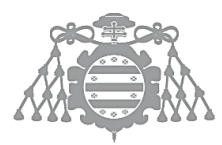

| 2 <sup>2</sup> | Falta de conocimientos en                 | El lenguaje que más se utiliza en la carrera es Java, aunque se |
|----------------|-------------------------------------------|-----------------------------------------------------------------|
|                | $C++$                                     | utiliza también C++, se estudia en menos profundidad y los      |
|                |                                           | conocimientos pueden ser insuficientes a la hora de realizar    |
|                |                                           | el proyecto.                                                    |
| 3              | <b>Enfermedad</b>                         | Debido a la situación actual, el riesgo de contagio por COVID-  |
|                |                                           | 19 puede ser bastante alto, aunque también se pueden            |
|                |                                           | contraer otras enfermedades.                                    |
| 4              | Avería del equipo de trabajo              | Dado que el equipo de trabajo tiene ya 7 años y ha sufrido una  |
|                |                                           | avería en el pasado, es posible que se pueda averiar durante    |
|                |                                           | la realización del proyecto.                                    |
| 5              | Bajo rendimiento                          | Puede ocurrir que por diversos factores (falta de motivación,   |
|                |                                           | distracciones, circunstancias personales) el rendimiento se     |
|                |                                           | vea reducido y se puedan producir retrasos en el cronograma.    |
| 6              | Trabajo imprevisto                        | Puede tener que realizarse trabajo que no se había              |
|                |                                           | contemplado en el momento de la planificación debido a          |
|                |                                           | diversos factores como un alcance poco definido o tareas        |
|                |                                           | complejas que requieren más trabajo del que inicialmente se     |
|                |                                           | creía.                                                          |
| 7              | Pérdida<br>archivos<br>de<br>del          | Por fallos humanos o informáticos pueden perderse archivos      |
|                | proyecto                                  | del proyecto, avances o el propio proyecto entero.              |
| 8              | Falta de tiempo o habilidad               | Aunque la realización de modelos no esté contemplada            |
|                | para realizar modelados 3D                | dentro de la planificación del proyecto, este depende de los    |
|                |                                           | mismos para ser completado.                                     |
| 9              | Añadir<br>características<br>no           | Como el alcance y los objetivos han sido definidos por el       |
|                | requeridas                                | propio estudiante y no por un cliente, puede tomarse cierta     |
|                |                                           | libertad y añadir características que no aparecen en los        |
|                |                                           | requisitos ni en la planificación porque cree que aportan un    |
|                |                                           | mayor valor al proyecto.                                        |
| 10             | de potencia en<br>Falta<br>e <sup>1</sup> | Al ser un equipo viejo pueden producirse largos tiempos de      |
|                | equipo de trabajo                         | compilación o ejecución de programas que ralenticen el          |
|                |                                           | avance del proyecto.                                            |
|                |                                           |                                                                 |

**Tabla 4.1 Identificación de Riesgos**

#### <span id="page-32-0"></span>*4.1.2.2 Plan de Gestión de Riesgos*

En el Anexo se puede encontrar el plan de gestión de riesgos, donde se listan todos los riesgos anteriores y se clasifican según su categoría, también estiman su probabilidad e impacto y se decide una estrategia y respuesta para cada uno de ellos.

Se utilizará una matriz de probabilidad/impacto para calcular el impacto de los riesgos y estimar las decisiones que debemos adoptar para gestionarlos.

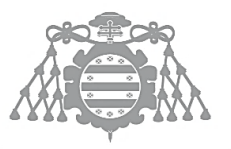

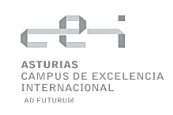

### <span id="page-33-0"></span>4.1.3 Presupuesto Inicial

Como este es un proyecto con fines académicos, no se realizará un presupuesto para el cliente porque no se contempla la obtención de beneficios. El desglose del presupuesto puede encontrarse en el Anexo.

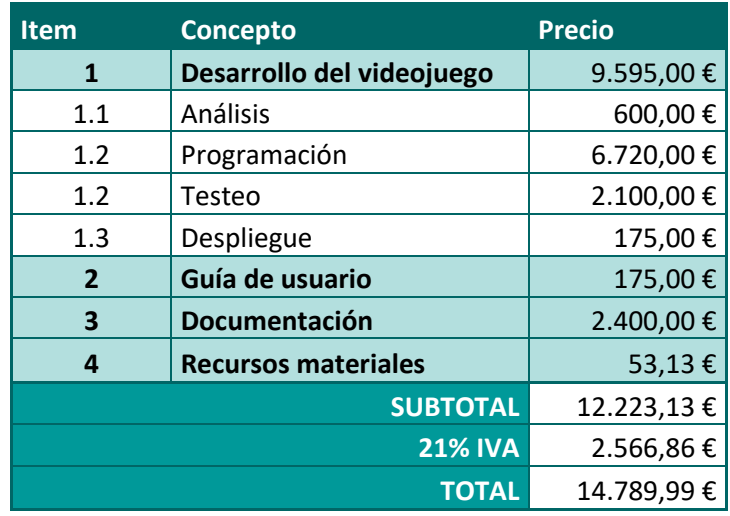

<span id="page-33-1"></span>**Tabla 4.2 Resumen del Presupuesto**

# <span id="page-34-0"></span>Capítulo 5 ANÁLISIS DEL SISTEMA DE INFORMACIÓN

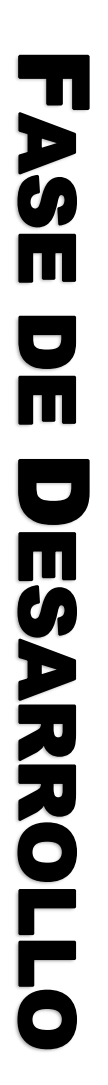

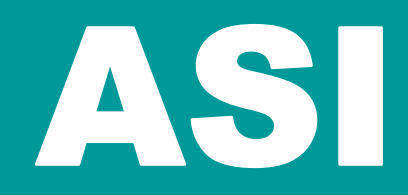

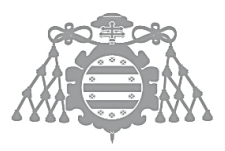

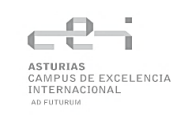

## <span id="page-35-0"></span>5.1 ASI 1: DEFINICIÓN DEL SISTEMA

## <span id="page-35-1"></span>5.1.1 Determinación del Alcance del Sistema

Este proyecto consiste en el desarrollo de un videojuego en 3D y tercera persona para Windows. Será un videojuego para 1 jugador (singleplayer) en tercera persona, con cámara fija y sin posibilidad de online. Se controlará con teclado y ratón y el jugador podrá moverse libremente por el mapa, que estará compuesto de bloques con los que podrá interaccionar y/o destruir. También podrá añadir bloques en el mapa para modificar así el terreno.

Además del mapa principal, el juego también contará con el nivel de una casa, en la que el jugador podrá dormir para recargar energía y comprar o vender productos.

En el mapa principal, el jugador también podrá cultivar e interactuar con animales. Los cultivos podrán ser plantados, regados y cosechados; mientras que los animales podrán ser alimentados y se recogerán productos de ellos.

Tendrá un sistema de logros que el jugador tendrá que realizar para completar el juego

Habrá guardado de partida para que el jugador pueda continuar desde el último punto de guardado (no habrá guardado automático) y no habrá configuración de los elementos del juego (dificultad, gráficos, sonido).

El juego no contará con una historia, tampoco se centrará en las animaciones, el jugador será el único elemento animado del juego.
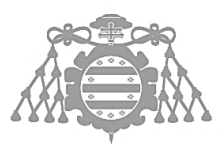

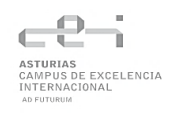

# 5.2 ASI 2: ESTABLECIMIENTO DE REQUISITOS

## 5.2.1 Obtención de los Requisitos del Sistema

- *5.2.1.1 Requisitos Funcionales*
- <span id="page-36-0"></span>5.2.1.1.1 Requisitos Generales
- RFG-1: El juego tendrá un ciclo de día y noche.

RFG-1.1: El cambio de día se produce a las 00:00.

RFG-2: El jugador tendrá una energía inicial de MAX\_ENERGY.

RFG-1.1: El jugador podrá realizar actividades de cultivar (arar, plantar, regar y cosechar) o cuidar animales (alimentar, recolectar) mientras su energía sea > 0.

RFG-1.2: Cada actividad consumirá 5 puntos de energía.

RFG-1.3: Las actividades de modificación del terreno no consumen energía.

RFG-3: El jugador podrá dormir mientras su energía sea > 0

RFG-2.1: El jugador se despertará al día siguiente con la energía al máximo [\(RFG-1\)](#page-36-0)

RFG-4: El jugador se desmayará si su energía llega a 0.

RFG-3.1: El jugador se despertará al día siguiente con la mitad de la energía máxima [\(RFG-1\)](#page-36-0).

### 5.2.1.1.2 Requisitos del Jugador

RFJ-1: El jugador podrá desplazarse en todas direcciones.

RFJ-2: El jugador podrá hacer saltos de un bloque de altura.

RFJ-3: El jugador podrá utilizar las herramientas y objetos de la barra de herramientas [RFI-2](#page-40-0) haciendo click.

RFJ-4: El jugador podrá seleccionar la herramienta que quiera en cada momento.

### 5.2.1.1.3 Requisitos de Cultivos

RFC-1: El juego permitirá plantar cultivos

RFC-1.1: Existirán 3 tipos de cultivos: trigo, zanahorias y lechuga.

RFC-1.2: Se podrá plantar cultivos en la tierra arada tanto mojada como seca [RFT-1.2.](#page-38-0)

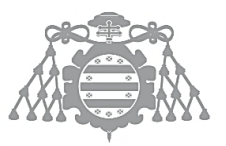

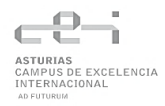

RFC-1.3: Para plantar un cultivo será necesario disponer de al menos 1 semilla de ese cultivo.

RFC-1.4: Se gastará una semilla por cada cultivo que se planta.

RFC-2: Los cultivos crecerán cada día.

RFC-2.1: Cada cultivo tiene 4 fases: inicial, 2 de crecimiento y final.

RFC-2.2: La tierra en la que esté plantado el cultivo deberá estar regada [\(RFT-1.3\)](#page-38-0).

RFC-2.3: Cada cultivo tardará un número de días de crecimiento (estando regados)

RFC-2.3.1: El trigo crecerá en 4 días.

RFC-2.3.2: Las zanahorias crecerán en 6 días.

RFC-2.3.3: Las lechugas crecerán en 8 días.

RFC-3: El juego permitirá cosechar cultivos.

RFC-3.1: Solo se podrán cosechar los cultivos que están en la fase final.

RFC-3.2: Cada cultivo producirá 1 producto.

RFC-3.3: Los productos obtenidos se guardarán en el inventario.

#### 5.2.1.1.4 Requisitos de Animales

RFA-1: El juego permitirá criar animales.

RFA-1.1: Existirán 3 tipos de animales: vacas, ovejas y gallinas.

RFA-1.2: El jugador deberá alimentar a los animales durante varios días para que produzcan materiales.

RFA-2.2.1: El jugador deberá alimentar a las gallinas durante 1 día para que pongan un huevo.

RFA-2.2.2: El jugador deberá alimentar a las vacas durante 2 días para que produzcan leche.

RFA-2.2.3: El jugador deberá alimentar a las ovejas durante 5 días para que produzcan lana.

RFA-2: El jugador podrá recoger los productos que obtienen los animales.

RFA-2.1: Las gallinas dejarán los huevos en el suelo, que se podrán recoger interactuando.

RFA-2.2: Para recoger la leche habrá que interactuar con la vaca.

RFA-2.2: Para recoger la lana habrá que interactuar con la oveja.

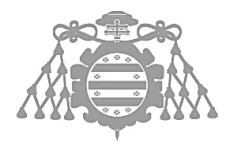

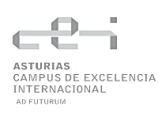

RFA-2.3: Los productos obtenidos se guardarán en el inventario

- RFA-3: Los animales se moverán libremente por el mapa.
- RFA-4: Existirá un límite de 5 animales de cada tipo.

#### <span id="page-38-0"></span>5.2.1.1.5 Requisitos del Terreno

- RFT-1: El jugador podrá modificar la tierra de la granja.
	- RFT-1.1: El jugador podrá poner y quitar bloques de tierra.
		- RFT-1.1.1: El jugador deberá tener la pala seleccionada.
		- RFT-1.1.2: No se podrá colocar un bloque encima de agua o de tierra arada.
			- RFT-1.1.2.1: Sí se podrán colocar bloques de tierra donde haya una cascada.
		- RFT-1.1.3: No se podrán quitar bloques de tierra arada.

RFT-1.2.4: Con un botón pondrá bloques y con otro los quitará.

RFT-1.2: El jugador podrá arar y "des-arar" los bloques de tierra.

RFT-1.2.1: El jugador deberá tener la azada seleccionada.

RFT-1.2.2: Con un botón arará y con otro lo deshará.

RFT-1.2.3: Puede "des-arar" tanto tierra seca como mojada.

RFT-1.3: El jugador podrá regar la tierra arada.

RFT-1.3.1: El jugador deberá tener la regadera seleccionada.

RFT-1.3.1: Puede regar la tierra arada tenga cultivos plantados o no.

RFT-2: El jugador podrá modificar el agua de la granja.

RFT-2.1: El jugador deberá tener el cubo de agua seleccionado.

RFT-2.2: El jugador podrá sustituir un bloque de tierra por uno de agua.

RFT-2.2.1: Se generarán cascadas de agua en los lados que no estén en contacto con bloques de tierra.

RFT-2.2.2: Las cascadas caerán hasta encontrarse con un bloque de tierra.

RFT-2.3: El jugador podrá quitar bloques de agua.

RFT-2.3.1: Se eliminarán también todas las cascadas que salgan de ese bloque.

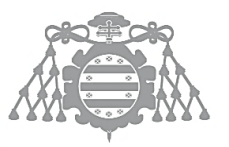

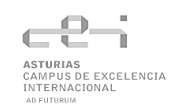

### 5.2.1.1.6 Requisitos de Compra y Venta

RFCV-1: El jugador podrá comprar artículos por correo.

RFCV-1.1: Los artículos tendrán un precio de compra fijo.

RFCV-1.1.1: Las semillas de trigo se comprarán por WHEAT\_SEED\_PRICE.

RFCV-1.1.2: Las semillas de zanahoria se comprarán por CARROT\_SEED\_PRICE.

RFCV-1.1.3: Las semillas de lechuga se comprarán por LETTUCE\_SEED\_PRICE.

RFCV-1.1.4: Las gallinas se comprarán por CHICKEN\_PRICE.

RFCV-1.1.5: Las vacas se comprarán por COW\_PRICE.

RFCV-1.1.6: Las ovejas se comprarán por SHEEP\_PRICE.

RFCV-2: El jugador podrá vender artículos por correo.

RFCV-2.1: Los artículos tendrán un precio variable que fluctuará entre dos valores:

RFCV-1.1.1: El trigo se venderá por WHEAT \_PRICE.

RFCV-1.1.2: Las zanahorias se venderán por CARROT\_PRICE.

RFCV-1.1.3: La lechuga se venderá por LETTUCE\_PRICE.

RFCV-1.1.4: Los huevos se venderán por EGG \_PRICE.

RFCV-1.1.5 La leche se venderá por MILK \_PRICE.

RFCV-1.1.6: La lana se venderá por WOOL PRICE.

#### 5.2.1.1.7 Requisitos de Logros

RFL-1: El objetivo principal del jugador será completar logros

RFL-2: El juego tendrá 20 logros:

RFL-2.1: Comprar 5 animales.

- RFL-2.2: Comprar 10 animales.
- RFL-2.3: Recoger 50 huevos.
- RFL-2.4: Obtener leche 20 veces.
- RFL-2.5: Obtener lana 20 veces.
- RFL-2.6: Obtener 100 productos de origen animal.
- RFL-2.7: Cosechar 50 cultivos.

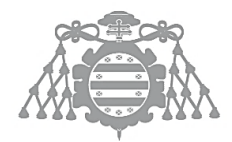

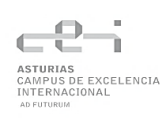

- RFL-2.8: Cosechar 100 cultivos.
- RFL-2.9: Plantar 50 veces.
- RFL-2.10: Plantar 100 veces.
- RFL-2.11: Desmayarse una vez.
- RFL-2.12: Conseguir 1000 monedas.
- RFL-2.13: Conseguir 5000 monedas.
- RFL-2.14: Conseguir 10000 monedas.
- RFL-2.15: Regar 100 cultivos.
- RFL-2.16: Regar 200 cultivos.
- RFL-2.17: Gastar 5000 monedas.
- RFL-2.18: Gastar 10000 monedas.
- RFL-2.19: Alimentar a los animales 50 veces.
- RFL-2.20: Alimentar a los animales 100 veces.

#### <span id="page-40-0"></span>5.2.1.1.8 Requisitos de Inventario

RFI-1: El jugador tendrá un inventario sin límite de capacidad.

RFI-2: El jugador tendrá una barra de herramientas con 8 huecos.

RFI-3: El jugador podrá mover los objetos y herramientas del inventario a la barra de tareas y viceversa.

RFI-4: El jugador comenzará la partida con 4 herramientas y 10 semillas.

RFI-4.1: El jugador tendrá una pala al comenzar la partida.

RFI-4.2: El jugador tendrá un cubo de agua al comenzar la partida.

RFI-4.3: El jugador tendrá una azada al comenzar la partida.

RFI-4.4: El jugador tendrá una regadera al comenzar la partida.

RFI-4.5: El jugador tendrá 10 semillas de trigo al comenzar la partida.

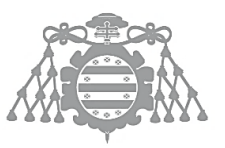

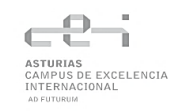

## *5.2.1.2 Requisitos No Funcionales*

### 5.2.1.2.1 Requisitos de Usuario

RNFUS-1: El usuario deberá tener conocimientos previos sobre videojuegos o experiencia previa en otros videojuegos

### 5.2.1.2.2 Requisitos Tecnológicos

RNFT-1: El juego deberá ser ejecutado en Windows 10 para su funcionamiento.

### 5.2.1.2.3 Requisitos de Usabilidad y Accesibilidad

RNFTUA-1: El juego tendrá controles similares a otros juegos para facilitar la usabilidad

RNFTUB-1.1: El inventario del juego se abrirá con el tabulador.

RNFTUB-1.2: El menú principal se abrirá con la tecla M.

RNFTUB-1.3: El jugador se moverá con las teclas ASDW.

RNFTUB-1.4: El jugador interactuará con el entorno haciendo click con el ratón.

RNFTUB-1.4: El jugador seleccionará el objeto o herramienta de la barra de herramientas con la rueda del ratón o los números del teclado.

RNFTUA-2: El juego, los menús y el HUD serán aptos para daltónicos

## 5.2.2 Identificación de Actores del Sistema

Este sistema cuenta con cuatro actores primarios:

- El jugador con partida guardada. Este jugador aún no habrá iniciado partida y podrá iniciar una nueva o continuar otra.
- El jugador sin partida guardada. Este jugador aún no habrá iniciado partida y podrá iniciar una nueva.
- El jugador en casa: Este jugador habrá iniciado una partida y estará dentro de la casa.
- El jugador fuera: Este jugador habrá iniciado una partida y estará fuera de la casa.

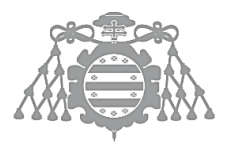

## 5.2.3 Especificación de Casos de Uso

### *5.2.3.1 Casos de uso de jugador que no ha iniciado partida*

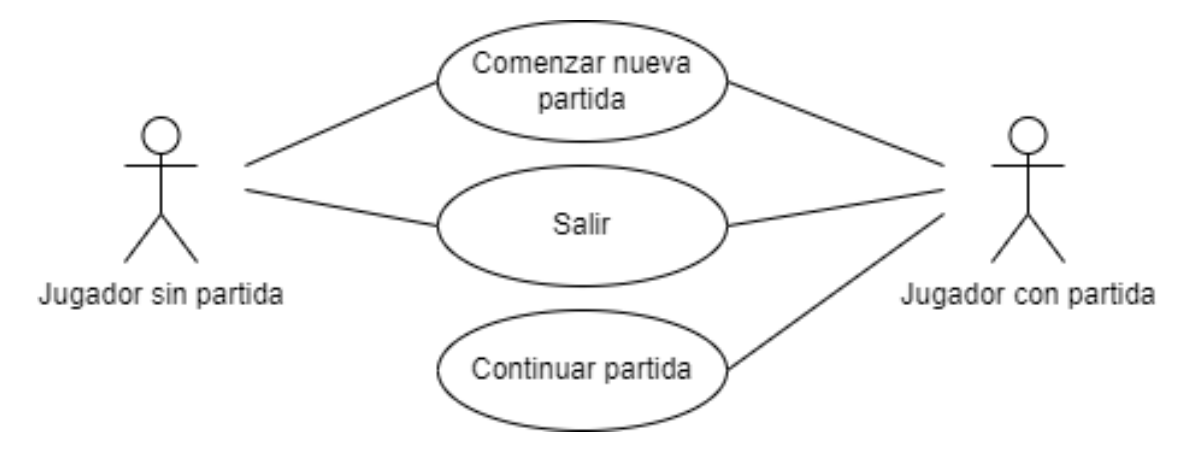

*Figura 5.1 Casos de uso Menú*

#### **Nombre del Caso de Uso** 1

*Comenzar nueva partida*

#### **Descripción**

*Desde el menú principal, el jugador podrá hacer click en la opción "Comenzar nueva partida" que creará una partida totalmente nueva y llevará al jugador al comienzo del juego dentro de la casa.*

#### **Tabla 5.1 Caso de Uso 1**

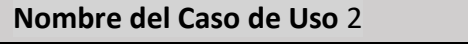

*Salir (del juego)*

#### **Descripción**

*Desde el menú principal, el jugador podrá hacer click en la opción "Salir" que cerrará la aplicación por completo.*

#### **Tabla 5.2 Caso de Uso 2**

#### **Nombre del Caso de Uso** 3

*Continuar partida*

#### **Descripción**

*Desde el menú principal, el jugador podrá hacer click en la opción "Continuar partida" que cargará el juego en el punto en el que el jugador guardó por última vez.*

**Tabla 5.3 Caso de Uso 3**

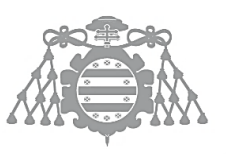

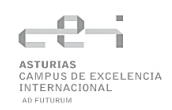

### *5.2.3.2 Casos de uso del jugador en partida*

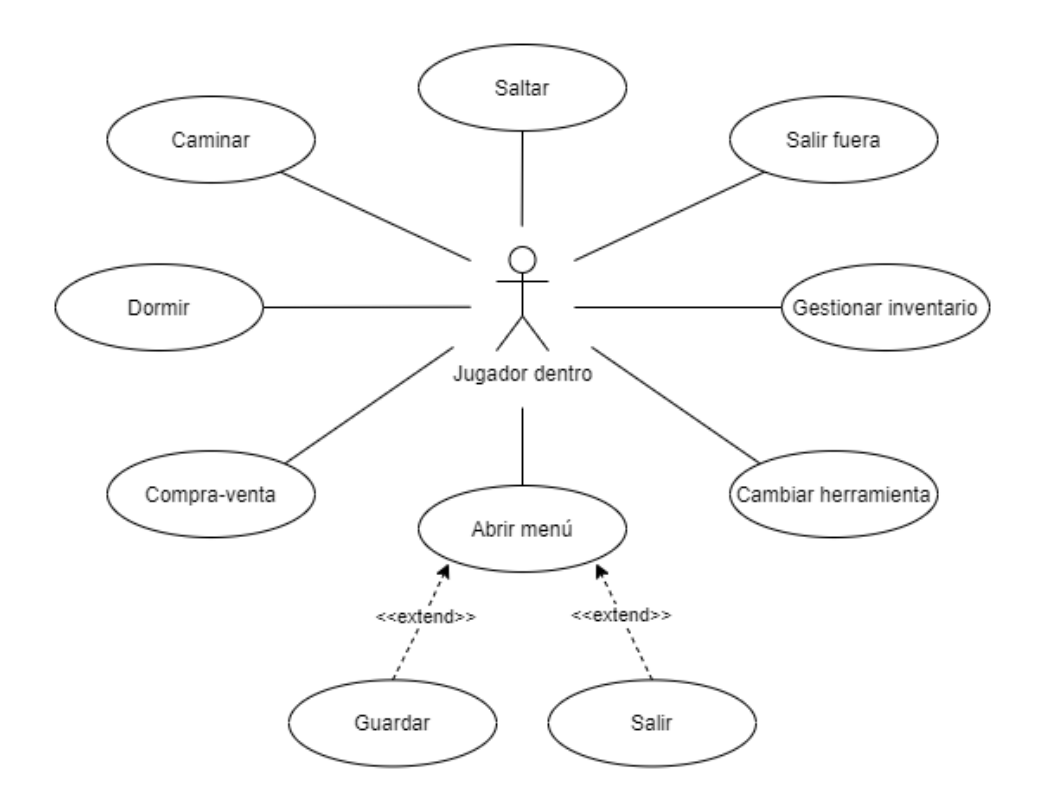

*Figura 5.2 Casos de uso del jugador dentro de casa*

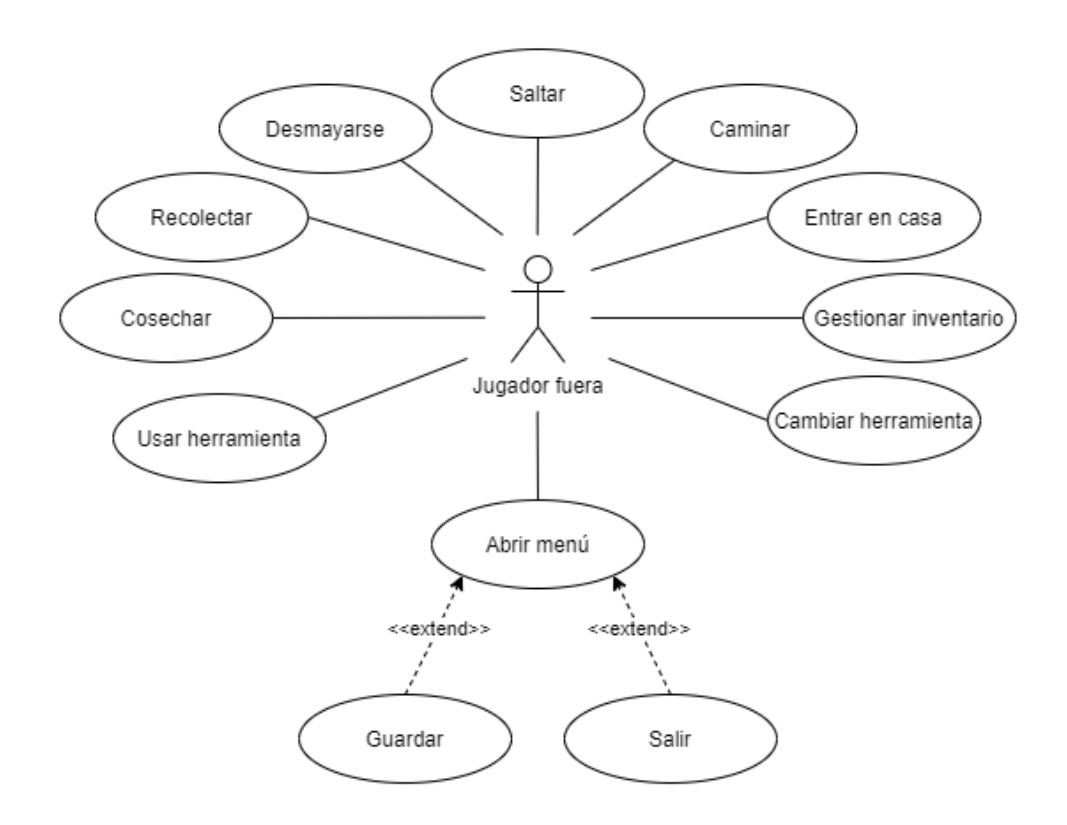

*Figura 5.3 Casos de uso del jugador fuera de casa*

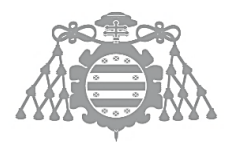

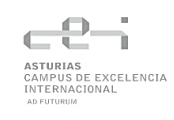

#### **Nombre del Caso de Uso** 4

#### *Saltar*

#### **Descripción**

*El jugador podrá hacer que el personaje salte. Además, podrá moverlo o girarlo mientras está en el aire.*

#### **Tabla 5.4 Caso de Uso 4**

#### **Nombre del Caso de Uso** 5

*Caminar*

**Descripción**

*El jugador podrá mover al personaje en cualquier dirección sobre un plano (izquierda, derecha, delante, detrás y diagonales).*

#### **Tabla 5.5 Caso de Uso 5**

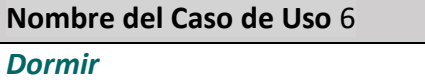

#### **Descripción**

*El jugador podrá interactuar con la cama para dormir. Se despertará a la mañana del día siguiente con la energía recargada.*

#### **Tabla 5.6 Caso de Uso 6**

#### **Nombre del Caso de Uso** 7

*Compra-venta*

**Descripción**

*El jugador podrá interactuar con el ordenador para vender o comprar productos. Se abrirá un menú que le permitirá escoger el producto y la cantidad que quiera vender o comprar, siempre y cuando disponga de la cantidad necesaria de ese producto o del dinero para comprarlo.*

#### **Tabla 5.7 Caso de Uso 7**

**Nombre del Caso de Uso** 8

*Cambiar herramienta*

#### **Descripción**

*El jugador podrá alternar entre las herramientas que tenga equipadas en ese momento en la barra de herramientas.*

#### **Tabla 5.8 Caso de Uso 8**

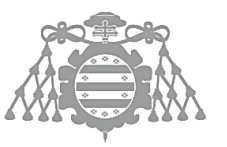

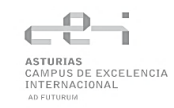

#### **Nombre del Caso de Uso** 9

## *Gestionar inventario*

### **Descripción**

*El jugador podrá acceder a su inventario para gestionarlo. Se abrirá un menú que representa el inventario y los objetos que contiene, el jugador podrá mover estos objetos a la barra de herramientas y viceversa.*

#### **Tabla 5.9 Caso de Uso 9**

#### **Nombre del Caso de Uso** 10

*Salir fuera*

#### **Descripción**

*Cuando el jugador esté dentro de casa, podrá interactuar con la puerta para salir. El personaje será trasladado al nivel de la granja.*

#### **Tabla 5.10 Caso de Uso 10**

#### **Nombre del Caso de Uso** 11

*Entrar en casa*

#### **Descripción**

*Cuando el jugador está fuera de casa, podrá interactuar con la puerta de la casa para entrar. El personaje será trasladado al nivel de la casa.*

#### **Tabla 5.11 Caso de Uso 11**

#### **Nombre del Caso de Uso** 12

*Usar herramienta*

#### **Descripción**

*El jugador podrá hacer que el personaje use la herramienta que tenga seleccionada en ese momento. Dependiendo de qué herramienta sea y con qué la use, tendrá distintos efectos.*

#### **Tabla 5.12 Caso de Uso 12**

**Nombre del Caso de Uso** 13

### *Cosechar*

#### **Descripción**

*El jugador podrá interactuar con los cultivos que estén en su fase final para cosecharlos, obteniendo así el objeto que estos representan (trigo, lechuga o zanahoria).*

#### **Tabla 5.13 Caso de Uso 13**

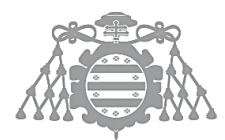

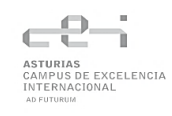

#### **Nombre del Caso de Uso** 14

*Recolectar*

#### **Descripción**

*El jugador podrá recolectar los productos de origen animal. La leche y la lana de vacas y ovejas y los huevos que las gallinas depositen en el suelo. Las vacas y las ovejas deberán estar listas para que el jugador pueda interactuar con ellas.*

#### **Tabla 5.14 Caso de Uso 14**

**Nombre del Caso de Uso** 15

*Desmayarse*

**Descripción**

*El jugador podrá provocar que su personaje se desmaye si consume toda su energía. Esto hará que se despierte a la mañana siguiente con la mitad de energía.*

#### **Tabla 5.15 Caso de Uso 15**

### **Nombre del Caso de Uso** 16

*Abrir menú*

**Descripción**

*El jugador pulsará una tecla que abrirá un menú durante la partida. Este menú mostrará las opciones guardar y salir.*

#### **Tabla 5.16 Caso de Uso 16**

**Nombre del Caso de Uso** 17

*Guardar*

**Descripción**

*Si el jugador hace click en la opción guardar, todo su progreso en la granja se guardará para que pueda retomarlo en otro momento.*

#### **Tabla 5.17 Caso de Uso 17**

**Nombre del Caso de Uso** 18

*Salir (del juego)*

**Descripción**

*Si el jugador hace click en la opción salir, se cerrará el juego sin guardar la partida.*

#### **Tabla 5.18 Caso de Uso 18**

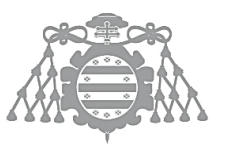

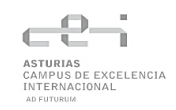

# 5.3 ASI 3: IDENTIFICACIÓN DE SUBSISTEMAS DE ANÁLISIS

## 5.3.1 Descripción de los Subsistemas

- Sistema de Inventario: El sistema del inventario es uno de los más importantes del juego, ya que la mayoría de las funcionalidades y otros subsistemas giran en torno a él. Es el que nos permite gestionar todos los objetos del juego y determinar qué acciones vamos a realizar.
- Sistema de Menús: El sistema de menús es más independiente del resto. Principalmente nos permite acceder al juego y salir de él, pero también nos permite mostrar información del juego o realizar acciones como ver y gestionar el inventario o comprar y vender productos.
- Sistema de día y noche: Este sistema es el que hace que sea posible que haya ciclo de día y noche. También es una parte fundamental del juego, porque determina el comportamiento de otros elementos y subsistemas.
- Sistema de animales: Este sistema aborda todo lo relacionado con el comportamiento de los animales como su IA o la producción.
- Sistema de cultivos: Incluye todo el crecimiento de los cultivos, así como su creación y recolección.
- Sistema de construcción: Se encarga de toda la edición del terreno, añadir bloques, eliminarlos o modificarlos.
- Sistema de logros: Se encarga de llevar el seguimiento de los logros, mostrarlos a medida que se completan y permite consultar su progreso.
- Sistema de guardado: Se encarga de obtener todos los datos que es necesario guardar y los almacena en la memoria. También se encarga de restaurar los datos que han sido guardados.

## 5.3.2 Descripción de los Interfaces entre Subsistemas

Todos los subsistemas se comunican de forma local a lo largo de las iteraciones del juego. En la mayoría de los casos se comunican a través de interfaces que nos proporciona UE4, pero en el caso del sistema de inventario se utiliza al personaje del jugador como intermediario para que los demás sistemas hagan uso de sus operaciones o elementos. En cuanto al sistema de día y noche, su principal componente es el Nivel de la granja, que tiene acceso a todos los elementos que están en él y puede comunicarles los cambios que se producen en cuanto al día y la hora.

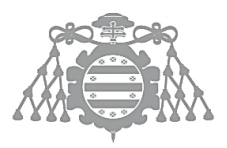

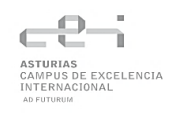

# 5.4 ASI 4: ANÁLISIS DE LOS CASOS DE USO

## 5.4.1 Comenzar nueva partida

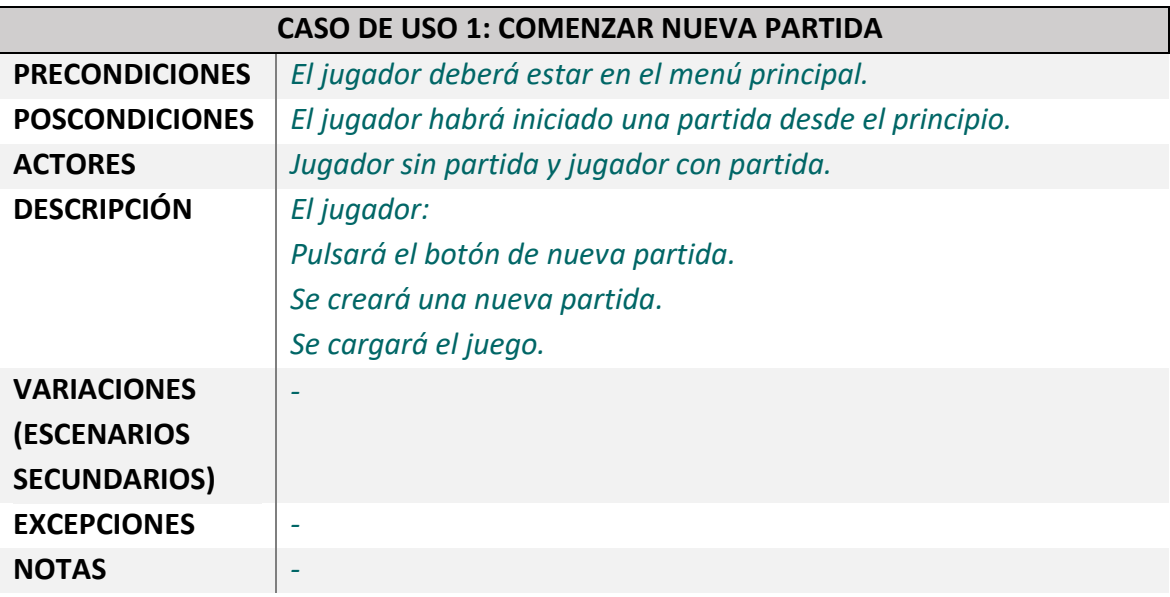

#### **Tabla 5.19 Análisis Caso de Uso 1**

# 5.4.2 Salir (del juego)

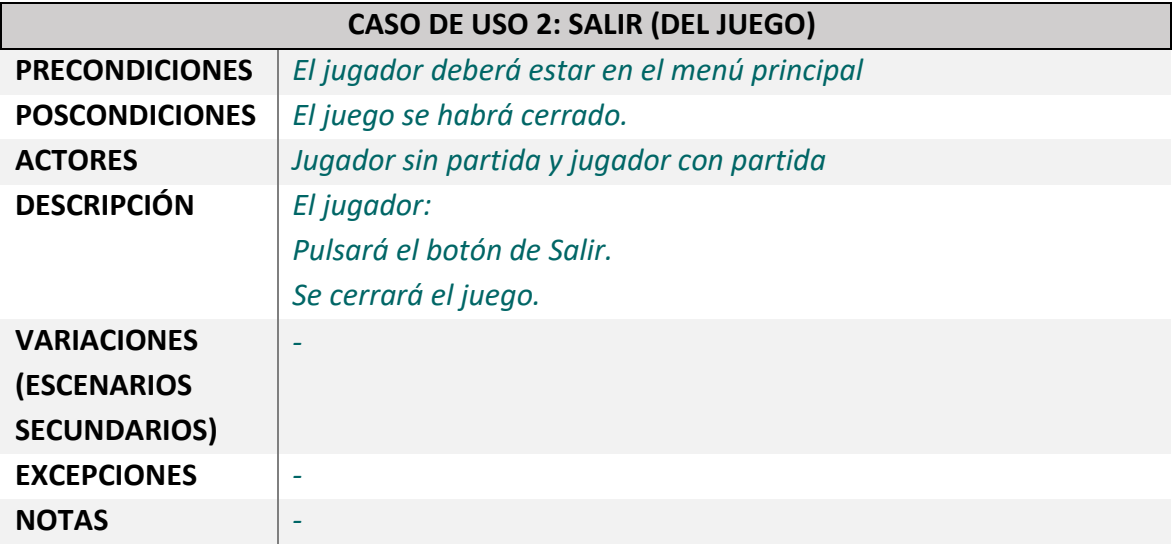

#### **Tabla 5.20 Análisis Caso de Uso 2**

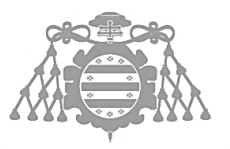

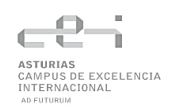

## 5.4.3 Continuar partida

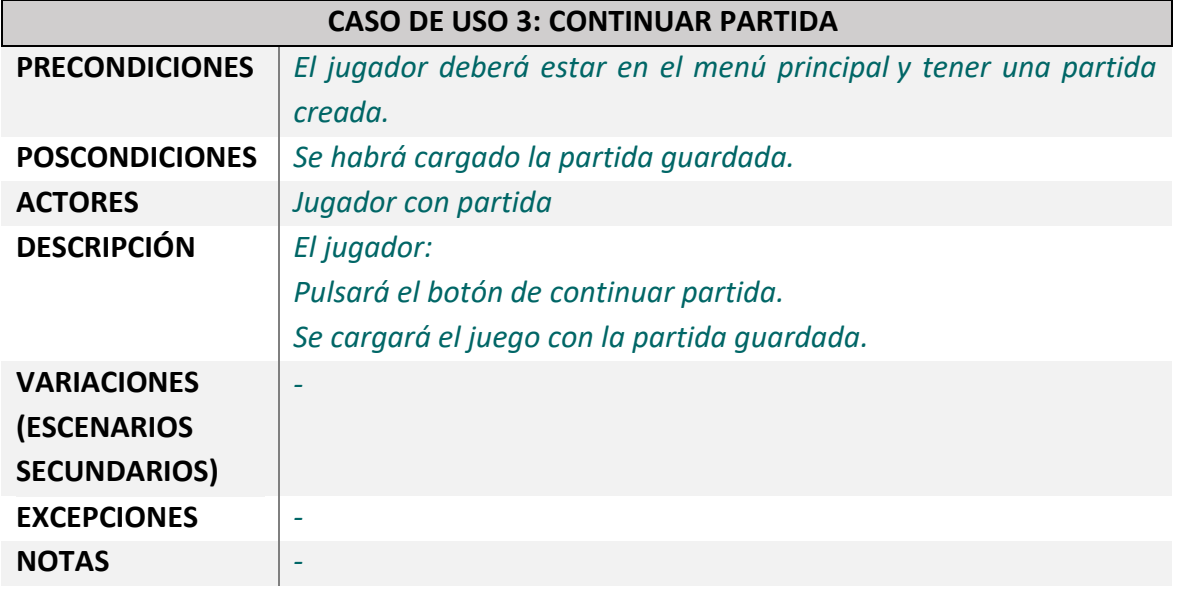

### **Tabla 5.21 Análisis Caso de Uso 3**

## 5.4.4 Saltar

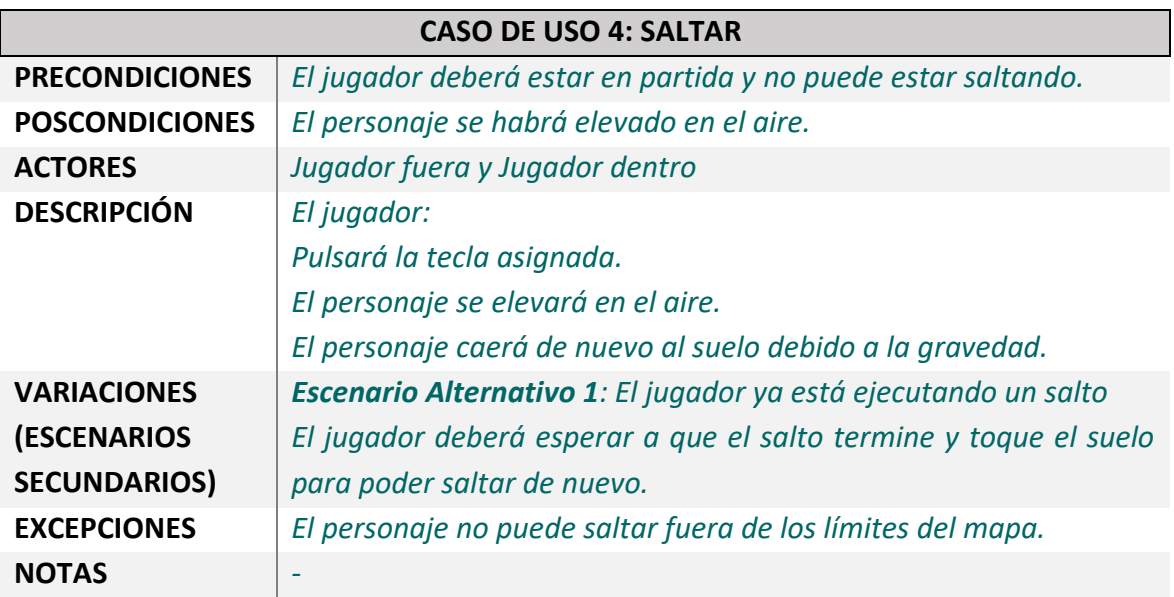

**Tabla 5.22 Análisis Caso de Uso 4**

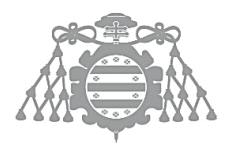

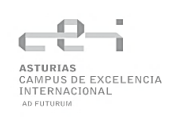

## 5.4.5 Caminar

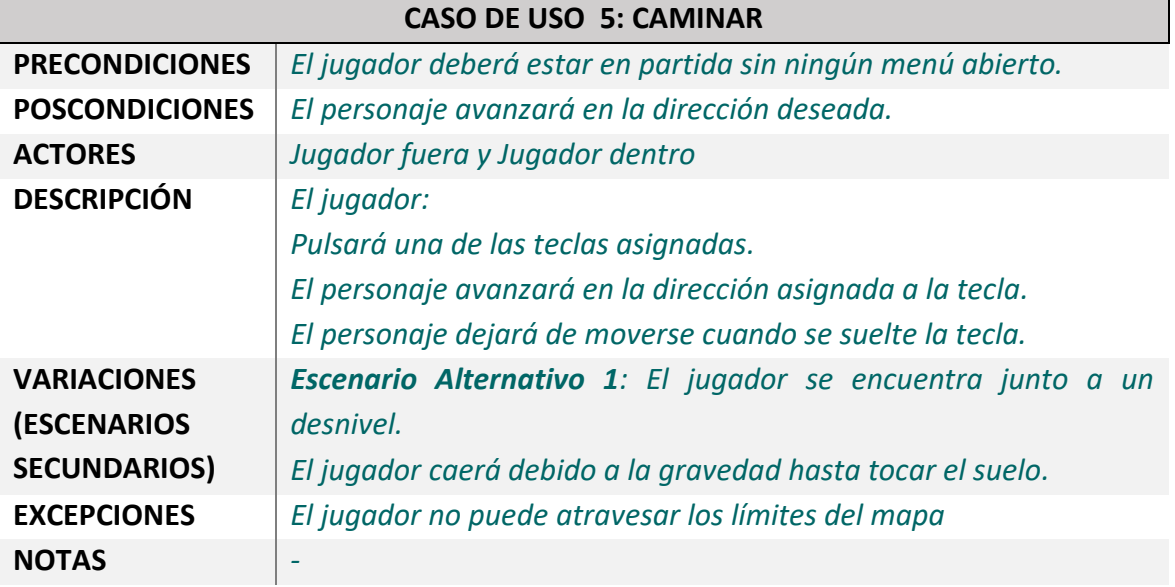

**Tabla 5.23 Análisis Caso de Uso 5**

## 5.4.6 Dormir

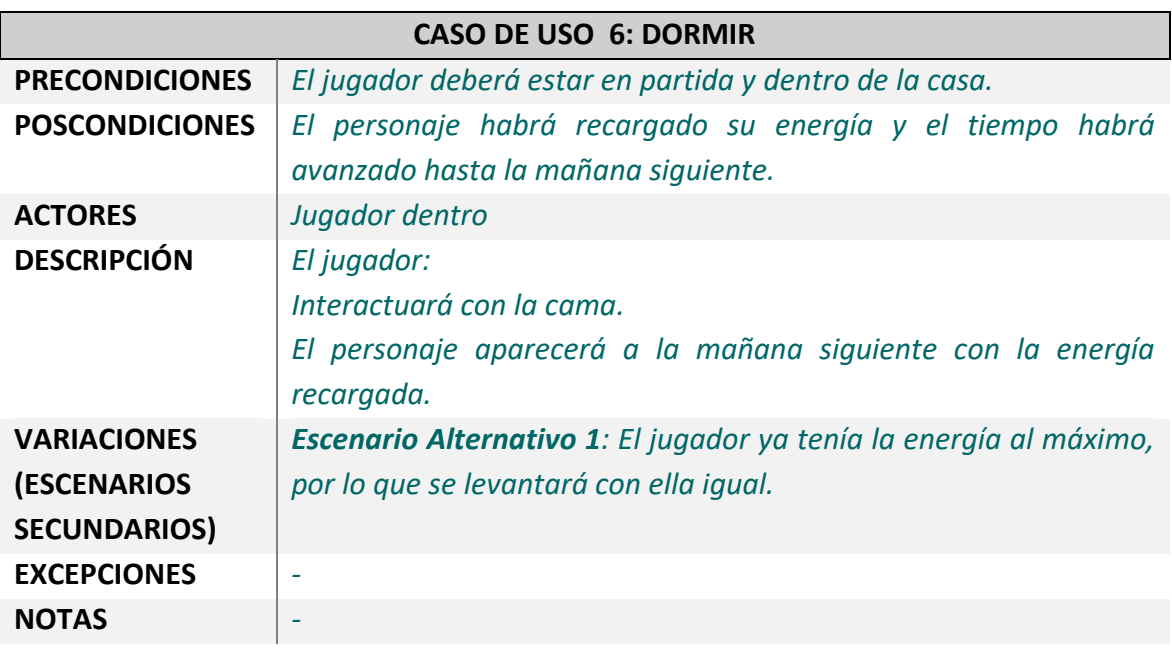

**Tabla 5.24 Análisis Caso de Uso 6**

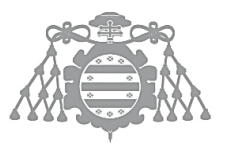

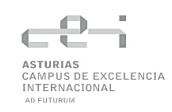

## 5.4.7 Compra-venta

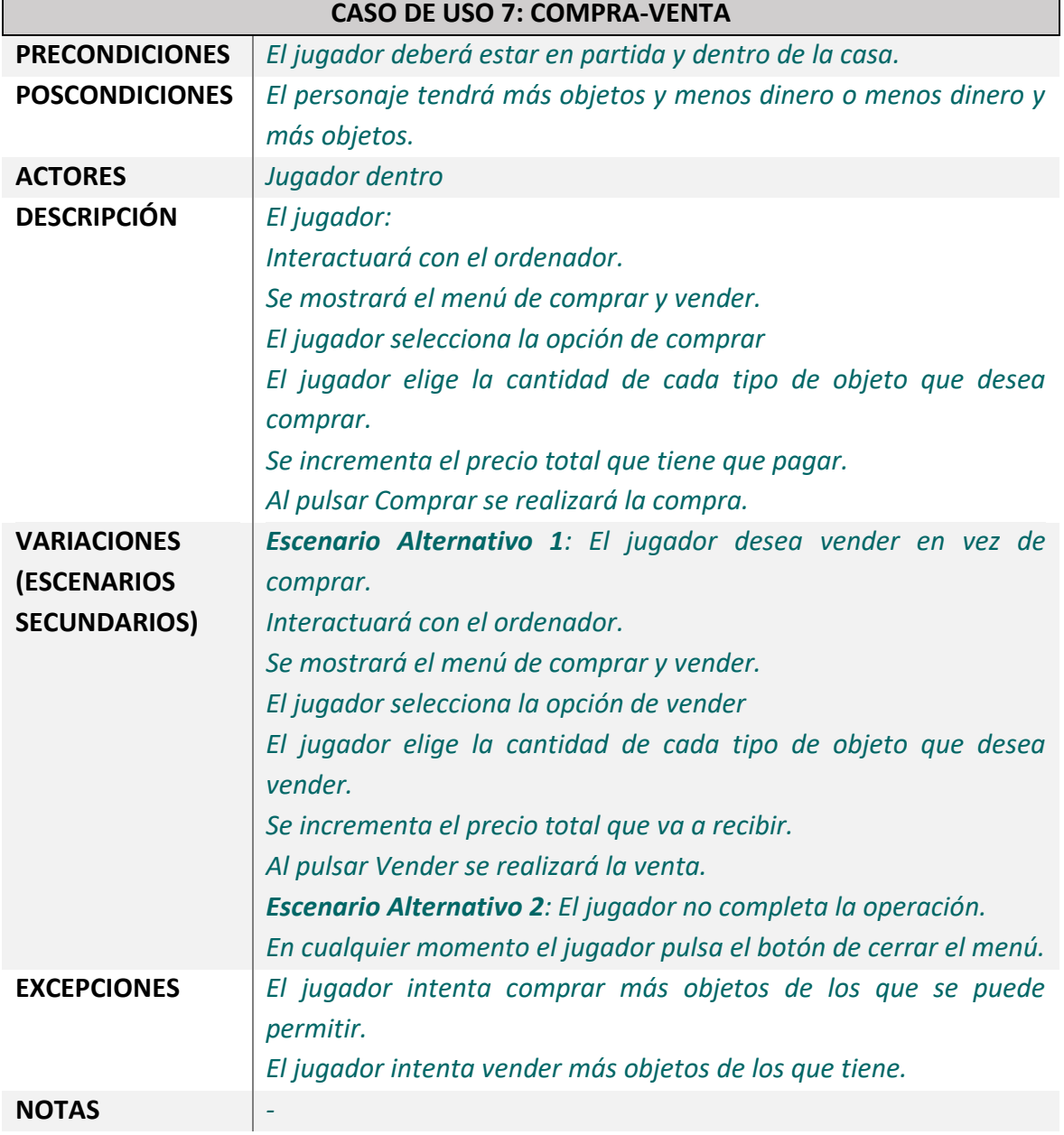

**Tabla 5.25 Análisis Caso de Uso 7**

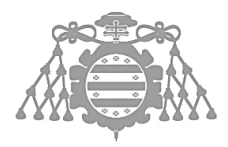

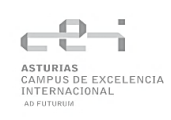

## 5.4.8 Cambiar herramienta

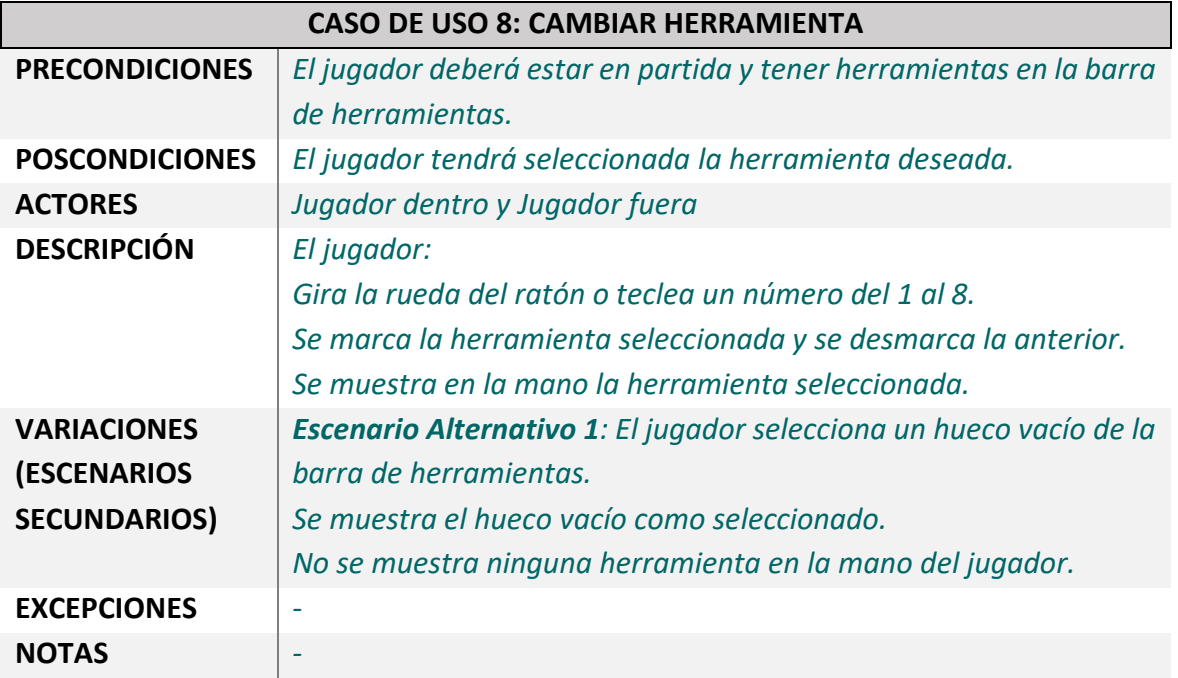

### **Tabla 5.27 Análisis Caso de Uso 8**

## 5.4.9 Gestionar inventario

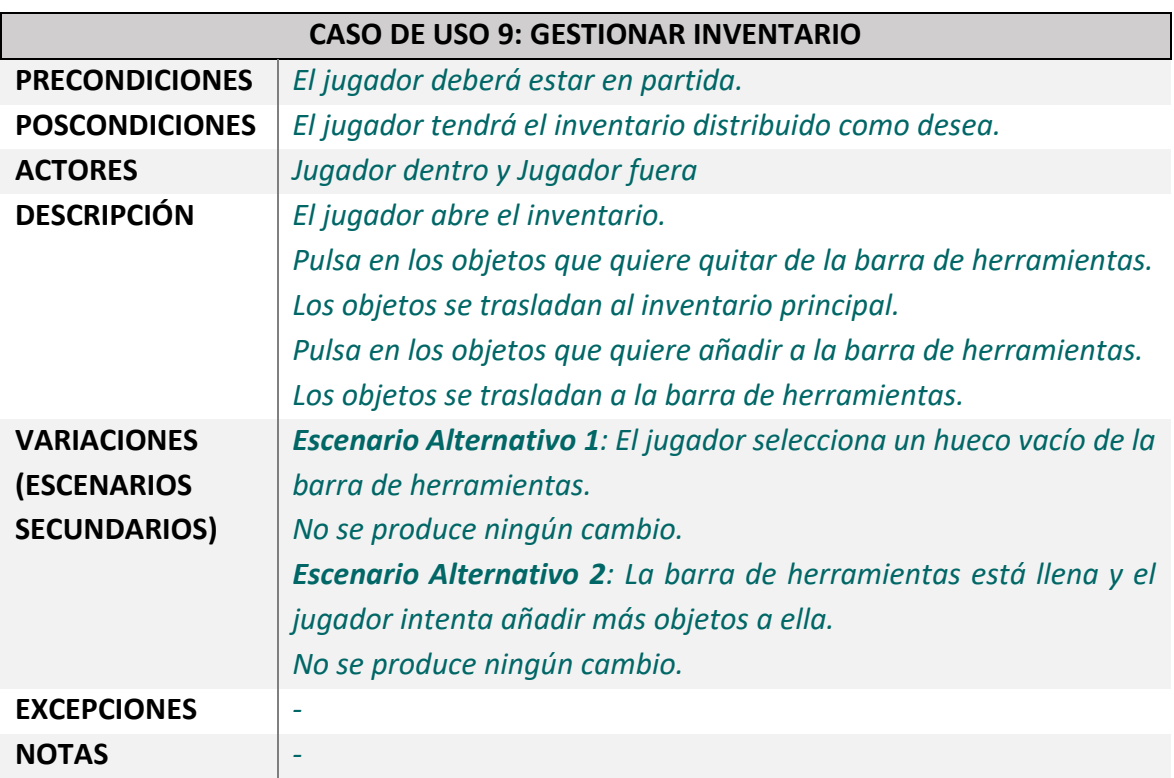

#### **Tabla 5.28 Análisis Caso de Uso 9**

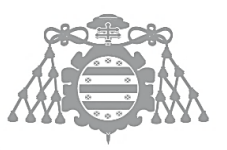

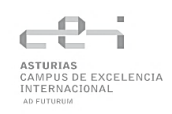

## 5.4.10 Salir de casa

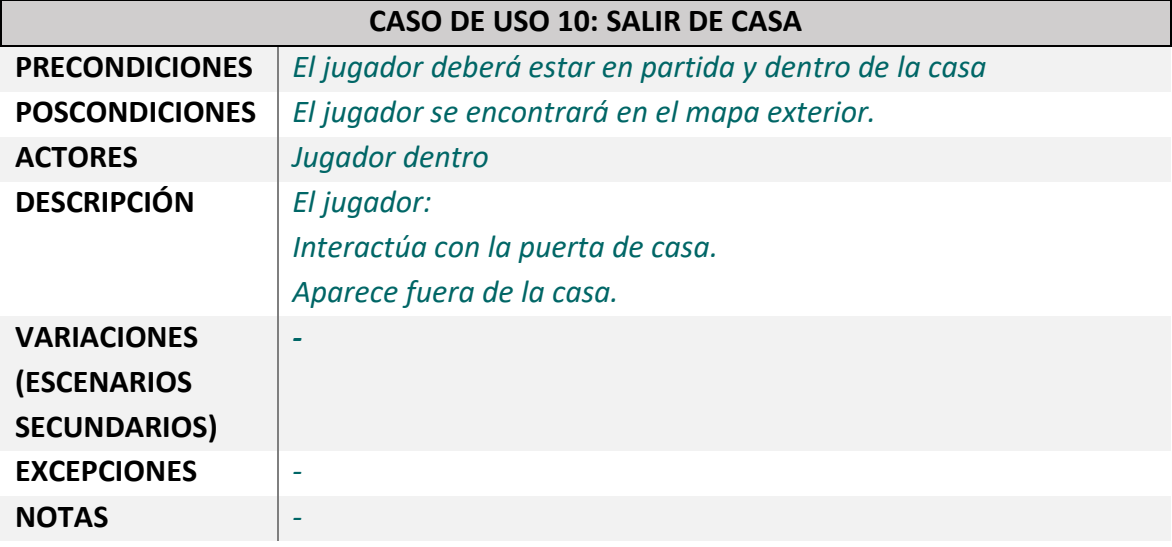

#### **Tabla 5.29 Análisis Caso de Uso 10**

## 5.4.11 Entrar en casa

Este escenario es similar al de salir de la casa, solo hay que interactuar con la puerta de la casa situada en el mapa principal para ser trasladado al mapa de la casa.

## 5.4.12 Usar herramienta

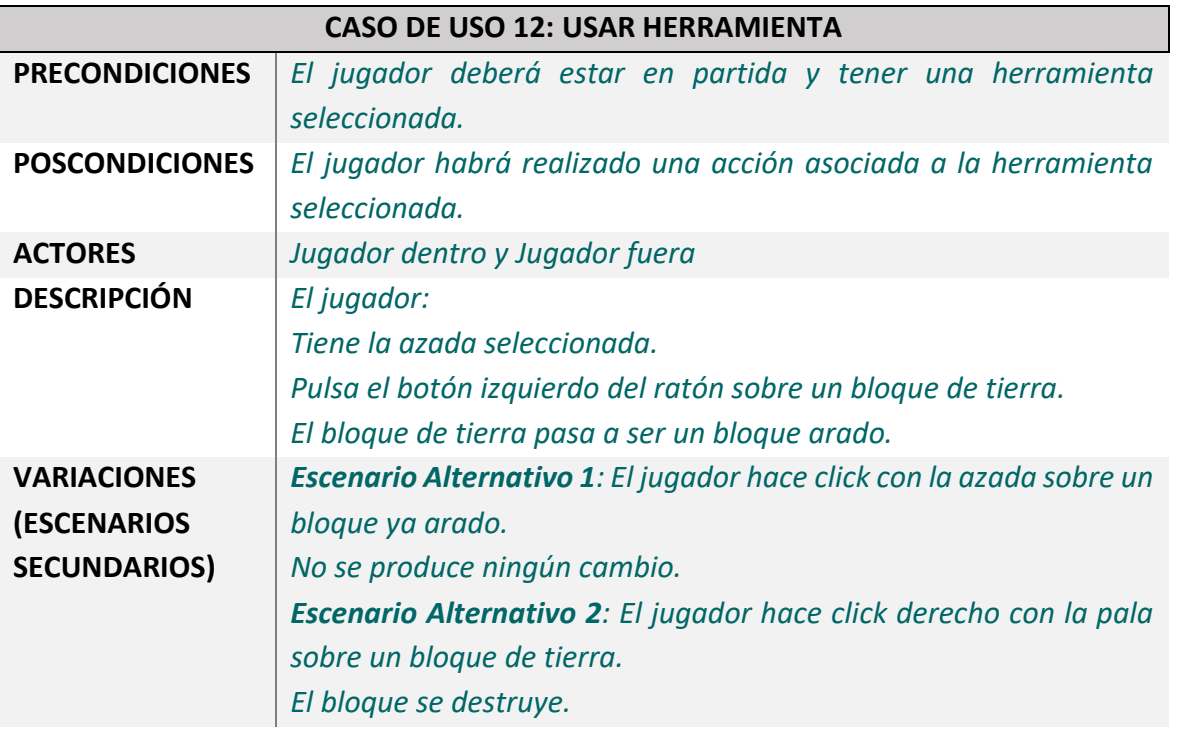

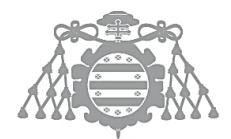

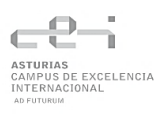

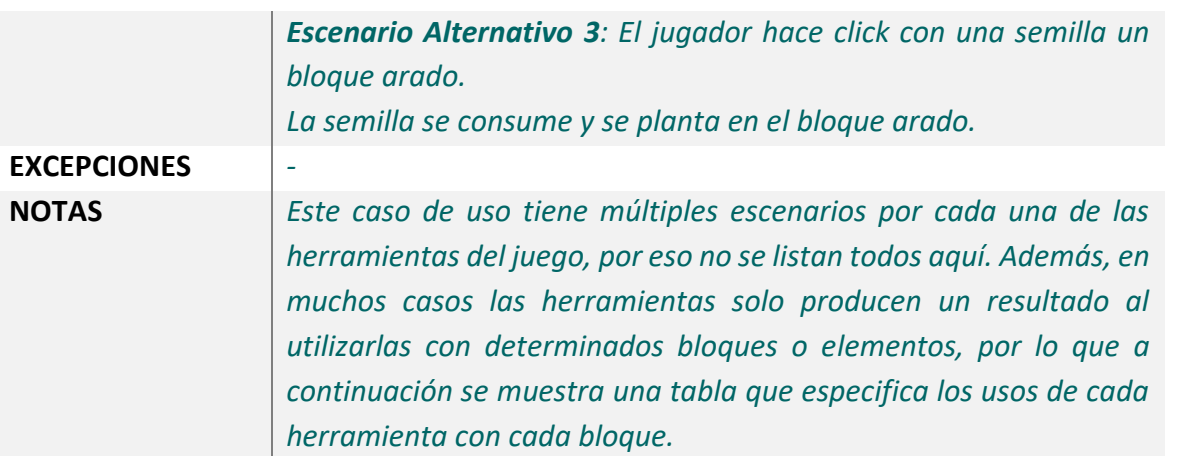

#### **Tabla 5.30 Análisis Caso de Uso 11**

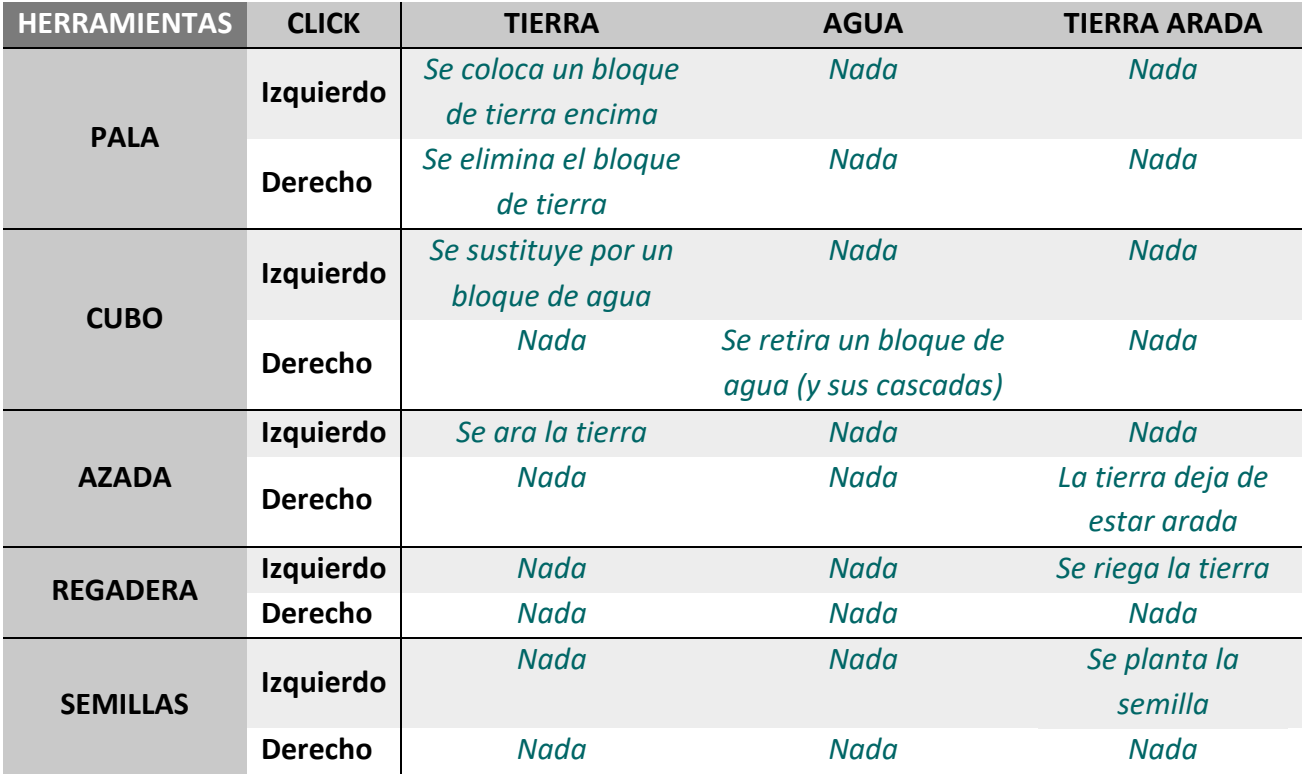

**Tabla 5.31 Tabla de uso de herramientas**

## 5.4.13 Recolectar

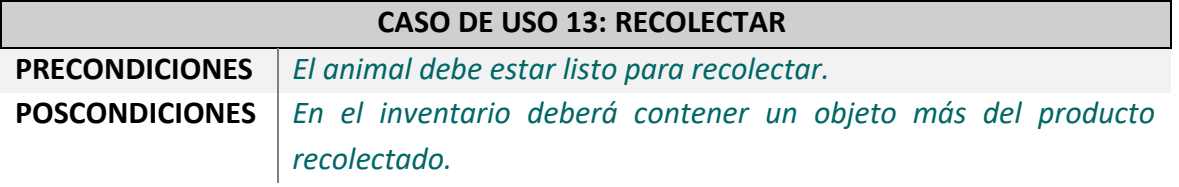

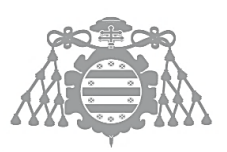

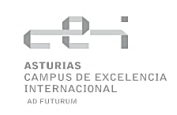

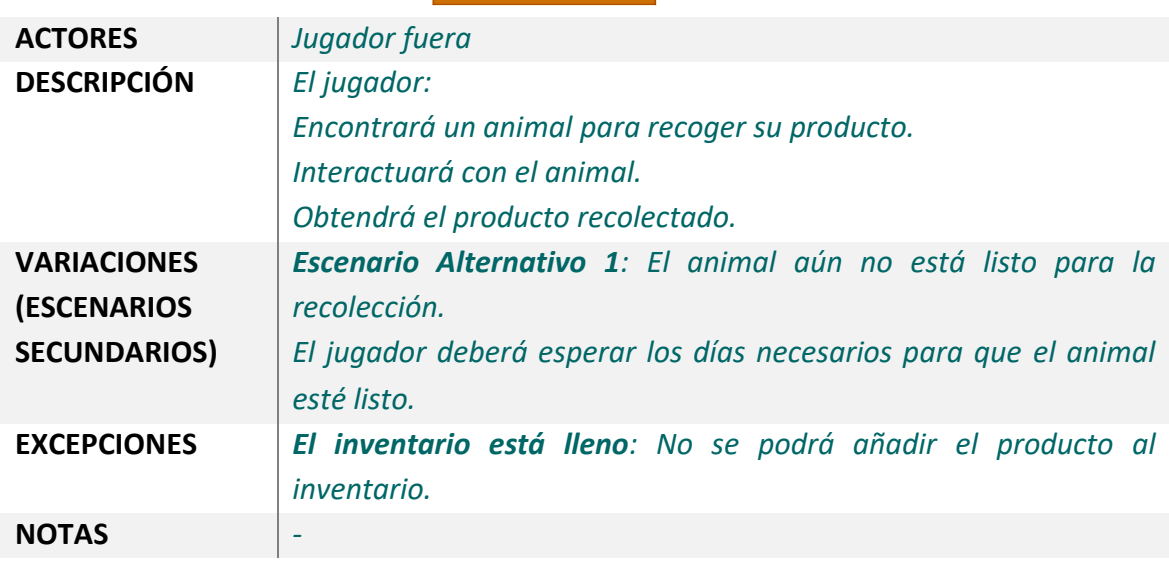

**Tabla 5.32 Análisis Caso de Uso 13**

## 5.4.14 Cosechar

Este escenario es muy similar al anterior, solo habría que sustituir el animal por el cultivo y el producto recibido por el alimento que produce el cultivo. El escenario alternativo sería igual, el jugador tendrá que esperar los días necesarios para que el cultivo esté listo.

## 5.4.15 Desmayarse

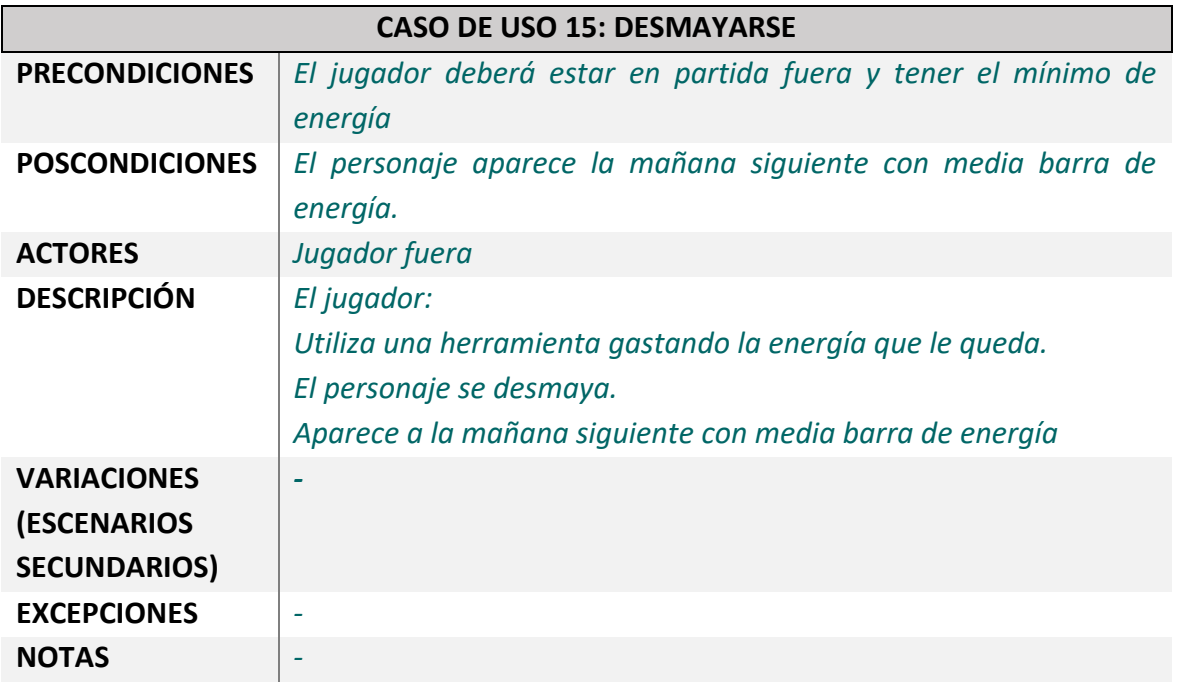

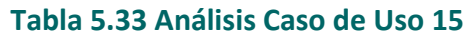

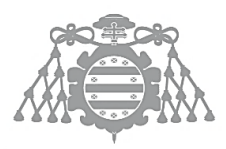

## 5.4.16 Abrir menú

Este caso es muy sencillo, simplemente el jugador pulsa la tecla asignada y el menú aparece.

## 5.4.17 Guardar

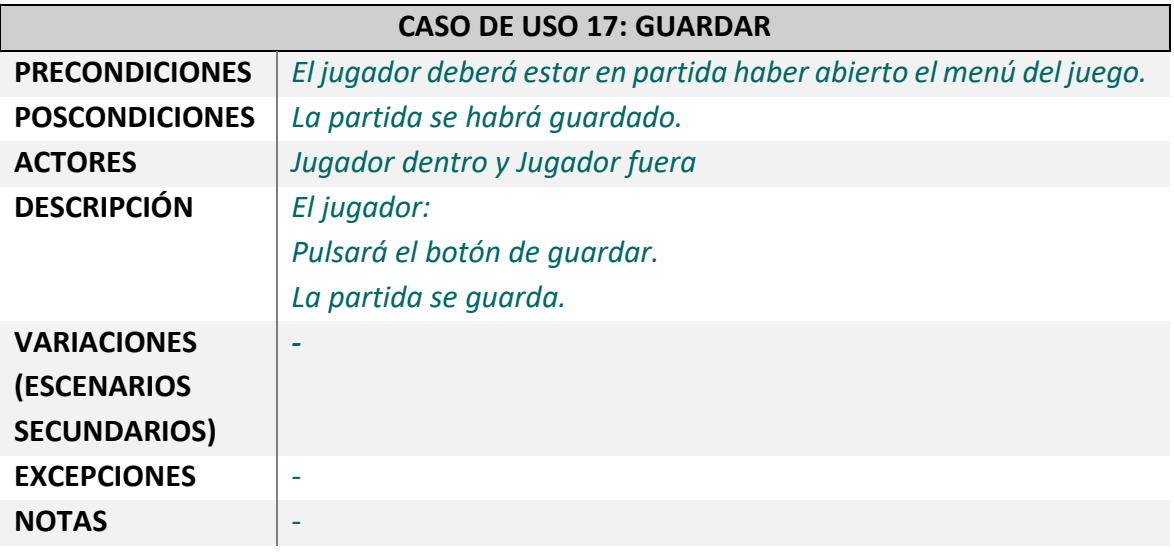

#### **Tabla 5.34 Análisis Caso de Uso 17**

## 5.4.18 Salir (al menú principal)

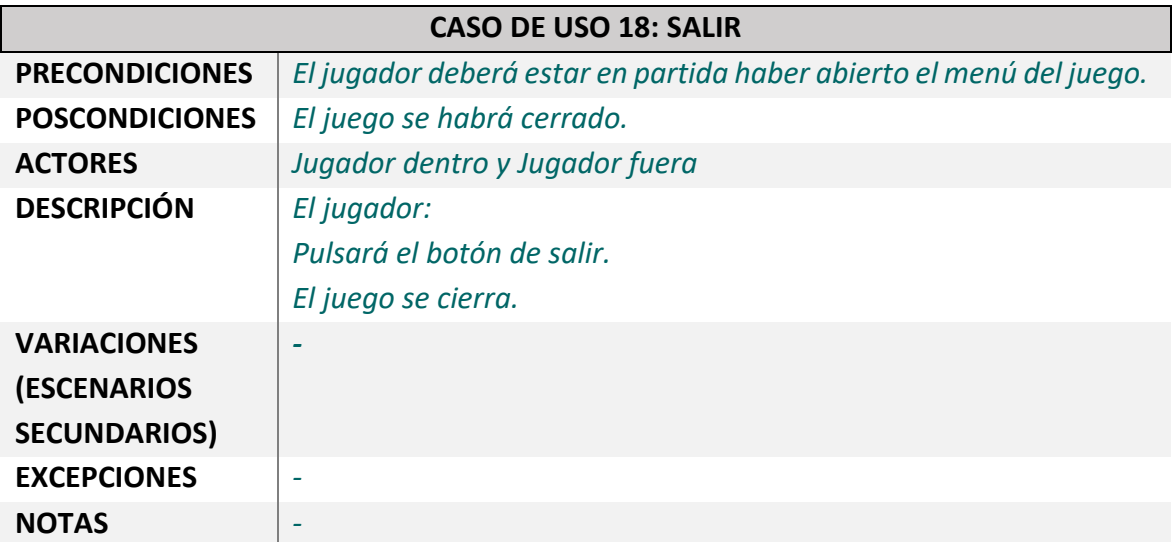

**Tabla 5.35 Análisis Caso de Uso 18**

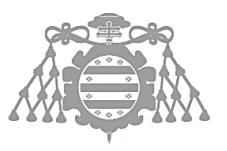

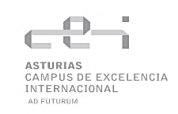

# 5.5 ASI 5: ANÁLISIS DE CLASES

## 5.5.1 Diagrama de Clases

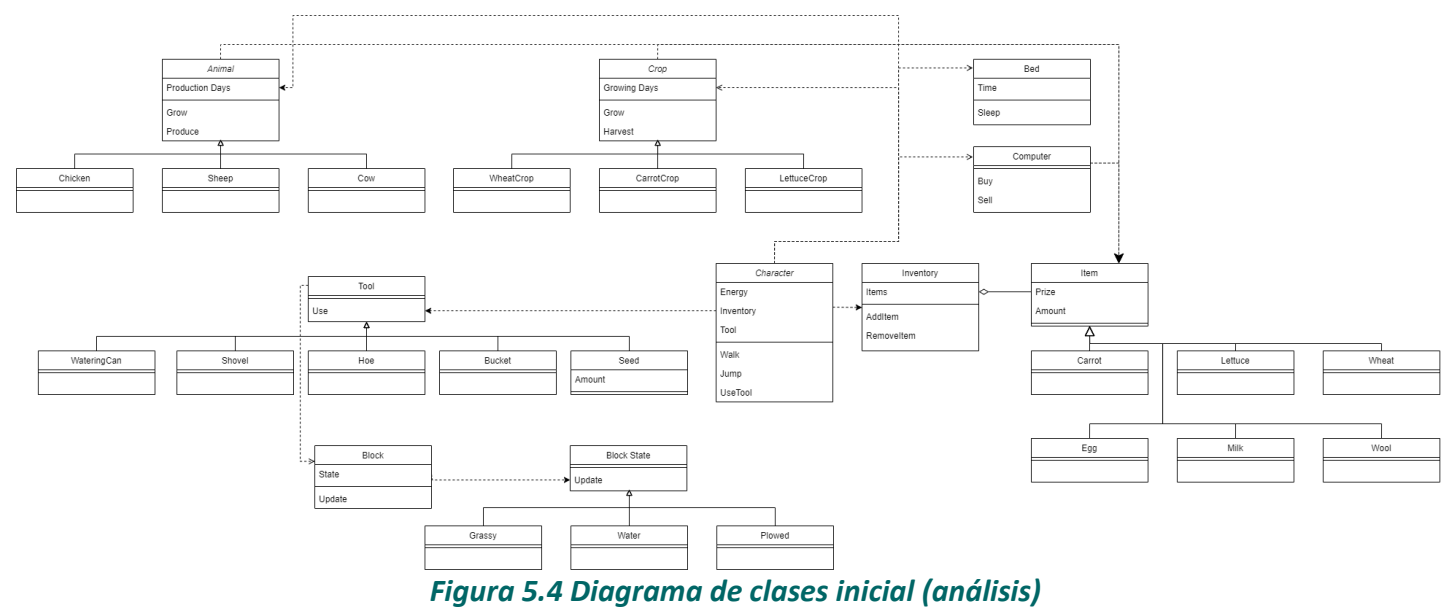

## 5.5.2 Descripción de las Clases

## *5.5.2.1 Cultivos*

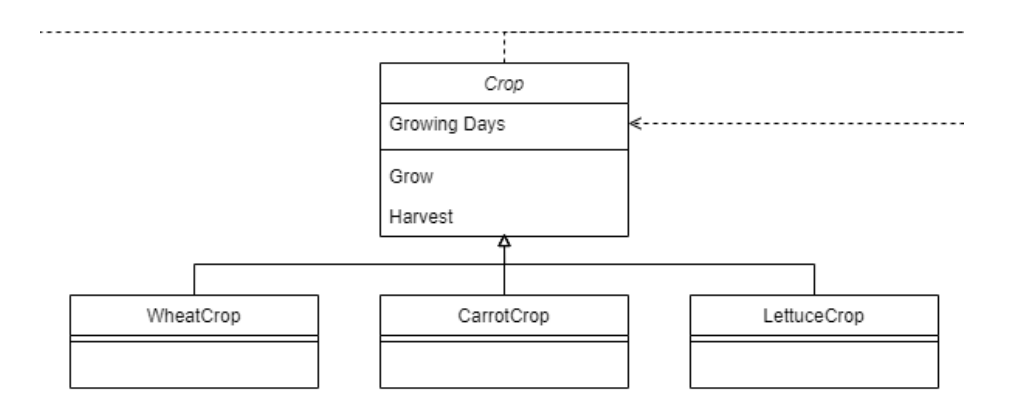

*Figura 5.5 Diagrama de clases inicial, cultivos*

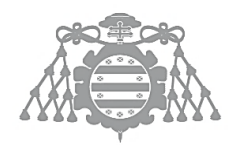

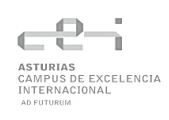

#### **Nombre de la Clase**

Crop

#### **Descripción**

Clase base para los distintos tipos de cultivo.

#### **Responsabilidades**

Crecer cambiando las distintas fases del cultivo y cosecharse.

#### **Atributos Propuestos**

**Growing days**: El número de días que tardará en crecer el cultivo

#### **Métodos Propuestos**

**Grow**: Crece si cumple las condiciones necesarias

**Harvest**: Se consume y genera un producto

#### **Tabla 5.36 Análisis Clase Crop**

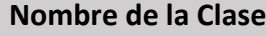

WheatCrop

**Descripción**

Cultivo de trigo

**Responsabilidades**

Crecer cambiando las distintas fases del cultivo y cosecharse (produce trigo).

**Atributos Propuestos**

**Growing days**: El número de días que tardará en crecer el cultivo

#### **Métodos Propuestos**

**Grow**: Crece si cumple las condiciones necesarias

**Harvest**: Se consume y genera un producto (trigo)

#### **Tabla 5.37 Análisis Clase WheatCrop**

**Nombre de la Clase**

CarrotCrop

**Descripción**

Cultivo de zanahoria

**Responsabilidades**

Crecer cambiando las distintas fases del cultivo y cosecharse (produce zanahorias).

**Atributos Propuestos**

**Growing days**: El número de días que tardará en crecer el cultivo

**Métodos Propuestos**

**Grow**: Crece si cumple las condiciones necesarias

**Harvest**: Se consume y genera un producto (zanahoria)

#### **Tabla 5.38 Análisis Clase CarrotCrop**

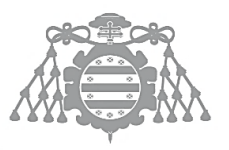

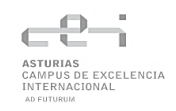

### **Nombre de la Clase**

LettuceCrop **Descripción**

Cultivo de lechuga

**Responsabilidades**

Crecer cambiando las distintas fases del cultivo y cosecharse (produce lechuga).

### **Atributos Propuestos**

**Growing days**: El número de días que tardará en crecer el cultivo

### **Métodos Propuestos**

**Grow**: Crece si cumple las condiciones necesarias

**Harvest**: Se consume y genera un producto (lechuga)

### **Tabla 5.39 Análisis Clase LettuceCrop**

## *5.5.2.2 Animales*

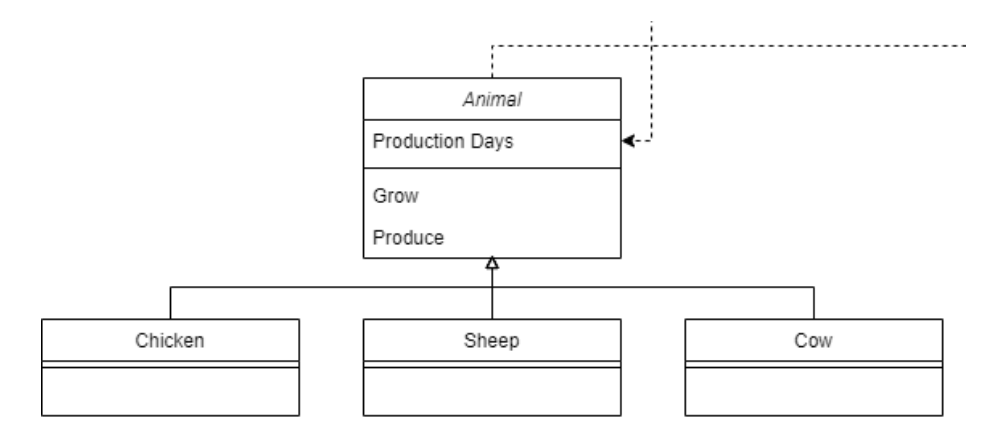

### *Figura 5.6 Diagrama de clases inicial, animales*

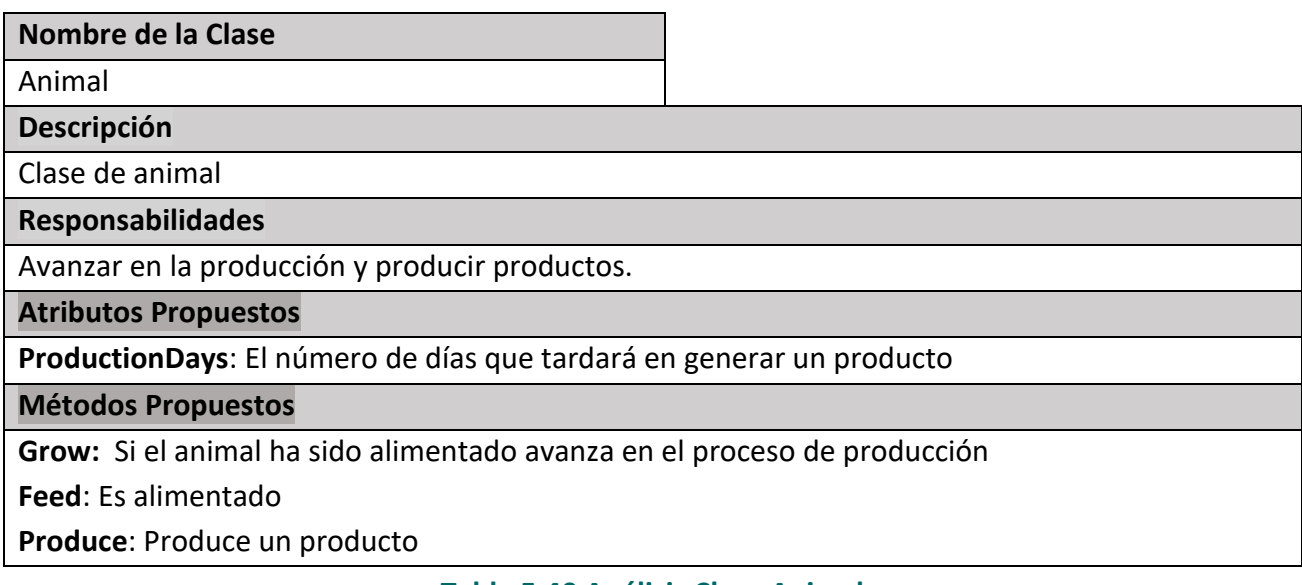

**Tabla 5.40 Análisis Clase Animal**

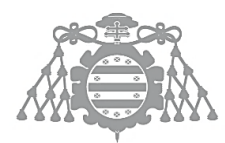

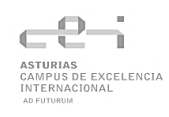

#### **Nombre de la Clase**

Chicken

**Descripción**

Clase de animal

**Responsabilidades**

Avanzar en la producción y producir productos.

**Atributos Propuestos**

**ProductionDays**: El número de días que tardará en generar un producto

**Métodos Propuestos**

**Grow:** Si ha sido alimentado avanza en el proceso de producción

**Feed**: Es alimentado

**Produce**: Genera un huevo en el lugar en el que se encuentra

#### **Tabla 5.41 Análisis Clase Chicken**

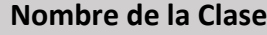

Cow

**Descripción**

Clase de animal

**Responsabilidades**

Avanzar en la producción y producir productos.

**Atributos Propuestos**

**ProductionDays**: El número de días que tardará en generar un producto

#### **Métodos Propuestos**

**Grow:** Si ha sido alimentado avanza en el proceso de producción

**Feed**: Es alimentado

**Produce**: Da leche al jugador

#### **Tabla 5.42 Anáisis Clase Cow**

**Nombre de la Clase**

Sheep

**Descripción**

Clase de animal

**Responsabilidades**

Avanzar en la producción y producir productos.

**Atributos Propuestos**

**ProductionDays**: El número de días que tardará en generar un producto

**Métodos Propuestos**

**Grow:** Si ha sido alimentado avanza en el proceso de producción

**Feed**: Es alimentado **Produce**: Da lana al jugador

#### **Tabla 5.43 Análisis Clase Sheep**

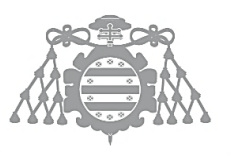

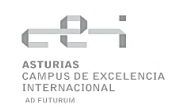

### *5.5.2.3 Compra y venta*

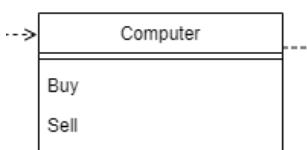

### *Figura 5.7 Diagrama de clases inicial, ordenador*

### **Nombre de la Clase**

Computer

**Descripción**

Permite al jugador comprar y vender productos a través de él

#### **Responsabilidades**

Comprar y vender productos

#### **Atributos Propuestos**

#### **Métodos Propuestos**

**Buy:** Da objetos al jugador a cambio de dinero

**Sell**: Da dinero al jugador a cambio de objetos

#### T**abla 5.44 Análisis Clase Computer**

### *5.5.2.4 Dormir*

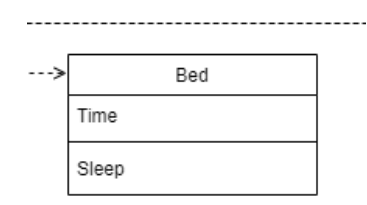

#### *Figura 5.8 Diagrama de clases inicial, cama*

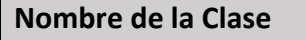

Bed

**Descripción**

Permite al jugador dormir, restaurándole la energía y avanzando el tiempo hasta el día siguiente

**Responsabilidades**

Avanzar el tiempo y restaurar energía

**Atributos Propuestos**

**Time:** La hora en el juego

**Métodos Propuestos**

**Sleep:** Restaura la energía del jugador y avanza hasta el día siguiente

#### **Tabla 5.45 Análisis Clase Bed**

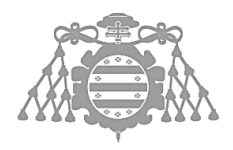

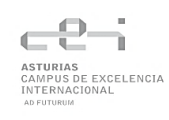

### *5.5.2.5 Herramientas*

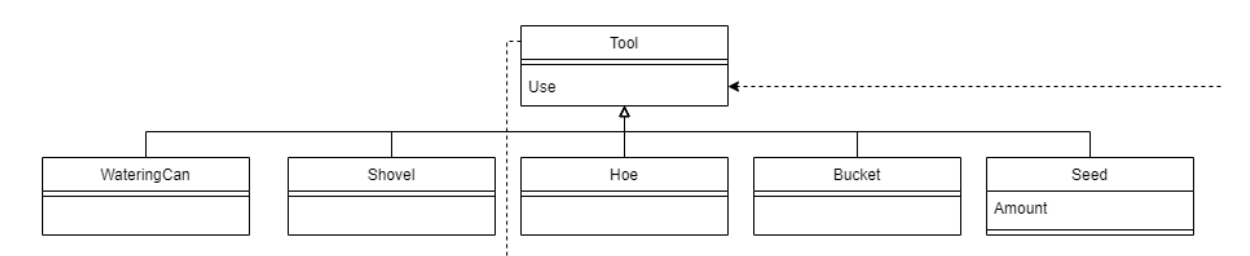

### *Figura 5.9 Diagrama de clases inicial, herramientas*

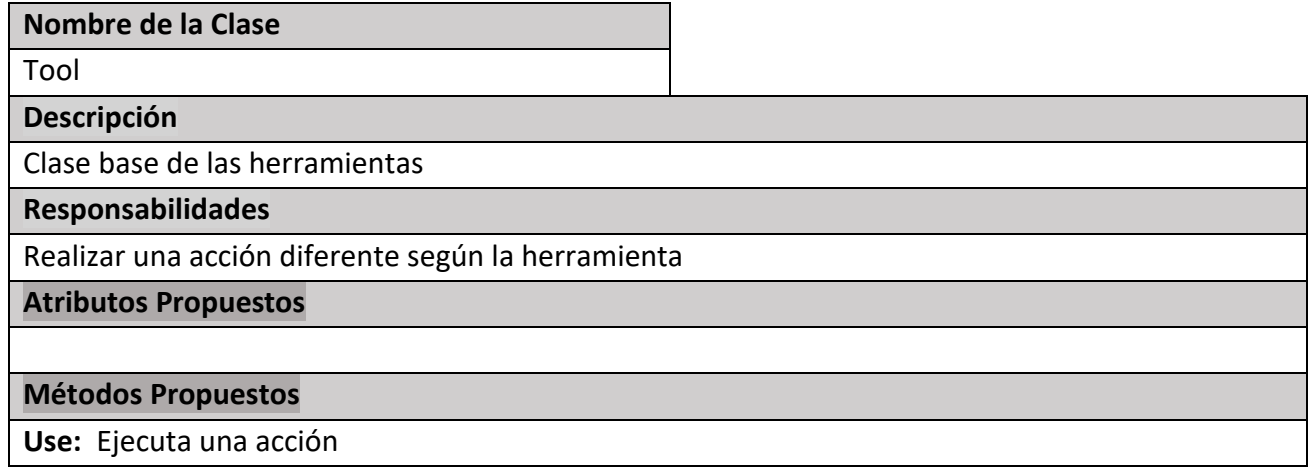

#### **Tabla 5.46 Análisis Clase Tool**

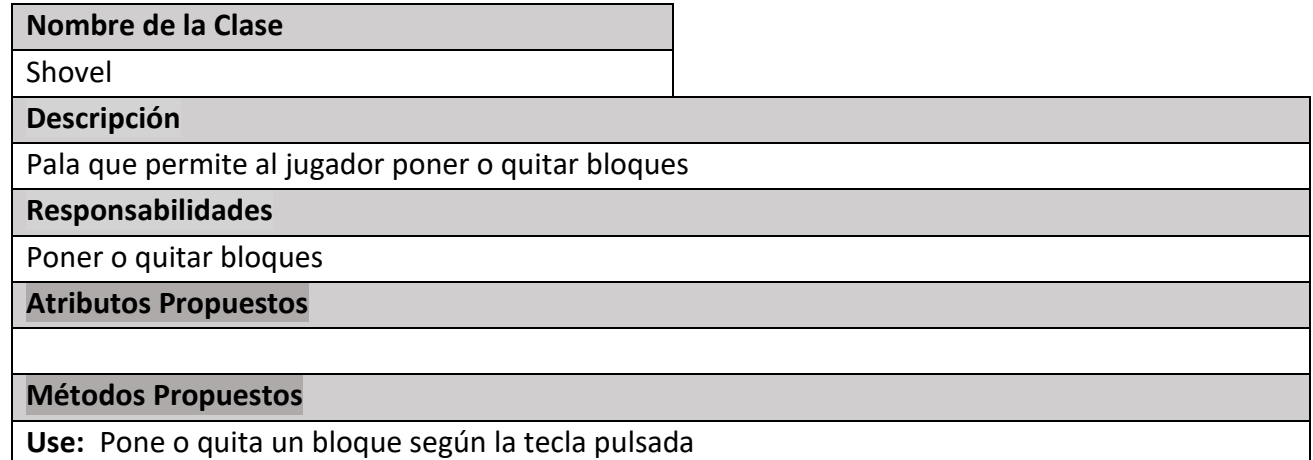

#### **Tabla 5.47 Análisis Clase Shovel**

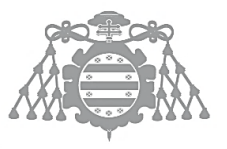

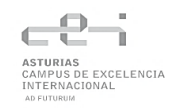

### **Nombre de la Clase**

Hoe

**Descripción**

Hazada que permite arar los bloques de tierra

#### **Responsabilidades**

Cambiar la hierba a tierra arada

#### **Atributos Propuestos**

#### **Métodos Propuestos**

**Use:** Ara la tierra

#### **Tabla 5.48 Análisis Clase Hoe**

#### **Nombre de la Clase**

Bucket

**Descripción**

Permite al jugador crear lagos o ríos colocando y quitando agua

**Responsabilidades**

Colocar y quita agua

**Atributos Propuestos**

#### **Métodos Propuestos**

**Use:** Coloca o quita agua según la tecla pulsada

#### **Tabla 5.49 Análisis Clase Bucket**

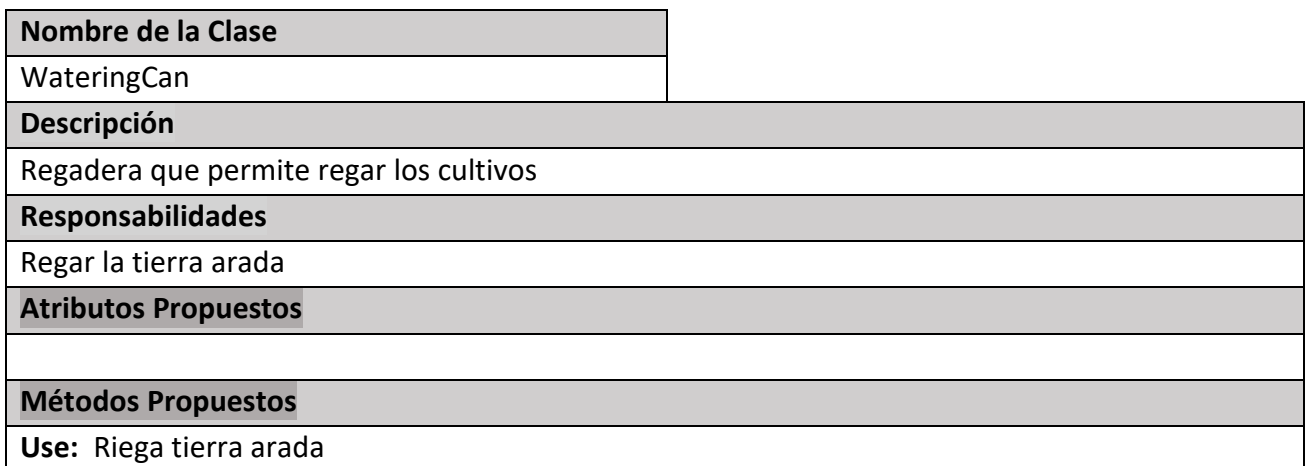

#### **Tabla 5.50 Análisis Clase WateringCan**

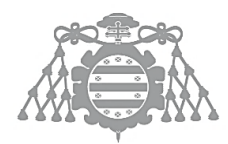

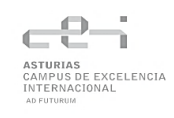

#### **Nombre de la Clase**

Seed

**Descripción**

Semillas que permiten plantar cultivos en la tierra arada

**Responsabilidades**

Plantar un cultivo

**Atributos Propuestos**

#### **Métodos Propuestos**

**Use:** Planta un cultivo en un bloque de tierra arada

#### **Tabla 5.51 Análisis Clase Seed**

### *5.5.2.6 Personaje*

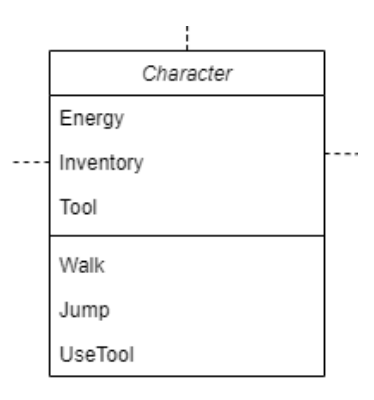

#### *Figura 5.10 Diagrama de clases inicial, personaje*

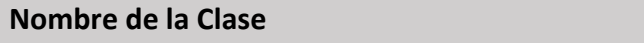

Character

**Descripción**

Personaje principal del juego

**Responsabilidades**

Movimiento, cambio de herramientas e interacción con otros elementos y sistemas

**Atributos Propuestos**

**Energy:** Energía que tiene el personaje para realizar actividades

**Money:** Cantidad de dinero que tiene el personaje

**Inventory:** Elemento que contiene los objetos que tiene el personaje

**Tool:** Herramienta que está utilizando el personaje en ese momento

**Métodos Propuestos**

**Use:** Usa la herramienta que esté sosteniendo

#### **Tabla 5.52 Análisis Clase Character**

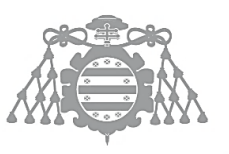

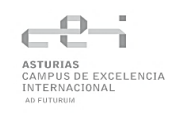

## *5.5.2.7 Inventario*

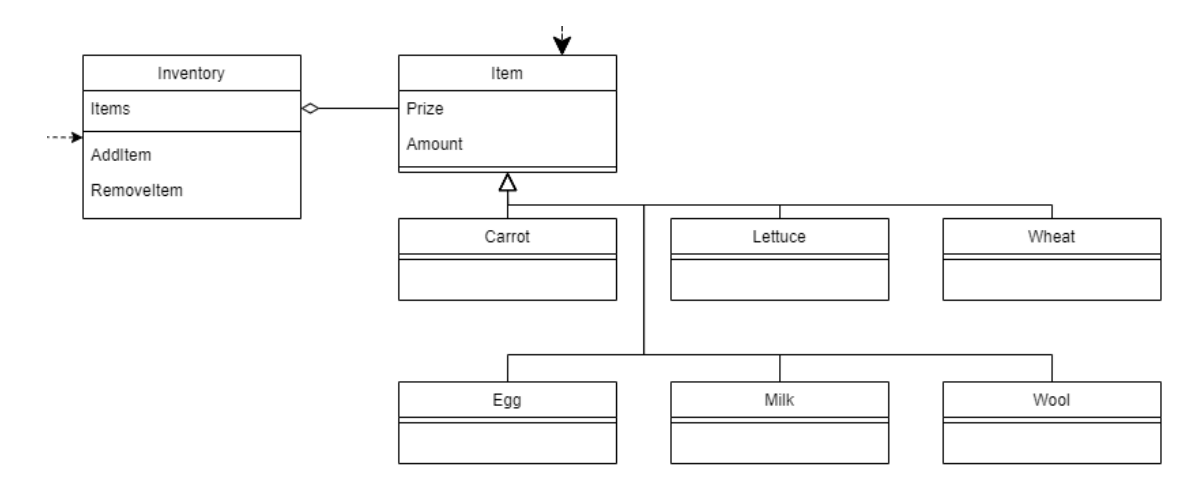

### *Figura 5.11 Diagrama de clases inicial, inventario*

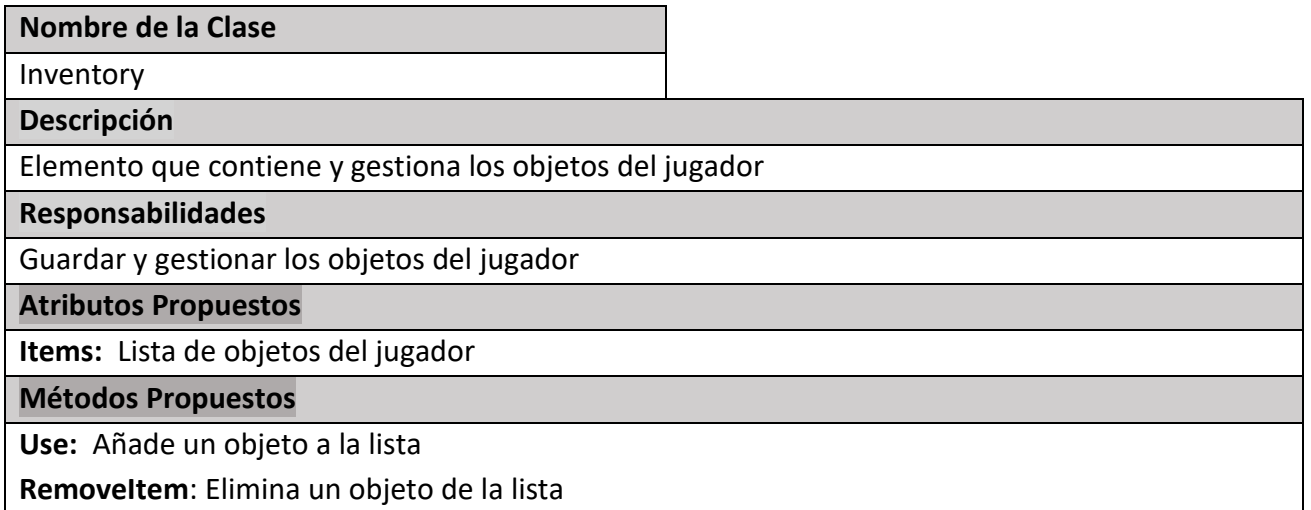

#### **Tabla 5.53 Análisis Clase Inventory**

#### **Nombre de la Clase**

Item

**Descripción**

Objeto que se puede guardar en el inventario

#### **Responsabilidades**

Contiene información de los objetos del juego

**Atributos Propuestos**

**Prize:** Precio del objeto

**Amount**: Cantidad de unidades del objeto

**Métodos Propuestos**

#### **Tabla 5.54 Análisis Clase Item**

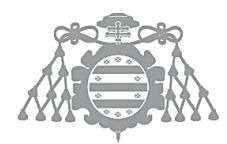

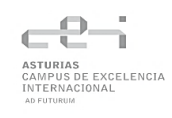

### **Nombre de la Clase**

Carrot

**Descripción**

Zanahoria

#### **Responsabilidades**

Representa una zanahoria en el juego

### **Atributos Propuestos**

### **Métodos Propuestos**

#### **Tabla 5.55 Análisis Clase Carrot**

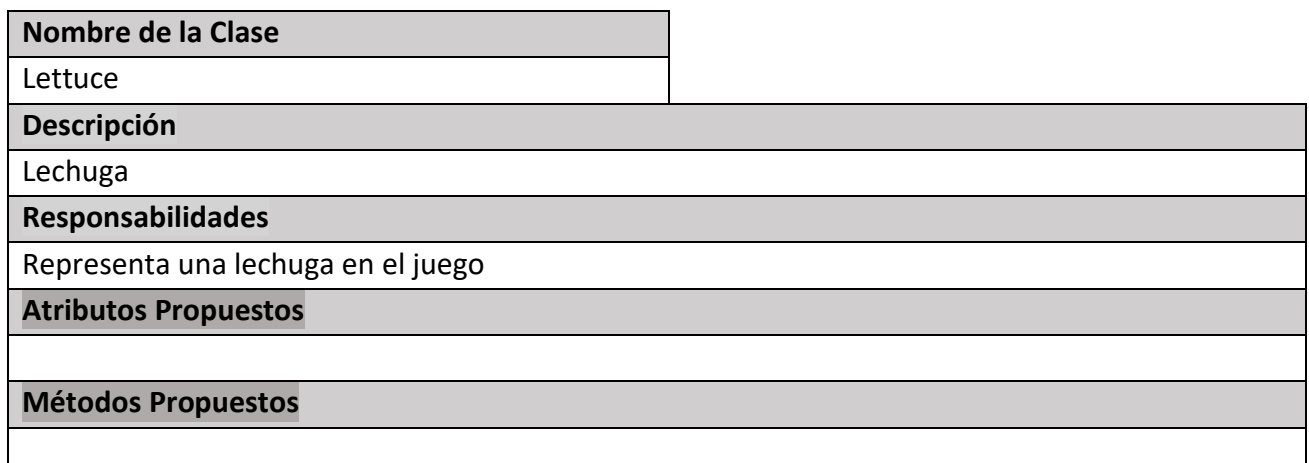

### **Tabla 5.56 Análisis Clase Lettuce**

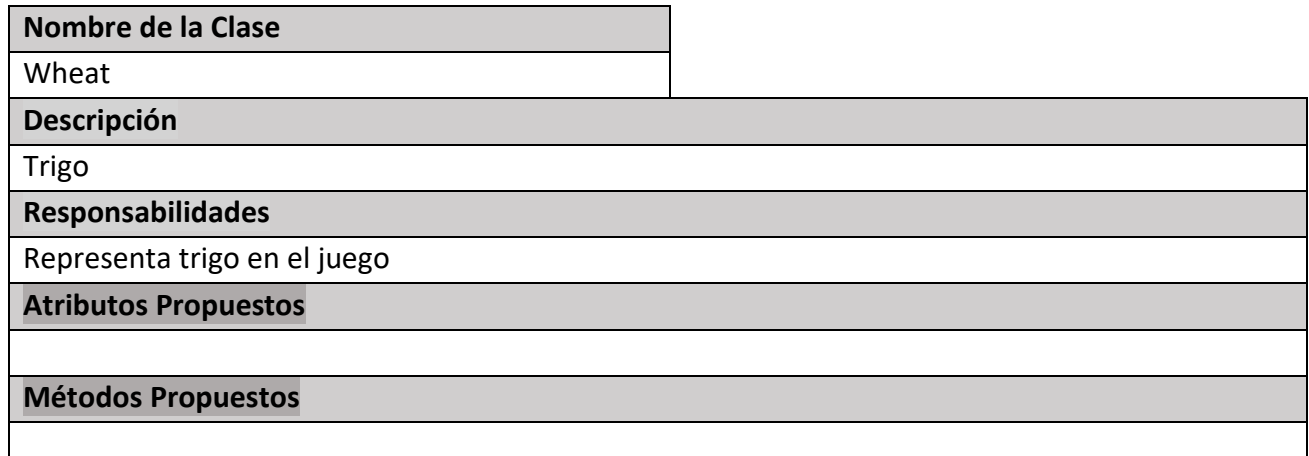

**Tabla 5.57 Análisis Clase Wheat**

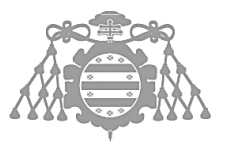

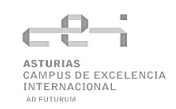

### **Nombre de la Clase**

Egg

**Descripción**

Huevo

### **Responsabilidades**

Representa un huevo en el juego

**Atributos Propuestos**

### **Métodos Propuestos**

### **Tabla 5.58 Análisis Clase Egg**

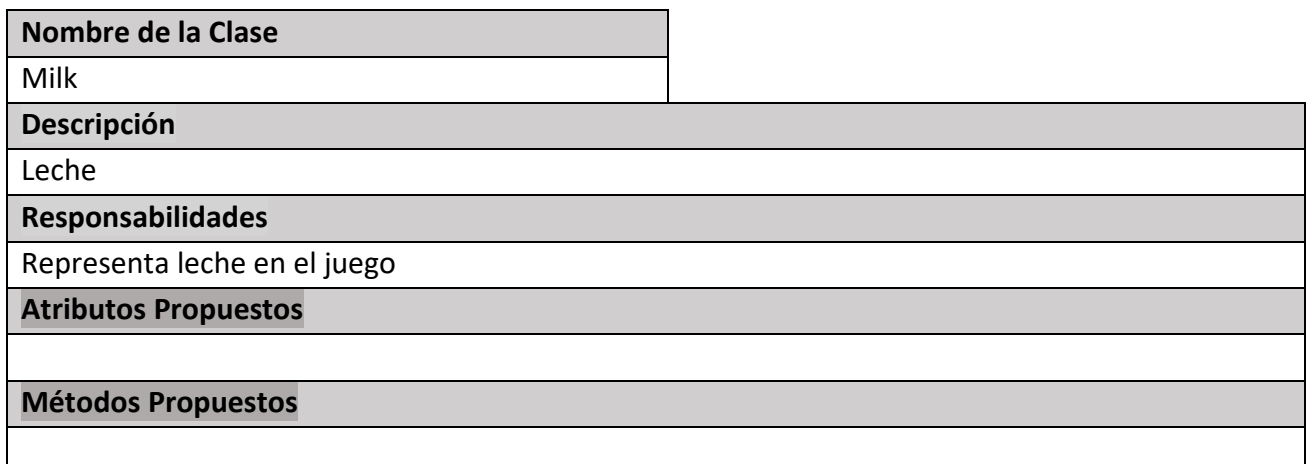

#### **Tabla 5.53 Análisis Clase Milk**

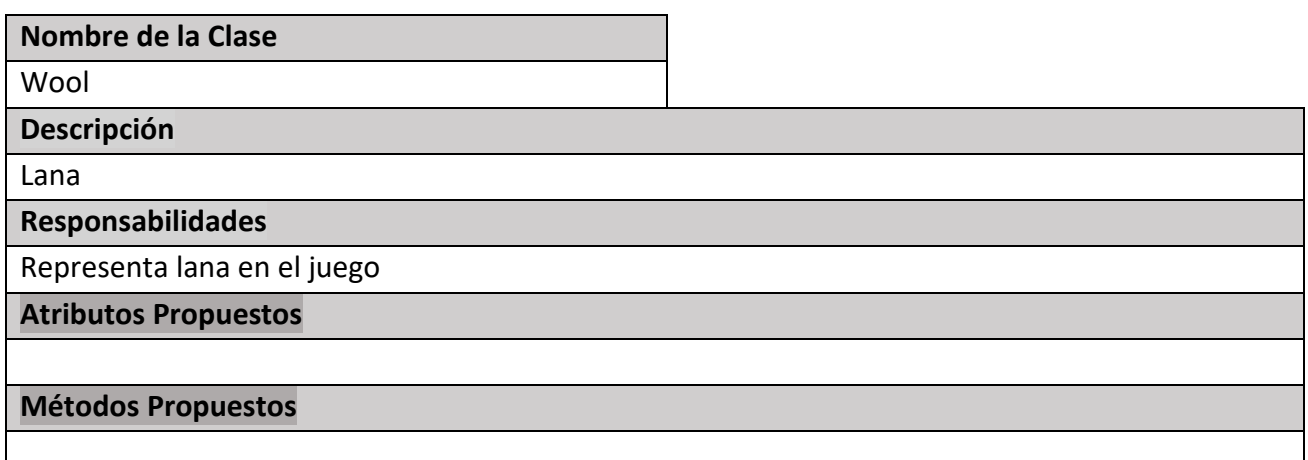

#### **Tabla 5.52 Análisis Clase Character**

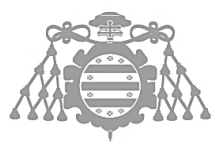

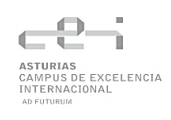

# 5.6 ASI5: DEFINICIÓN DE INTERFACES DE USUARIO

## 5.6.1 Definición del aspecto de la interfaz

En un videojuego es importante tener en cuenta que la interfaz de usuario está formada tanto por los menús del juego como por el HUD. El HUD (Head-Up Display) es información importante que se muestra en pantalla en todo momento como la vida del jugador, puntuación o habilidades.

## *5.6.1.1 HUD*

A continuación, se muestra un prototipo del HUD. Deberá informar de la hora y la fecha en el mundo del juego, el dinero del jugador, su energía, la herramienta seleccionada y los logros en los que se progresa o completan.

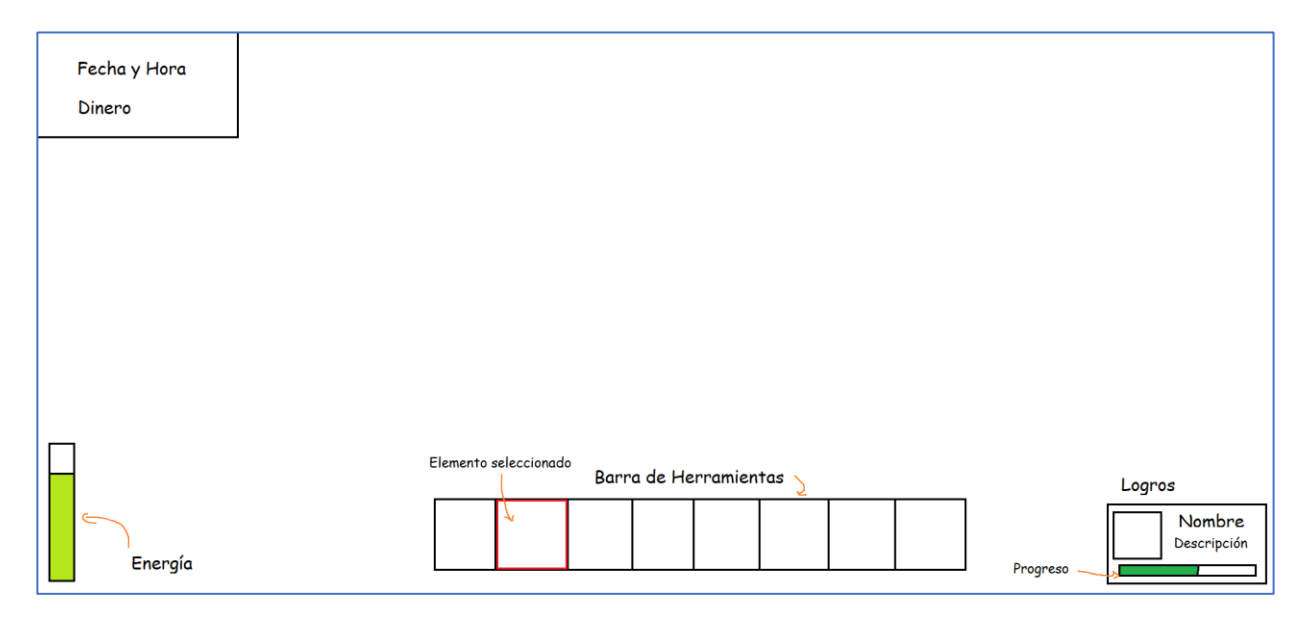

*Figura 5.12 Prototipo de HUD*

## *5.6.1.2 Menús*

## *5.6.1.3 Menú principal*

Este es el menú que permite al jugador iniciar una partida, ya sea nueva o continuar una ya existente. También permite cerrar el juego.

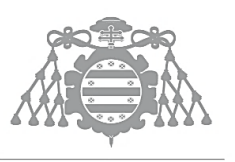

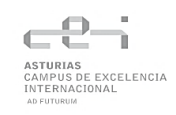

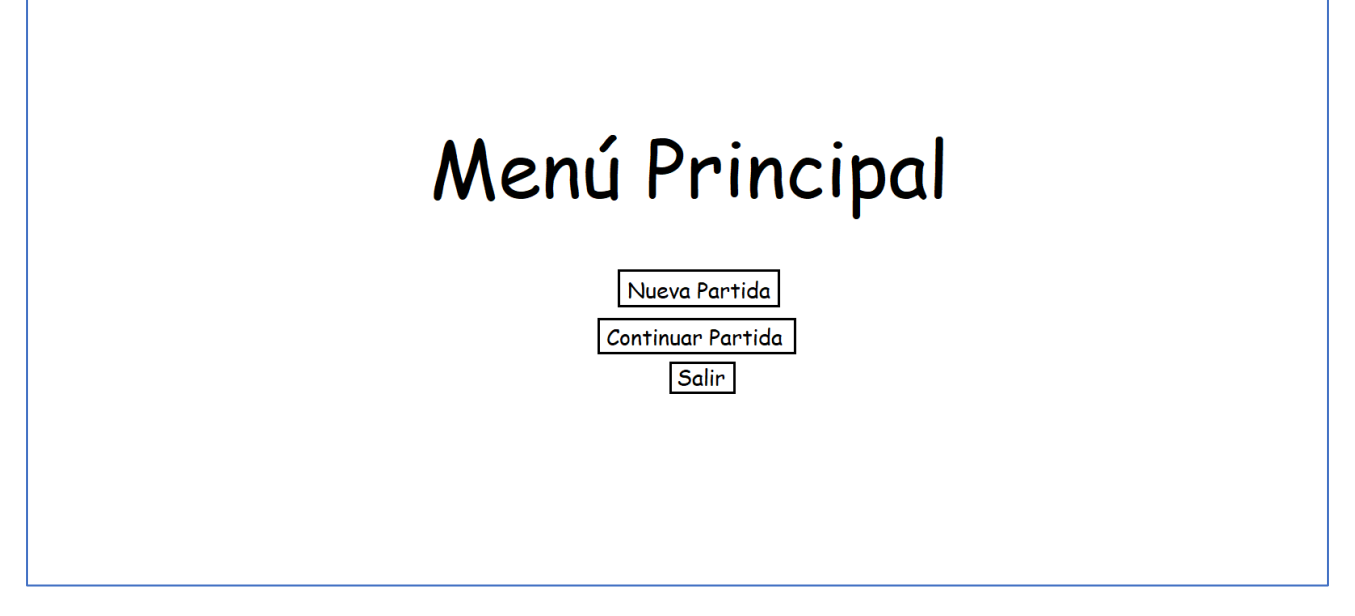

*Figura 5.13 Prototipo de Menú principal*

## *5.6.1.4 Menú dentro del juego*

Permite al jugador guardar la partida o salir al menú principal.

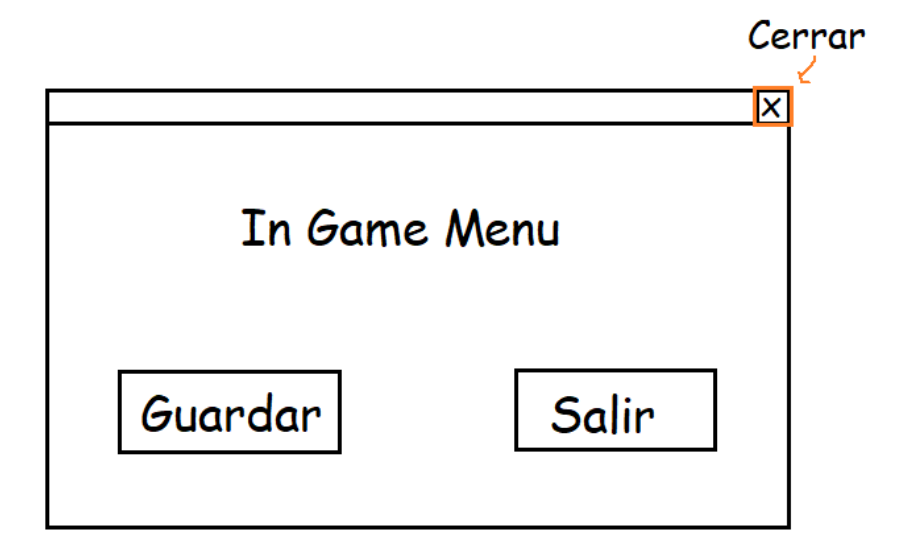

*Figura 5.14 Prototipo de Menú dentro del juego*

## *5.6.1.5 Inventario*

El inventario será accesible al igual que un menú dentro del juego. Mostrará los objetos del jugador y le permitirá gestionarlos.

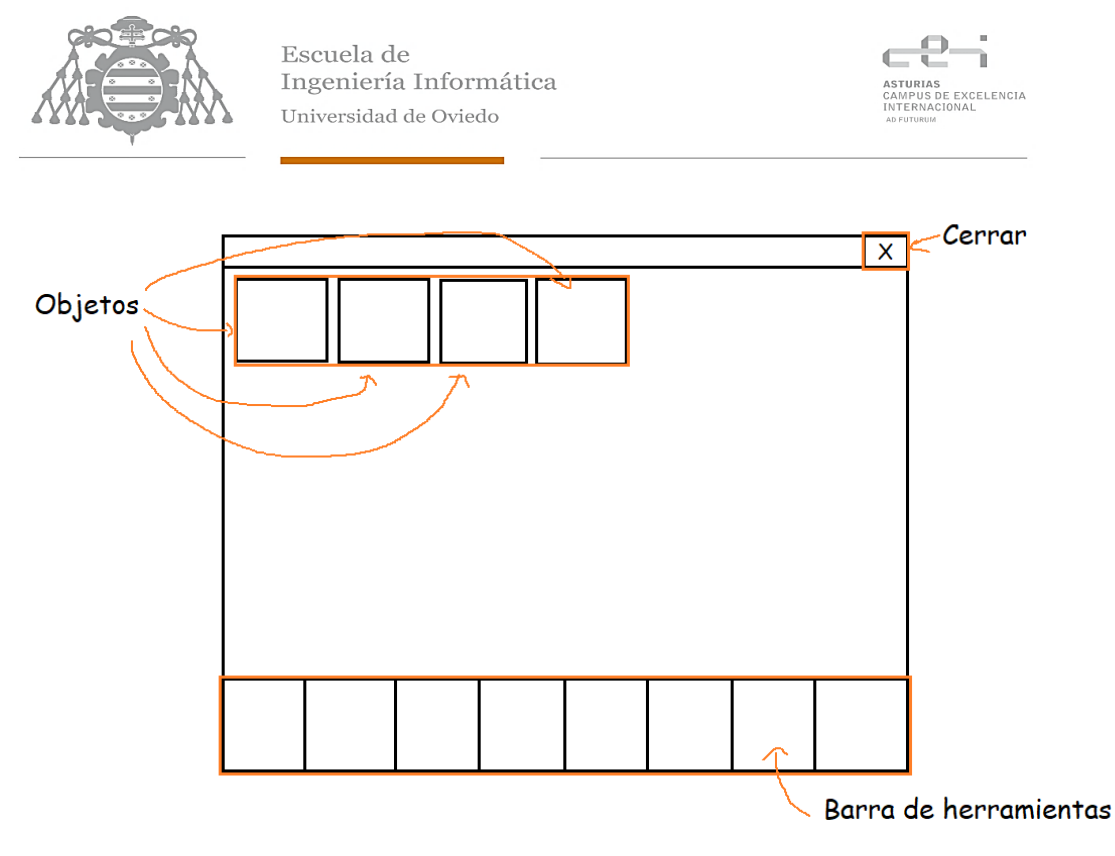

*Figura 5.15 Prototipo de Menú del inventario*

### *5.6.1.6 Tienda*

El menú de la tienda será accesible a través del ordenador del juego, permitiendo al jugador comprar o vender productos según la pestaña que tenga seleccionada.

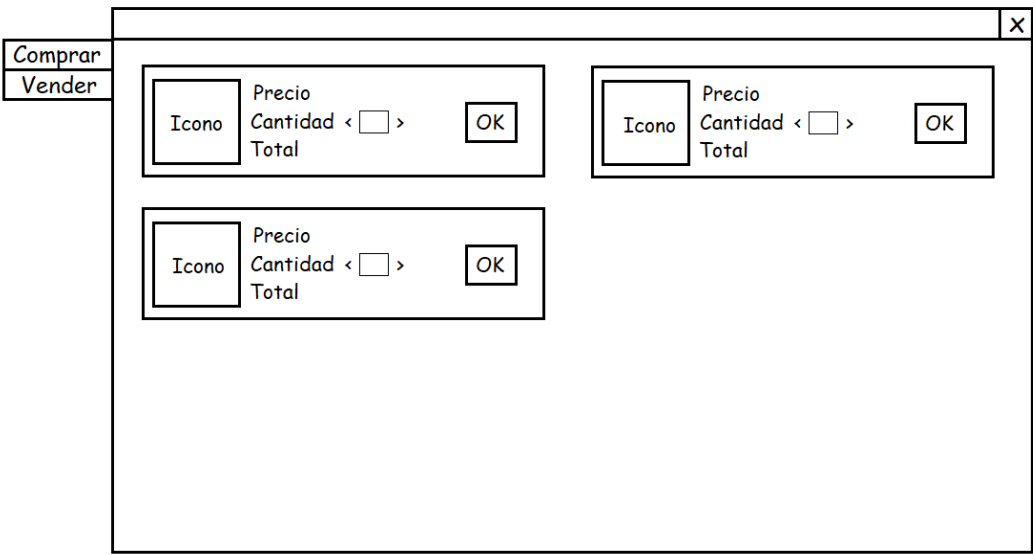

### *Figura 5.16 Prototipo deMenú de la tienda*

## 5.6.2 Diagrama de Navegabilidad

A continuación, se muestran las transiciones entre los distintos menús y pantallas.

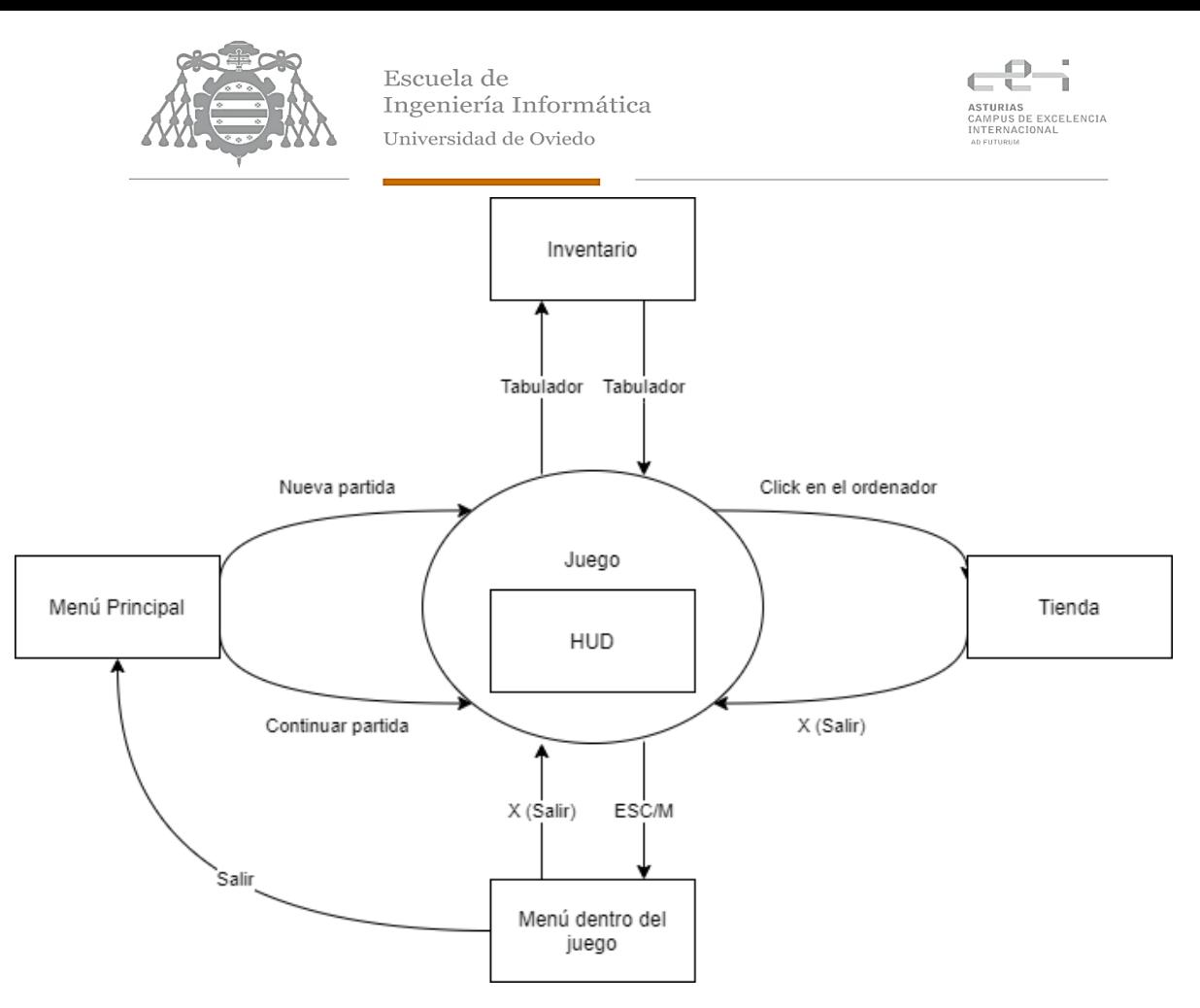

*Figura 5.16 Diagrama de Navegabilidad de la Interfaz*

## 5.6.3 Definición de Niveles

A continuación, también se definen los dos niveles que tendrá el juego: La casa y la granja, además de la navegación entre ellos. En rojo se muestran los elementos con los que puede interactuar el jugador.

## *5.6.3.1 Nivel de la Casa*

Es el nivel inicial en el que aparece el jugador. En él se encuentra el ordenador que permite acceder al menú de la tienda visto anteriormente, además de una puerta que permite al jugador acceder al nivel de la granja. También está la cama donde puede dormir el jugador.

Se ha buscado un diseño abierto para que el jugador pueda visualizar todo el interior de la casa con la cámara fija y se han agrupado los elementos con los que puede interactuar (a excecpción de la puerta) en la habitación del jugador, que se ha separado del resto de la casa mediante una elevación para resaltarla.

En el exterior la habitación se diferencia por los postes que la elevan y un tejado a dos aguas de mayor inclinación que el de la estructura principal. Se ha optado por vigas y columnas de madera vistas para darle un aspecto más rústico.
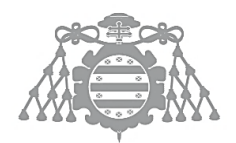

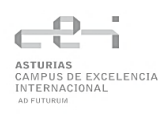

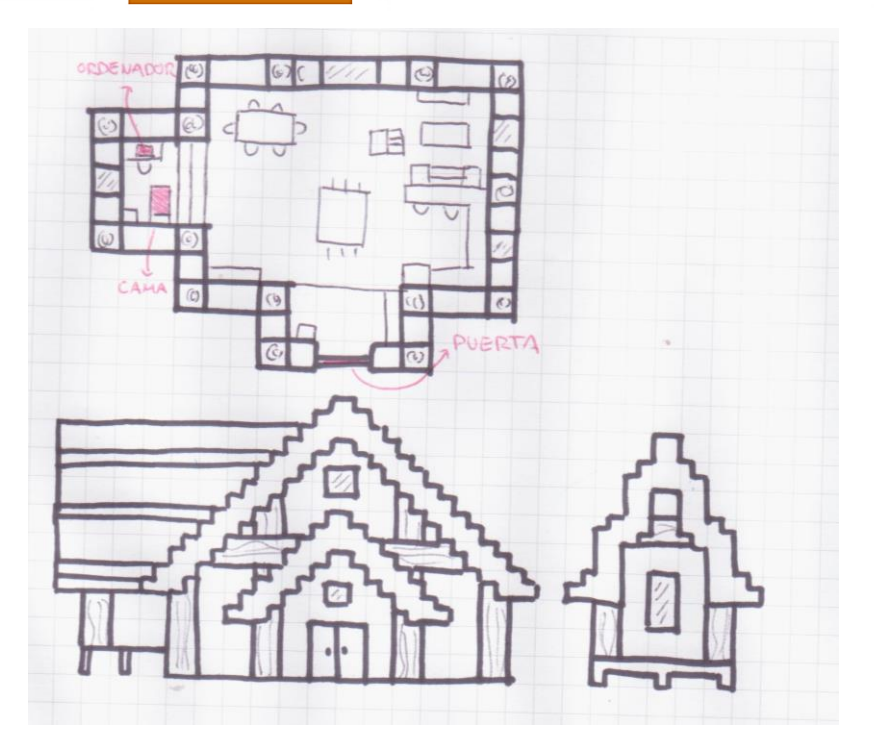

*Figura 5.17 Planos del Nivel Casa*

#### *5.6.3.2 Nivel de la Granja*

El nivel de la granja es una zona amplia que puede ser modificada por el jugador. En él se encuentra una representación de la casa por fuera y se puede acceder al nivel de la casa a través de la puerta.

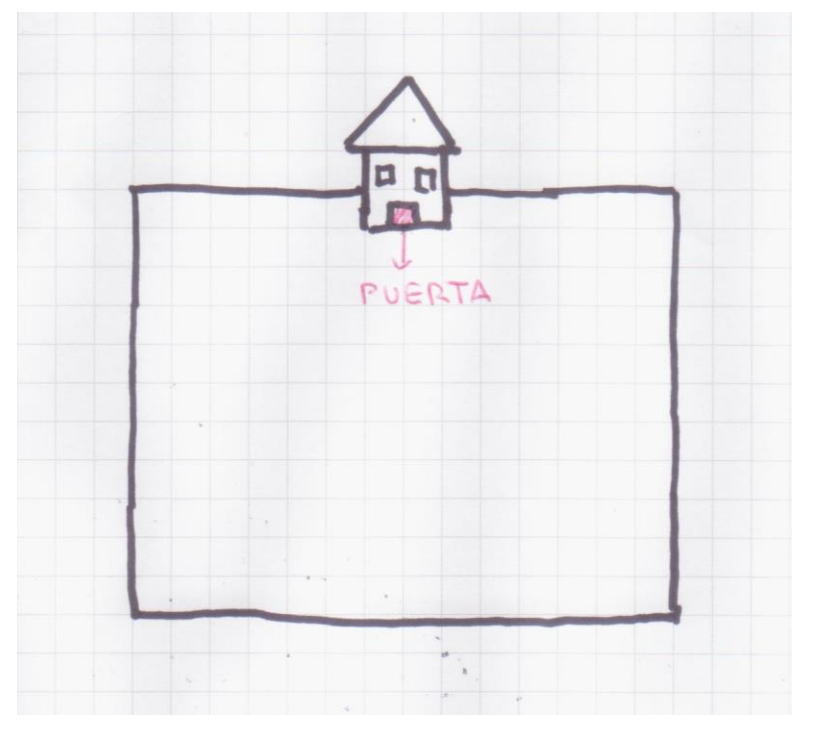

*Figura 5.18 Nivel Granja*

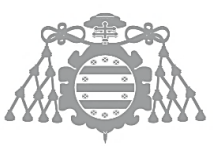

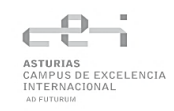

# 5.7 ASI 10: ESPECIFICACIÓN DEL PLAN DE PRUEBAS

# <span id="page-73-0"></span>5.7.1 Pruebas Unitarias

Para realizar las pruebas unitarias se utilizarán las herramientas de UE4. Se realizarán sobre componentes y operaciones básicas para comprobar el correcto funcionamiento de los componentes del juego por separado. En el apartado [6.4.1](#page-97-0) se explicará cómo se ha llevado a cabo la automatización de estas pruebas.

#### *5.7.1.1 Pruebas de Inventario*

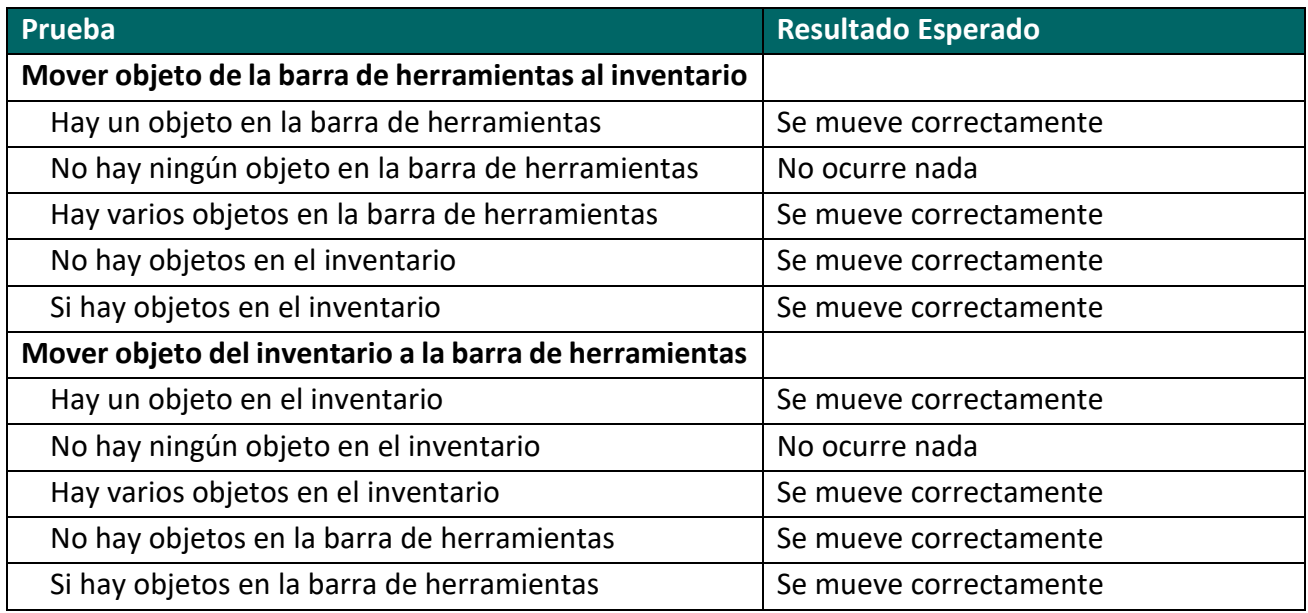

#### **Tabla 5.53 Pruebas de Inventario**

#### *5.7.1.2 Pruebas de Cultivos*

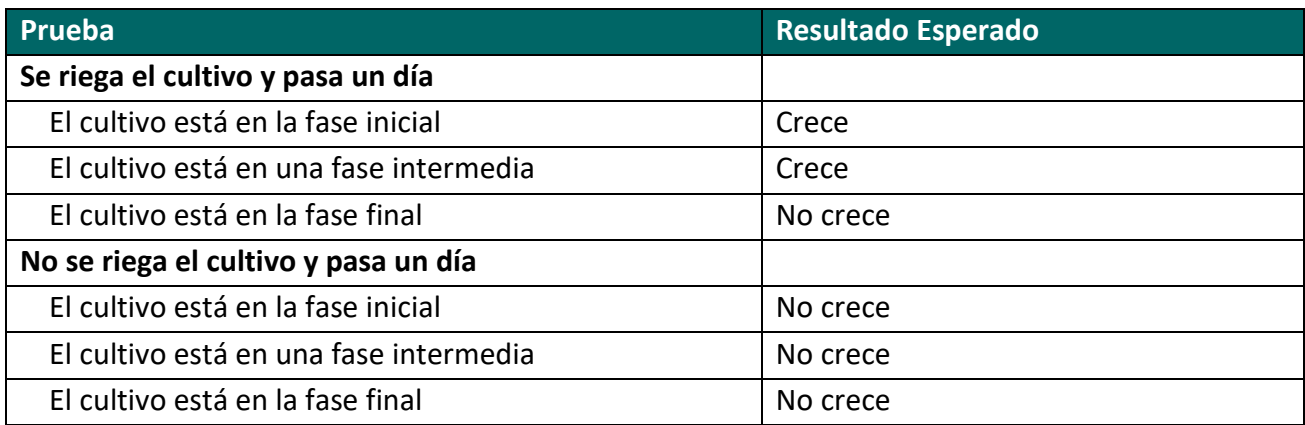

#### **Tabla 5.54 Pruebas de Cultivos**

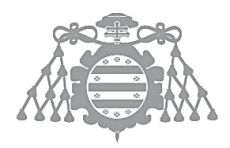

## *5.7.1.3 Pruebas de Animales*

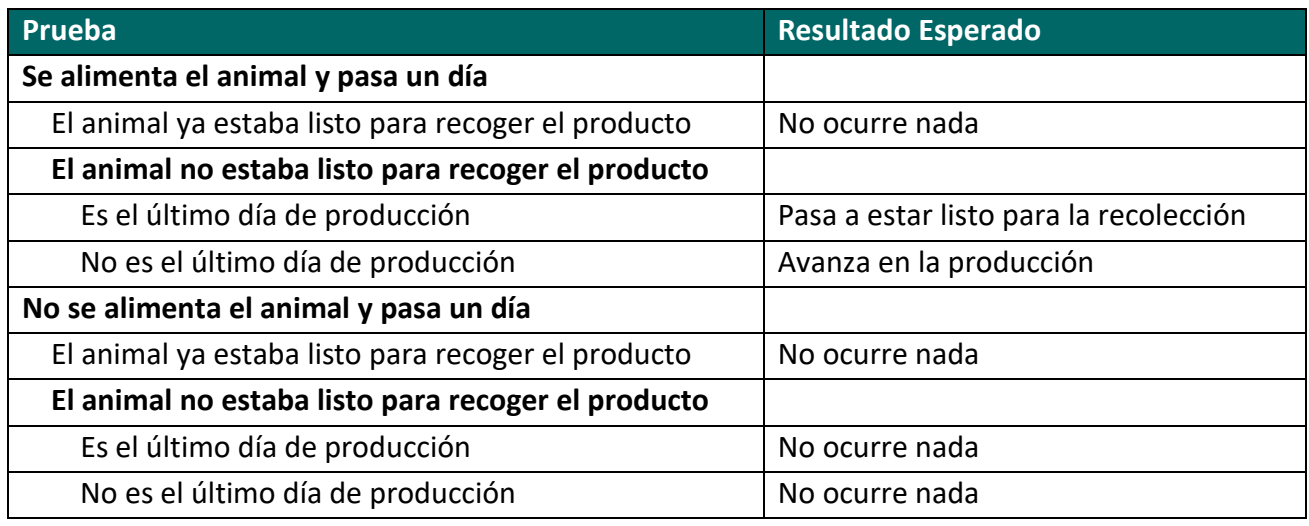

#### **Tabla 5.55 Pruebas de Animales**

# *5.7.1.4 Pruebas de Energía*

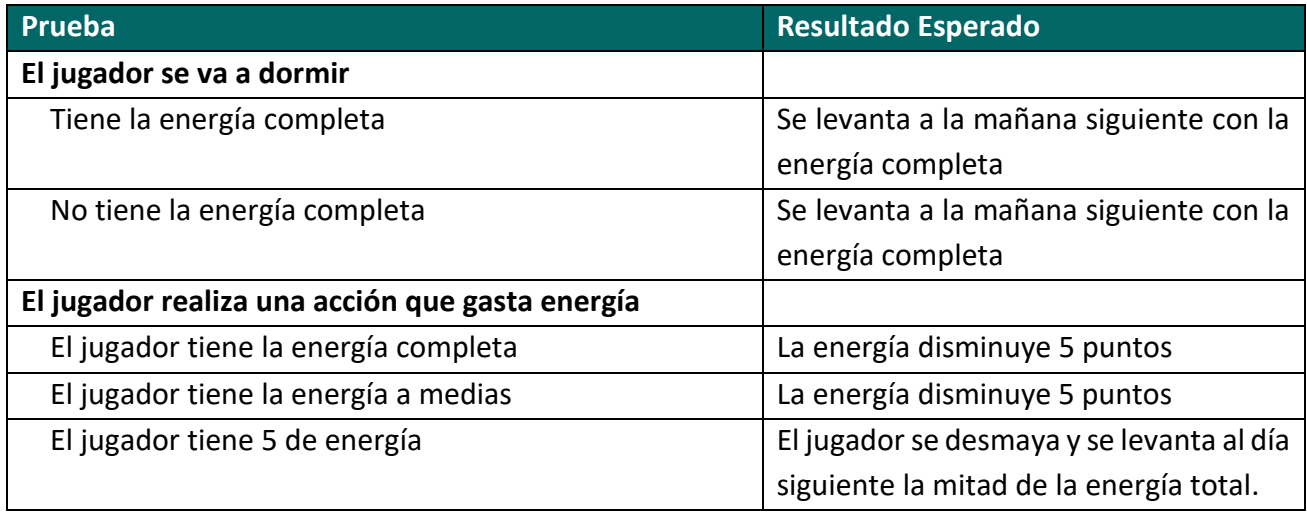

#### **Tabla 5.56 Pruebas de Energía**

#### *5.7.1.5 Pruebas de Logros*

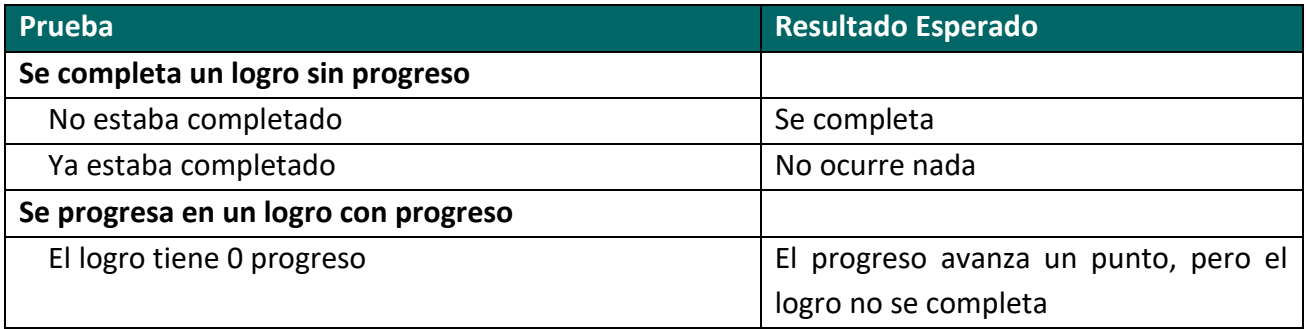

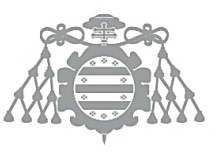

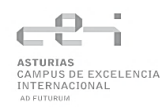

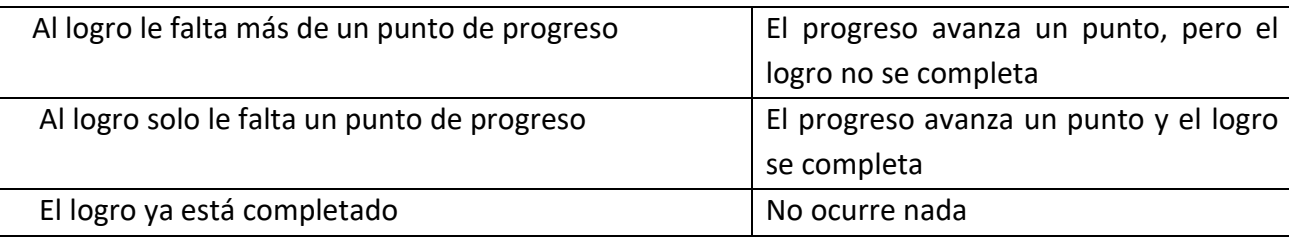

**Tabla 5.57 Pruebas de Logros**

# 5.7.2 Pruebas de Integración del Sistema

Las pruebas de integración del sistema se realizan manualmente para probar todo el sistema en conjunto y las relaciones entre sus subsistemas y componentes. Se detallará el proceso en el apartado [6.4.2.](#page-97-1)

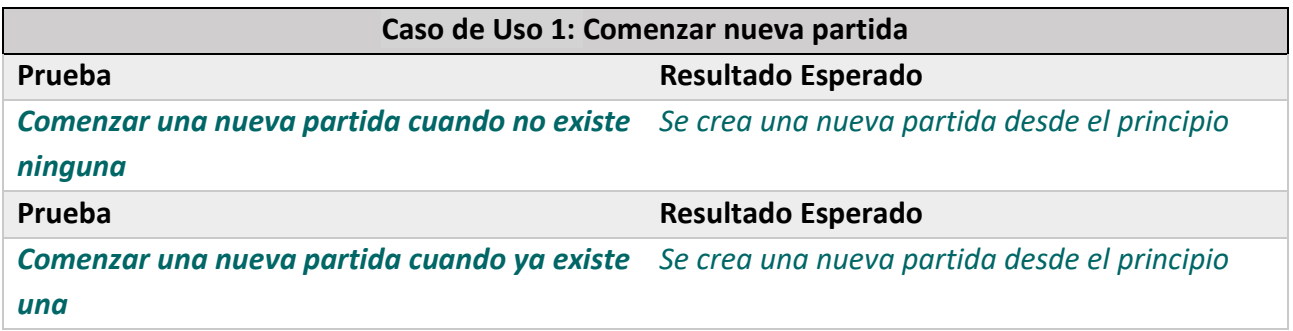

#### **Tabla 5.58 Pruebas de Integración Caso de Uso 1**

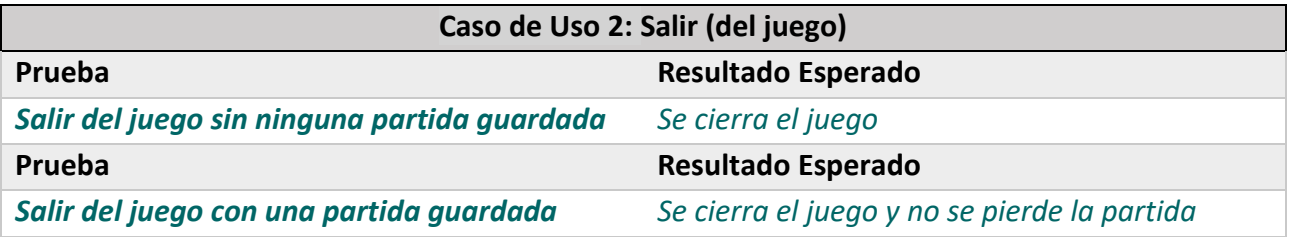

#### **Tabla 5.59 Pruebas de Integración Caso de Uso 2**

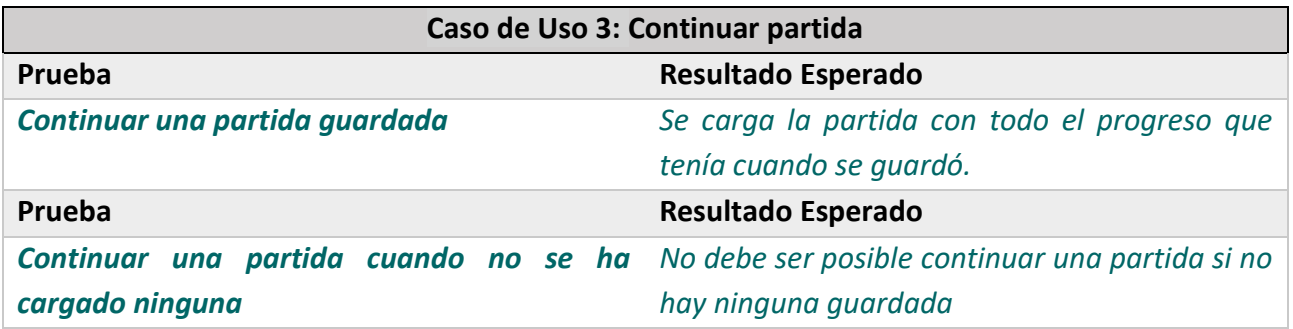

**Tabla 5.60 Pruebas de Integración Caso de Uso 3**

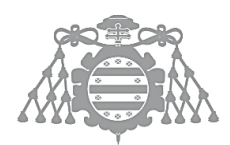

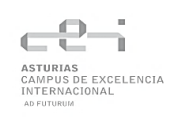

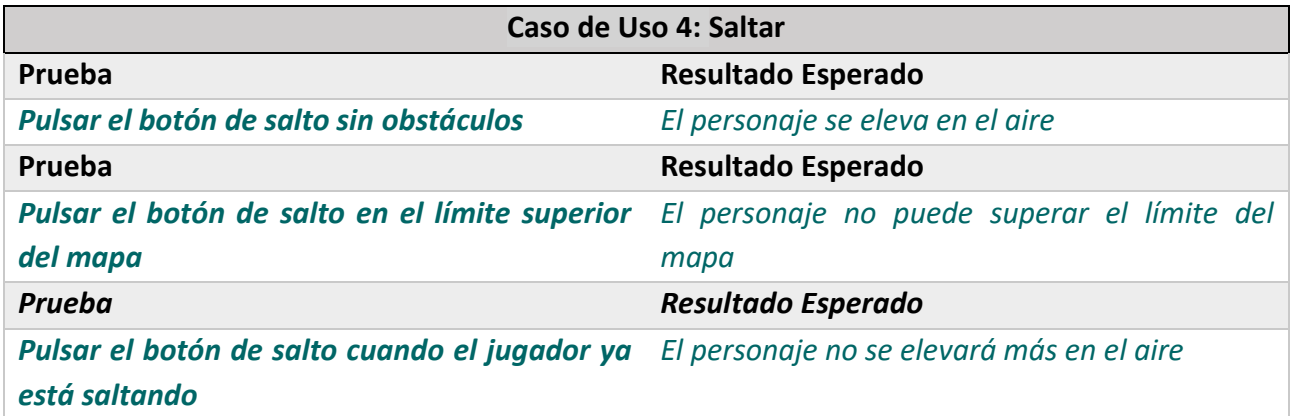

#### **Tabla 5.61 Pruebas de Integración Caso de Uso 4**

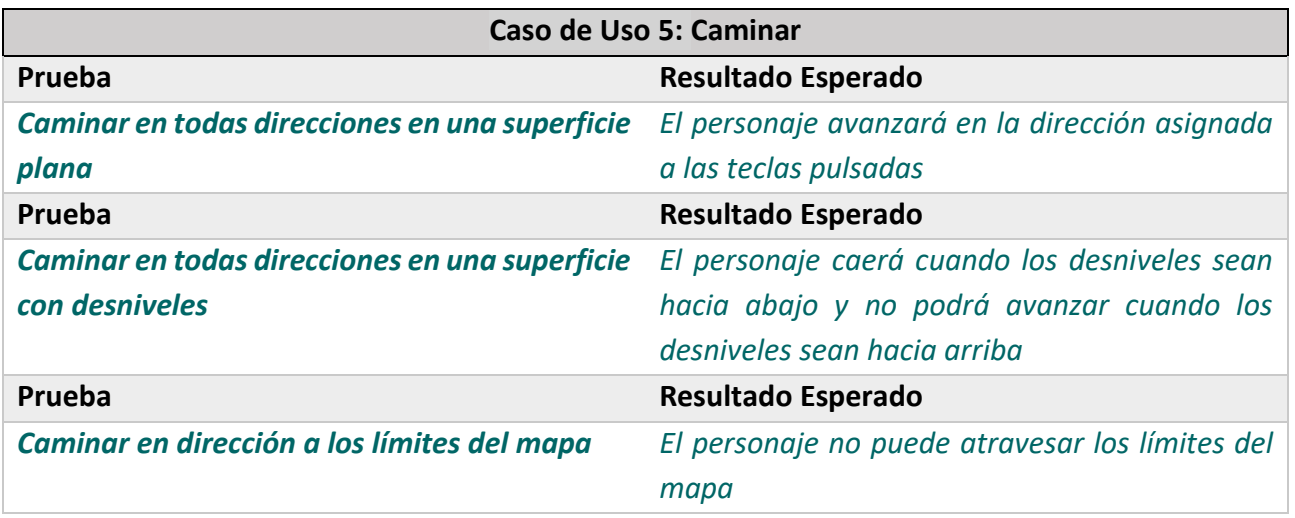

#### **Tabla 5.62 Pruebas de Integración Caso de Uso 5**

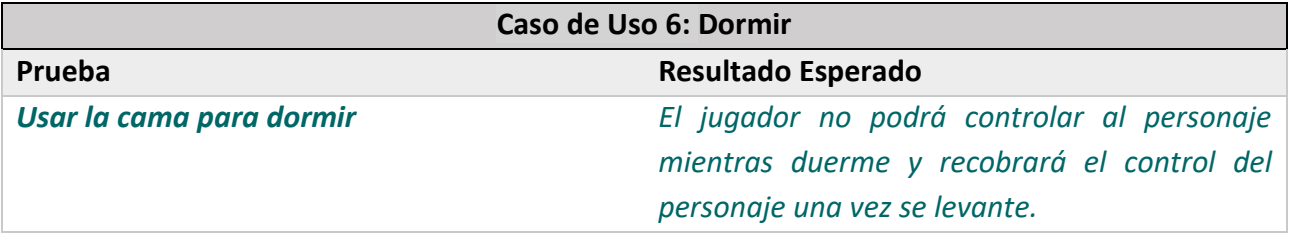

#### **Tabla 5.63 Pruebas de Integración Caso de Uso 6**

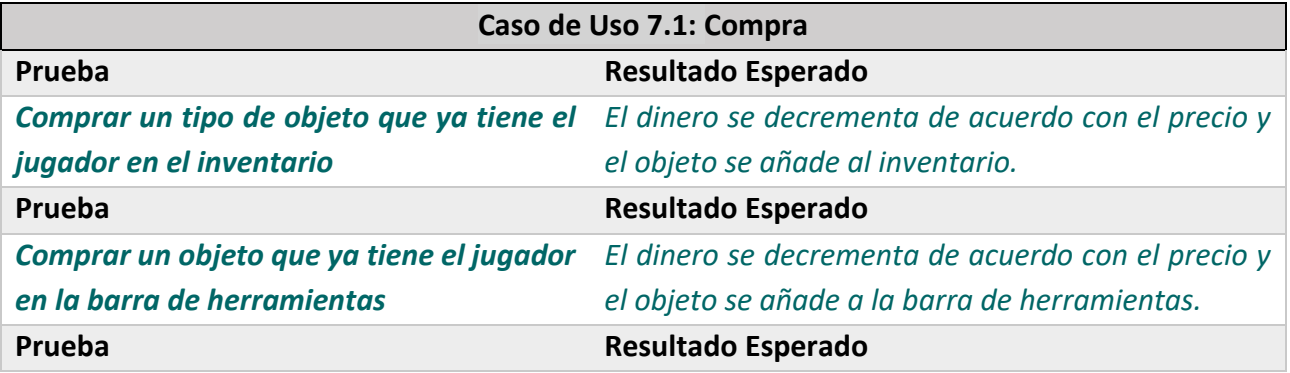

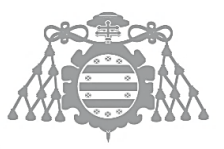

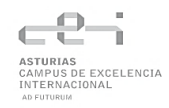

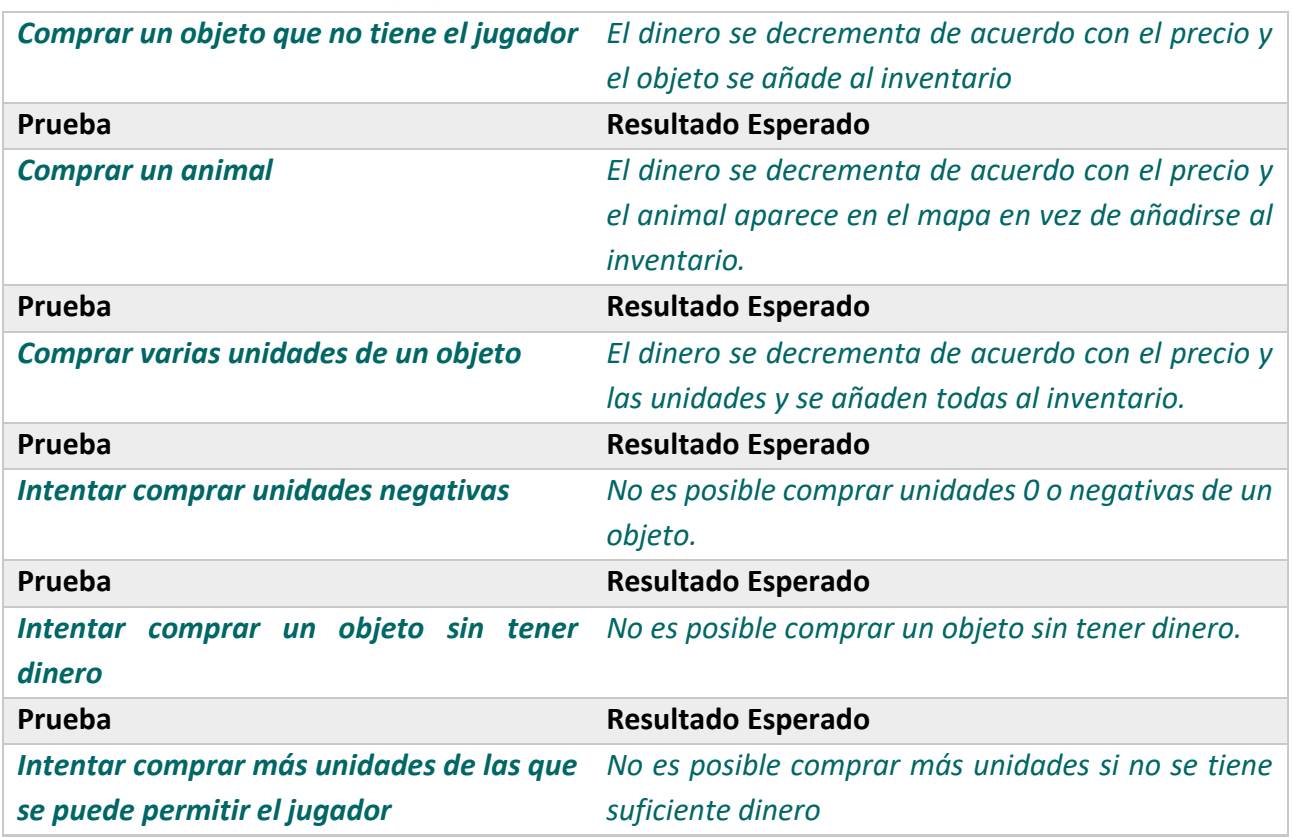

**Tabla 5.64 Pruebas de Integración Caso de Uso 7.1**

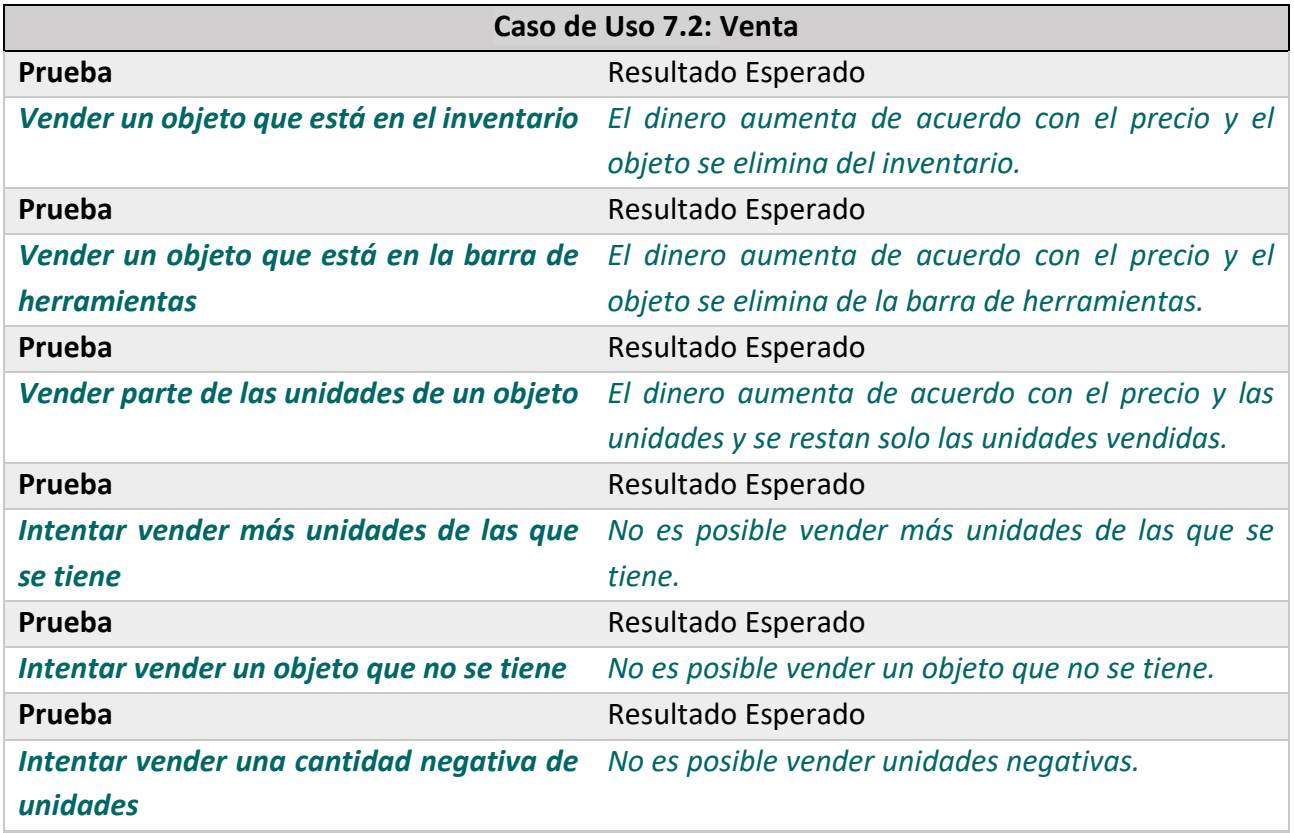

#### **Tabla 5.65 Pruebas de Integración Caso de Uso 7.2**

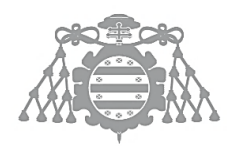

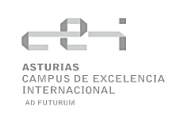

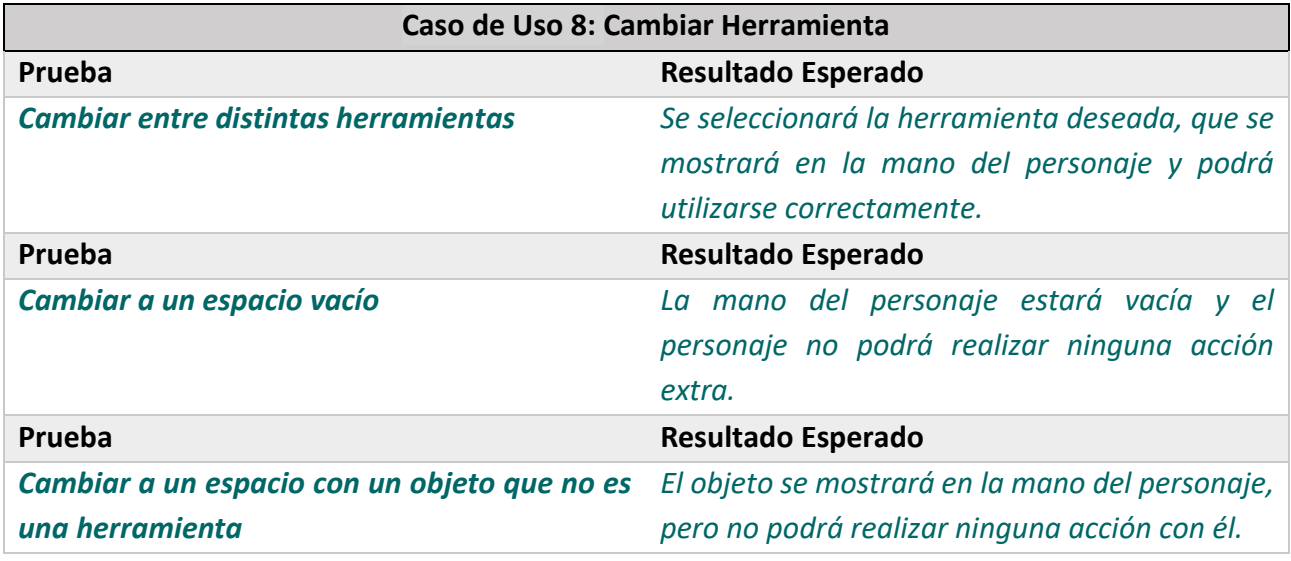

#### **Tabla 5.66 Pruebas de Integración Caso de Uso 8**

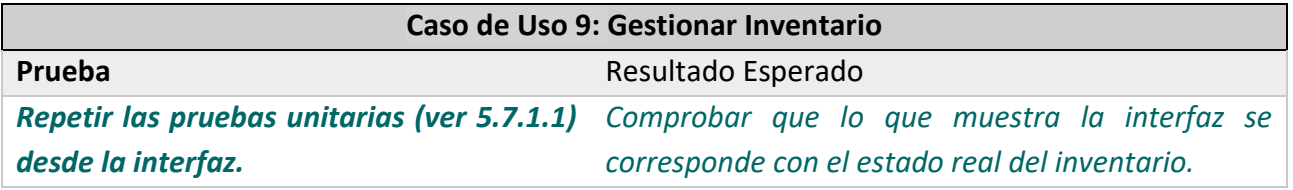

#### **Tabla 5.67 Pruebas de Integración Caso de Uso 9**

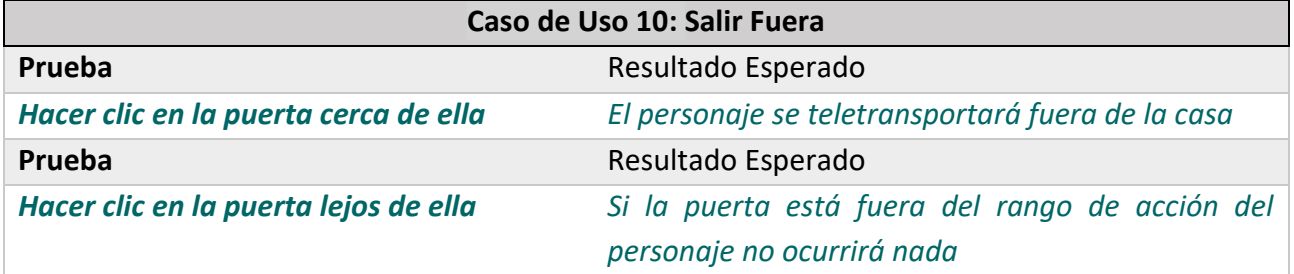

#### **Tabla 5.68 Pruebas de Integración Caso de Uso 10**

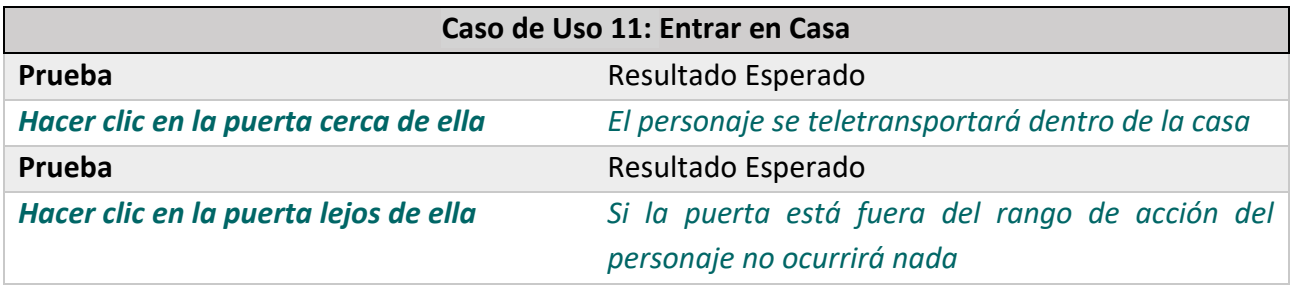

#### **Tabla 5.69 Pruebas de Integración Caso de Uso 11**

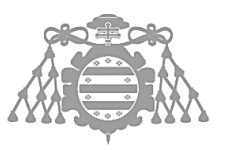

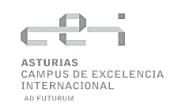

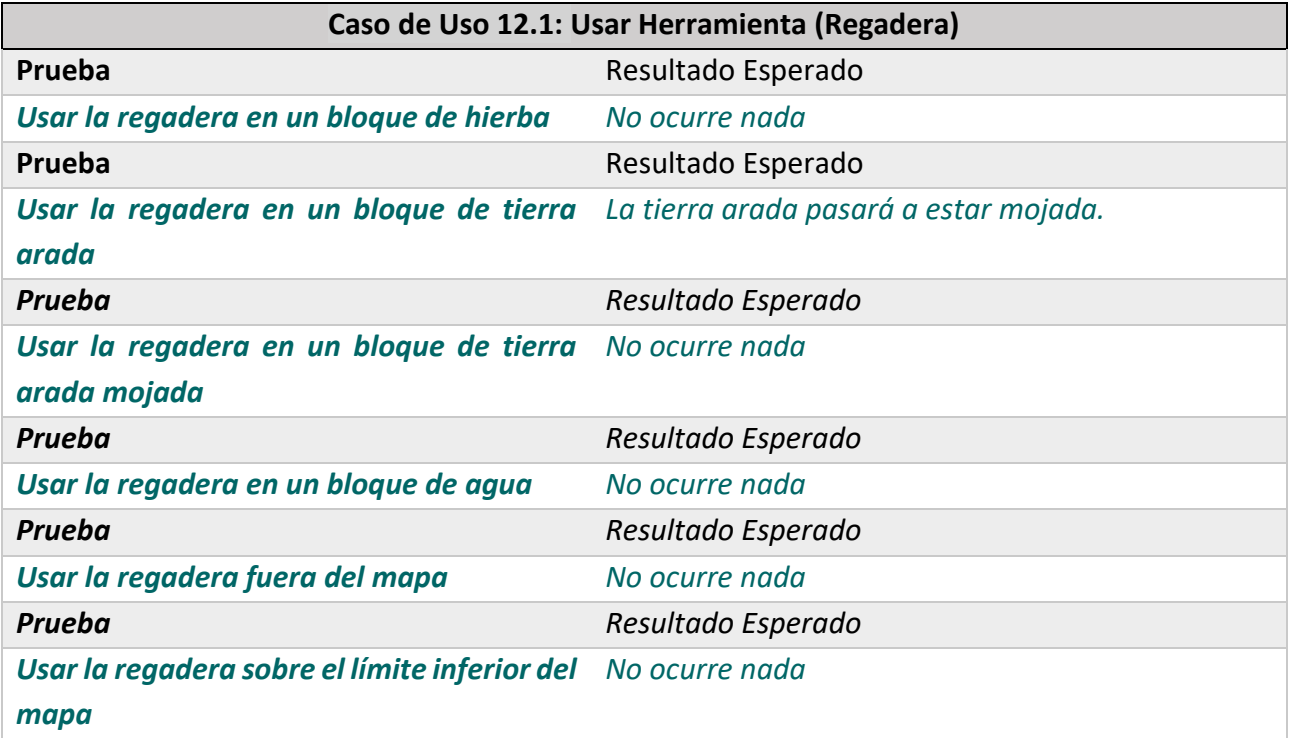

#### **Tabla 5.70 Pruebas de Integración Caso de Uso 12.1**

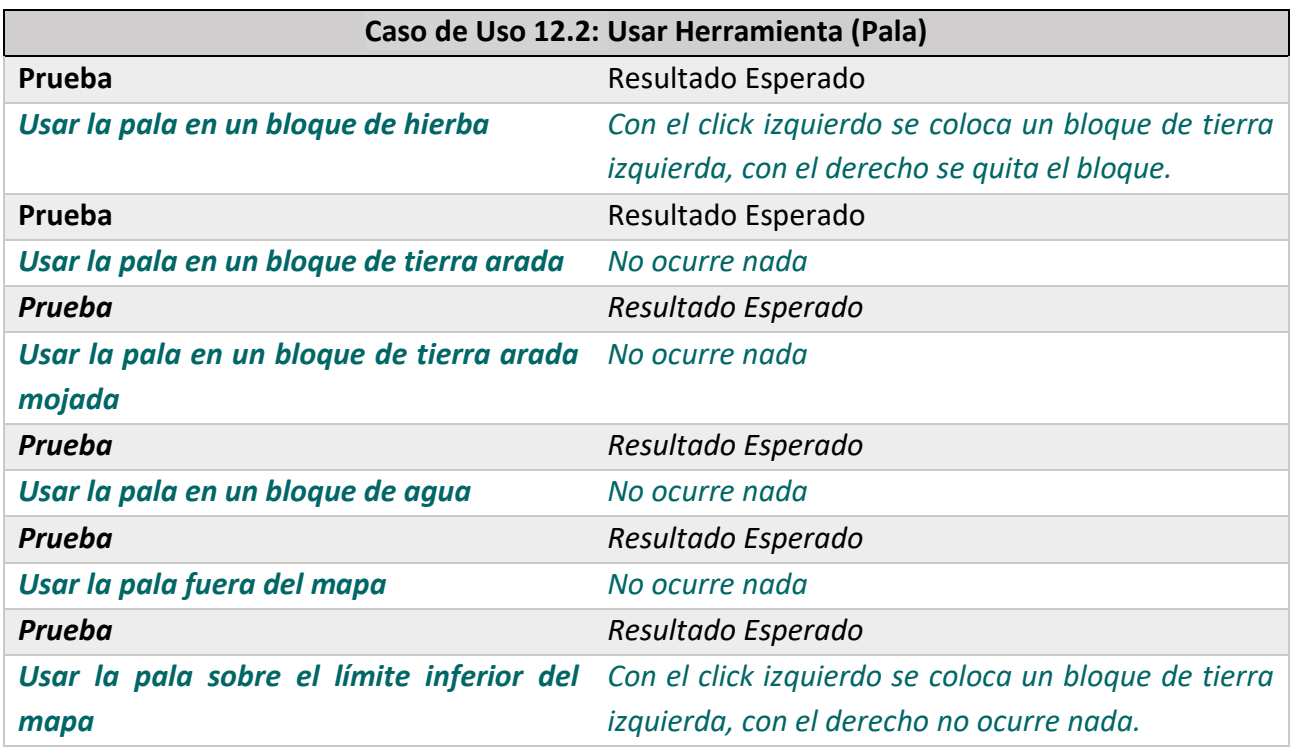

#### **Tabla 5.71 Pruebas de Integración Caso de Uso 12.2**

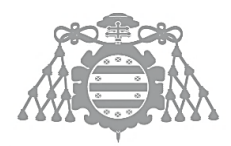

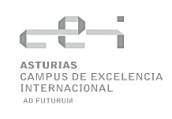

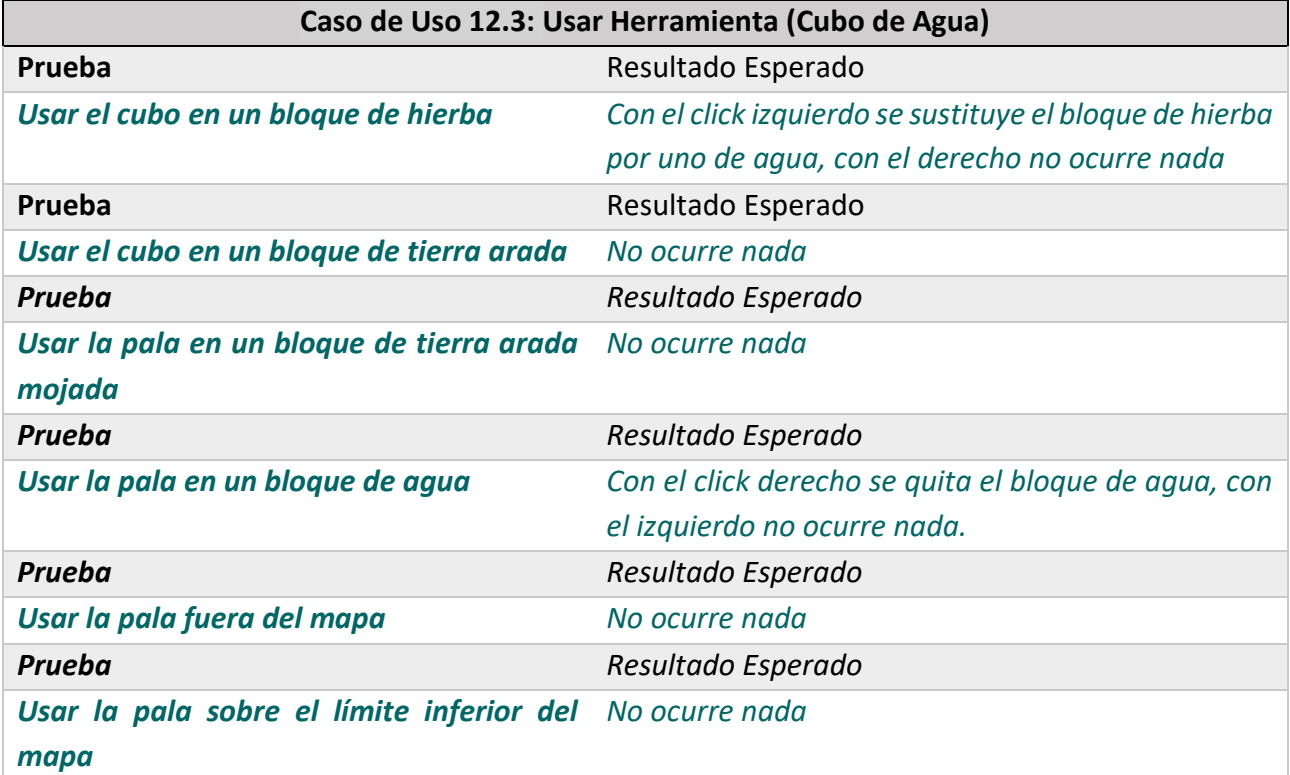

#### **Tabla 5.72 Pruebas de Integración Caso de Uso 12.3**

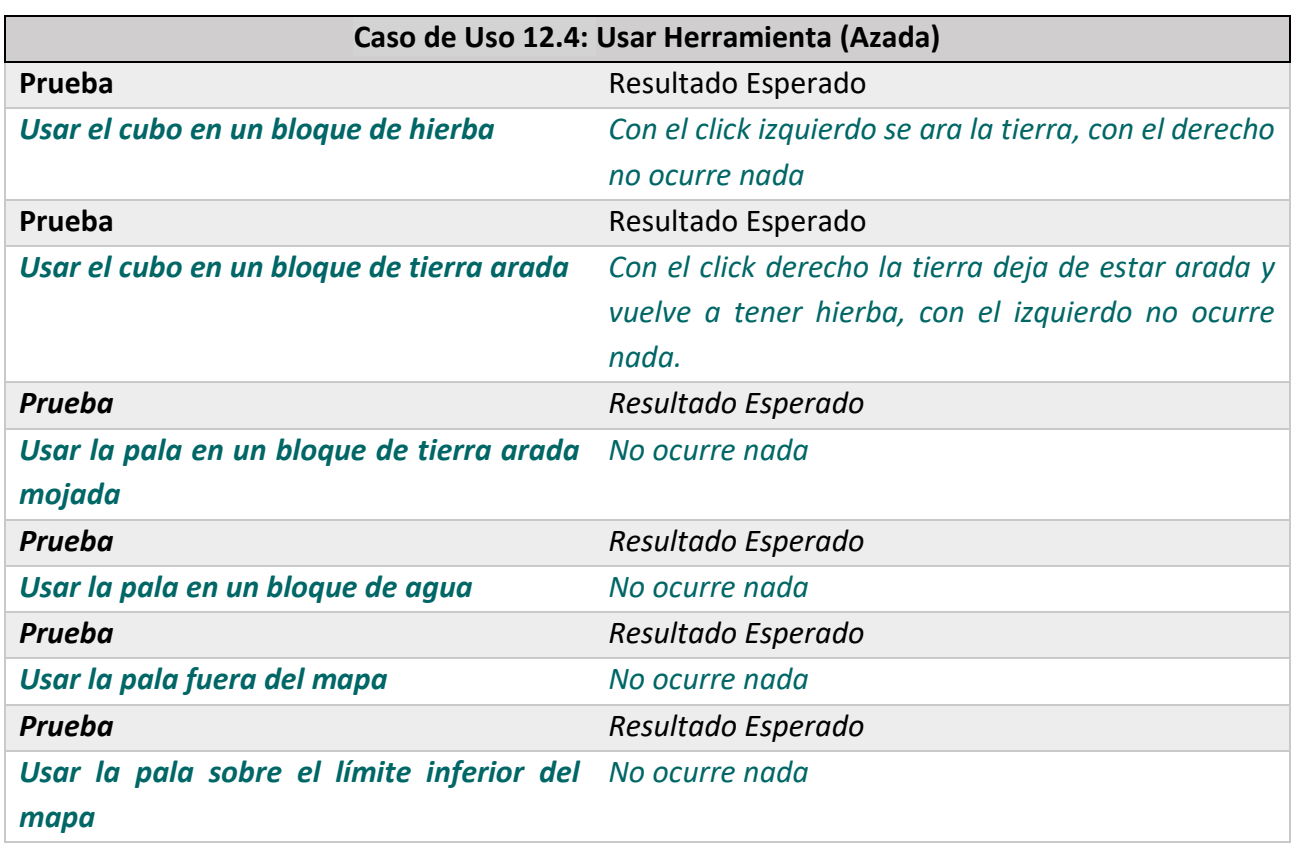

#### **Tabla 5.73 Pruebas de Integración Caso de Uso 12.4**

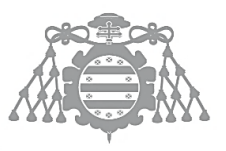

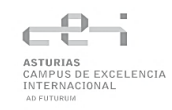

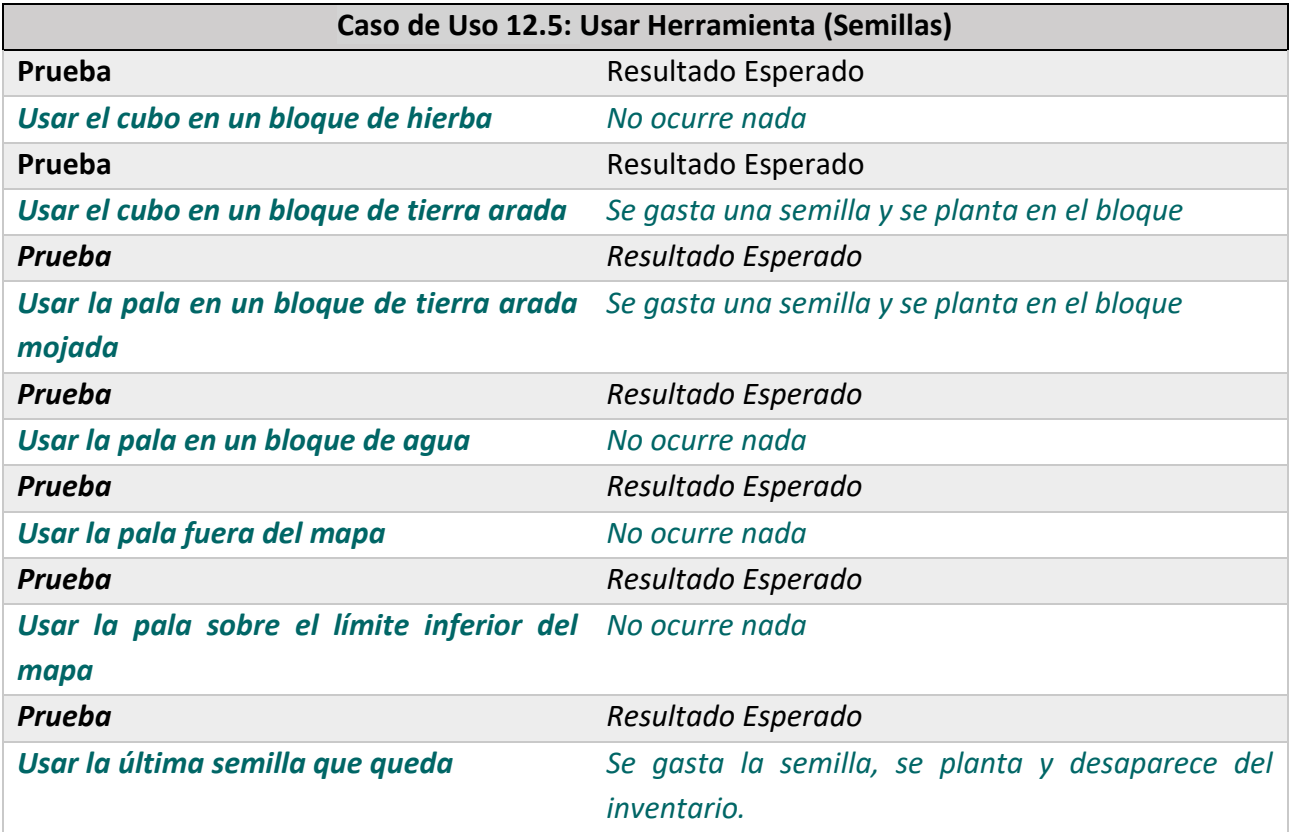

#### **Tabla 5.74 Pruebas de Integración Caso de Uso 12.5**

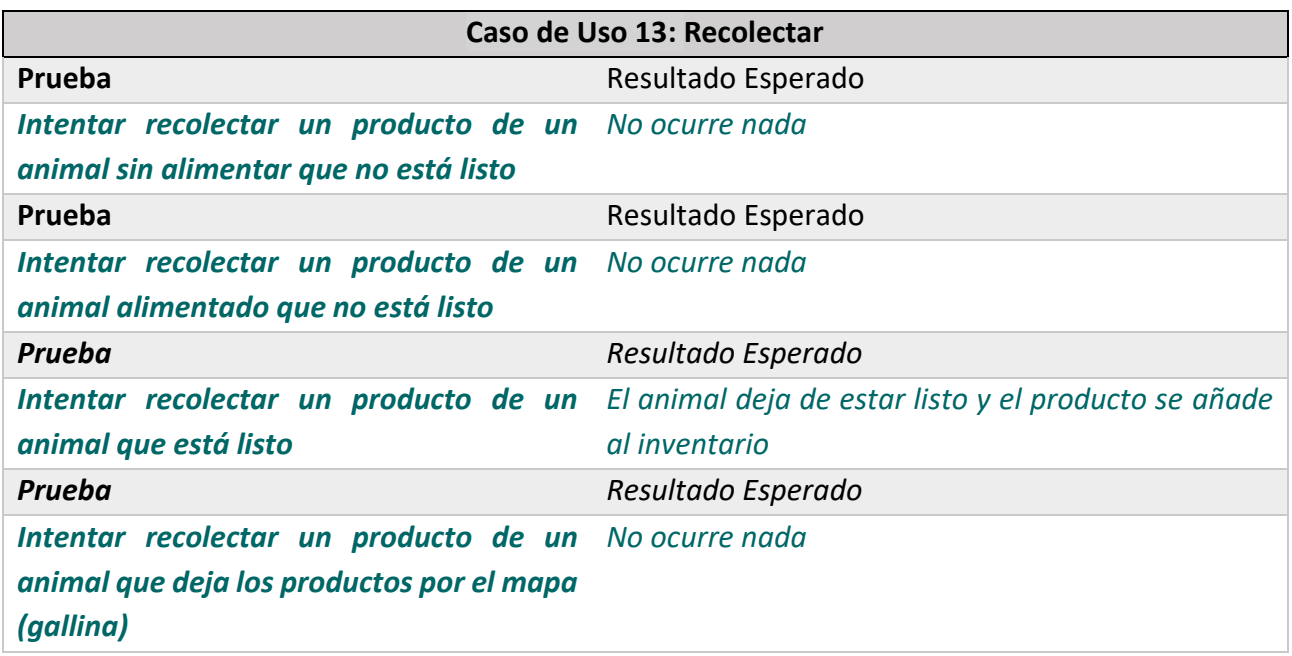

#### **Tabla 5.75 Pruebas de Integración Caso de Uso 13**

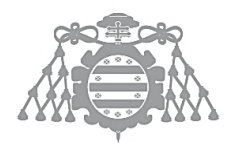

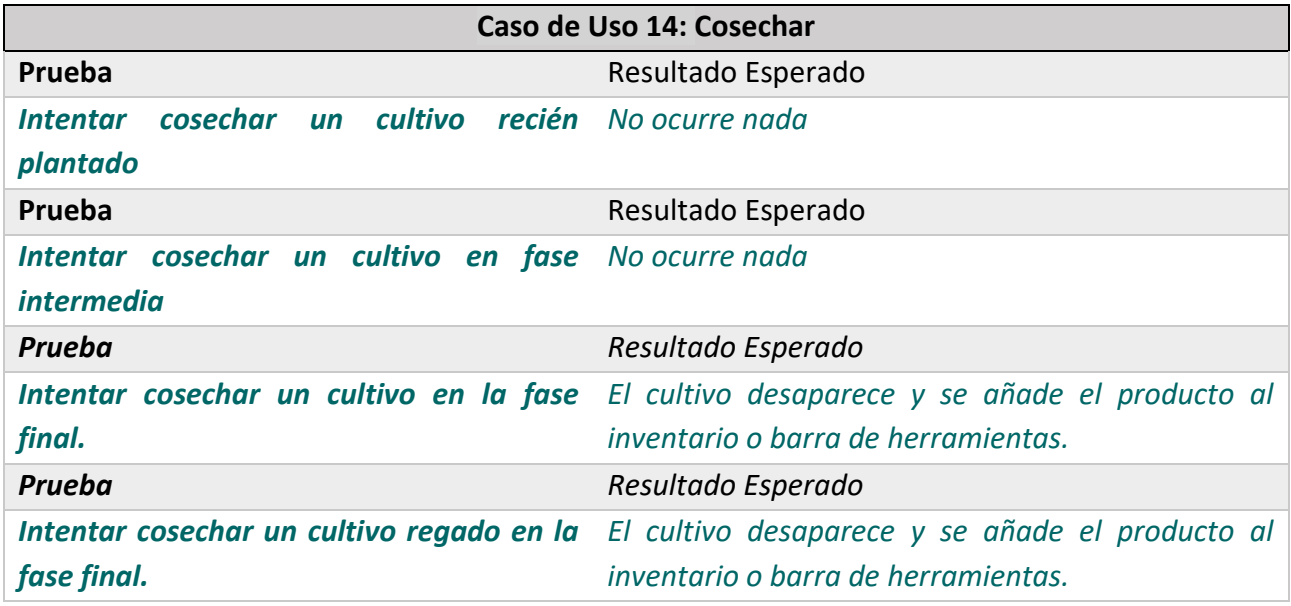

#### **Tabla 5.76 Pruebas de Integración Caso de Uso 14**

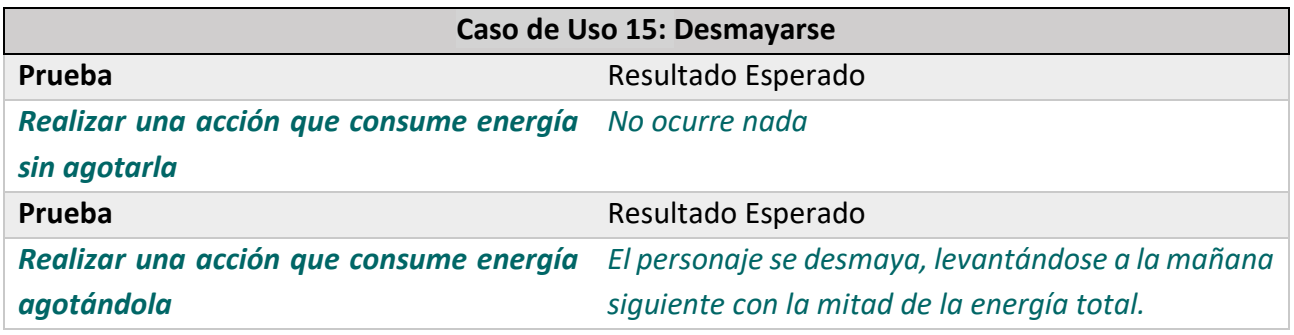

#### **Tabla 5.77 Pruebas de Integración Caso de Uso 15**

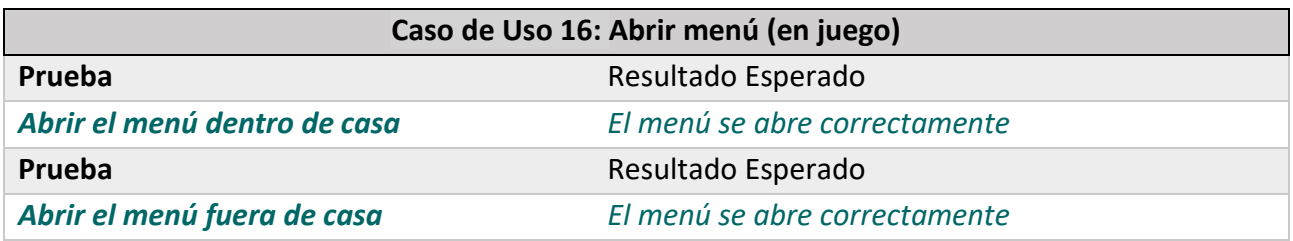

#### **Tabla 5.78 Pruebas de Integración Caso de Uso 16**

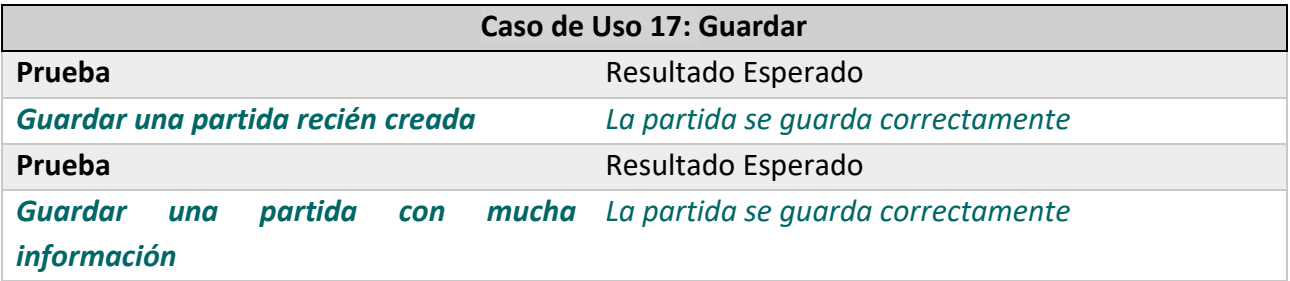

#### **Tabla 5.79 Pruebas de Integración Caso de Uso 17**

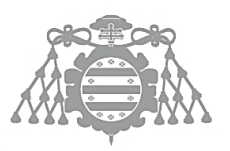

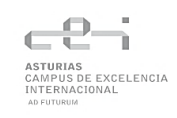

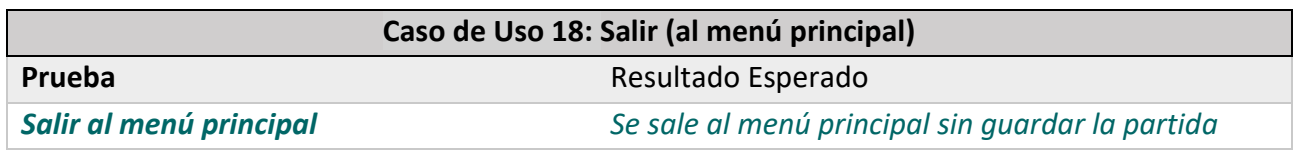

**Tabla 5.80 Pruebas de Integración Caso de Uso 18**

# 5.7.3 Pruebas de Usabilidad

Para realizar estas pruebas se buscarán voluntarios de distintos ámbitos y edades para que prueben el juego y después compartan su experiencia y opinión mediante una encuesta. Estos cuestionarios se pueden encontrar en el apartado [6.4.3.](#page-97-2)

# Capítulo 6 DISEÑO DEL SISTEMA DE INFORMACIÓN

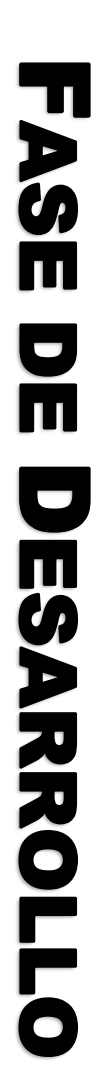

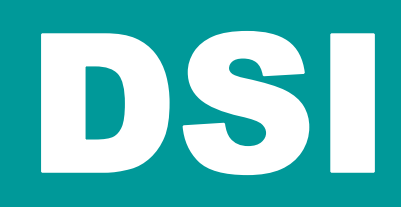

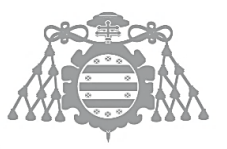

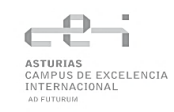

# 6.1 DSI 3: DISEÑO DE CASOS DE USO REALES

A continuación, se muestran algunos diagramas para facilitar la comprensión y concretar alguno de los casos de uso definidos en el capítulo anterior

# 6.1.1 Caso de uso 3: Continuar partida

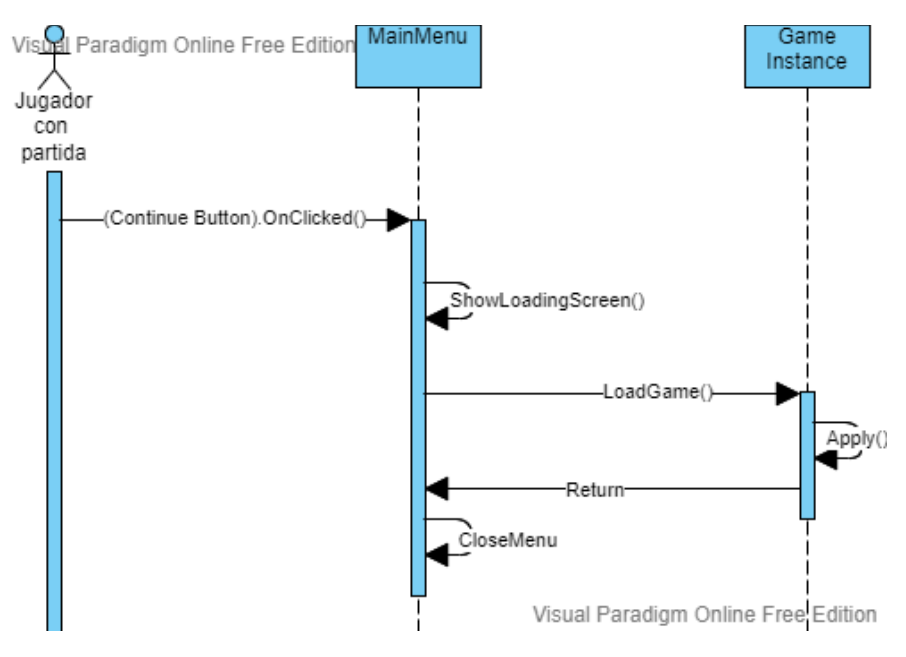

*Figura 6.1 Diagrama de Secuencia Continuar Partida*

# 6.1.2 Caso de Uso 6: Dormir

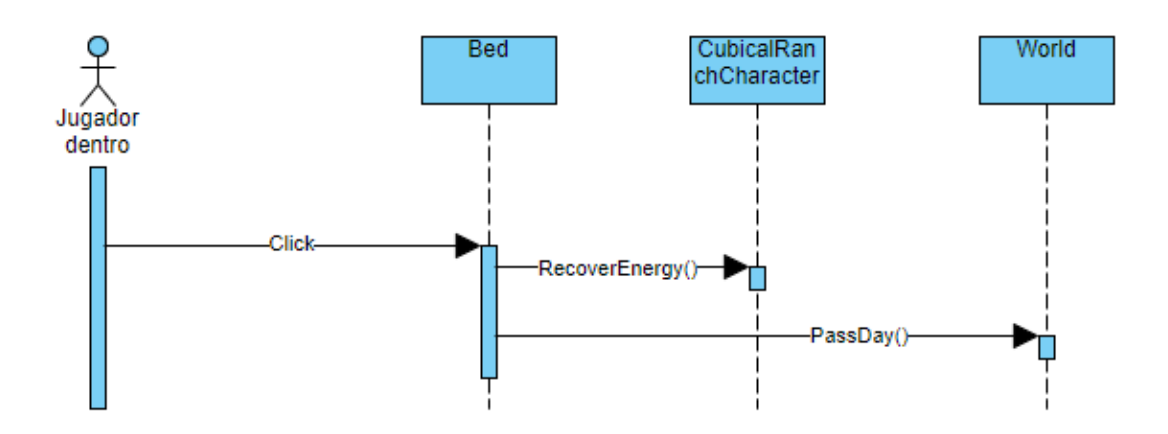

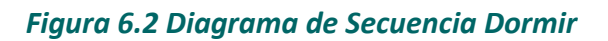

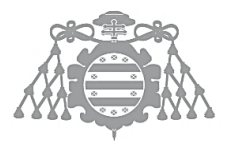

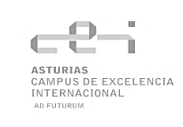

# 6.1.3 Caso de Uso 7: Compra/Venta

Se han juntado ambos casos de uso en el mismo diagrama ya que se llevarán a cabo desde el mismo menú y requerirán los mismos pasos.

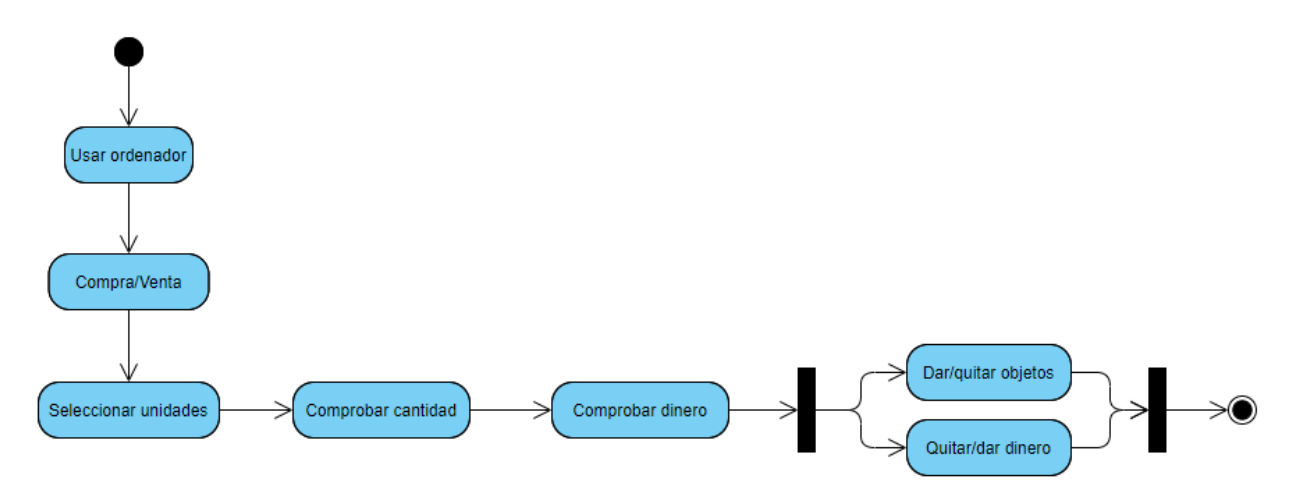

*Figura 6.3 Diagrama de Actividad Compra/Venta*

# 6.1.4 Caso de Uso 9: Gestionar Inventario

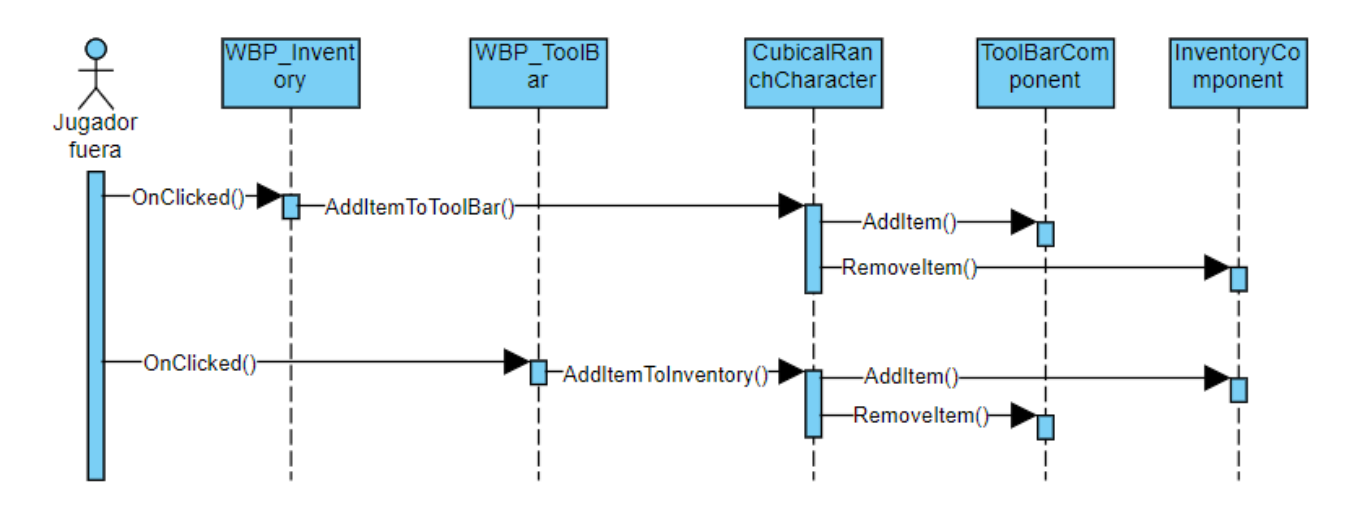

*Figura 6.4 Diagrama de Secuencia Gestionar Inventario*

# 6.1.5 Caso de Uso 12: Usar Herramienta

A continuación, se muestra el diagrama de secuencia suponiendo que el jugador tenga la pala seleccionada y haga click en un bloque de hierba. Para el resto de herramientas el comportamiento sería similar, cambiando solo el mensaje de "Destroy()", suponiendo que se hace click en el bloque adecuado, si no, el mensaje moriría en la herramienta.

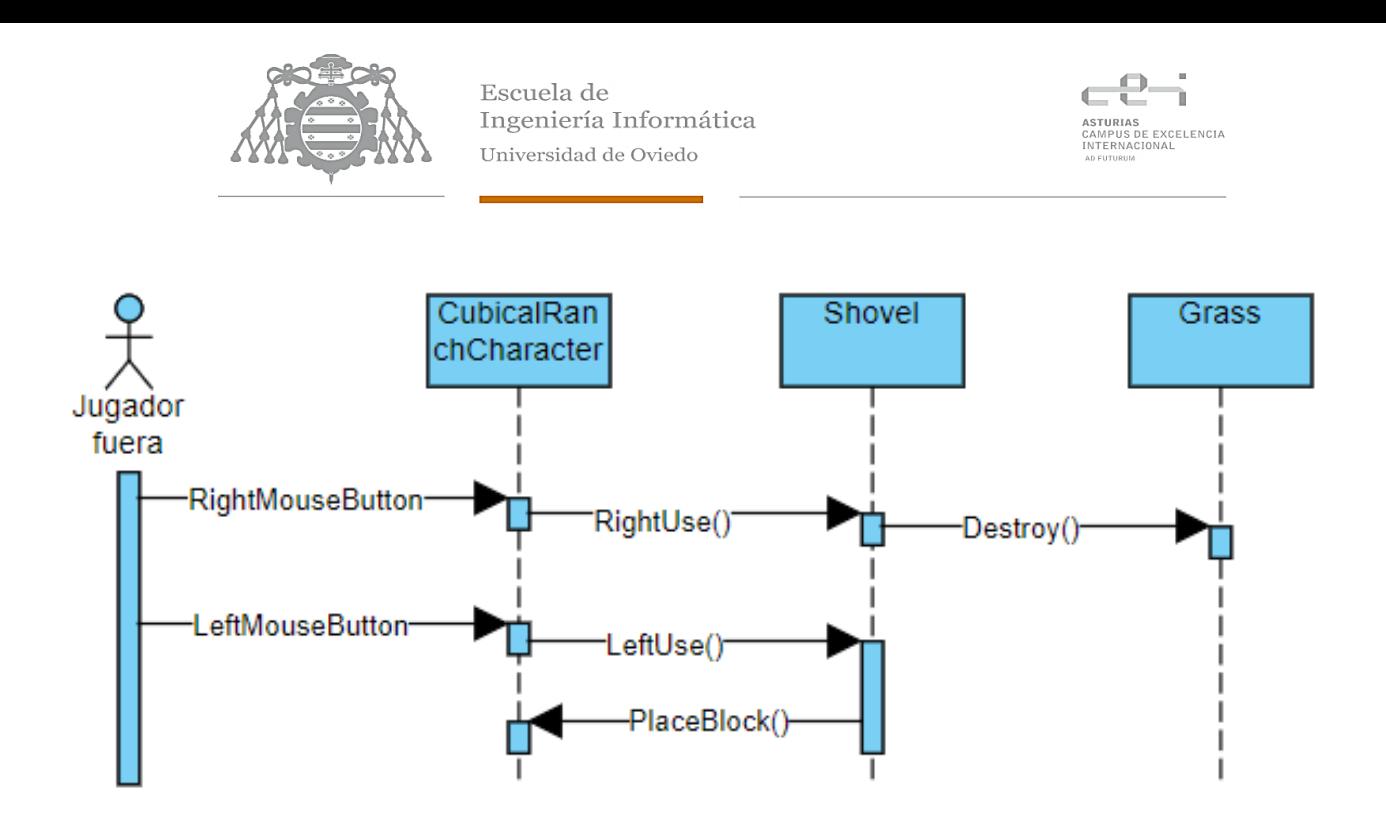

*Figura 6.5 Diagrama de Secuencia Usar Herramienta*

## 6.1.6 Caso de Uso 13: Recolectar

Este diagrama solo se aplica a los animales que requieren la interacción del jugador para recoger sus productos (vacas y ovejas). En las gallinas no habría interacción con el personaje, solo se pondría el contador a 0 al poner un huevo.

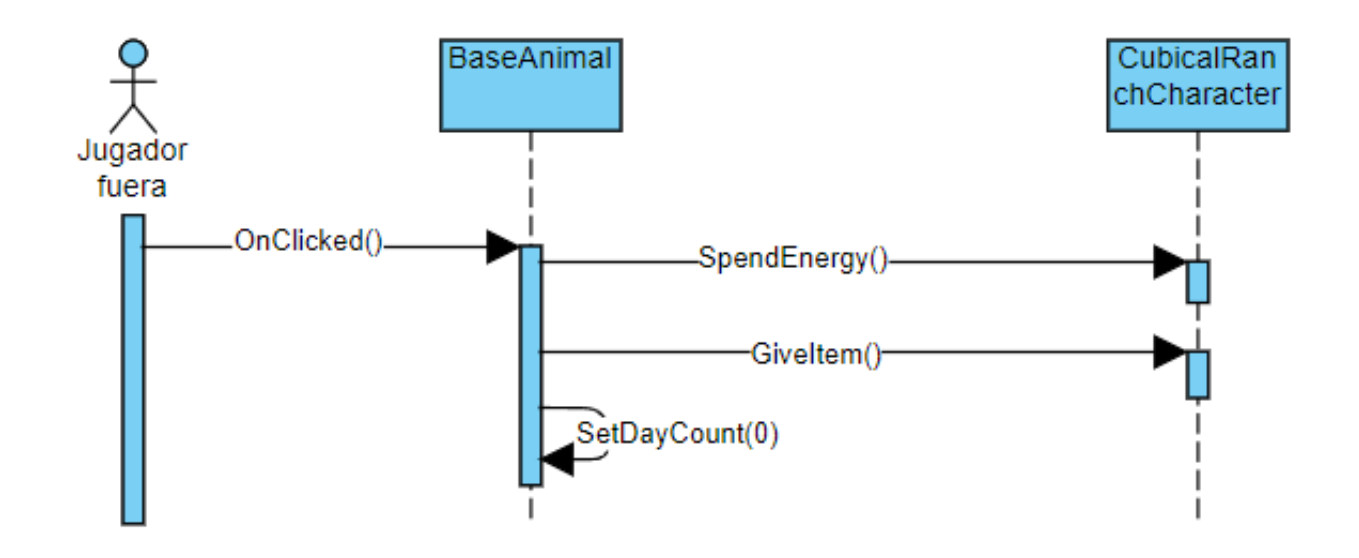

*Figura 6.6 Diagrama de Secuencia Recolectar*

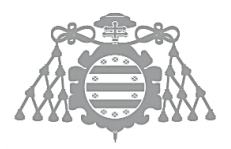

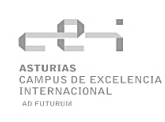

# 6.1.7 Caso de Uso 14: Cosechar

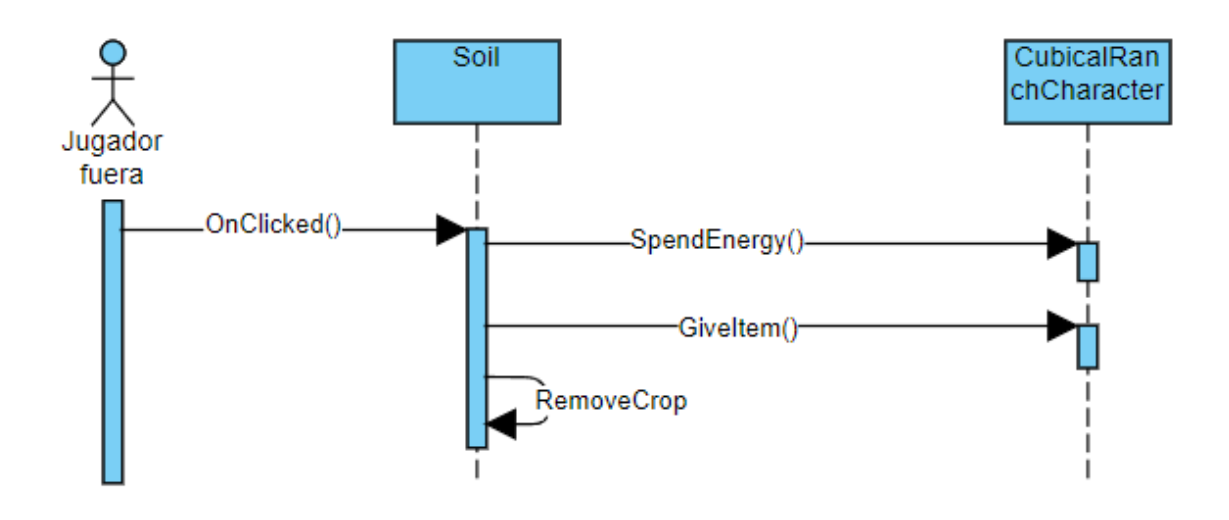

*Figura 6.7 Diagrama de Secuencia Cosechar*

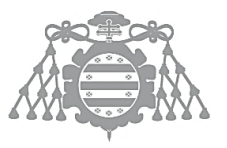

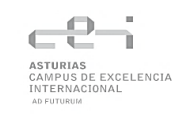

# 6.2 DSI 4: DISEÑO DE CLASES

# 6.2.1 Diagrama de Clases

Se ha separado el diagrama en dos partes, por un lado, todas las clases relacionadas con la interfaz de usuario y, por otro lado, todas las clases de la lógica de la aplicación. Este último diagrama, al ser muy grande se dividirá en varias partes para facilitar su lectura.

En naranja se muestran las clases que son propias de Unreal Engine, el esto de clases fueron creadas a heredando de estas.

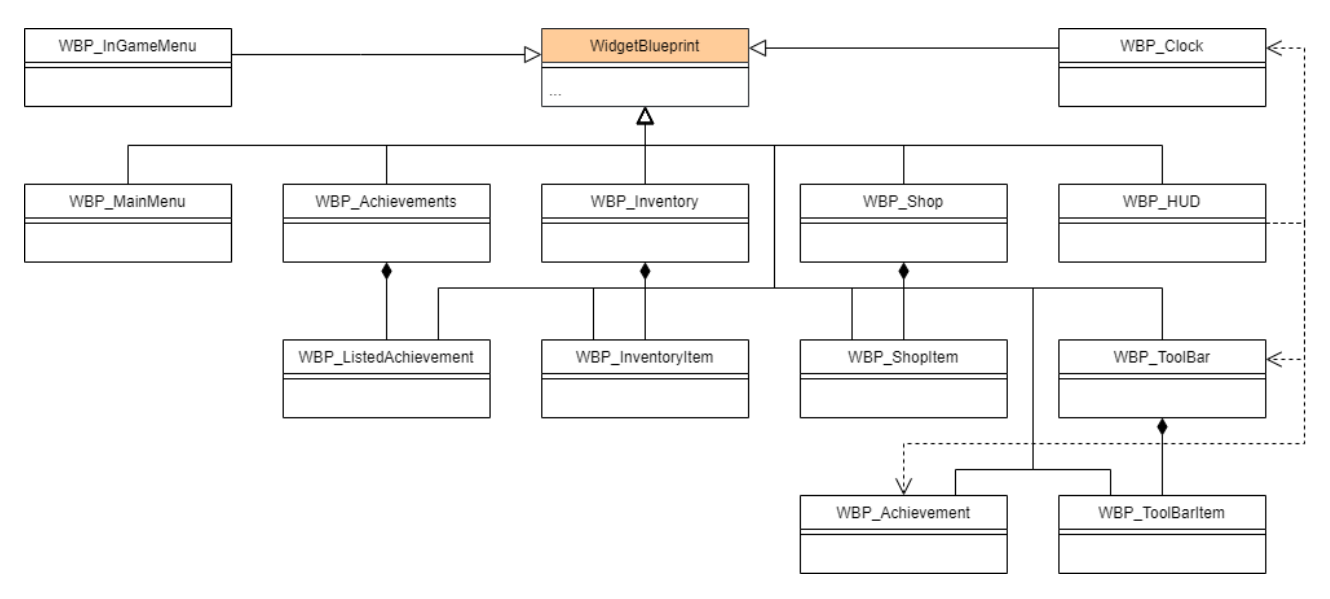

*Figura 6.8 Diagrama de Clases de la Interfaz*

Como se puede ver en el diagrama anterior, el HUD estaría formado por WBP\_Clock, que se encarga de mostrar información básica como el día y la hora; WBP\_Achievement, que muestra cuando se completan o se alcanzan ciertas metas de los logros y WBP\_ToolBar, a su vez compuesta por WBP ToolBarItem, que se encarga de representar el contenido de la barra de herramientas.

Por otro lado, WBP\_Achievement, WBP\_Inventory y WBP\_Shop se encargan de mostrar el contenido de los correspondientes componentes.

Por último, WBP InGameMenu y WBP Menu son elementos más sencillos de la interfaz que tan solo muestran los botones que nos permiten jugar y salir del juego.

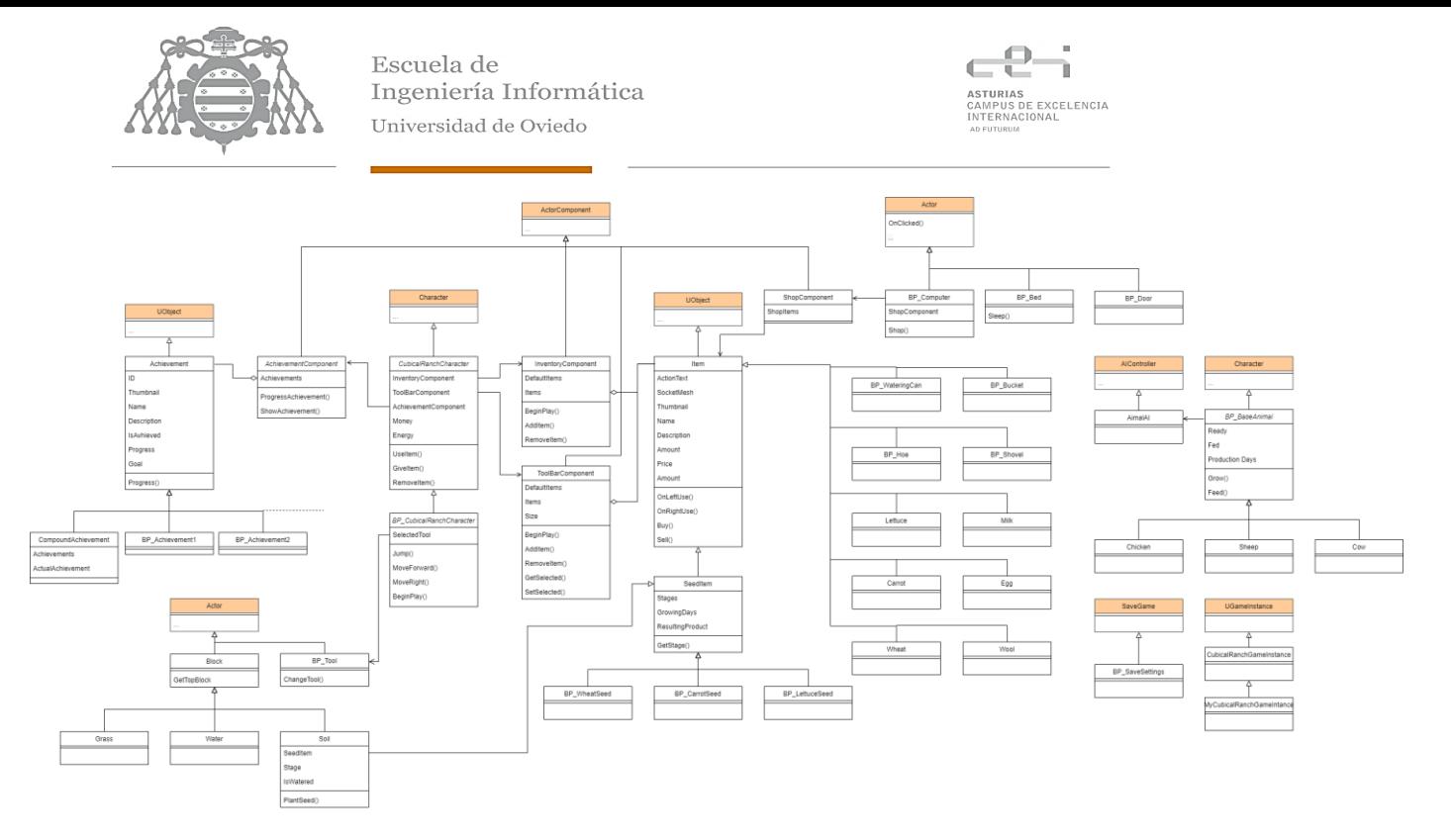

*Figura 6.9 Diagrama de Clases*

A continuación, se dividirá el diagrama en partes más pequeñas para poder visualizarlo mejor. También es posible hacer zoom, ya que el diagrama está en alta resolución.

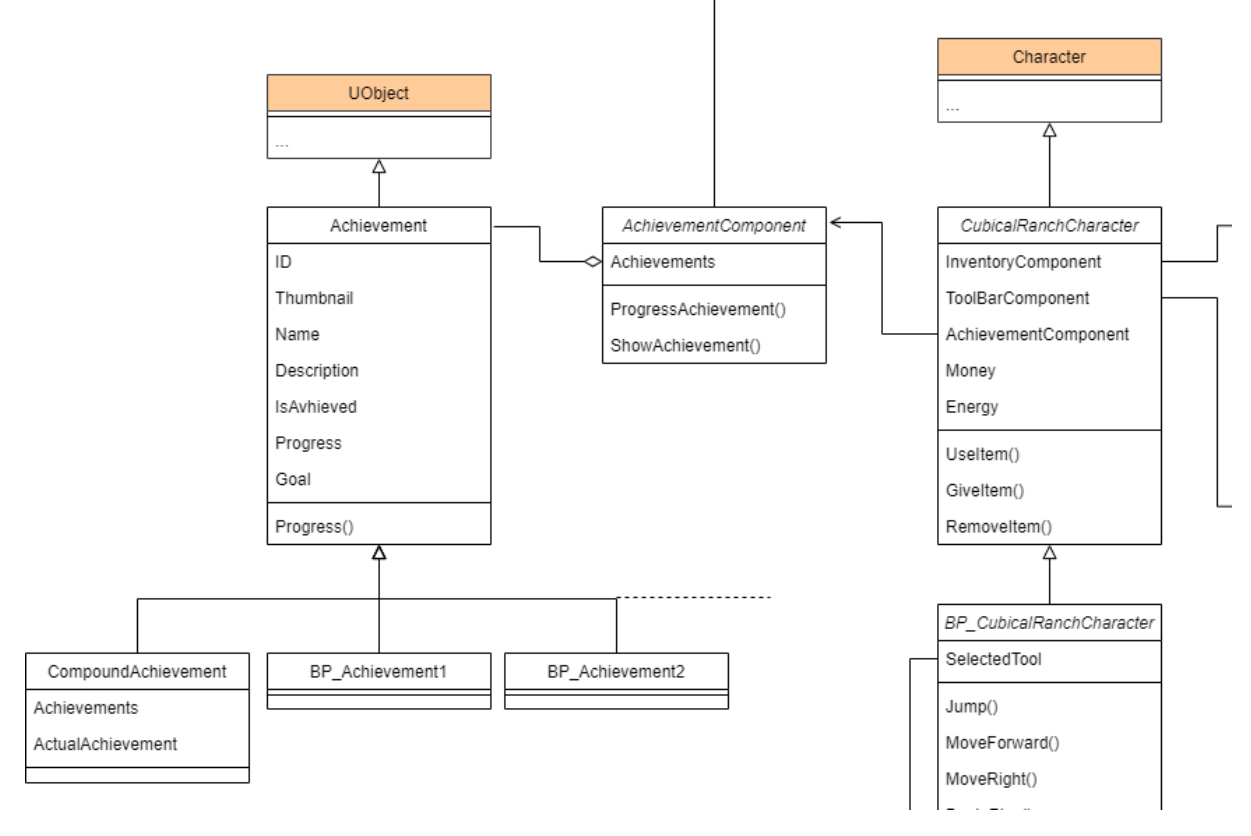

*Figura 6.10 Diagrama de Clases (logros y personaje)*

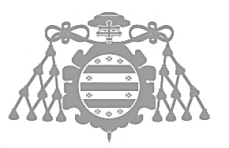

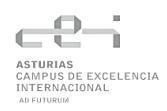

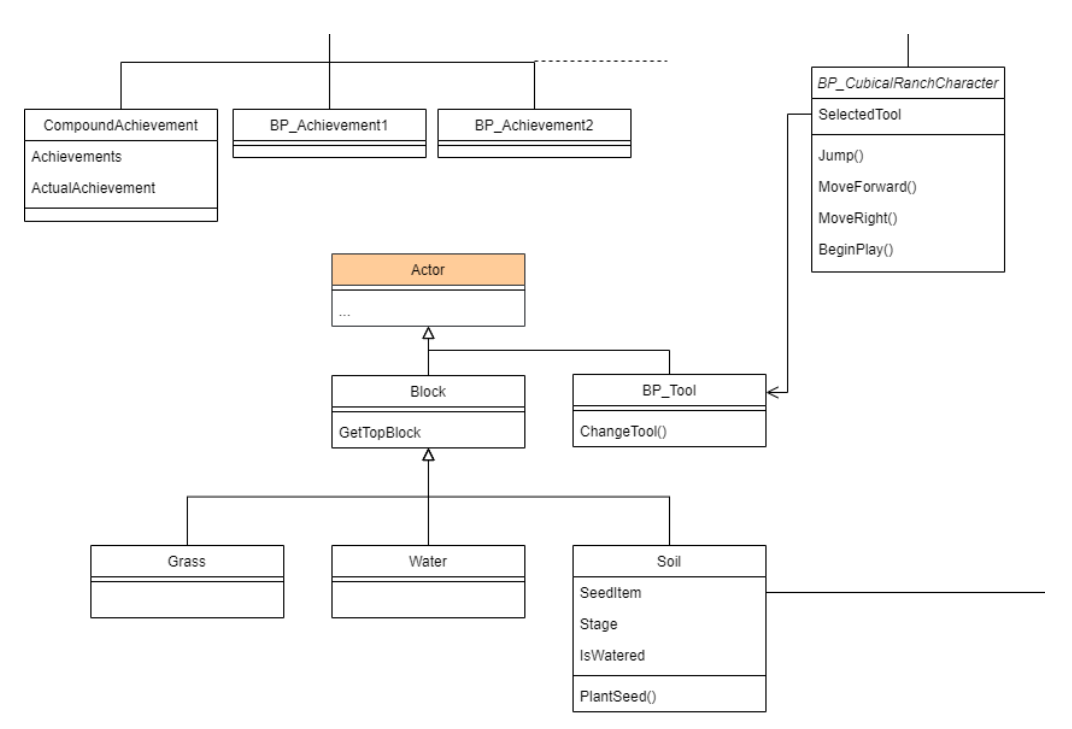

*Figura 6.11 Diagrama de Clases (bloques y personaje)*

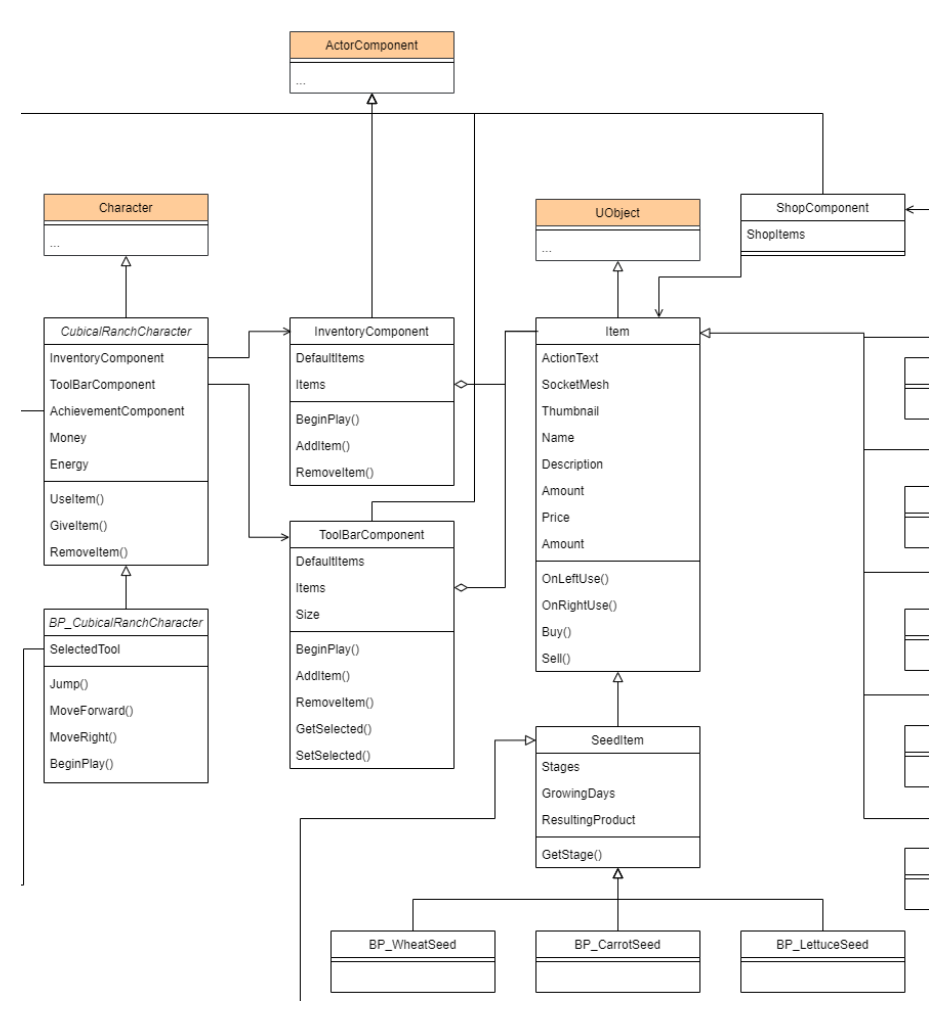

*Figura 6.12 Diagrama de Clases (inventario y barra de herramientas)*

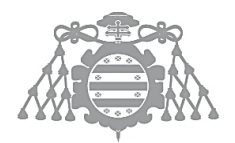

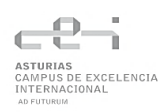

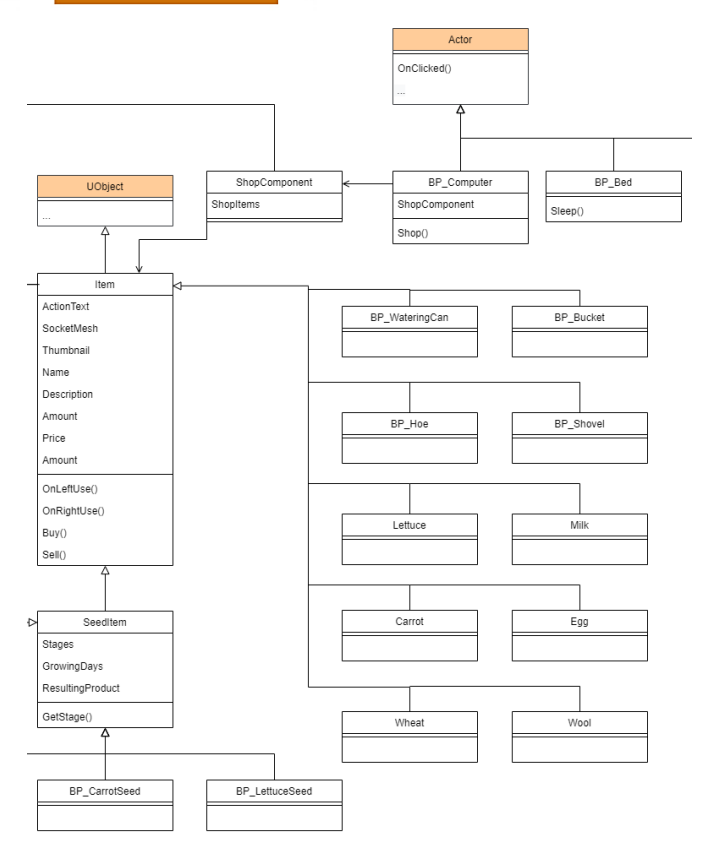

#### *Figura 6.13 Diagrama de Clases (objetos y muebles)*

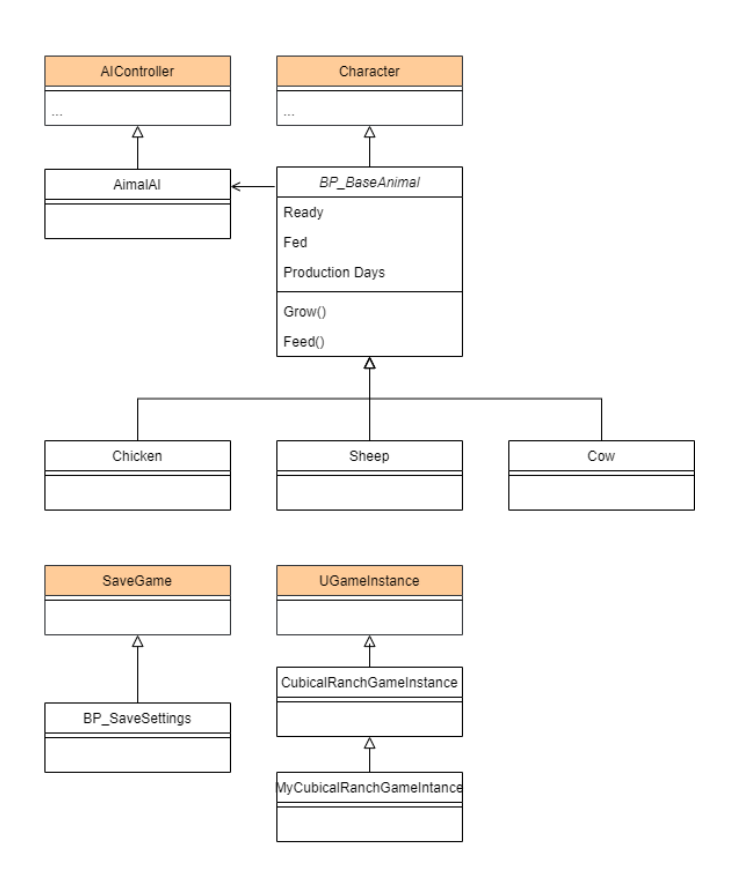

*Figura 6.14 Diagrama de Clases (animales y guardado)*

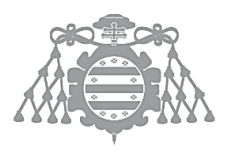

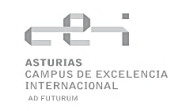

# 6.3 DSI 5: DISEÑO DE LA ARQUITECTURA DE MÓDULOS DEL SISTEMA

# 6.3.1 DSI 5.1 Diagrama de Paquetes

La estructura del proyecto se divide en dos partes, por un lado, la parte desarrollada en C++ que se encuentra en el directorio Source, y por otra parte en el directorio Content podemos encontrar toda la parte desarrollada con Blueprints, además de mapas, assets, imágenes, animaciones, música, sonidos y todo lo relacionado con la parte gráfica del proyecto.

A continuación, se muestran un diagrama de cada parten que, como se puede observar, siguen una estructura paralela, los Blueprints de logros se pueden encontrar en el paquete AchievementSystem dentro de Content y las clases de logros en C++ se encontrarán en el paquete AchievementSystem dentro de Source.

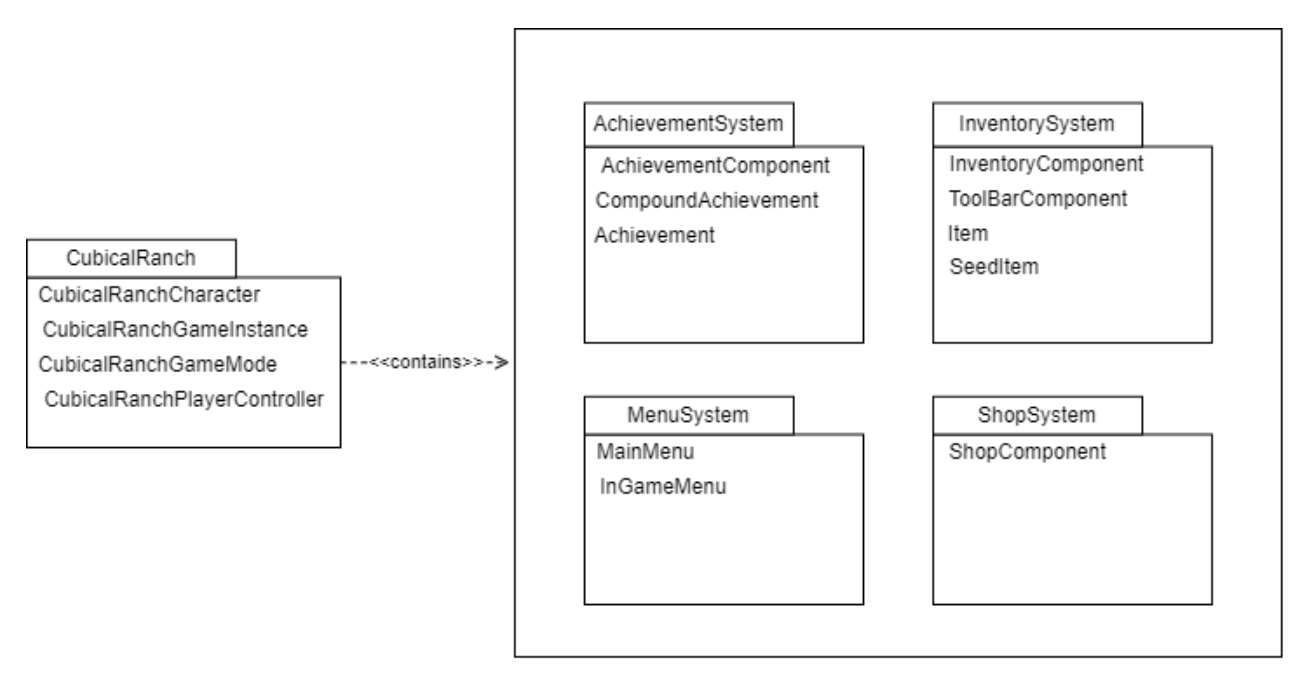

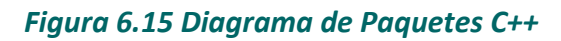

Como se dijo anteriormente, el diagrama muestra la estructura de paquetes del código en C++, que se divide en 4 paquetes de acuerdo con los sistemas más importantes del proyecto: logros, inventario, menús y tienda. En el paquete raíz se encuentran las clases más importantes de la aplicación que serían el personaje principal, la instancia de juego, el modo de juego y el controlador del jugador. La mayoría de estas clases serán heredadas por Blueprints que incorporarán gráficos y funcionalidades a estos componentes.

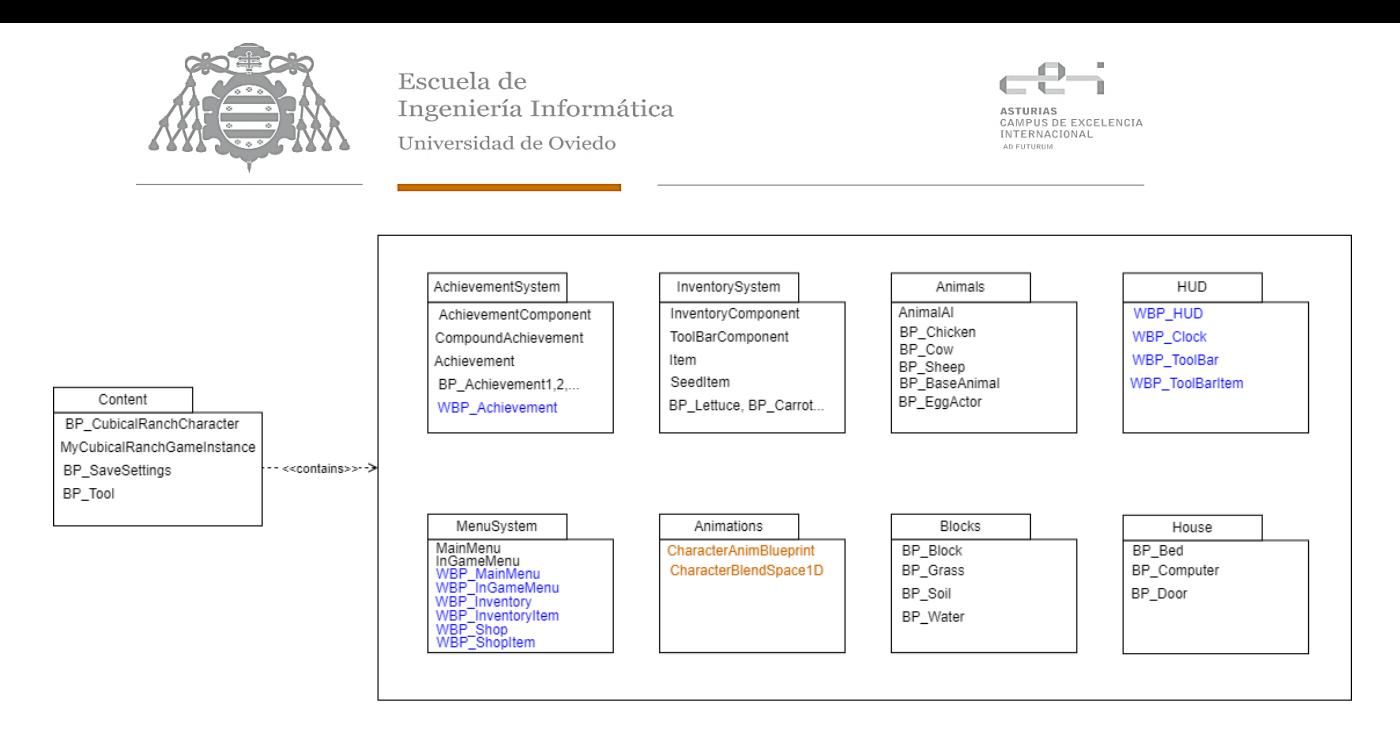

#### *Figura 6.16 Diagrama de Paquetes de Blueprints*

Este sería el diagrama de la estructura de paquetes del resto del proyecto. En azul se muestran las clases relacionadas con la interfaz gráfica y en naranja las animaciones, el resto son Blueprints que heredan o bien de las clases en C++ vistas anteriormente, o bien de clases propias de Unreal Engine, como se puede ver en el diagrama de clases.

# 6.3.2 DSI 5.3 Revisión de la Interfaz de Usuario

#### *6.3.2.1 HUD*

Los elementos más simples del HUD como la energía, dinero, fecha y hora se implementarán directamente en él, mientras que la barra de herramientas y la notificación de logros serán subcomponentes que se añadirán a este.

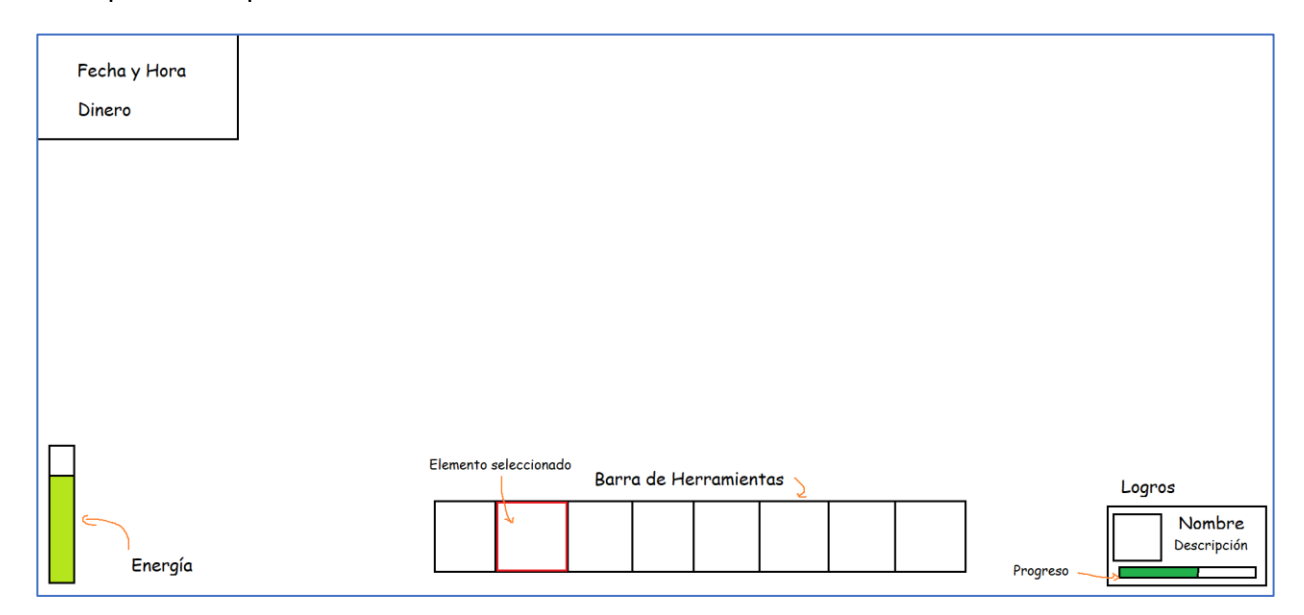

#### *Figura 6.17 Revisión del prototipo de HUD*

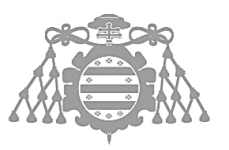

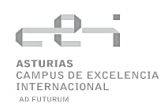

A su vez, la barra de herramientas estará formada por cada uno de los elementos que contiene

## *6.3.2.2 Menú*

Los menús se mantienen como en la fase de [análisis.](#page-68-0)

# 6.3.3 Definición de Niveles

#### *6.3.3.1 Nivel de la Casa*

Para que el jugador pueda moverse con facilidad dentro de la casa en tercera persona, se eliminarán dos paredes de esta y se girará de forma que la puerta sea visible desde el interior de la casa. De la misma manera se eliminará parte de las paredes de la habitación para que el jugador pueda ver los elementos que hay en ella. La casa se decorará con elementos básicos pero que no realizarán ninguna función dentro del juego más que decorativa.

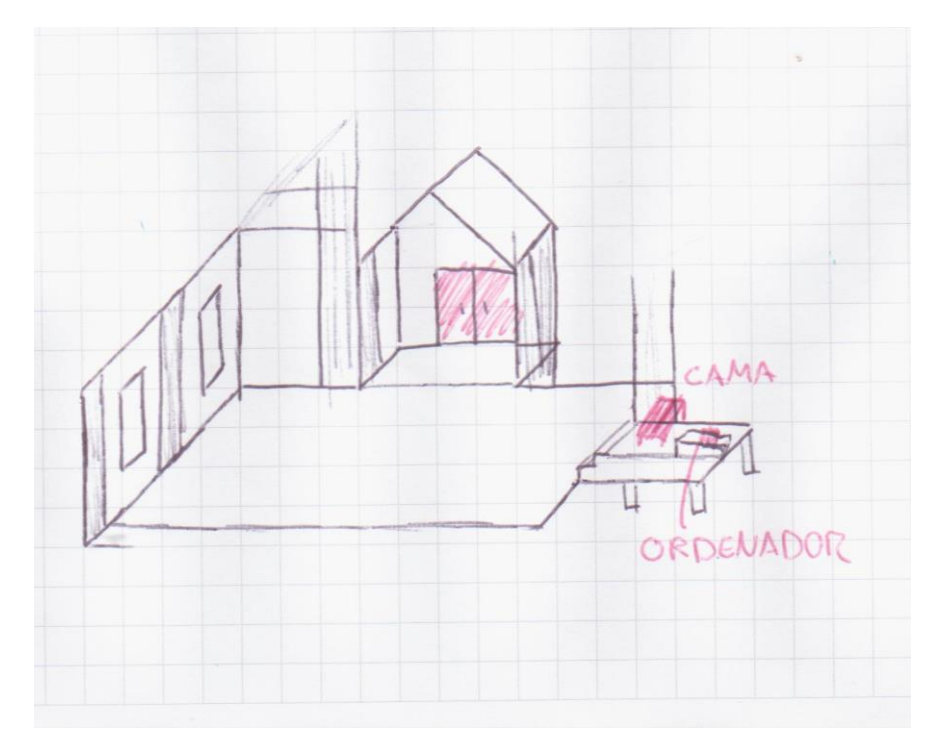

*Figura 6.18 Representación del Nivel de la Casa*

#### *6.3.3.2 Nivel de la Granja*

El nivel de la granja se delimitará con un bosque y se colocarán muros invisibles de forma que el jugador lo pueda atravesarlo ni construir en él. Se crearán distintos tipos de árbol y se mezclaran para evitar un paisaje simple yrepetitivo

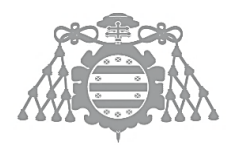

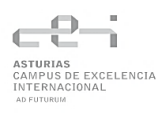

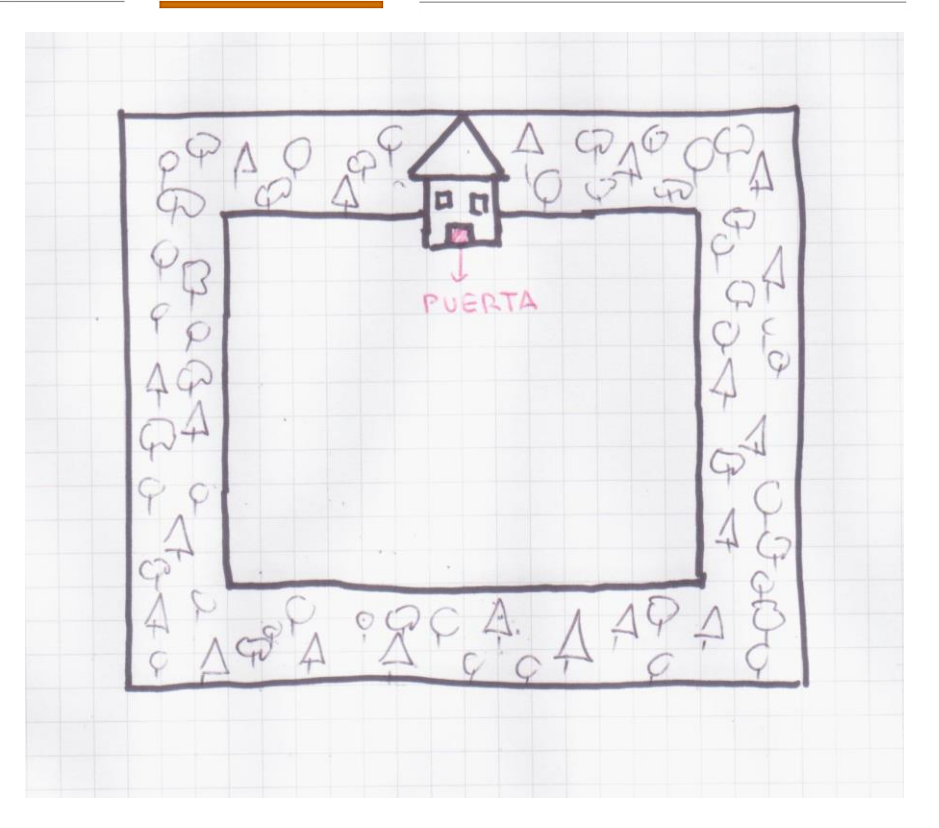

*Figura 6.19 Revisión del Nivel de Granja*

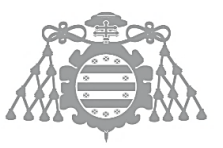

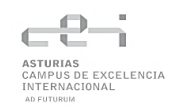

# 6.4 DSI 10: ESPECIFICACIÓN TÉCNICA DEL PLAN DE PRUEBAS

# <span id="page-97-0"></span>6.4.1 Pruebas Unitarias

Se realizarán las pruebas descritas en el apartado [5.7.1.](#page-73-0) Se utilizarán las herramientas de automatización de pruebas de UE4, serán realizadas utilizando Blueprints que implementarán de FunctionalTest y se creará un nuevo nivel sobre el que se ejecutarán todas las pruebas.

# <span id="page-97-1"></span>6.4.2 Pruebas de Integración y del Sistema

Las pruebas de integración y del sistema se realizarán una vez realizadas las pruebas unitarias. Tras ejecutar las pruebas unitarias y realizar las correcciones necesarias, se terminarán de desarrollar los correspondientes subsistemas. Una vez desarrollados los distintos subsistemas, se realizarán las pruebas que no necesiten de otros subsistemas para realizase. Por último, se realizarán las pruebas restantes cuando esté todo el sistema implementado.

Estas pruebas requieren mucho tiempo y no existe una manera automática de implementarlas, sobre todo para evitar regresiones. Al fin y al cabo en un videojuego es muy importante el "feedback" o las sensaciones que tenemos al jugarlo y tampoco se podría experimentar si se realizara de forma automática.

# <span id="page-97-2"></span>6.4.3 Pruebas de Usabilidad y Accesibilidad

Se realizarán sobre un grupo de personas con distintos perfiles. Se pedirá a los usuarios que prueben el juego y realicen unas actividades concretas, después rellenarán un cuestionario sobre su perfil y la aplicación y el responsable de pruebas rellenará otro formulario sobre las observaciones que ha hecho mientras el usuario probaba la aplicación.

## *6.4.3.1 Diseño de Cuestionarios*

A continuación, se muestran los distintos cuestionarios que deberán rellenar los usuarios y el responsable de pruebas. El cuestionario de los usuarios constará de unas preguntas de carácter general para definir el tipo de usuario y después de un conjunto de preguntas sobre la aplicación y las actividades que tuvieron que realizar, también podrán realizar observaciones que no se contemplen en las preguntas del cuestionario.

El cuestionario del responsable de pruebas será más sencillo, y se basará en las observaciones que realiza mientras otros usuarios realizan las pruebas de usabilidad. Sin embargo, este cuestionario no podrá ser realizado para todos los usuarios ya que algunos realizarán las pruebas sin ser supervisados.

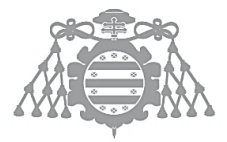

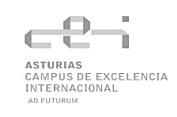

# *6.4.3.2 Actividades de las Pruebas de Usabilidad*

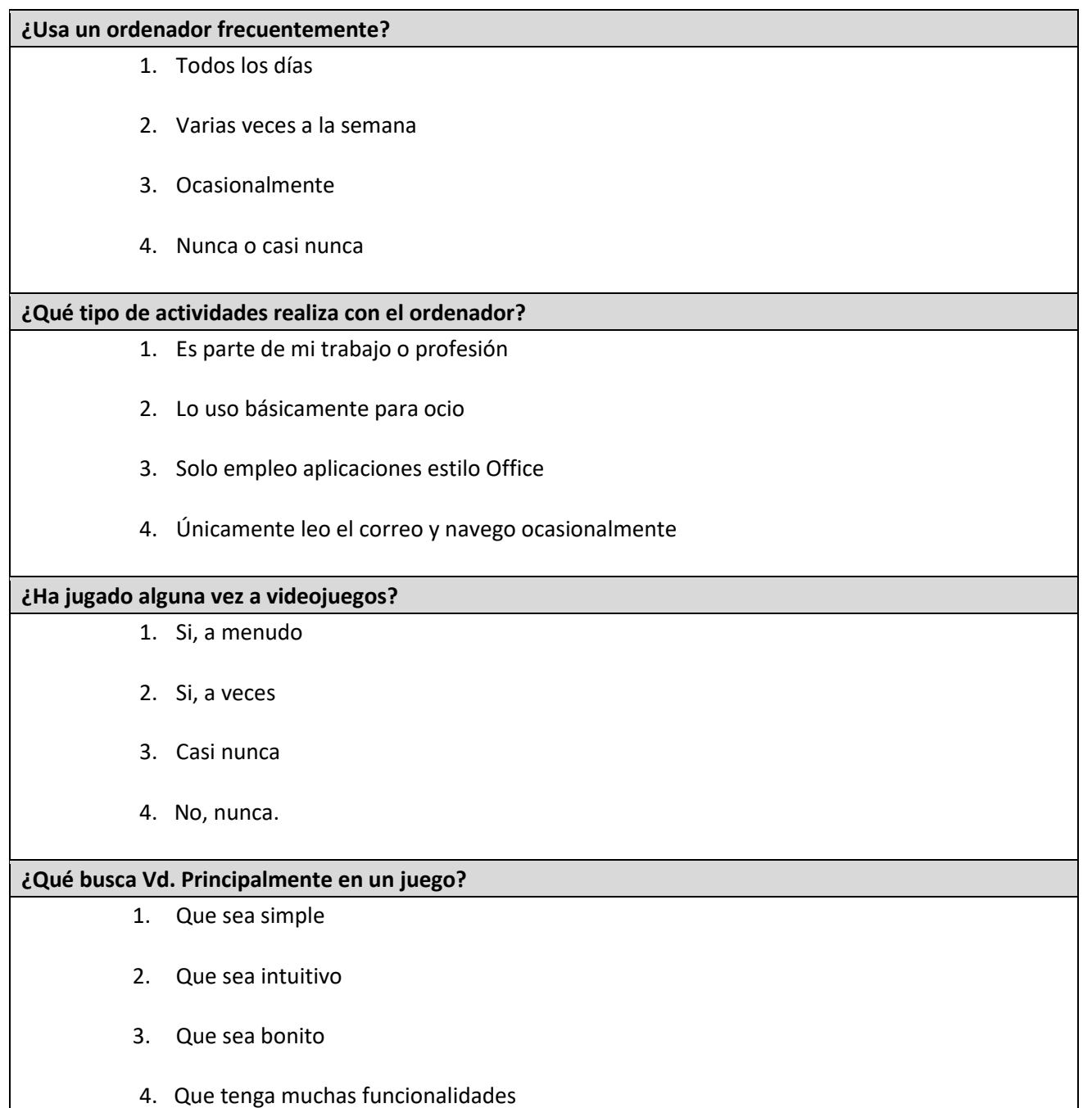

#### **Tabla 6.1 Cuestionario de Preguntas Generales de Usabilidad**

#### **Actividades guiadas**

- **Plantar y recolectar cultivos.**
- **Comprar y vender productos**
- **Obtener animales y recoger sus productos.**
- **Modificar el paisaje.**
- **Completar algún logro**

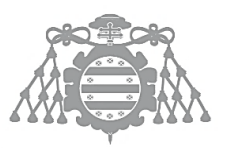

 $\operatorname{Escuela}$ de Ingeniería Informática Universidad de Oviedo

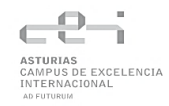

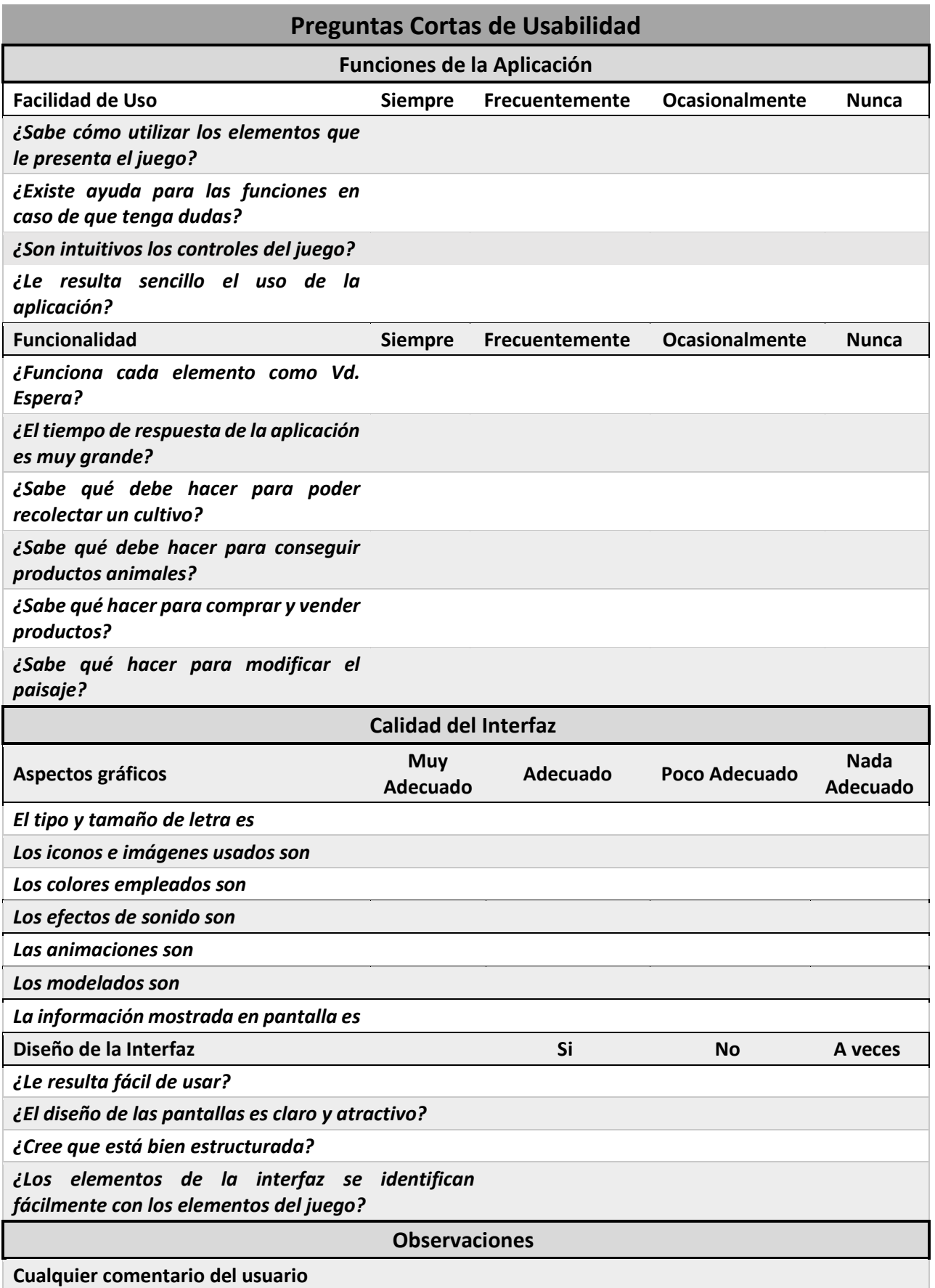

#### **Tabla 6.2 Cuestionario de Preguntas Cortas sobre Usabilidad**

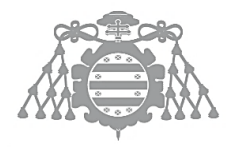

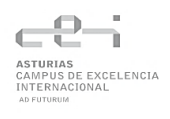

También se ha creado un cuestionario en Microsoft Forms con el formulario en inglés para que puedan rellenarlo personas de otras localizaciones. Se puede encontrar en: [Formulario en inglés](https://forms.office.com/Pages/ResponsePage.aspx?id=o3TqBcWSMUyXipJcPHmc0KG6insYu21BntNBCVP4n3ZUMlhNNU9TNjdITUxYWjk0RTFLQzhOODNJMC4u)

A continuación, se muestra el cuestionario para el responsable de las pruebas.

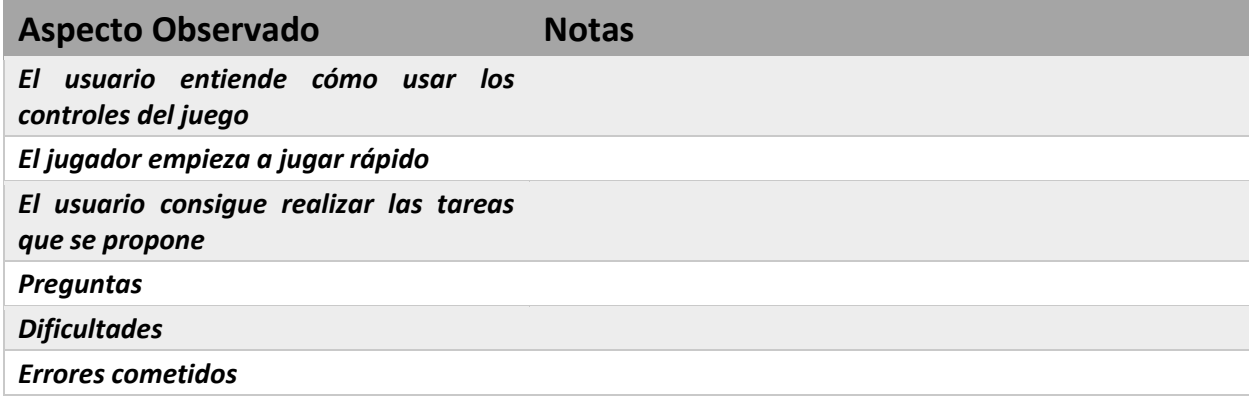

**Tabla 6.3 Cuestionario para el responsable de las Pruebas de Usabilidad**

# Capítulo 7 CONSTRUCCIÓN DEL SISTEMA DE INFORMACIÓN

**FASE** ASE DE  $\frac{\mathbf{d}}{\mathbf{d}}$ **DESARROLLO** ESARROLLO

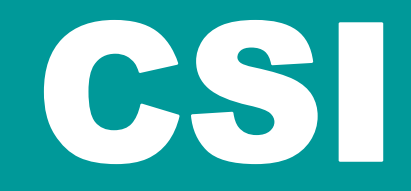

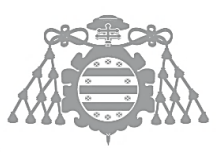

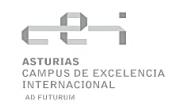

# 7.1 CSI 1: PREPARACIÓN DEL ENTORNO DE GENERACIÓN Y **CONSTRUCCIÓN**

# 7.1.1 Estándares y normas seguidos

Se han seguido las directrices dadas en la asignatura de Software de Entretenimiento y Videojuegos. También se han tenido en cuenta los estándares de Epic Games usados en Unreal Engine 4 a la hora de programar en C++ [3]. Y se ha utilizado la documentación de UE4 como material de apoyo para entender la programación con C++ en Unreal y reforzar los conocimientos sobre Blueprints. También se han empleado conocimientos obtenidos en las asignaturas de Realidad y Accesibilidad Aumentadas.

# 7.1.2 Lenguajes de programación

Para el desarrollo del proyecto se han combinado el uso de Blueprints y C++. Aunque se podría programar un juego usando solamente Blueprints o mayoritariamente C++, lo mejor es llegar a un equilibrio entre ambos lenguajes. C++ permite implementar algoritmos más complicados de forma más rápida y legible que en Blueprints, ya que si tenemos una gran cantidad de nodos puede ser difícil identificar qué hace el código o realizar cambios en el mismo, puede que ni siquiera podamos visualizar todos los nodos en pantalla si el algoritmo es un poco grande. En cambio, las Blueprints simplifican y facilitan enormemente la implementación de funciones relacionadas con assets, gráficos, interacciones entre objetos del juego… Una función que nos llevaría varias líneas de código en C++ puede realizarse con un solo nodo en una Blueprint. Además, facilita el trabajo a artistas, escritores o diseñadores de niveles que pueden tener menos conocimientos de programación.

#### *7.1.2.1 Blueprints*

Como se dijo anteriormente un sistema de programación visual bastante intuitivo que consiste en nodos que se pueden conectar, mover y modificar para desarrollar un videojuego o proyecto.

En este proyecto se utilizarán para programar aspectos relacionados con los controles del juego, gráficos, animaciones, partículas, sonidos, animaciones, parte de los menús y funcionalidades sencillas que resultan más sencillas de programar y entender mediante Blueprints.

# *7.1.2.2 C++*

C++ es el lenguaje en el que está escrito UE4 y que también puede ser usado por los desarrolladores de videojuegos que usan este motor. En este proyecto se utilizará para programar funcionalidades más complejas del juego que resultan más fáciles de programar en un lenguaje escrito que visual, como por ejemplo el sistema de inventario, logros y tienda.

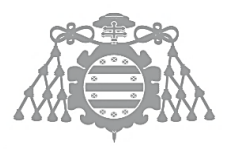

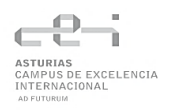

# 7.1.3 Herramientas y programas usados para el desarrollo

## *7.1.3.1 Unreal Engine V4.23.1*

Entorno principal [Unreal Engine 4](https://www.unrealengine.com/en-US/download)

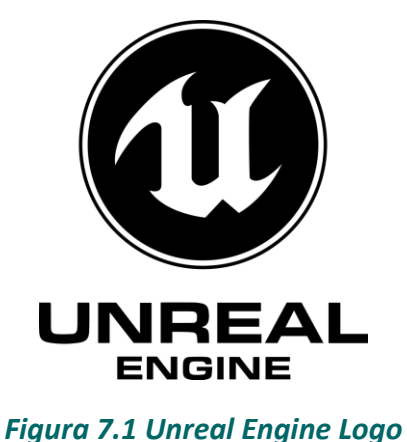

#### *7.1.3.2 Visual Studio 2019*

Para la programación en C++ se ha utilizado [VisualStudio 2019.](https://visualstudio.microsoft.com/es/downloads/)

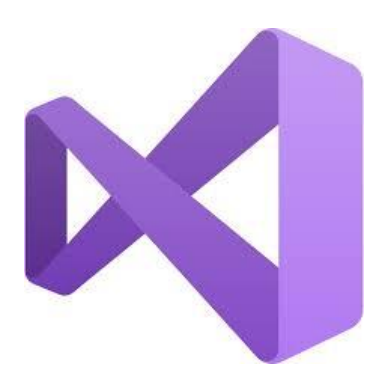

*Figura 7.2 Visual Studio Logo*

#### *7.1.3.3 Mixamo*

Para las animaciones de personajes se ha utilizado [Mixamo.](https://www.mixamo.com/#/)

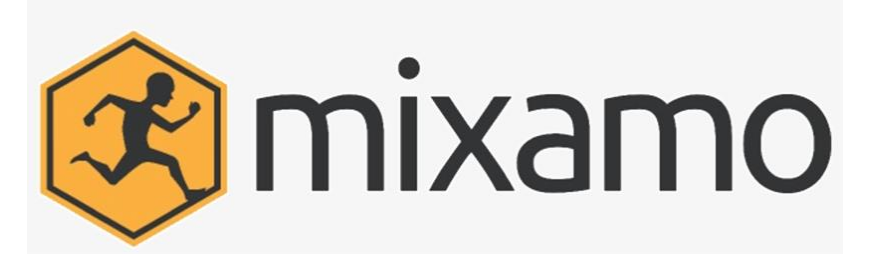

*Figura 7.3 Mixamo Logo*

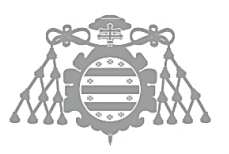

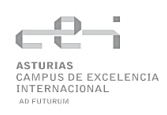

## *7.1.3.4 Adobe Photoshop*

Para la creación de iconos a partir de los modelados 3D se ha utilizado [Adobe Photoshop.](https://www.adobe.com/es/creativecloud/plans.html?plan=individual&filter=all)

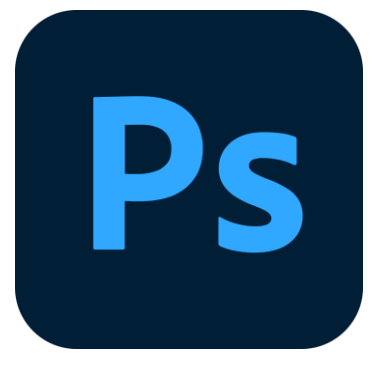

*Figura 7.4 Adobe Photoshop*

#### *7.1.3.5 MagicaVoxel*

Para la creación de todos los modelados 3D e iconos se ha utilizado [MagicaVoxel.](https://ephtracy.github.io/)

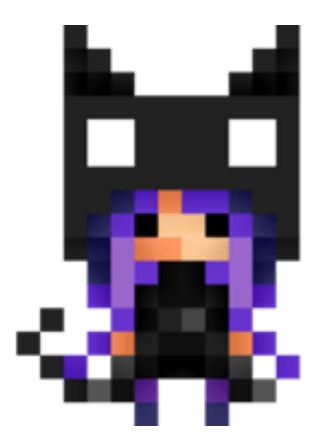

*Figura 7.5 MagicaVoxel logo*

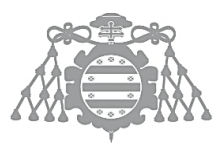

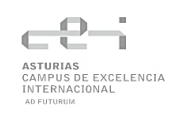

# 7.2 CSI 2: GENERACIÓN DEL CÓDIGO DE LOS COMPONENTES Y **PROCEDIMIENTOS**

En esta sección se describirán detalladamente algunas clases importantes de la aplicación que han surgido para mejorar algunos aspectos de la aplicación y que no estaban contempladas en la parte de diseño.

Se ha incorporado un nuevo elemento a la casa para orientar a los futuros usuarios sobre las actividades que se pueden realizar en el juego. Se denominará BP\_Book y heredará de la clase Actor. Tendrá un brillo llamativo para captar la atención del usuario que desaparecerá una vez se use. Al hacer click mostrará anotaciones sobre como cultivar y criar animales.

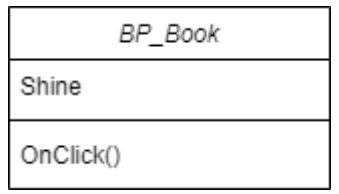

#### *Figura 7.6 Clase BP\_Book*

También se ha incorporado un delineado (outline) para ayudar a diferenciar mejor el elemento sobre el que está el ratón y hacer más claro el rango de acción del jugador. Para ello se ha creado un nuevo material y se han implementado los métodos OnBeginCursorOver() y OnEndCursorOver() de los distintos elementos del juego para que aplique o retiren el material cuando se les apunta con el ratón [12].

Los bloques de agua tenían un aspecto algo extraño cuando se encontraban al borde de un desnivel, por lo que se implementaron cascadas para tratar de mejorar este aspecto. Para ello se creó una clase BP\_Waterfall que hereda de BP\_Block y se añadió un array de cascadas a los bloques de agua. Cuando se crea un bloque de agua se comprueba si hay bloques vacíos a su alrededor, si es así, se generan cascadas en esos lados que caerán hasta dar con el suelo. Cada cascada mantendrá una referencia al objeto que la precede y al siguiente (si lo hubiera).

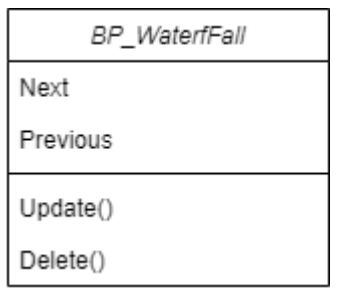

*Figura 7.7 Clase BP\_Waterfall*

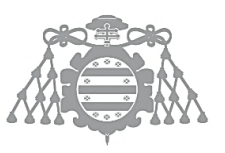

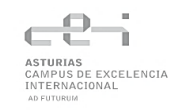

# 7.3 CSI 3: EJECUCIÓN DE LAS PRUEBAS UNITARIAS

# 7.3.1 Pruebas de Inventario

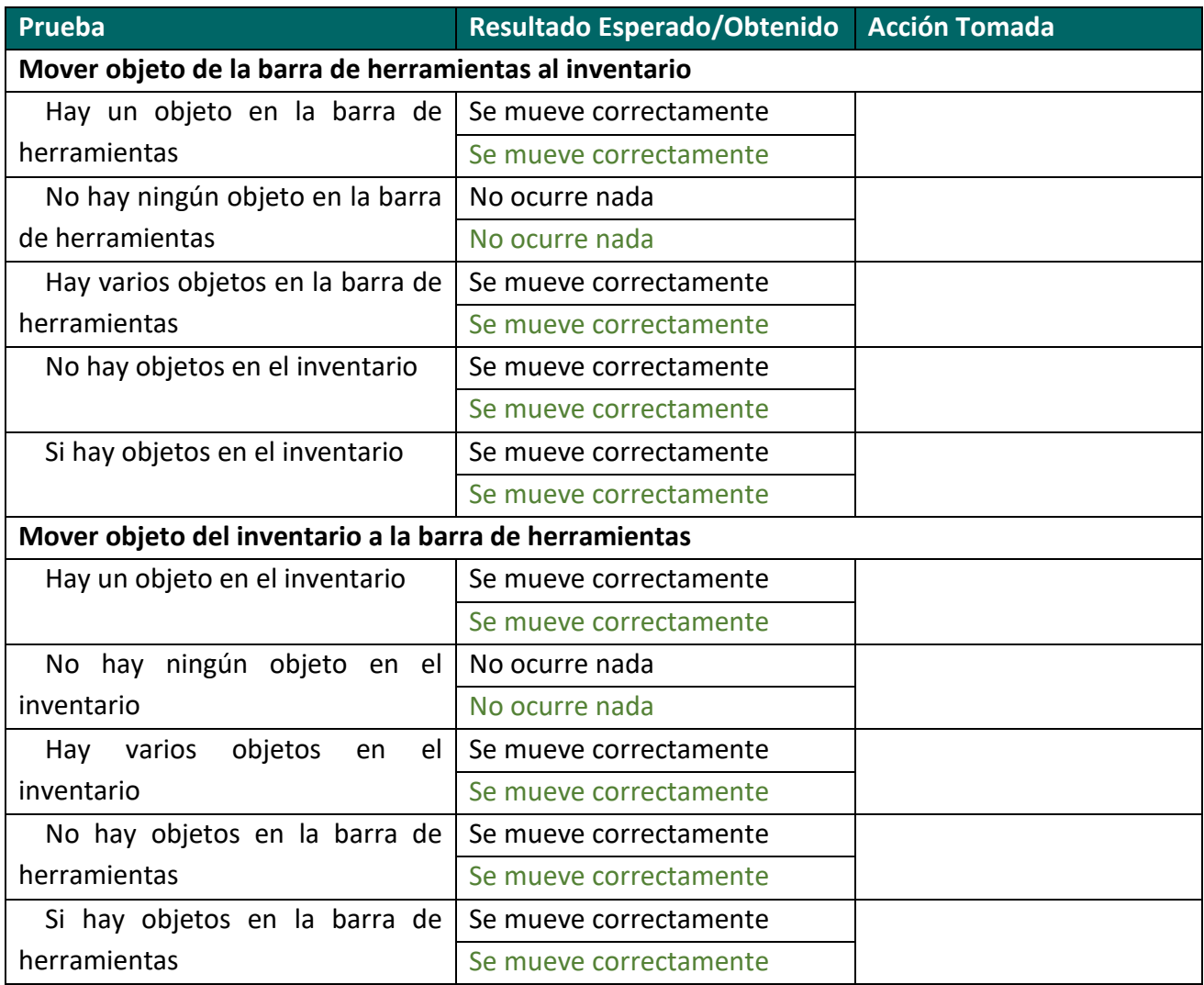

**Tabla 7.1 Ejecución Pruebas de Inventario**

# 7.3.2 Pruebas de Cultivos

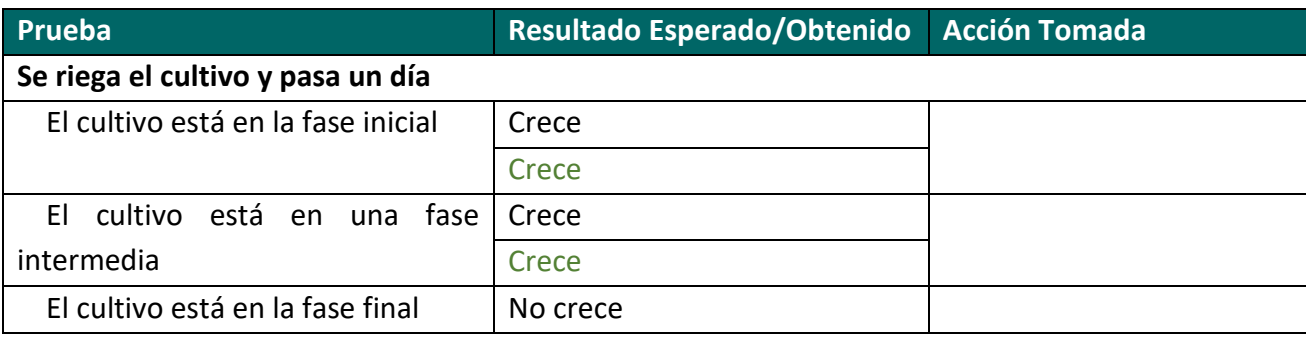
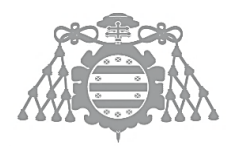

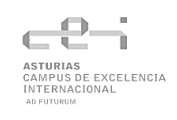

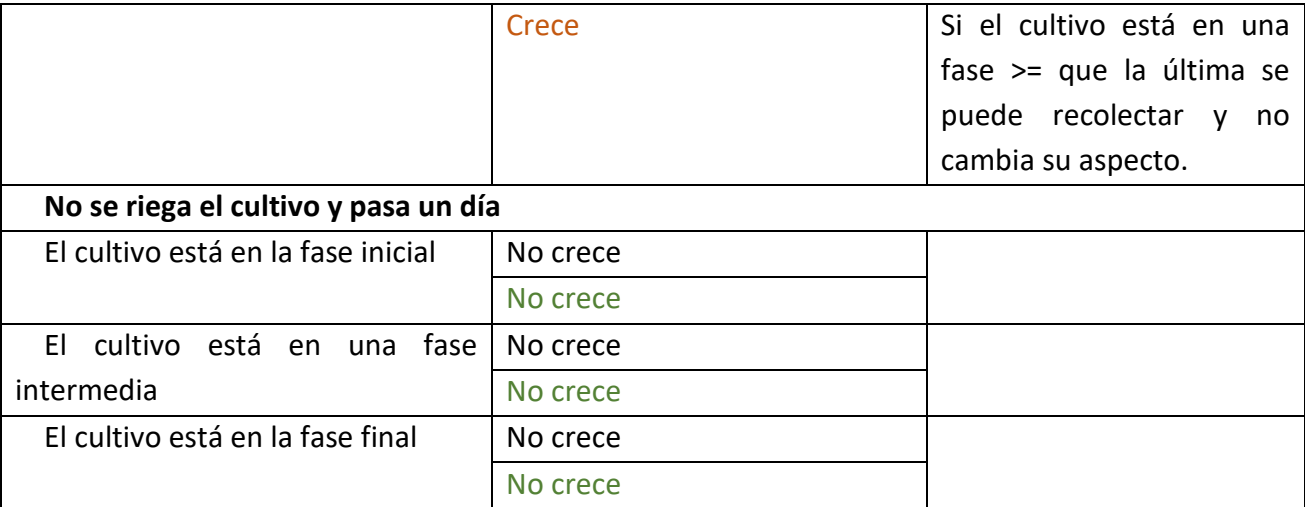

#### **Tabla 7.2 Ejecución Pruebas de Cultivos**

## 7.3.3 Pruebas de Animales

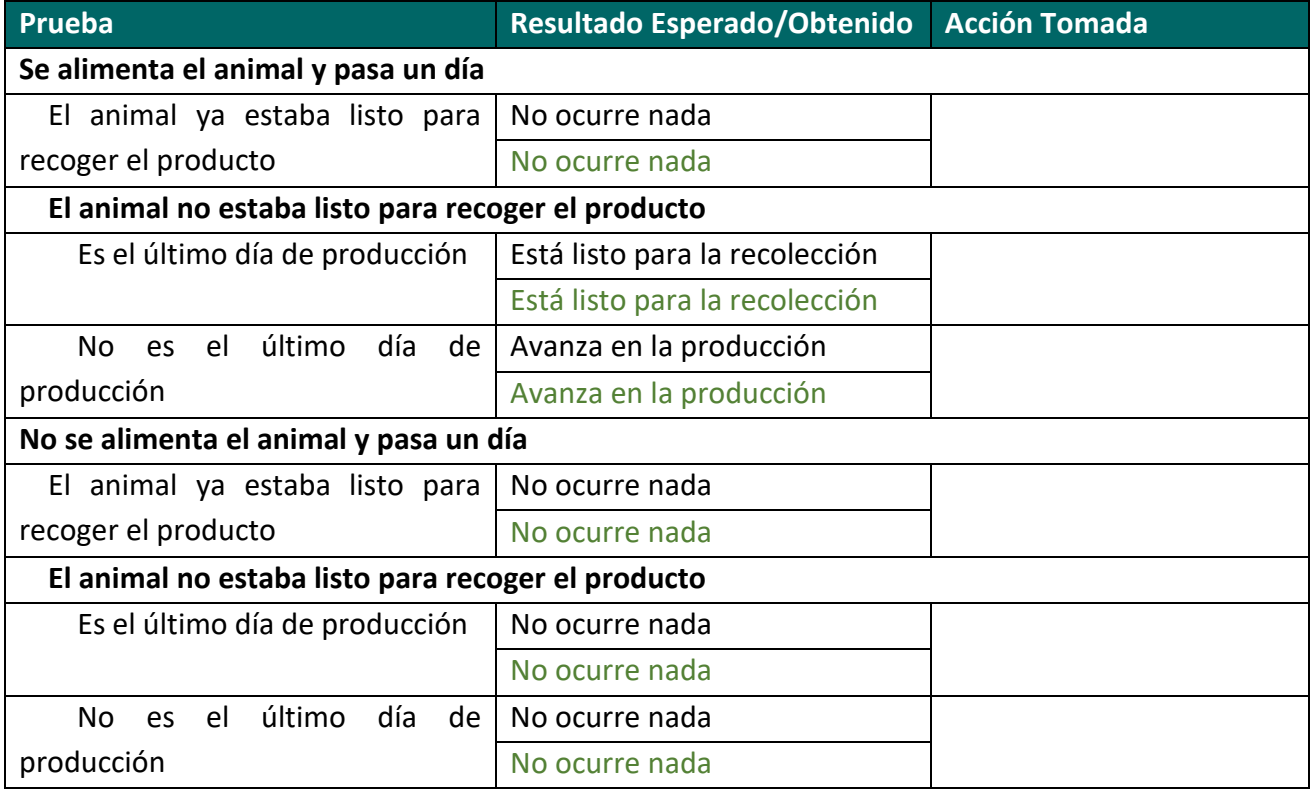

**Tabla 7.3 Ejecución Pruebas de Animales**

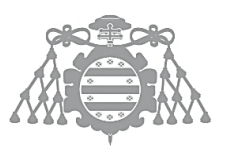

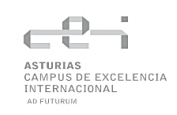

# 7.3.4 Pruebas de Energía

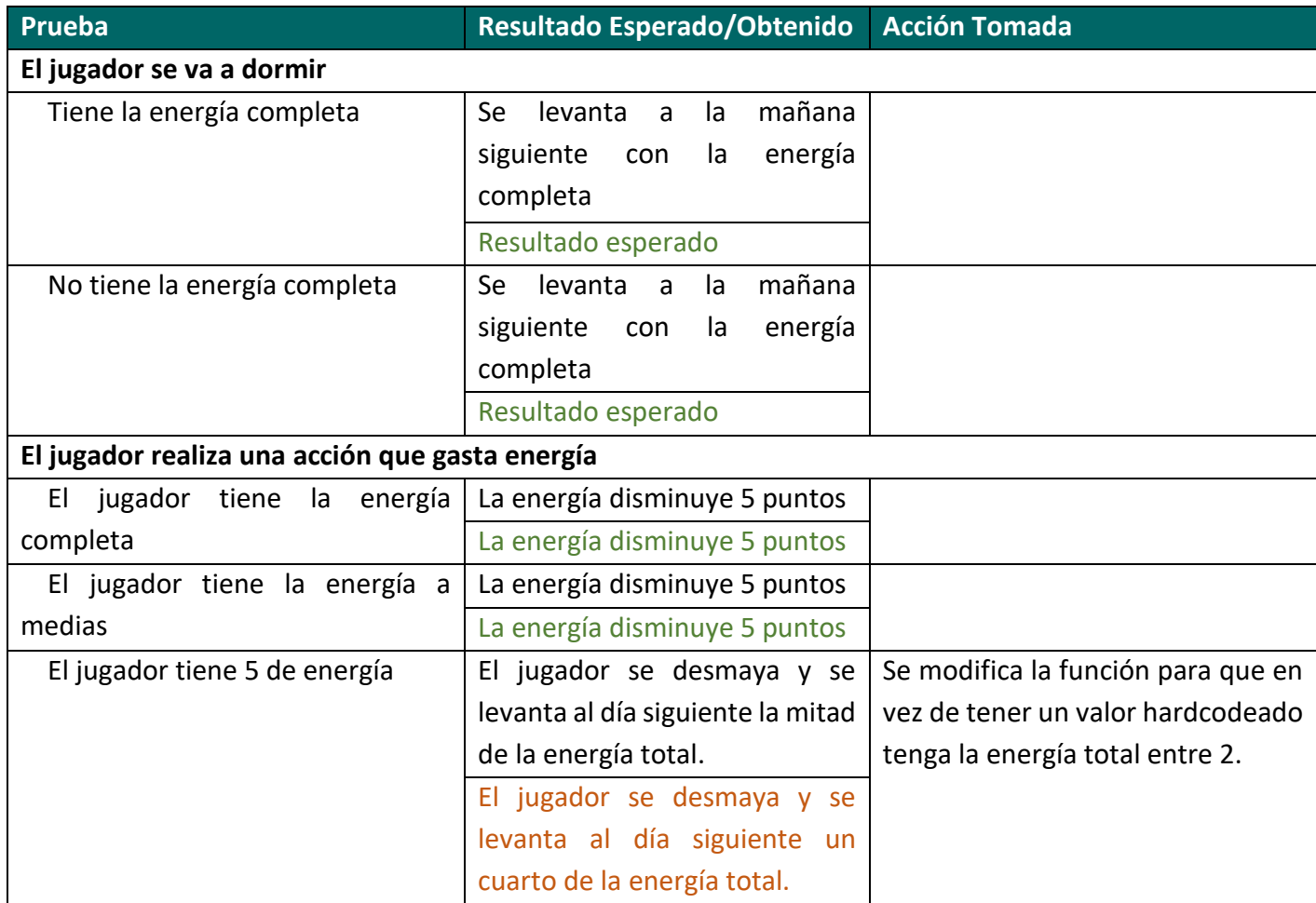

**Tabla 7.4 Ejecución Pruebas de Energía**

# 7.3.5 Pruebas de Logros

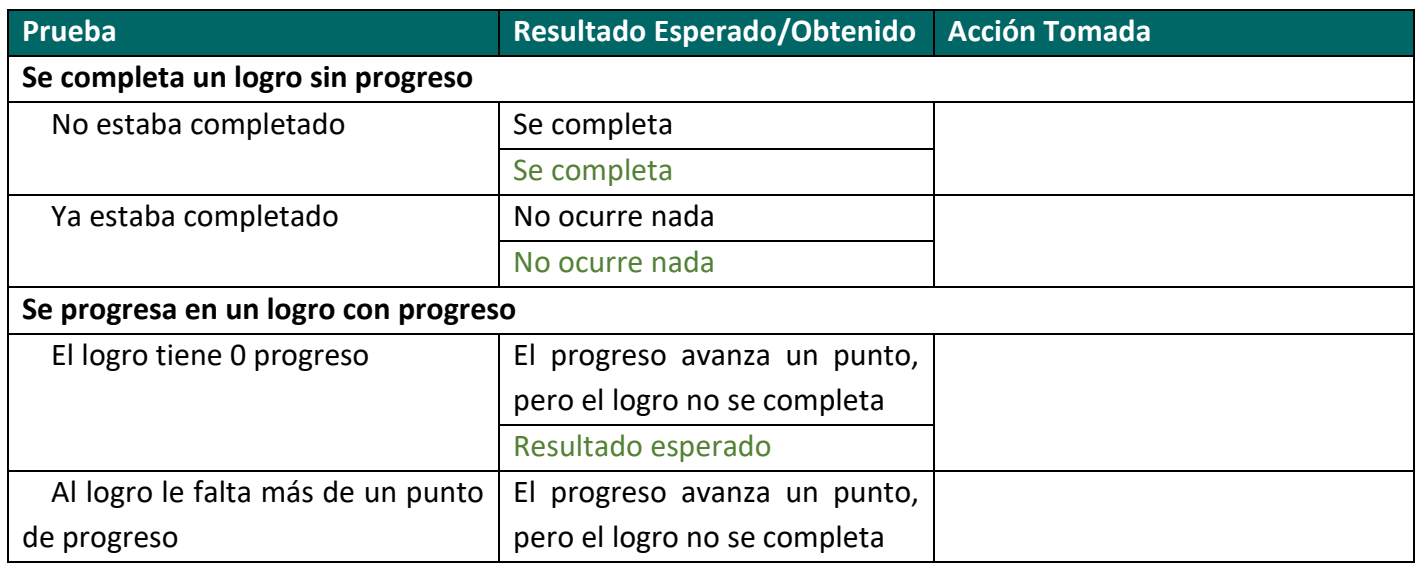

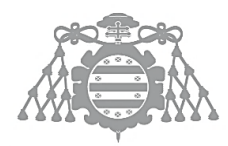

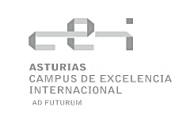

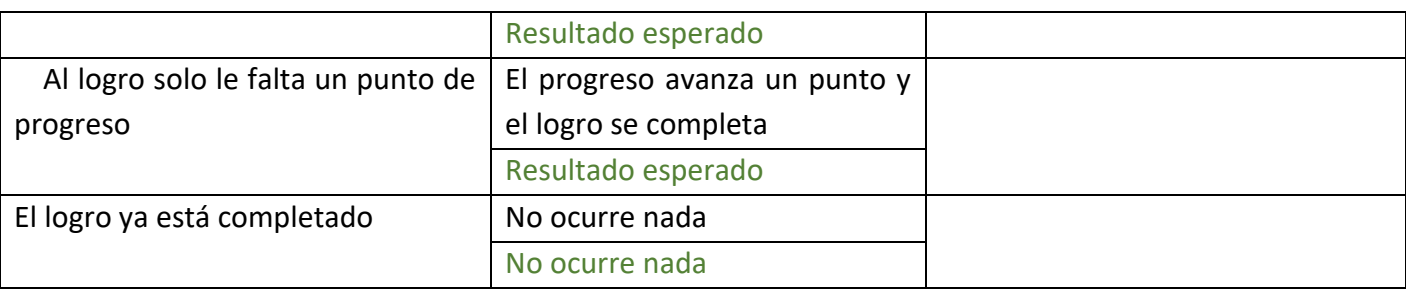

**Tabla 7.5 Ejecución Pruebas de Logros**

## 7.3.6 Resultados obtenidos tras las acciones tomadas

A continuación, se muestra una captura de los test ejecutados tras corregir los fallos detectados.

| ىر<br>Automation<br>Console                           | $\blacktriangleright$ Screen Comparisor          | Profiler      |               |                   |
|-------------------------------------------------------|--------------------------------------------------|---------------|---------------|-------------------|
| <b>Start Tests</b><br>Run Level Test<br>Refresh Tests | <b>Find Workers</b><br><b>Errors</b><br>Warnings | Dev Content   | Device Groups | Preset:<br>None - |
| <b>Standard Tests</b><br>Search                       |                                                  |               |               |                   |
| Test Name                                             | তে                                               | Duration<br>m | 10            |                   |
| D EditConditionParser (6)                             |                                                  |               |               |                   |
| D Net (1)                                             |                                                  |               |               |                   |
| D Network (2)                                         |                                                  |               |               |                   |
| ⊿Project (5)                                          |                                                  | 70.767s       |               |                   |
| ⊿ Functional Tests (5)<br>∣√                          |                                                  | 70.767s       |               |                   |
| ▲/Game/Test/FTEST_MapWorld (5)                        |                                                  | 70.767s       |               |                   |
| BP_AchievementTest                                    |                                                  | 3.7s          | ♥             |                   |
| BP_AnimalTest                                         |                                                  | 21.97s        | ●             |                   |
| 888888<br>BP_CropTest                                 |                                                  | 21.62s        | ●             |                   |
| BP_EnergyTest                                         |                                                  | 12.112s       | ●             |                   |
| BP_InventoryTest                                      |                                                  | 11.365s       | ●             |                   |

*Figura 7.8 Captura de ejecución de pruebas*

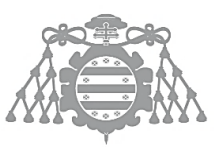

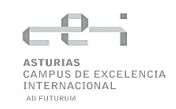

# 7.4 CSI 4: EJECUCIÓN DE LAS PRUEBAS DE INTEGRACIÓN

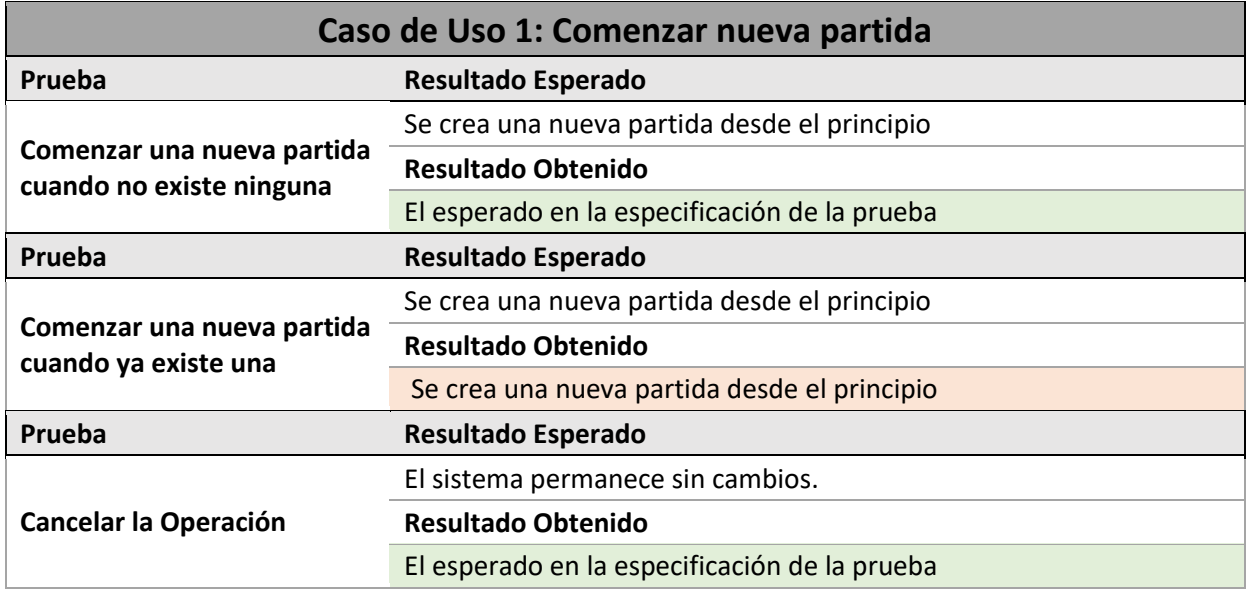

#### **Tabla 7.6 Ejecución Pruebas de Caso de Uso 1**

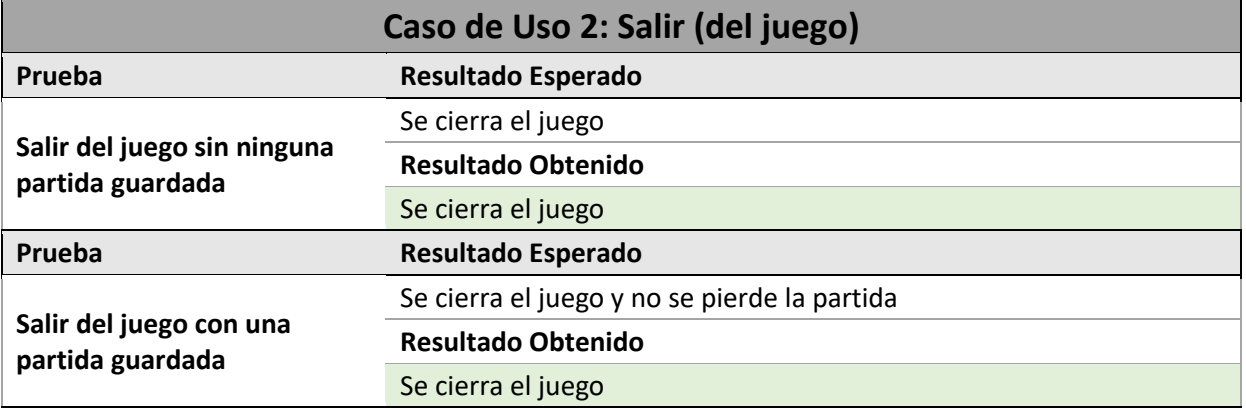

#### **Tabla 7.7 Ejecución Pruebas de Caso de Uso 2**

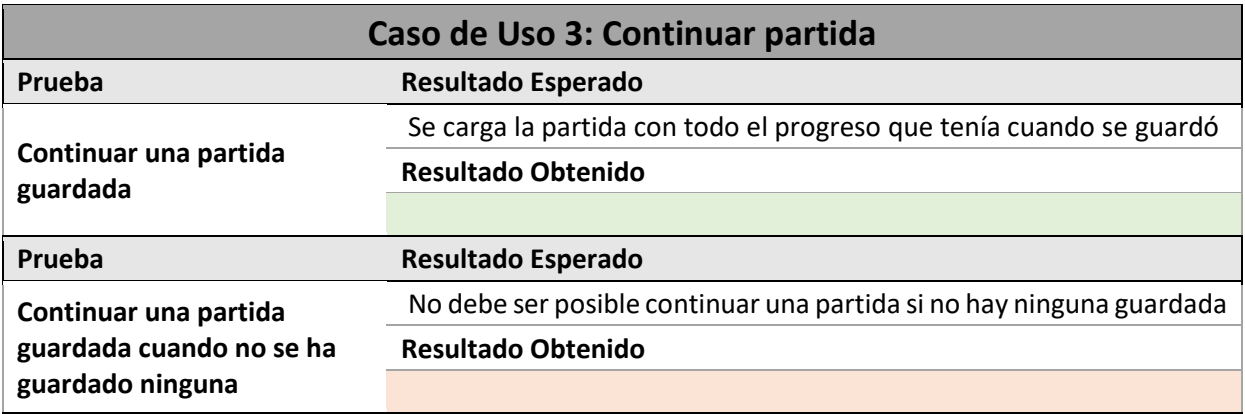

#### **Tabla 7.8 Ejecución Pruebas de Caso de Uso 3**

### **Caso de Uso 4: Saltar**

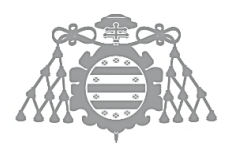

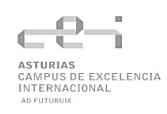

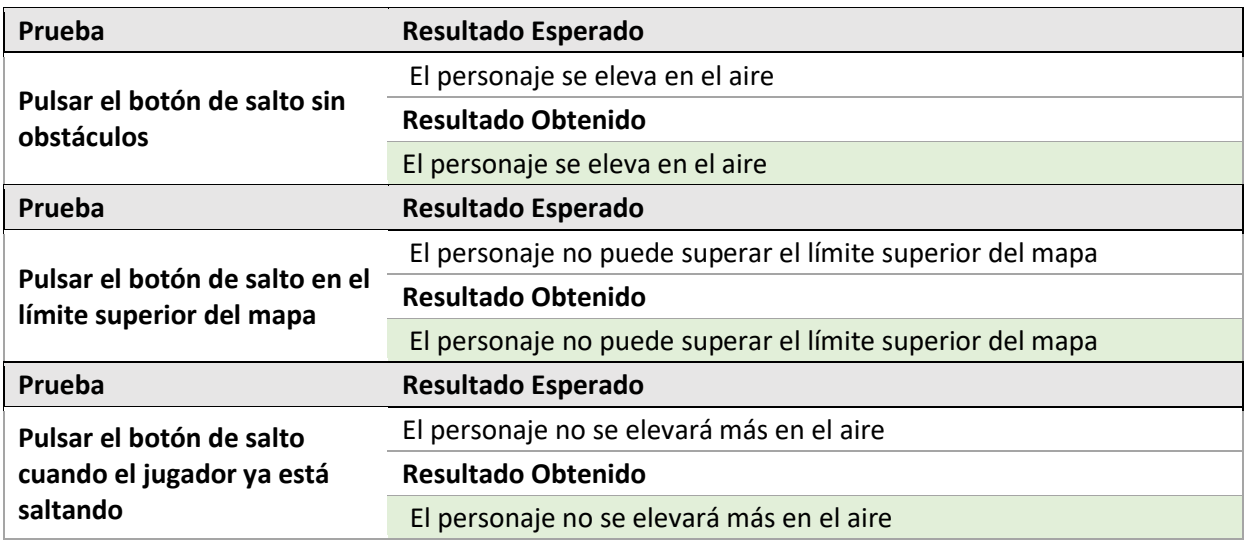

#### **Tabla 7.9 Ejecución Pruebas de Caso de Uso 4**

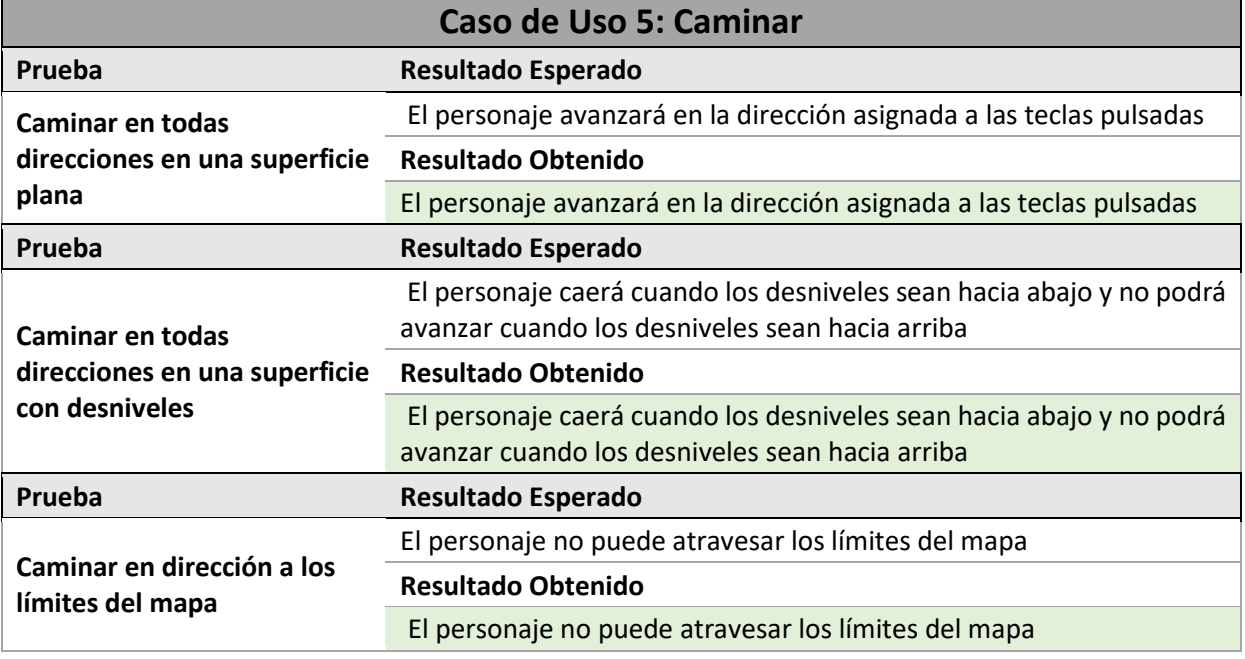

#### **Tabla 7.10 Ejecución Pruebas de Caso de Uso 5**

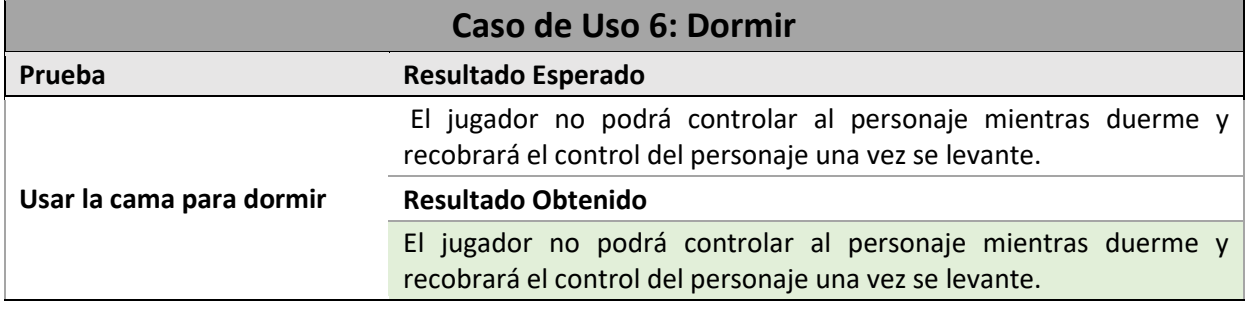

#### **Tabla 7.11 Ejecución Pruebas de Caso de Uso 6**

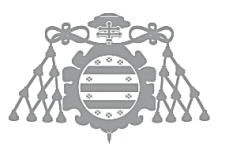

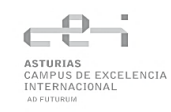

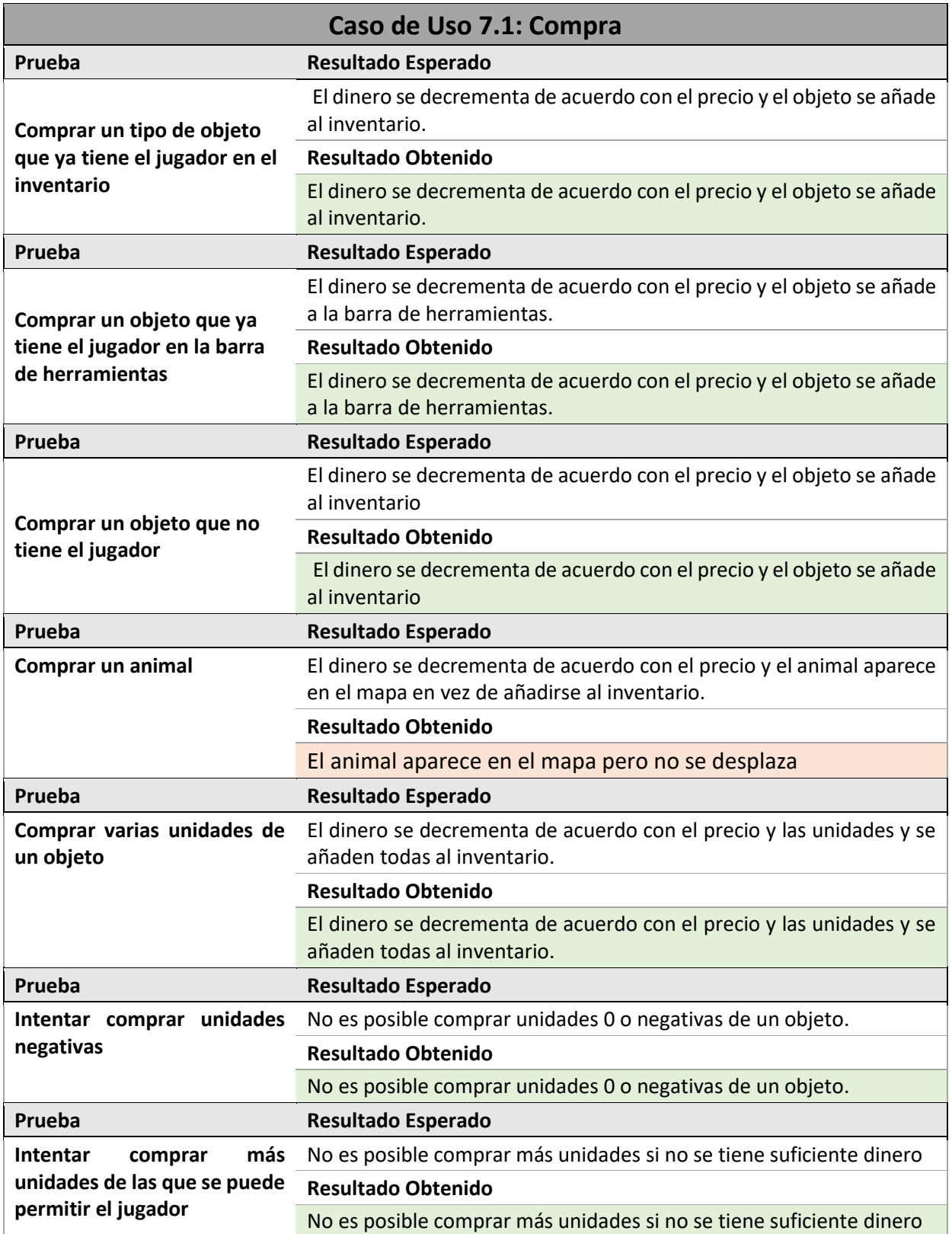

**Tabla 7.12 Ejecución Pruebas de Caso de Uso 7.1**

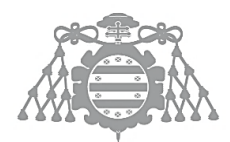

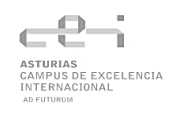

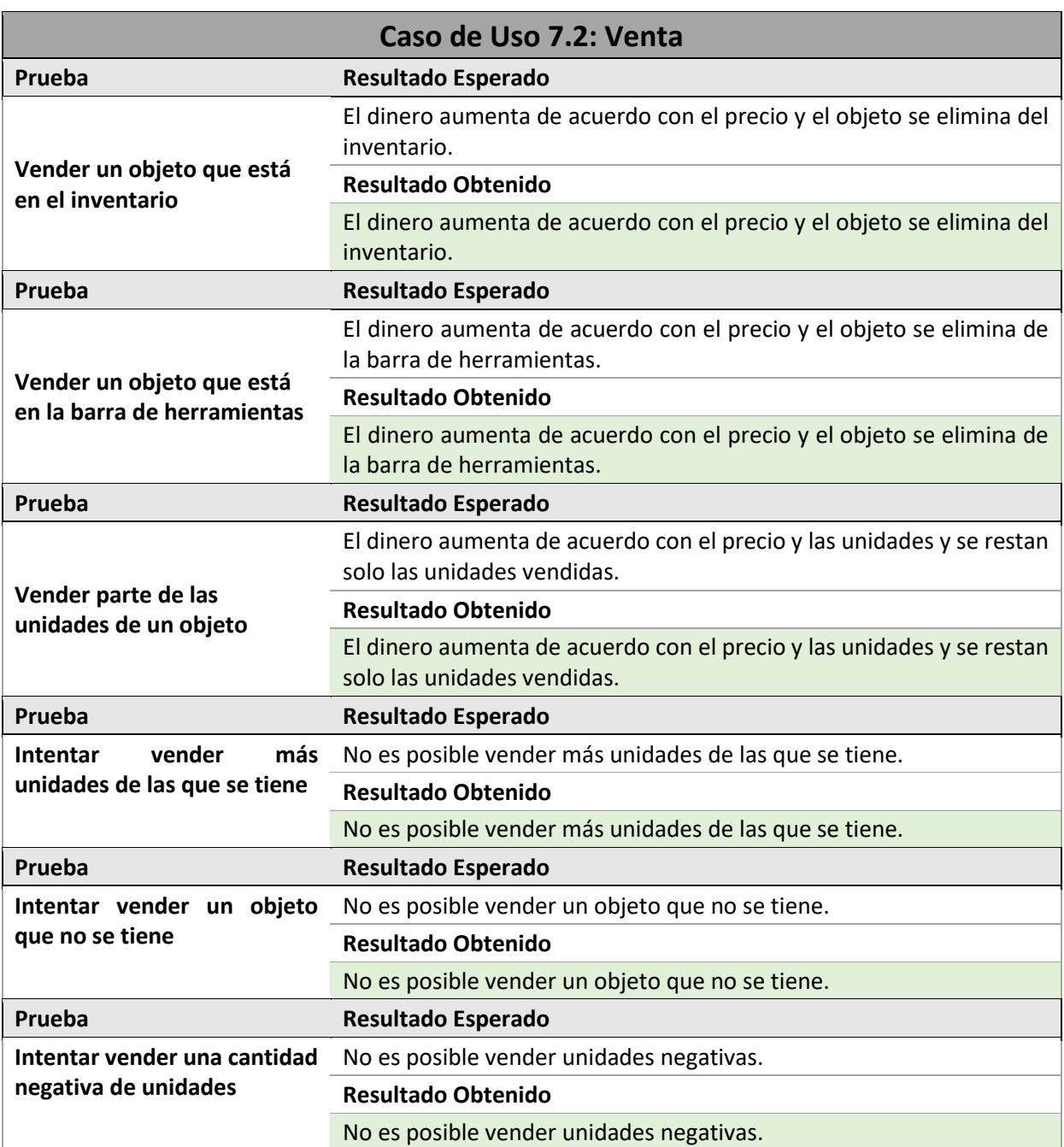

## **Tabla 7.13 Ejecución Pruebas de Caso de Uso 7.2**

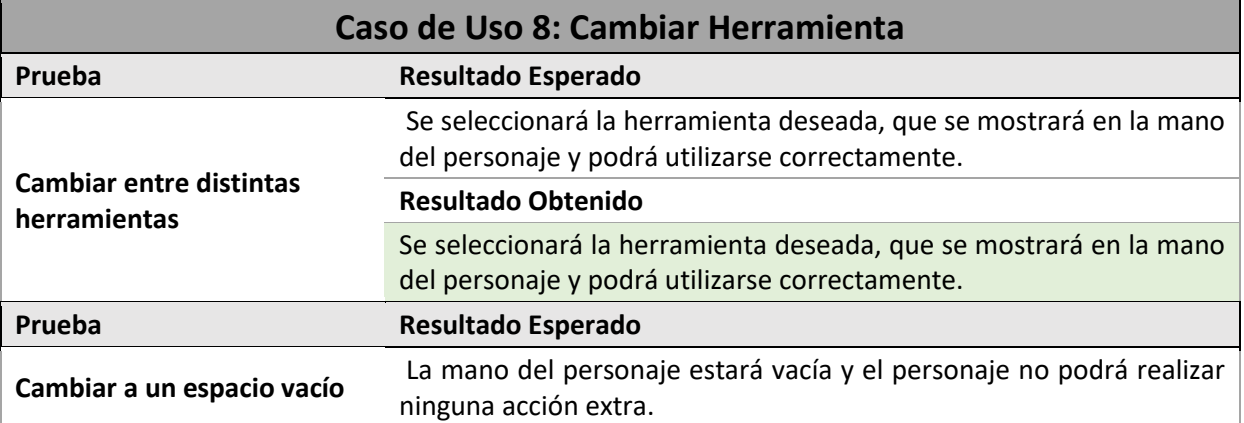

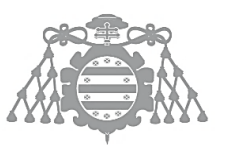

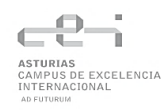

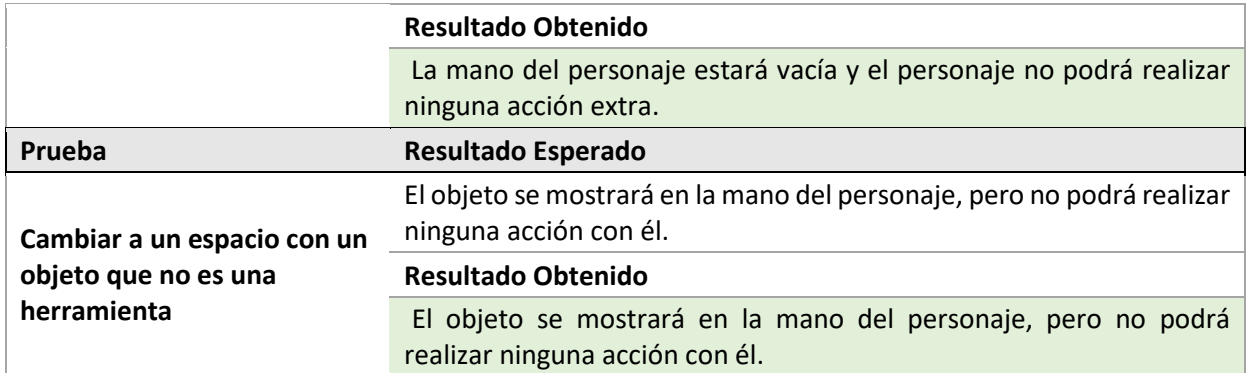

#### **Tabla 7.14 Ejecución Pruebas de Caso de Uso 8**

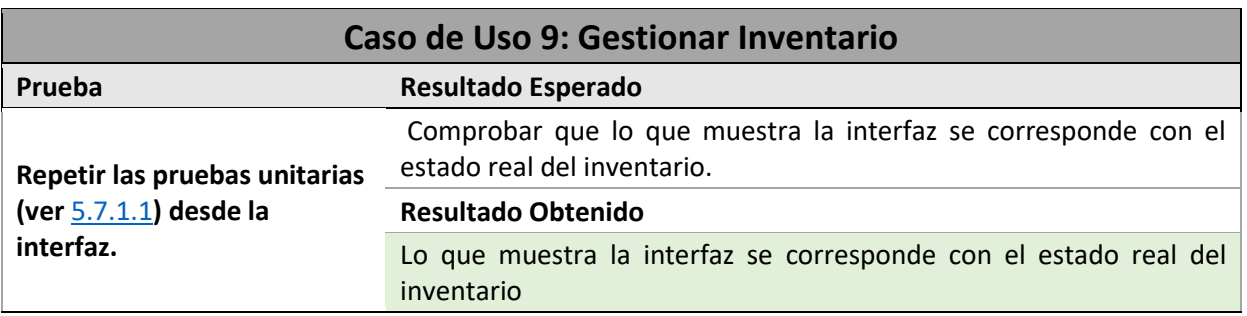

#### **Tabla 7.15 Ejecución Pruebas de Caso de Uso 9**

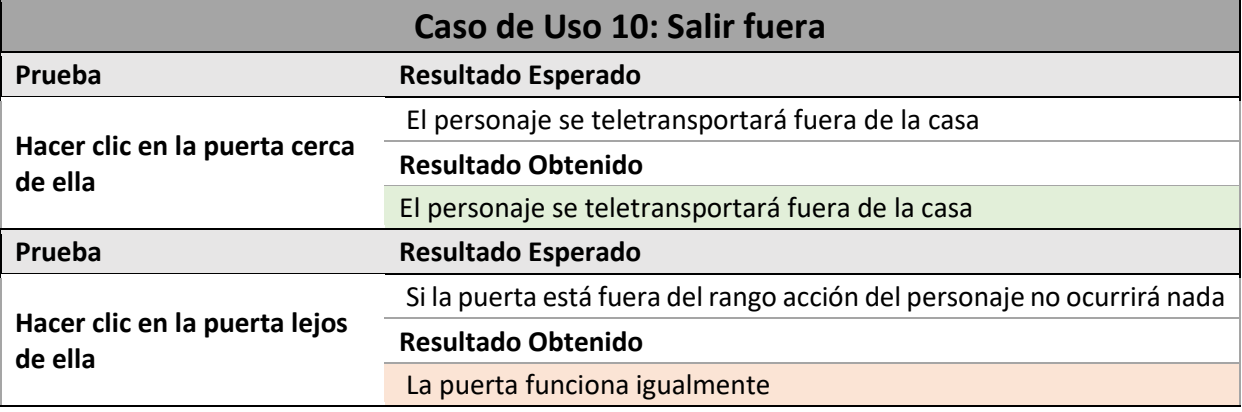

**Tabla 7.16 Ejecución Pruebas de Caso de Uso 10**

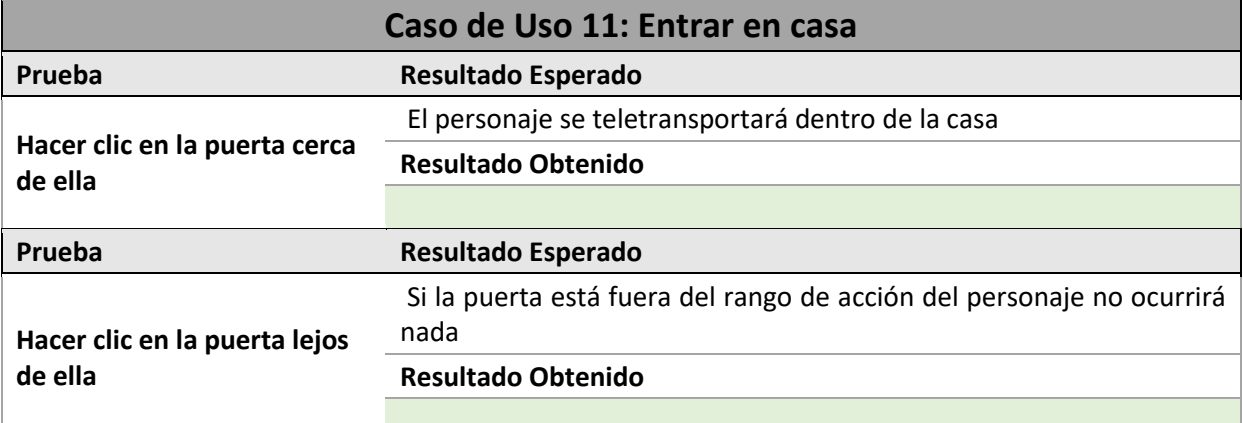

#### **Tabla 7.17 Ejecución Pruebas de Caso de Uso 11**

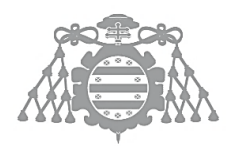

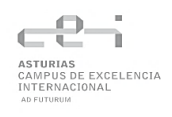

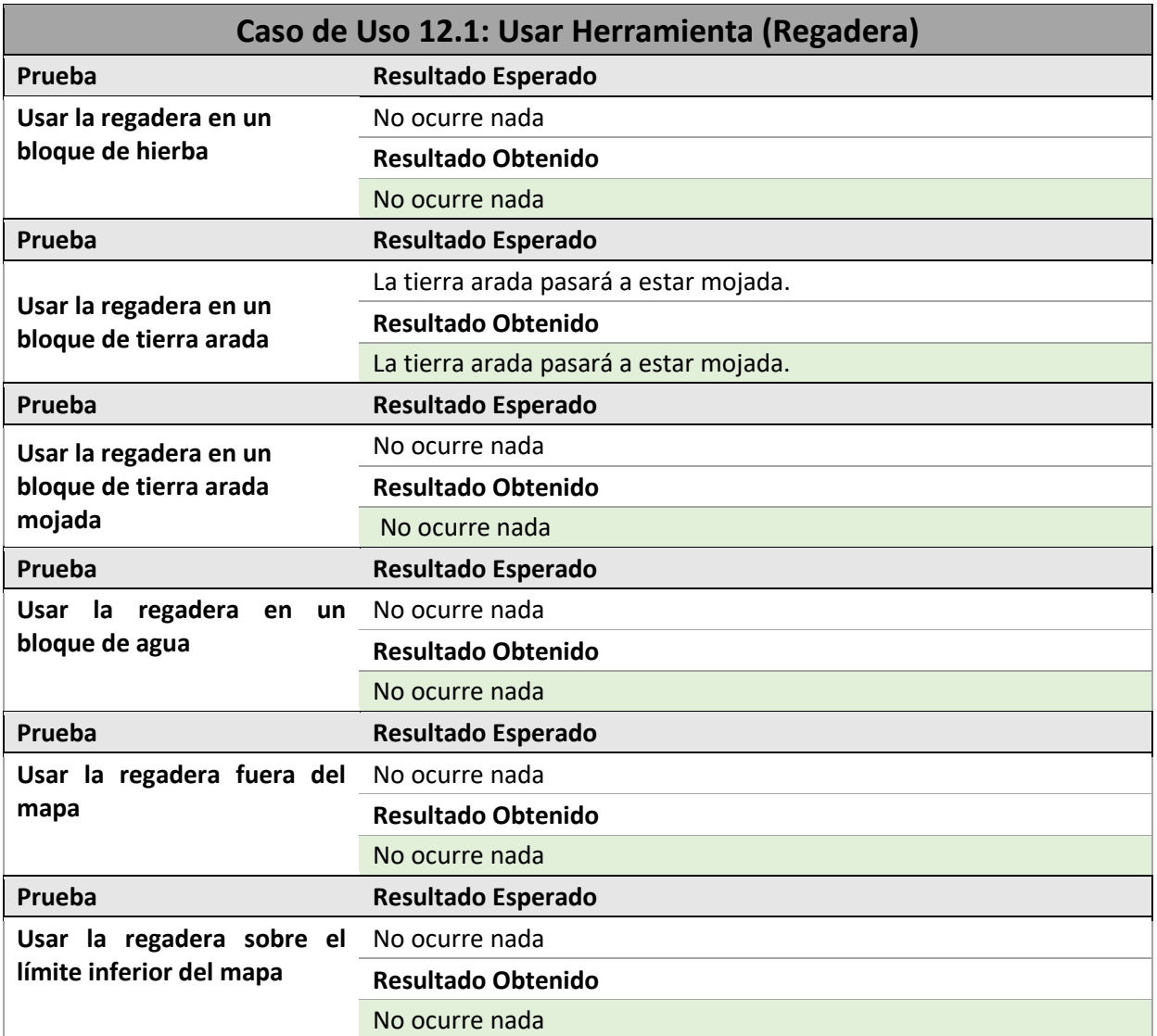

#### **Tabla 7.18 Ejecución Pruebas de Caso de Uso 12.1**

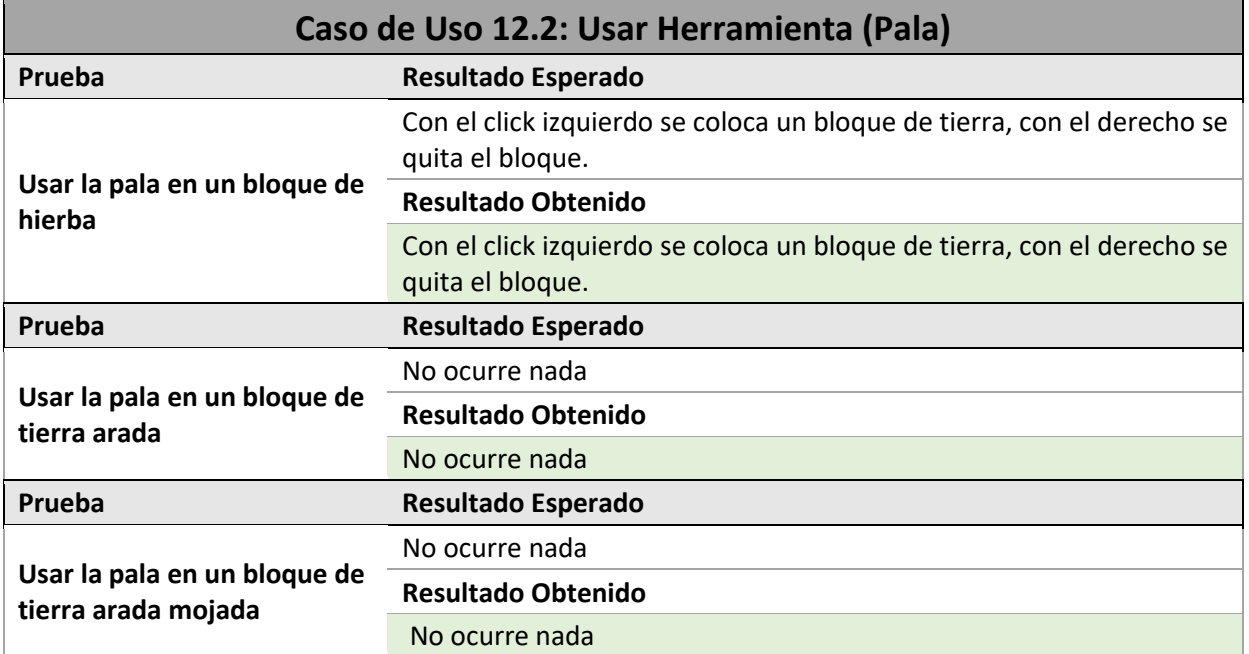

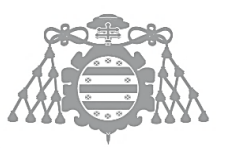

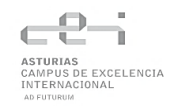

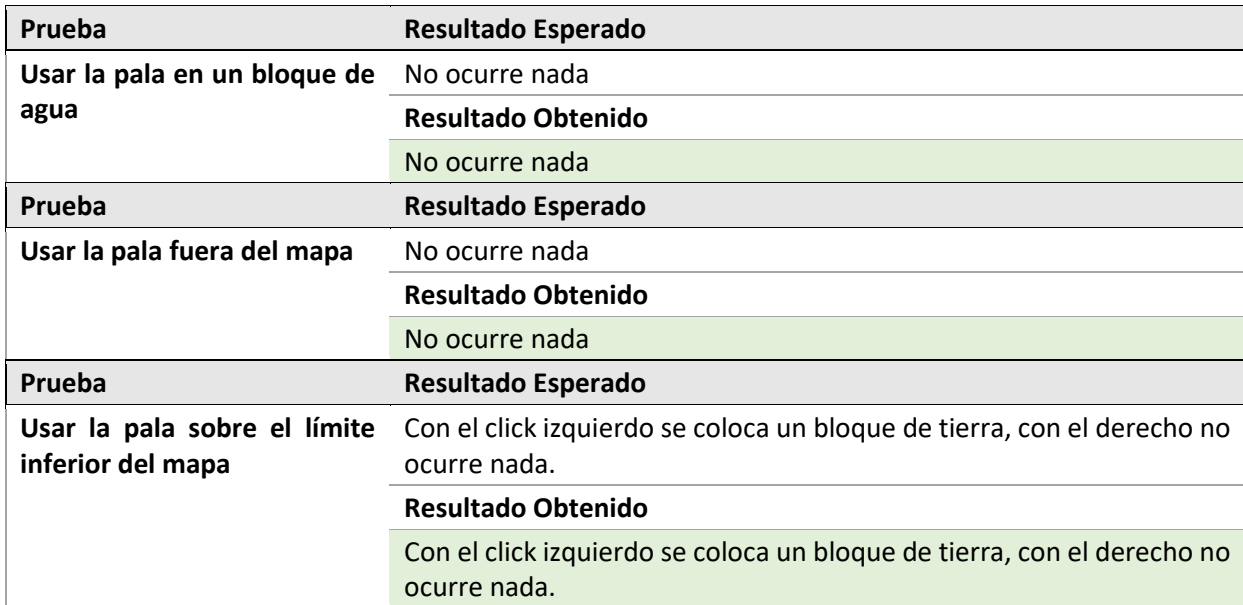

#### **Tabla 7.19 Ejecución Pruebas de Caso de Uso 12.2**

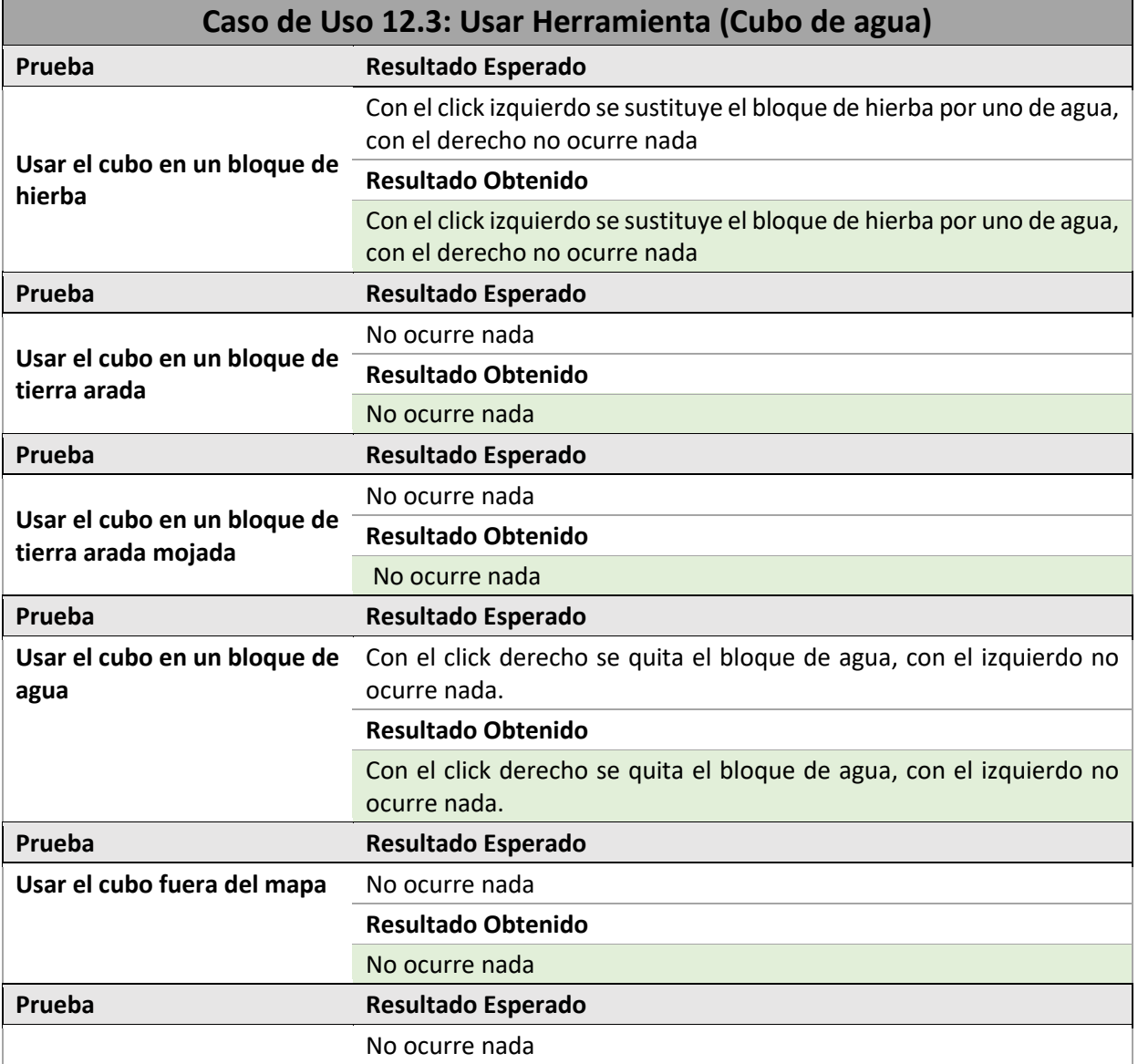

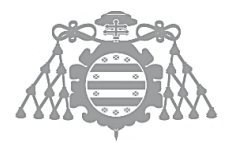

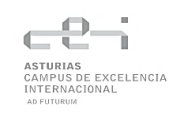

#### **Usar el cubo sobre el límite Resultado Obtenido inferior del mapa** No ocurre nada

**Tabla 7.20 Ejecución Pruebas de Caso de Uso 12.3**

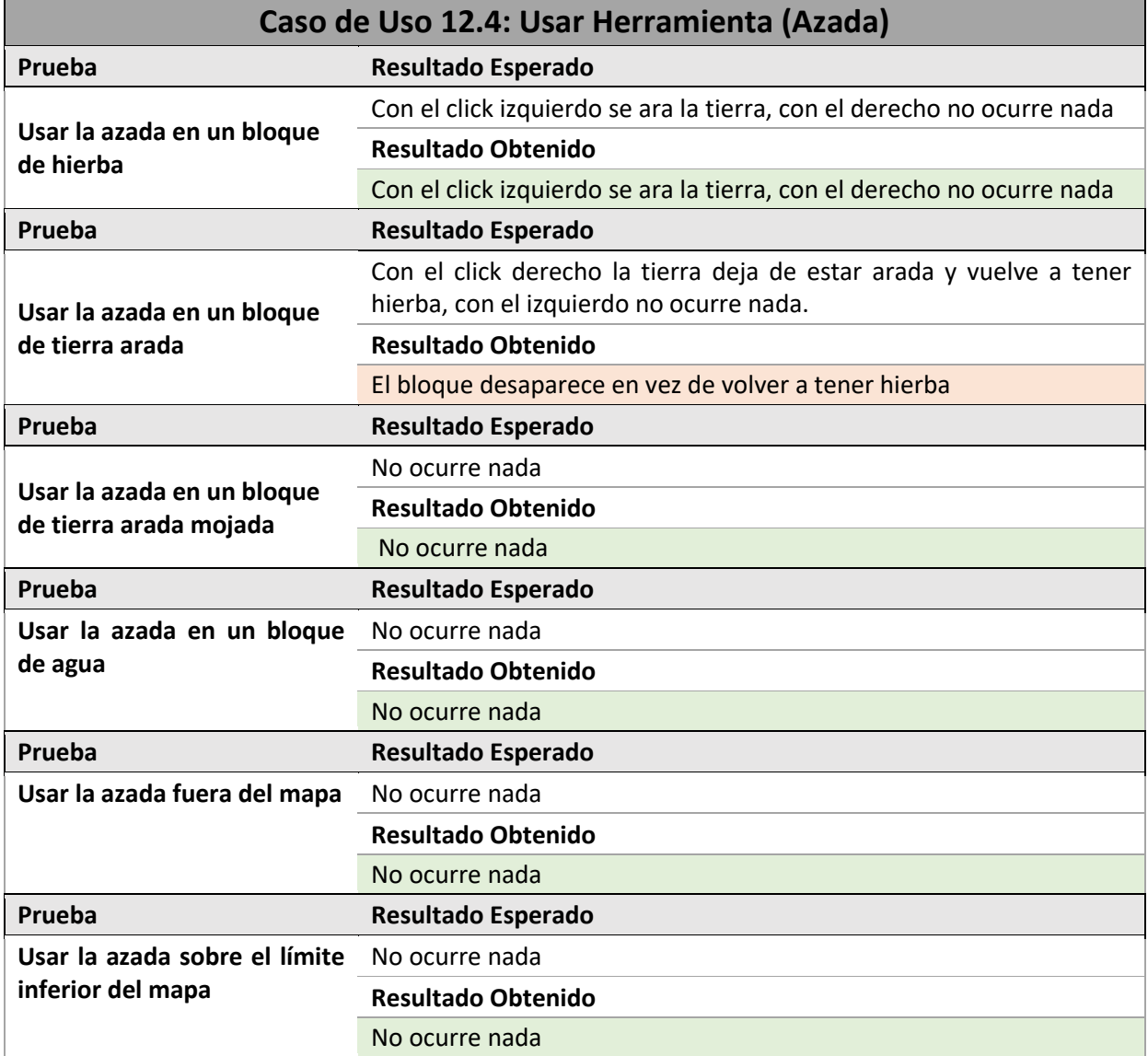

#### **Tabla 7.21 Ejecución Pruebas de Caso de Uso 12.4**

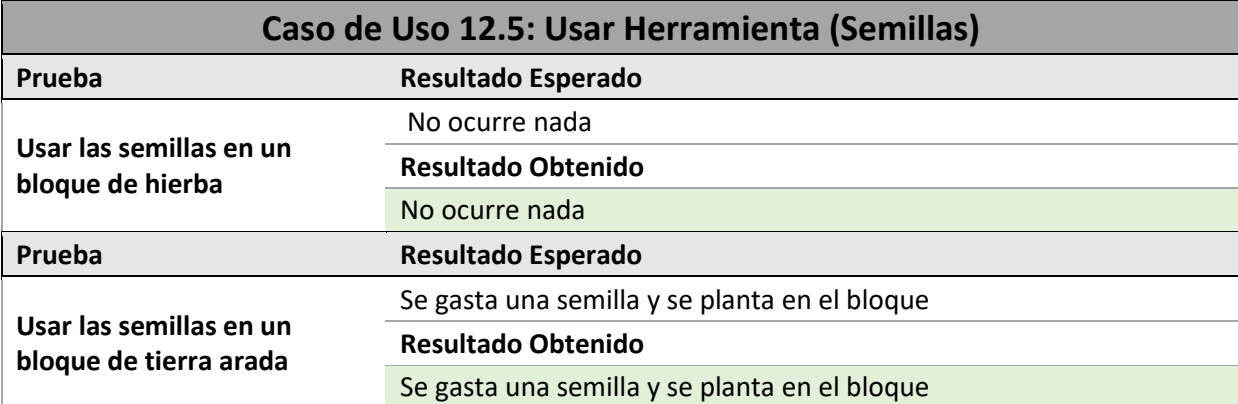

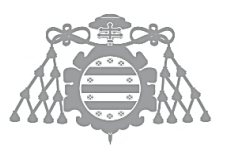

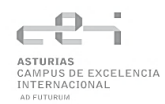

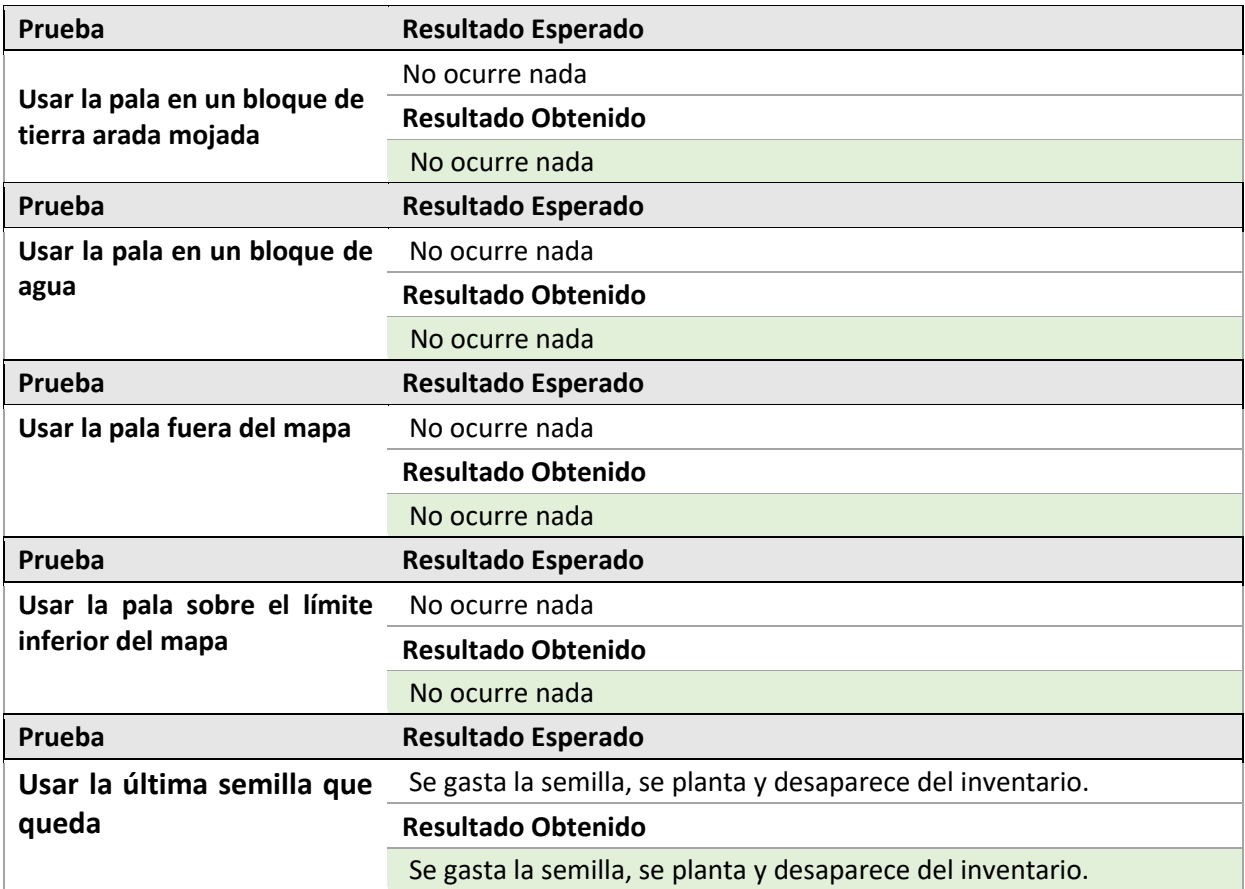

#### **Tabla 7.22 Ejecución Pruebas de Caso de Uso 12.5**

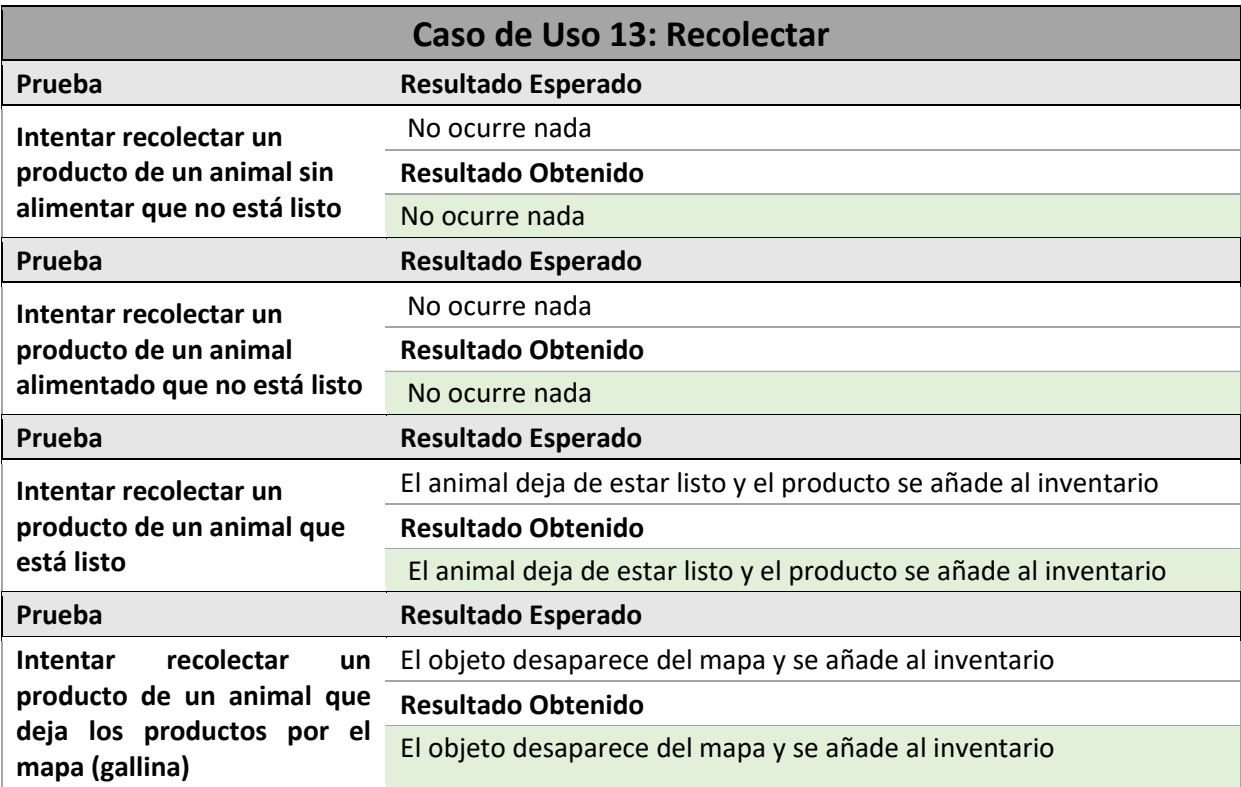

#### **Tabla 7.23 Ejecución Pruebas de Caso de Uso 13**

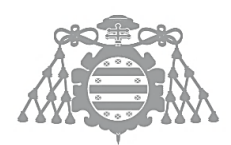

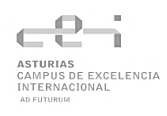

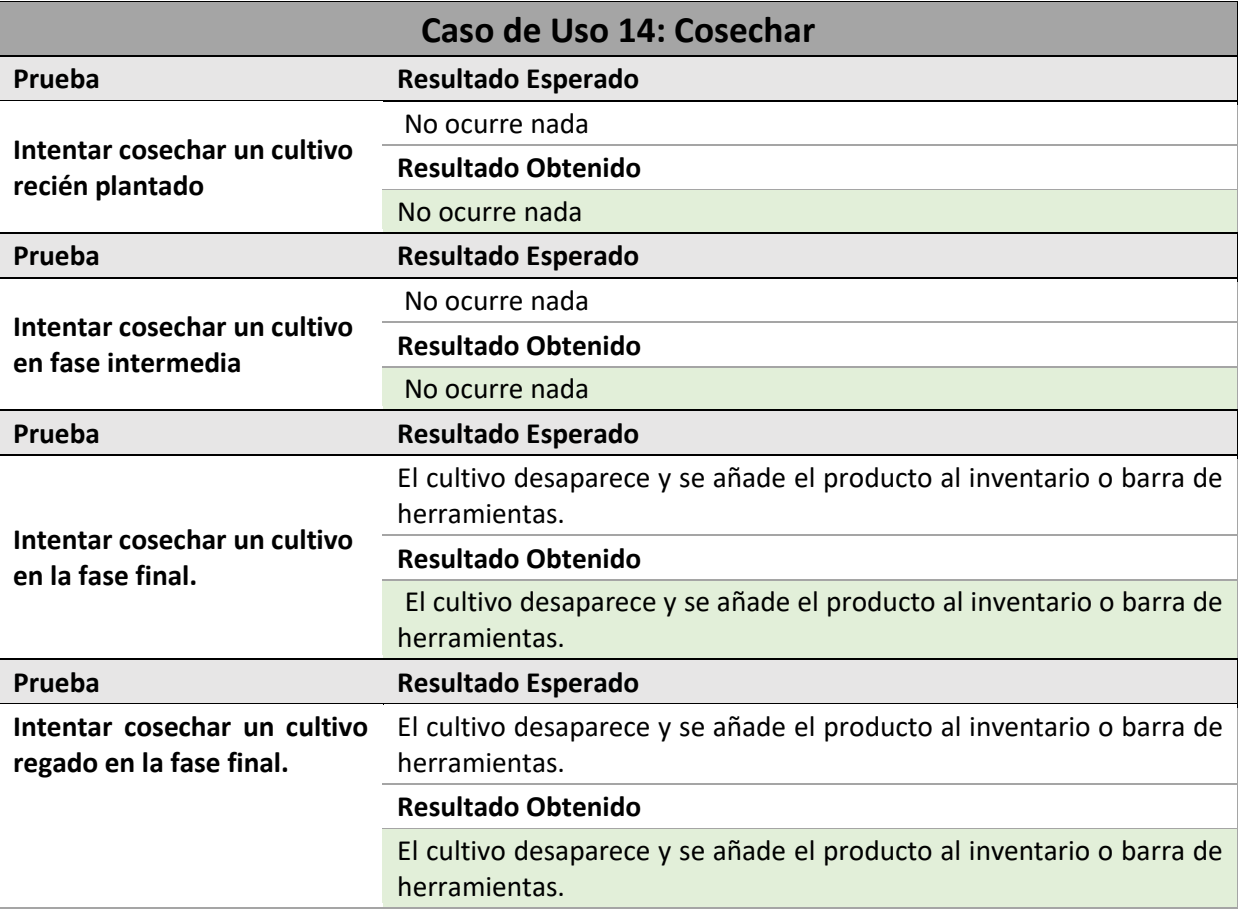

#### **Tabla 7.24 Ejecución Pruebas de Caso de Uso 14**

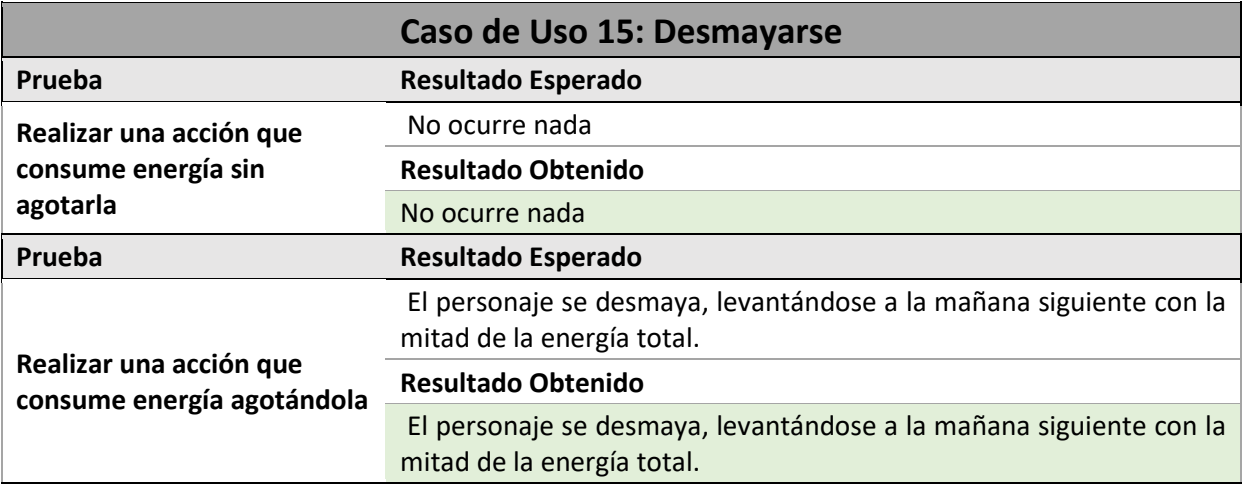

**Tabla 7.25 Ejecución Pruebas de Caso de Uso 15**

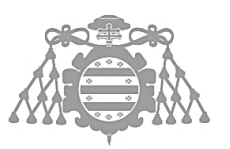

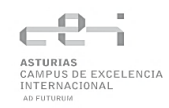

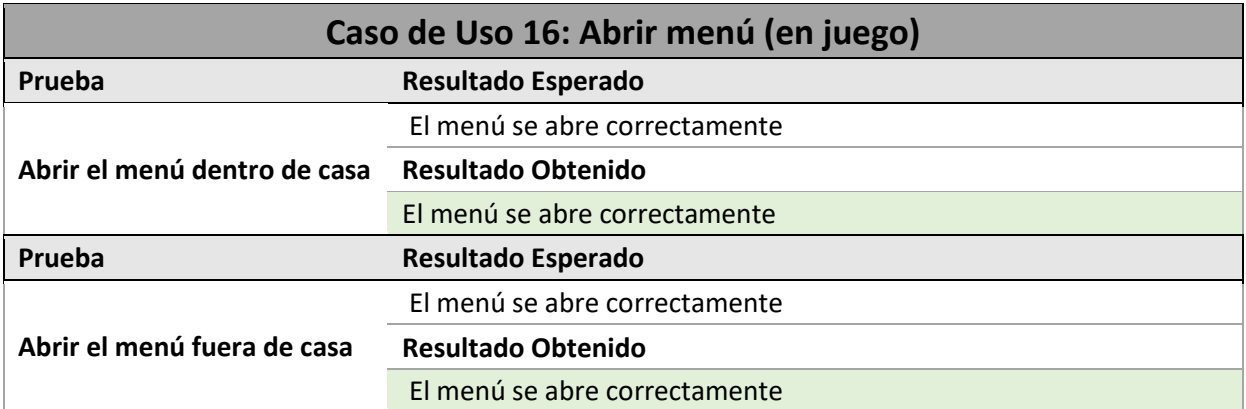

#### **Tabla 7.26 Ejecución Pruebas de Caso de Uso 16**

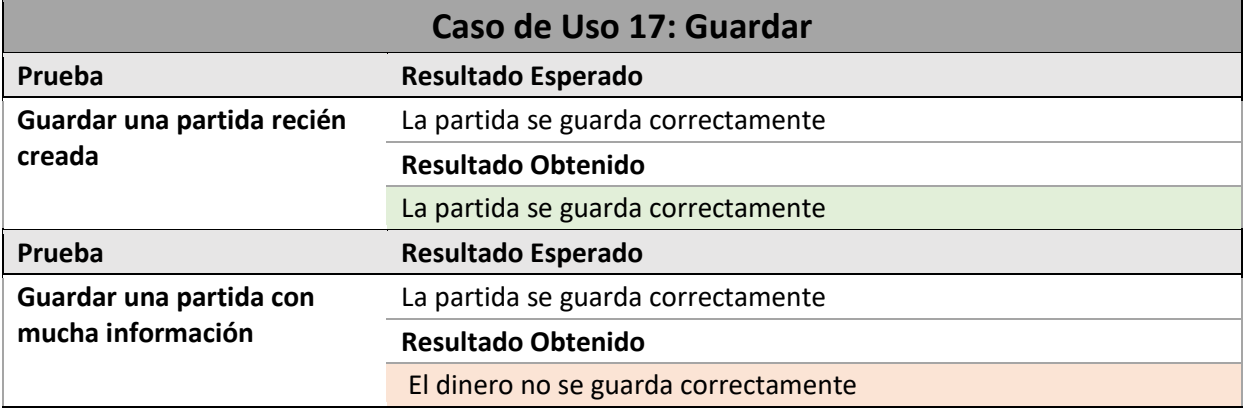

#### **Tabla 7.27 Ejecución Pruebas de Caso de Uso 17**

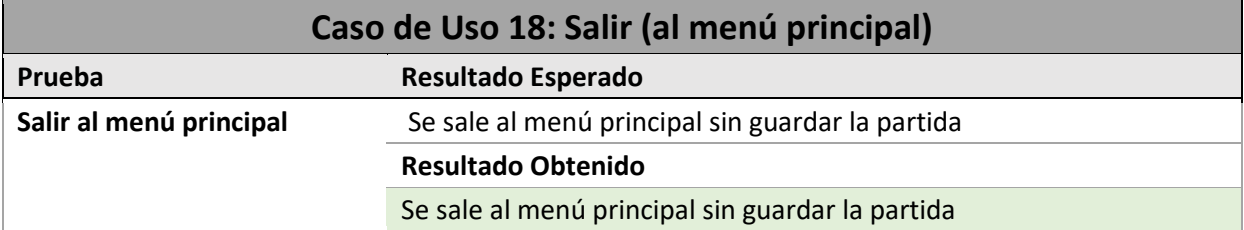

**Tabla 7.28 Ejecución Pruebas de Caso de Uso 18**

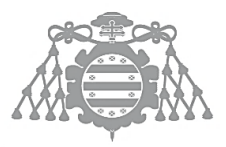

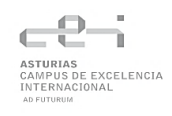

# 7.5 CSI 5: EJECUCIÓN DE LAS PRUEBAS DEL SISTEMA

## 7.5.1 Prueba de Usabilidad

## *7.5.1.1 Resultados obtenidos*

Se han realizado las pruebas de usabilidad a 6 personas, observando a 4 de ellas. A continuación, se muestran los resultados de los cuestionarios.

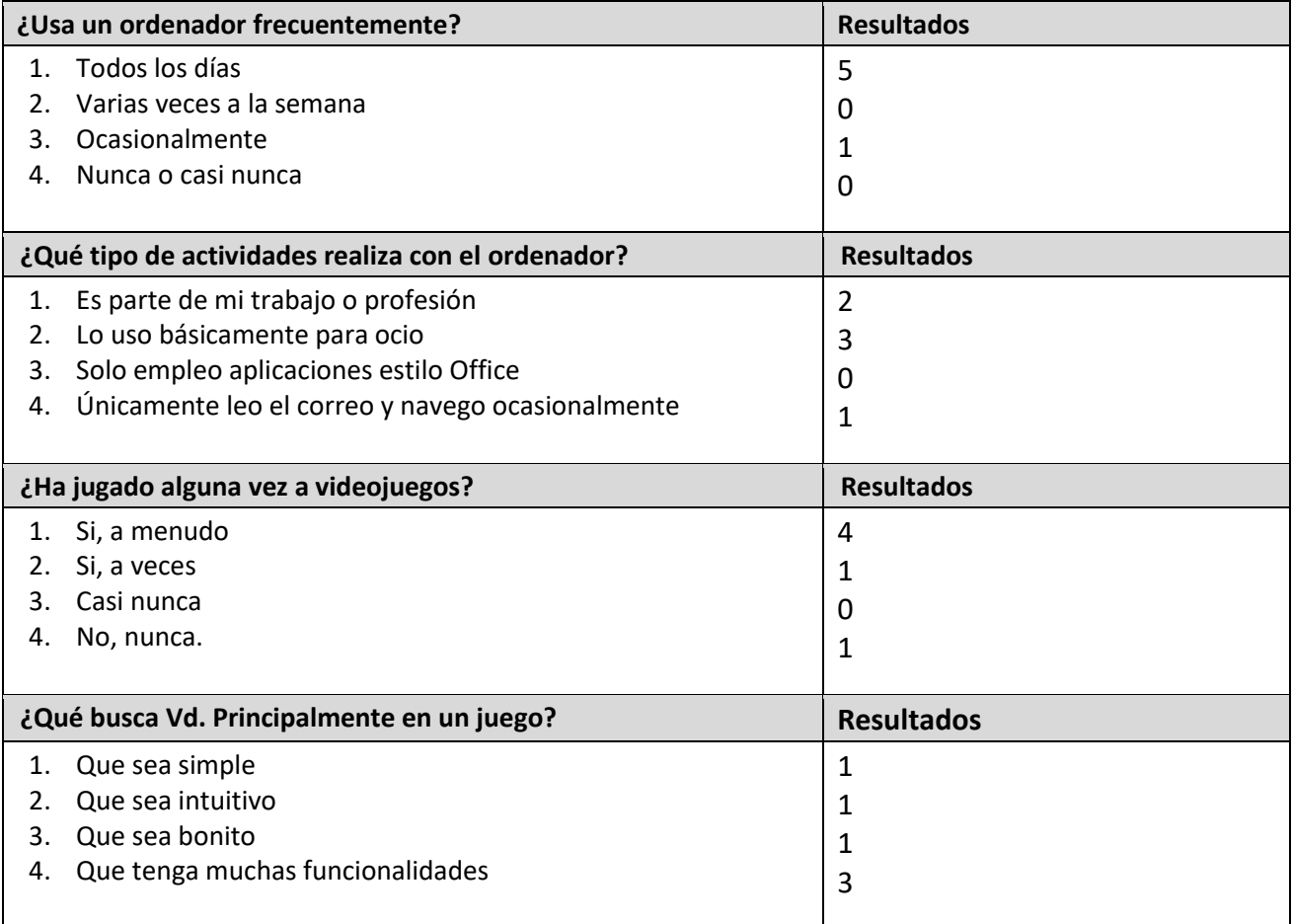

#### **Tabla 7.29 Resultado del cuestionario de carácter general**

A pesar de que se ha tratado de conseguir usuarios de distintos perfiles, todos menos 1 usan el ordenador a diario y juegan a videojuegos a menudo o a veces. Se ha observado que la mayoría de los usuarios buscan que los juegos tengan muchas funcionalidades. Tampoco se ha conseguido realizar las pruebas con muchos usuarios de otras nacionalidades.

A continuación, se muestran los resultados del cuestionario de preguntas cortas de usabilidad. Estos resultados se han obtenido tras la primera versión acabada del juego. Tras las correcciones hechas después de las primeras pruebas se han realizado más pruebas de usabilidad y se ha consultado a los

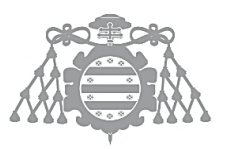

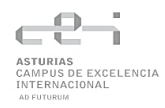

usuarios sobre su opinión respecto a los cambios, sin embargo, no se les ha solicitado que volvieran a rellenar la encuesta.

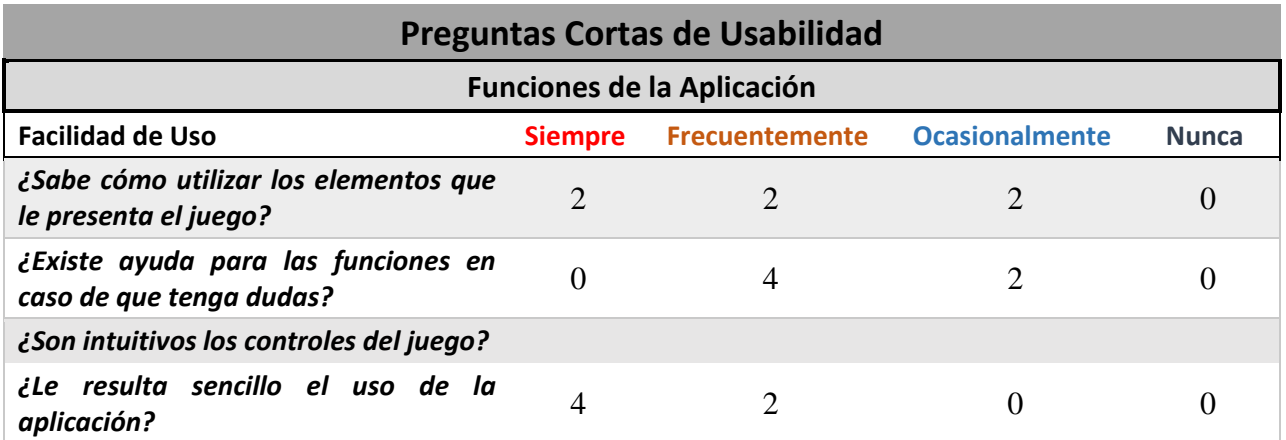

#### **Tabla 7.30 Resultado de preguntas cortas de usabilidad (facilidad de uso)**

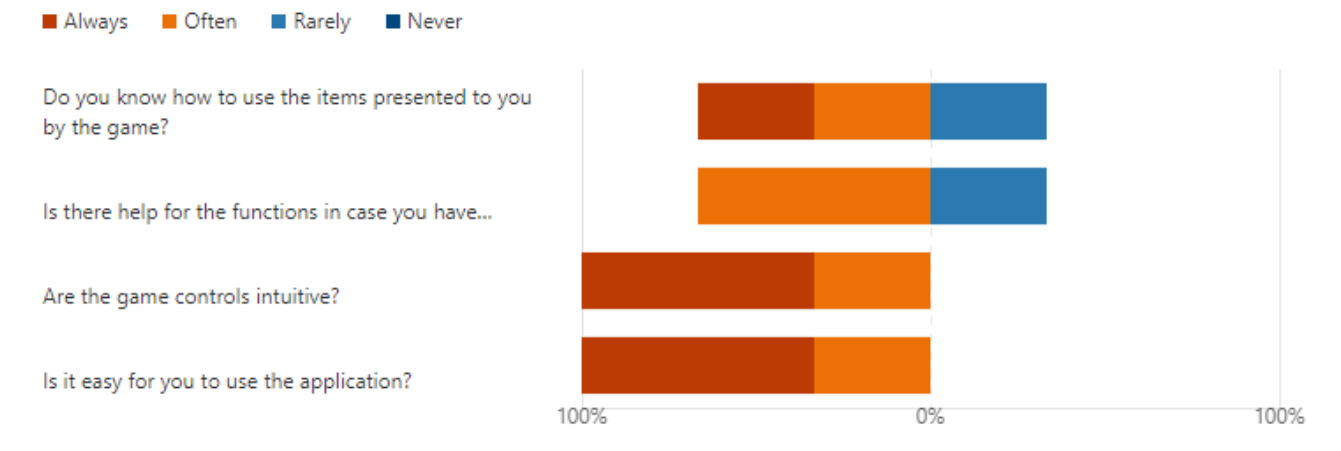

#### *Figura 7.9 Gráfico de preguntas cortas de usabilidad (facilidad de uso)*

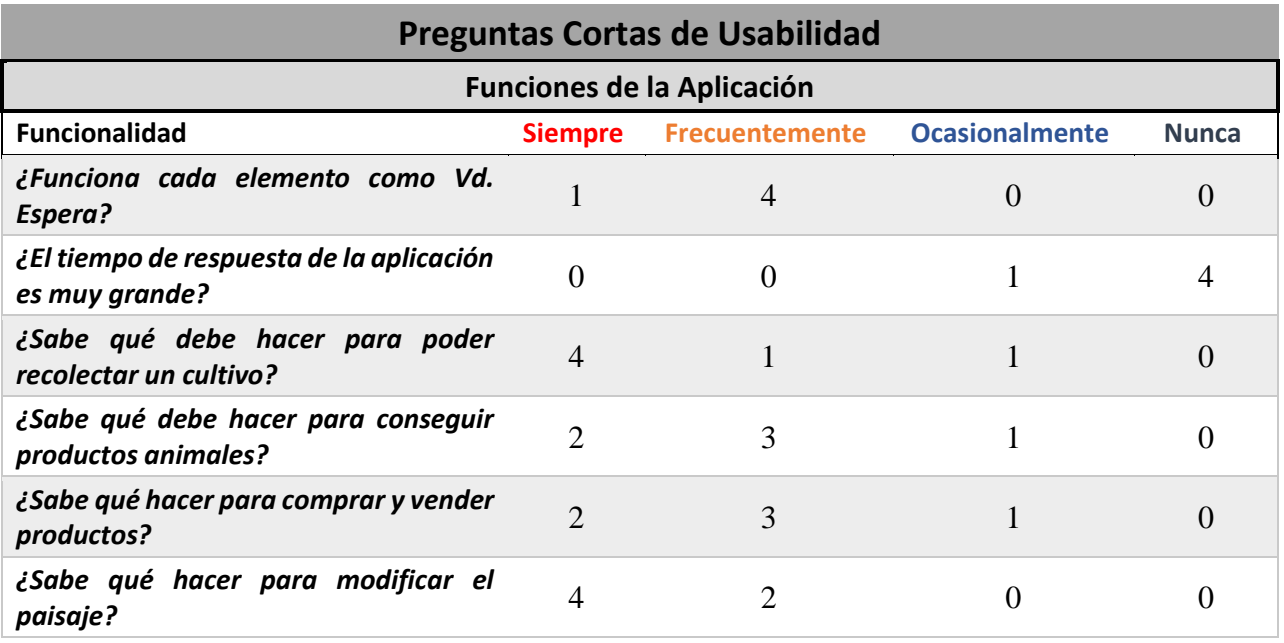

#### **Tabla 7.31 Resultado de preguntas cortas de usabilidad (funcionalidad)**

**124** *Capítulo 7. Construcción del Sistema de Información Carmen Sirgo López - UO264627*

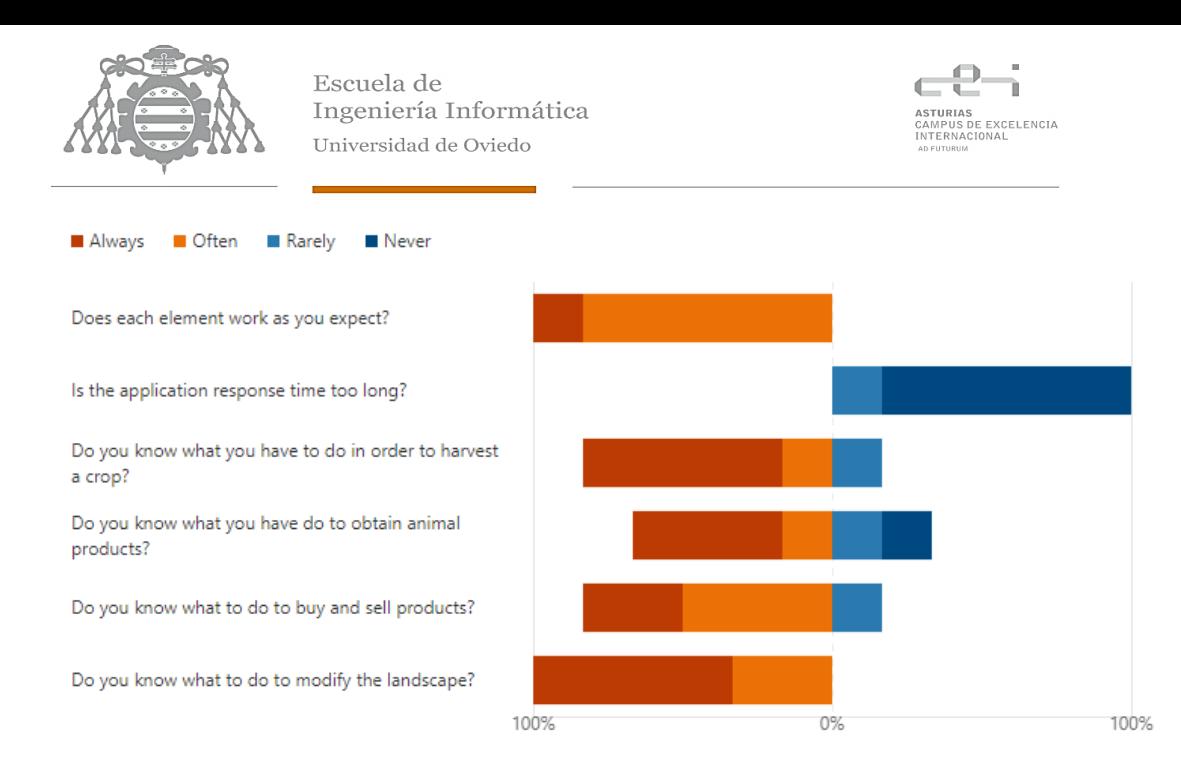

#### *Figura 7.10 Gráfico de preguntas cortas de usabilidad (funcionalidad)*

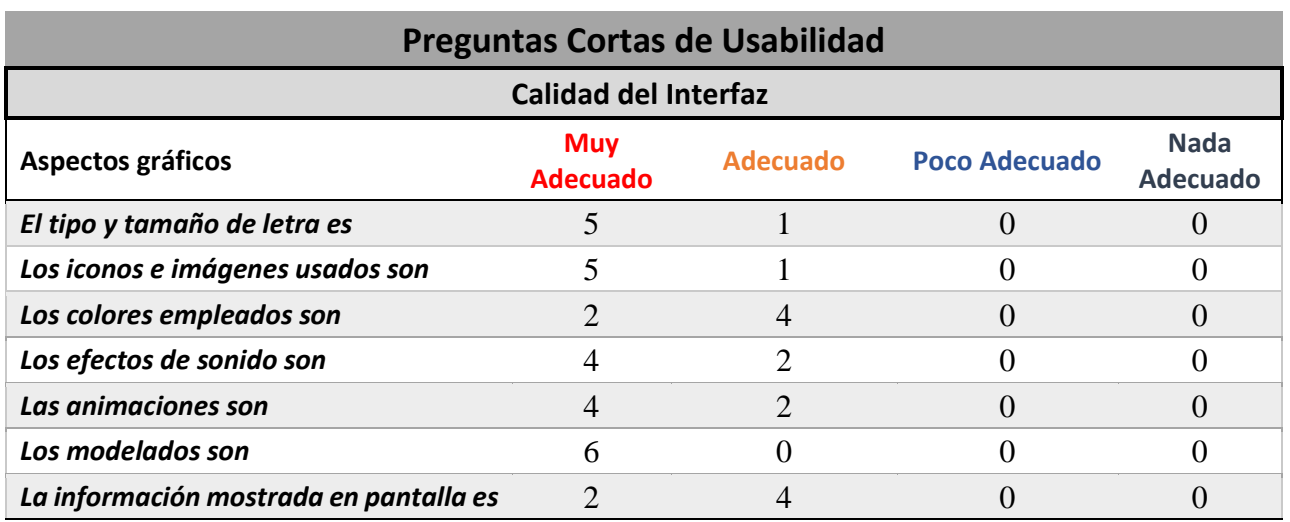

#### **Tabla 7.32 Resultado de preguntas cortas de usabilidad (aspectos gráficos)**

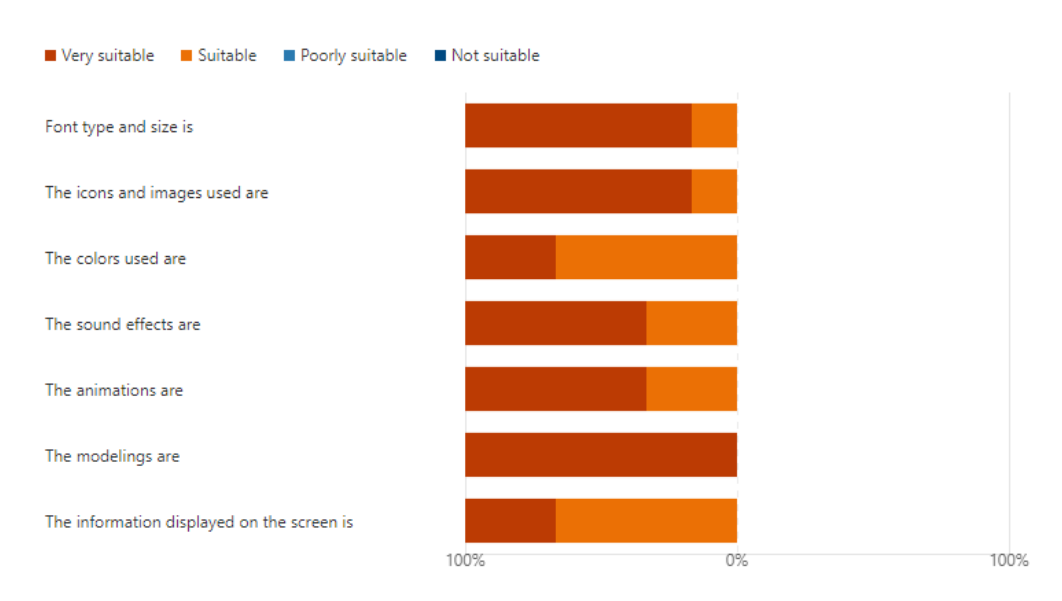

#### *Figura 7.10 Gráfico de preguntas de usabilidad (aspectos gráficos)*

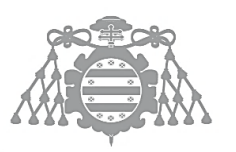

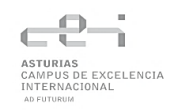

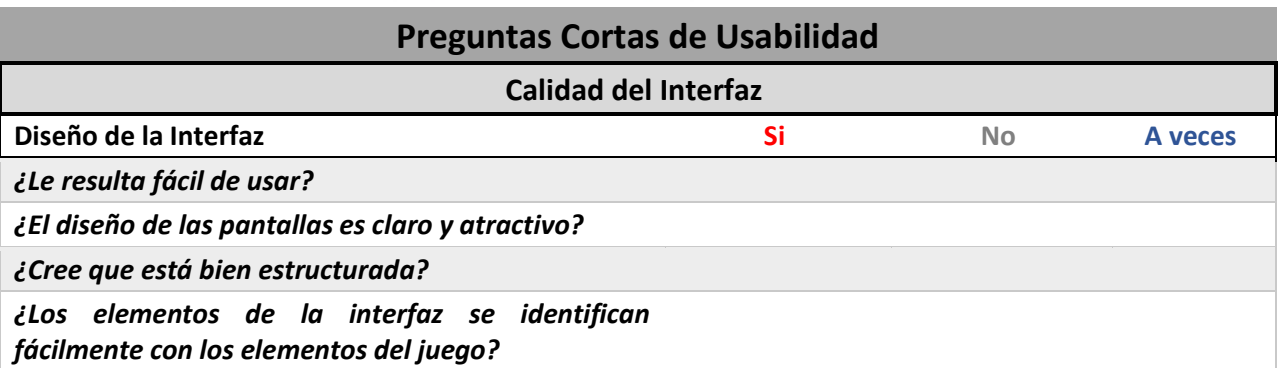

#### **Tabla 7.33 Resultado de preguntas cortas de usabilidad (diseño de la interfaz)**

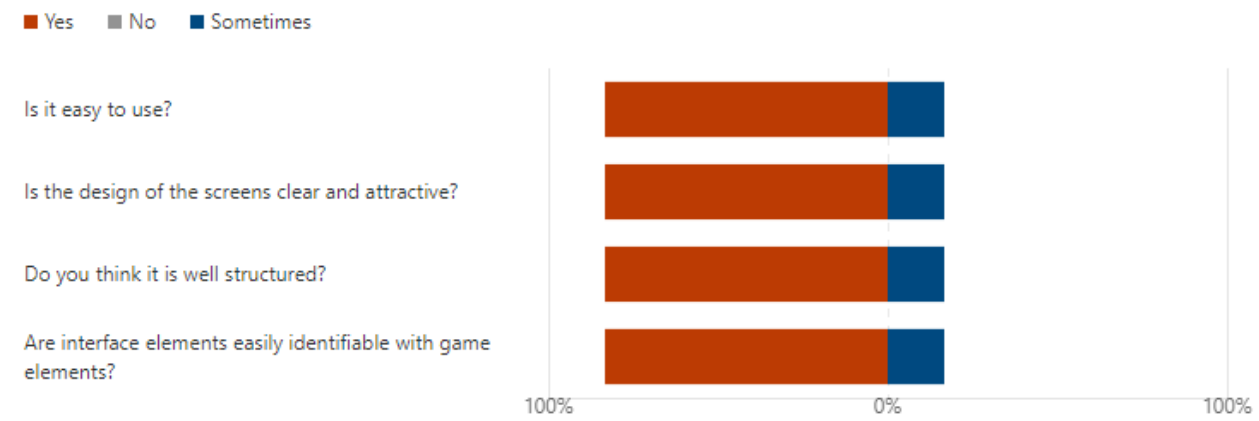

#### *Figura 7.11 Gráfico de preguntas de usabilidad (diseño de la interfaz)*

Aunque las observaciones eran una parte opcional del cuestionario, casi todos los usuarios han hecho alguna observación sobre su experiencia o aspectos que se podrían mejorar. En el apartado de acciones tomadas se estudiarán estas propuestas y se explicará si se ha tomado alguna acción al respecto o no y por qué.

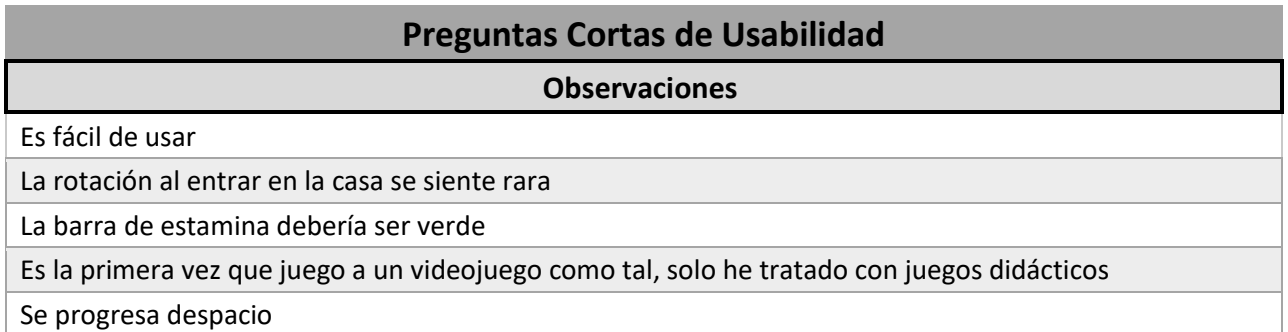

#### **Tabla 7.34 Resultado de preguntas cortas de usabilidad (observaciones)**

Ahora se mostrarán los resultados del cuestionario del responsable de pruebas que se ha realizado para 4 de los 6 usuarios de la aplicación. Dos de los usuarios se han juntado en la misma tabla ya que tenían un perfil similar y los aspectos observados han sido prácticamente iguales.

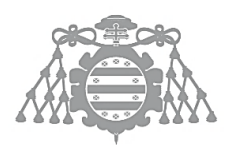

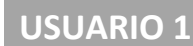

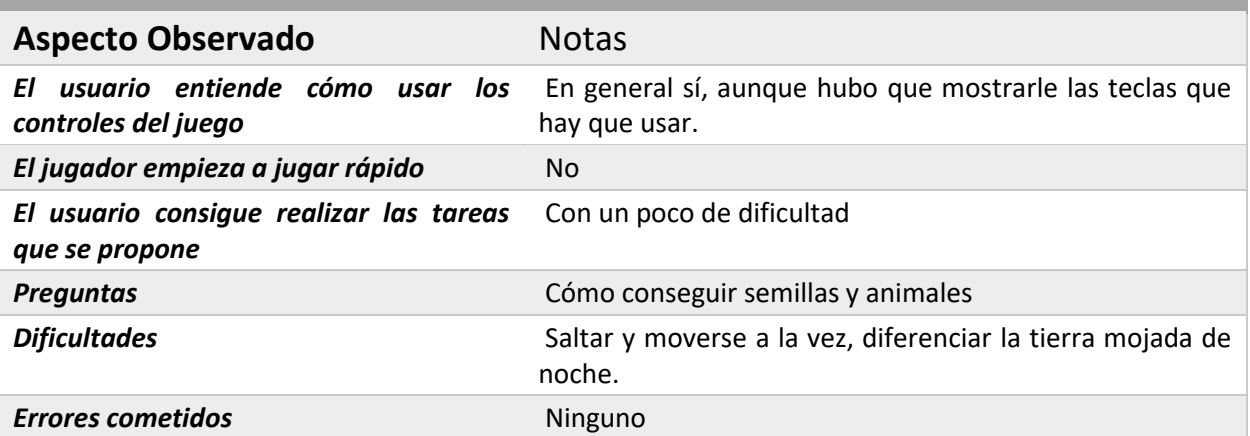

EXCELENCIA

#### **Tabla 7.34 Observaciones sobre el usuario 1**

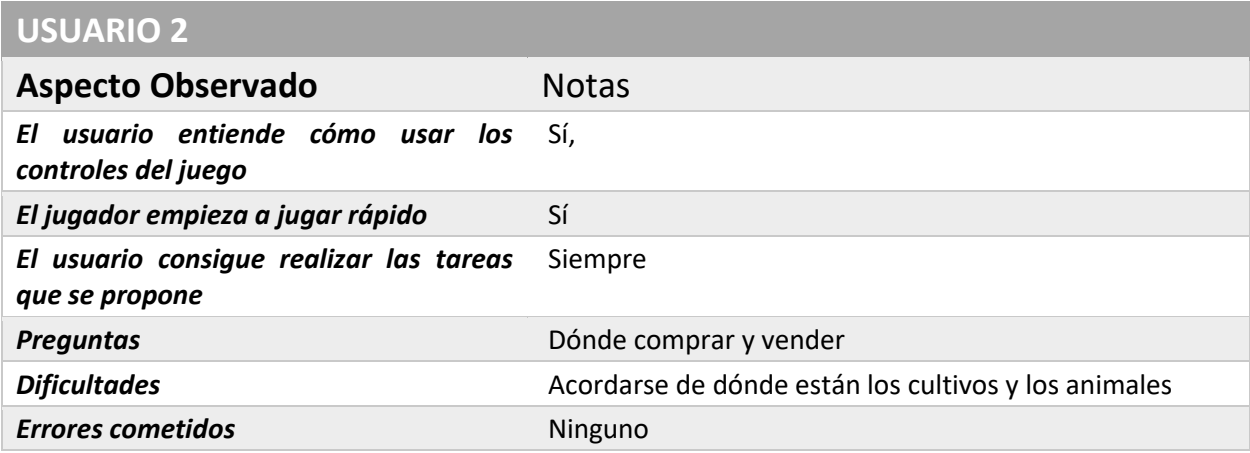

#### **Tabla 7.35 Observaciones sobre el usuario 2**

## **USUARIOS 3 y 4**

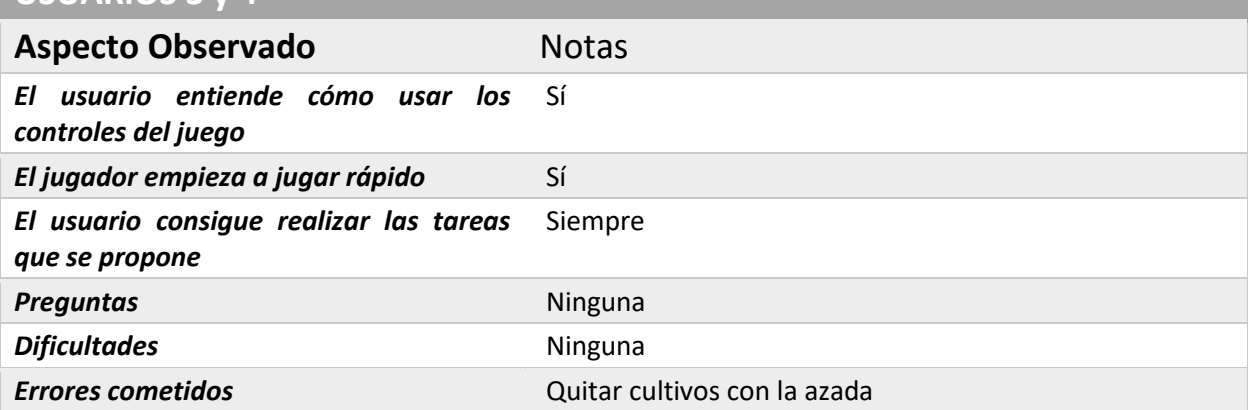

#### Ta**bla 7.36 Observaciones sobre los usuarios 3 y 4**

## 7.5.2 Acciones realizadas

Tras observar y estudiar los resultados obtenidos, se ha llegado a la conclusión de que, aunque la aplicación es fácil de usar y los controles son intuitivos, algunos usuarios tienen dificultades para

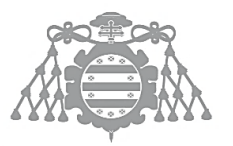

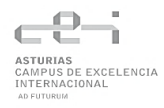

saber qué hacen los elementos del juego, realizar determinadas acciones o piensan que no hay suficiente ayuda en el mismo.

Por otro lado, los tiempos de espera son, en general, muy adecuados y las valoraciones sobre la interfaz y los aspectos gráficos son muy positivas. Obteniendo una valoración algo más baja en cuanto a los colores usados y la información mostrada en pantalla.

Por esta razón las acciones tomadas se centrarán en ayudar al jugador a orientarse. Se listan a continuación:

## *7.5.2.1 Destacar el ordenador*

Ya que algunos usuarios tenían dificultades a la hora de saber dónde vender y comprar sus productos, se ha decidido añadir un brillo similar al del libro para destacar el ordenador hasta que se utiliza por primera vez.

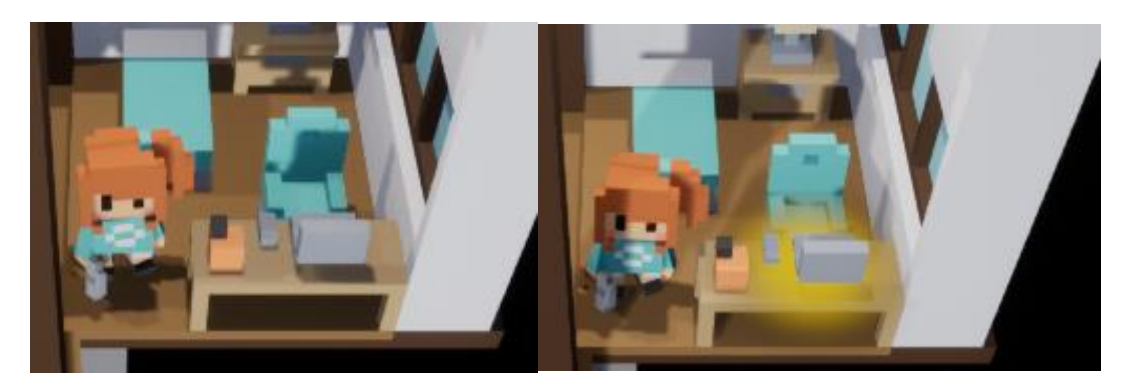

*Figura 7.12 Comparación del ordenador tras destacarlo*

## *7.5.2.2 ToolTips*

Para ayudar a que el usuario sepa cómo utilizar los objetos del juego, se han añadido tooltips que muestran el nombre del objeto y las acciones que se pueden realizar con él. Como por defecto UE4 no permite cambiar el aspecto de las tooltips, se podría hacer una ampliación para crear nuevas tooltips que encajen mejor con la estética del juego.

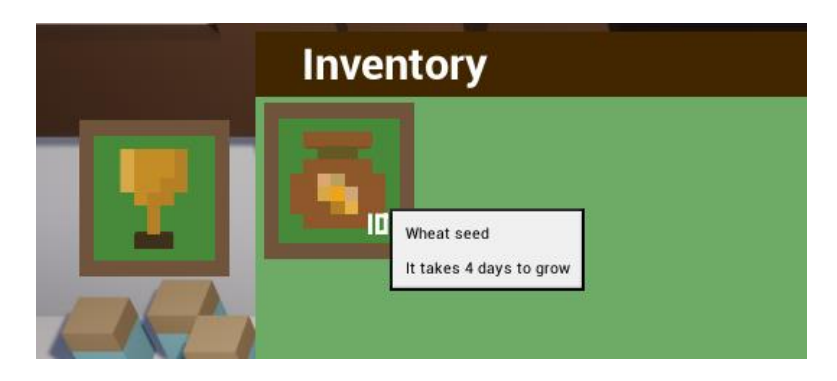

*Figura 7.13 Tooltips para los objetos del juego*

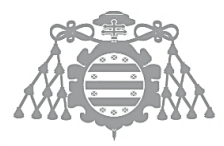

## *7.5.2.3 La azada no elimina los cultivos*

Como algunos usuarios quitaron accidentalmente algunos cultivos con la azada se ha eliminado la posibilidad de volver a poner hierba en un bloque (o "des-arar" la tierra) si hay un cultivo plantado.

## *7.5.2.4 Alejar la cámara*

Algunos usuarios encontraron la cámara del juego algo agobiante ya que no tenían mucho rango de visión. Por esta razón se decidió alejar la cámara, esto provocó que desde algunos lugares y elevaciones el jugador pudiera ver el final del mapa, así que se decidió añadir una barrera de montañas detrás del bosque para solucionar el problema.

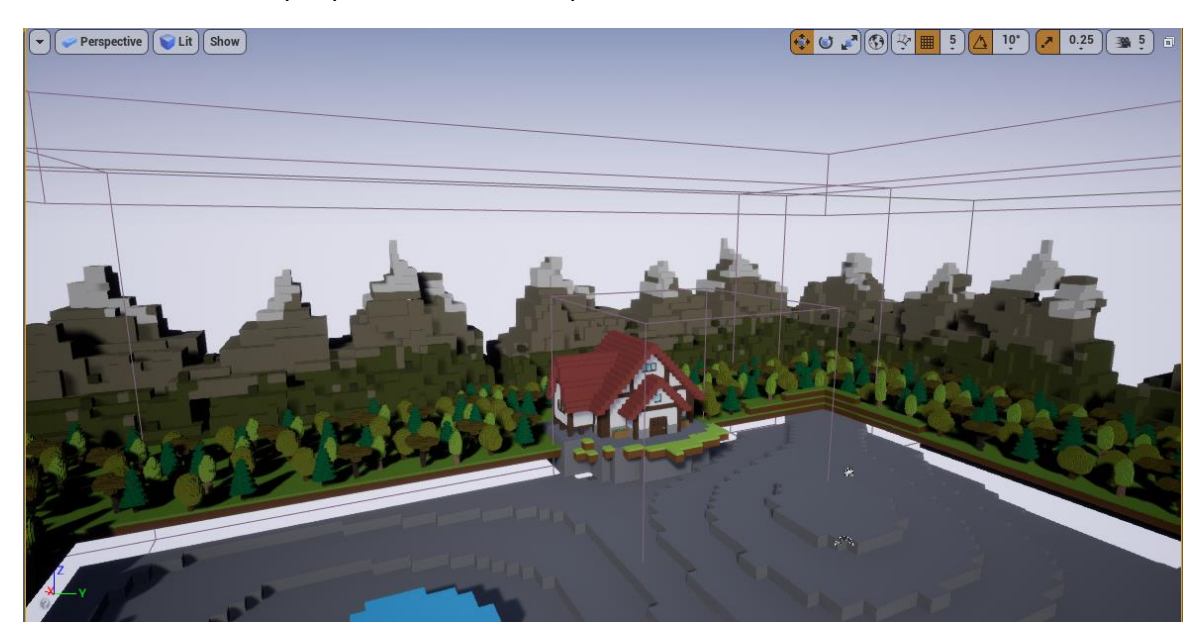

*Figura 7.14 Montañas para limitar la visión del jugador*

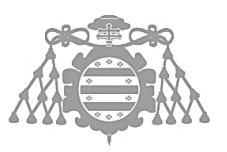

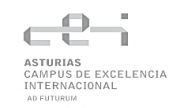

# 7.6 CSI 6: ELABORACIÓN DE LOS MANUALES DE USUARIO

# 7.6.1 Manual de Instalación y Ejecución

El juego se puede encontrar en [Itch.io,](https://kame11.itch.io/cubical-ranch) para poder descargarlo habrá que pulsar el botón "Download now".

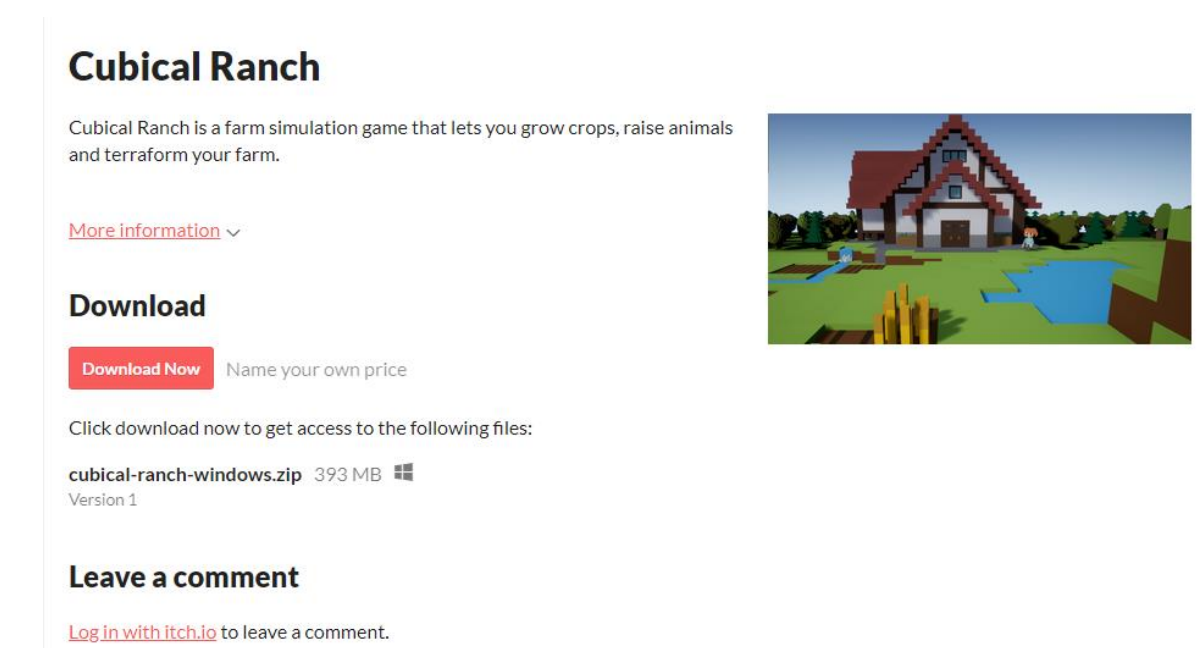

#### **Figura 7.15 Descarga del juego, paso 1**

Itch.io nos preguntará si queremos realizar una donación, podemos saltarnos este paso haciendo click en "No thanks, just take me to the downloands"

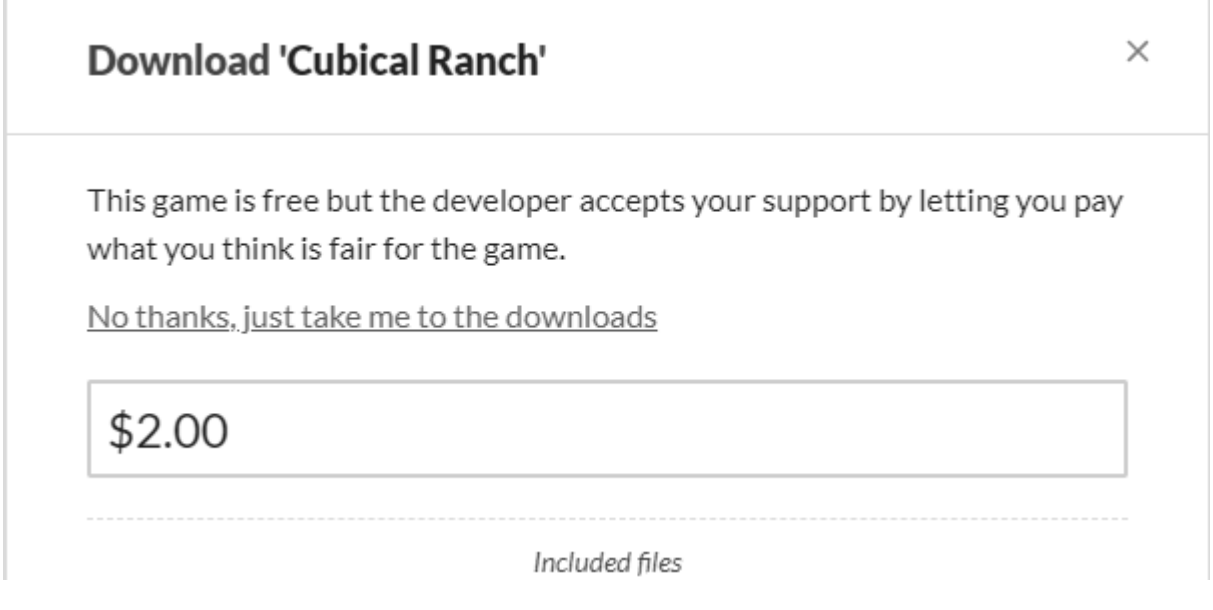

#### *Figura 7.16 Descarga del juego, paso 2*

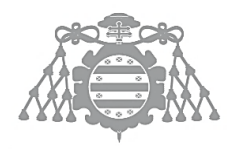

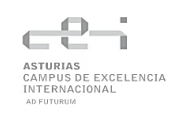

Una vez aquí solo habrá que dar al botón de "Download" y se iniciará la descarga del .zip que contiene el juego.

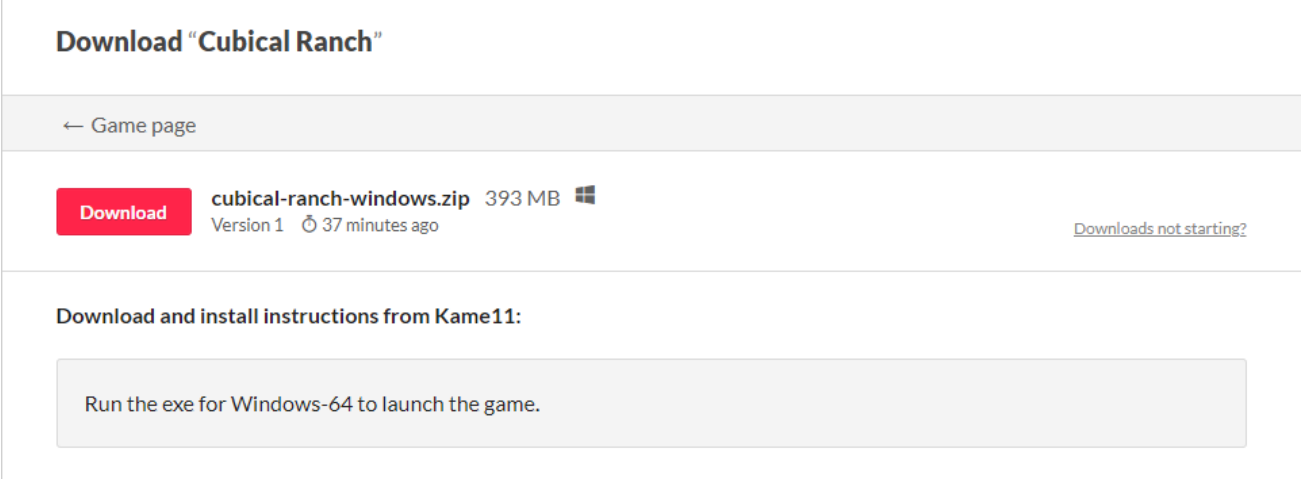

#### *Figura 7.17 Descarga del juego, paso 3*

Para jugar al juego no es necesaria ninguna instalación, tan solo hay que descomprimir él .zip y ejecutar el .exe que se encuentra en la carpeta del juego, una vez ejecutado, se abrirá el menú principal del juego. Es importante no mover, eliminar ni modificar ninguno los archivos que se encuentra en la carpeta. Este .exe ha sido construido para Windows 64 bits.

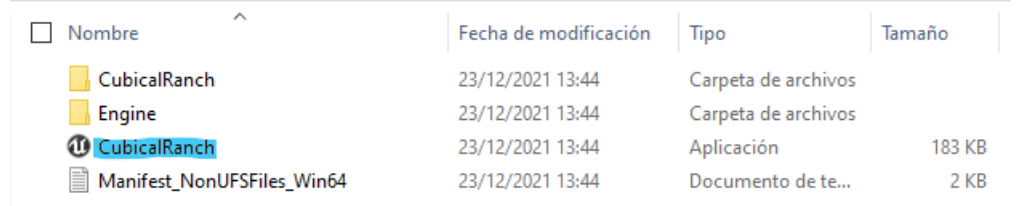

#### *Figura 7.18 Ejecución*

## 7.6.2 Manual de Usuario

Una vez ejecutado el juego se abrirá el menú principal, donde se podrá comenzar una nueva partida o continuar si existe una guardada, también se podrá cerrar el juego en el botón Quit.

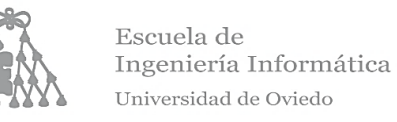

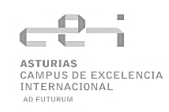

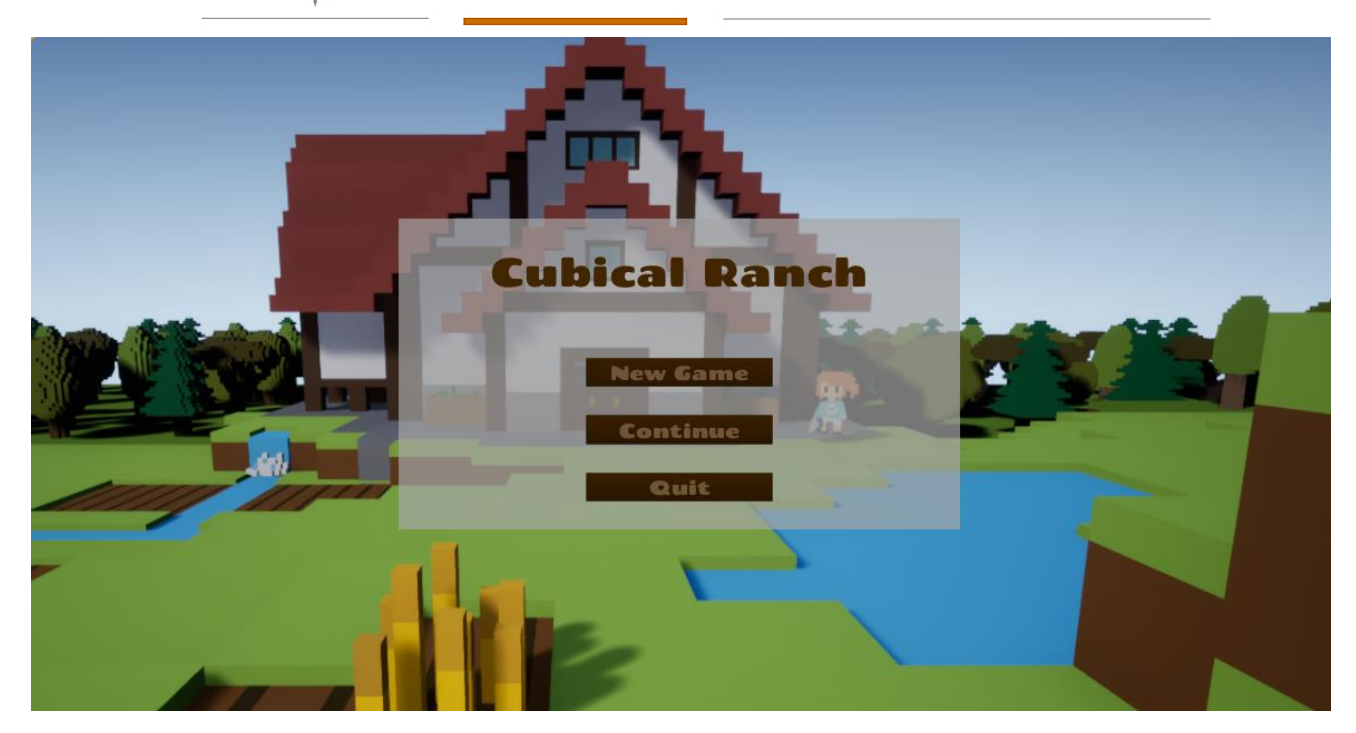

*Figura 7.19 Manual menú principal*

## *7.6.2.1 Controles*

A continuación, se muestra una tabla con los controles del juego (teclado y ratón).

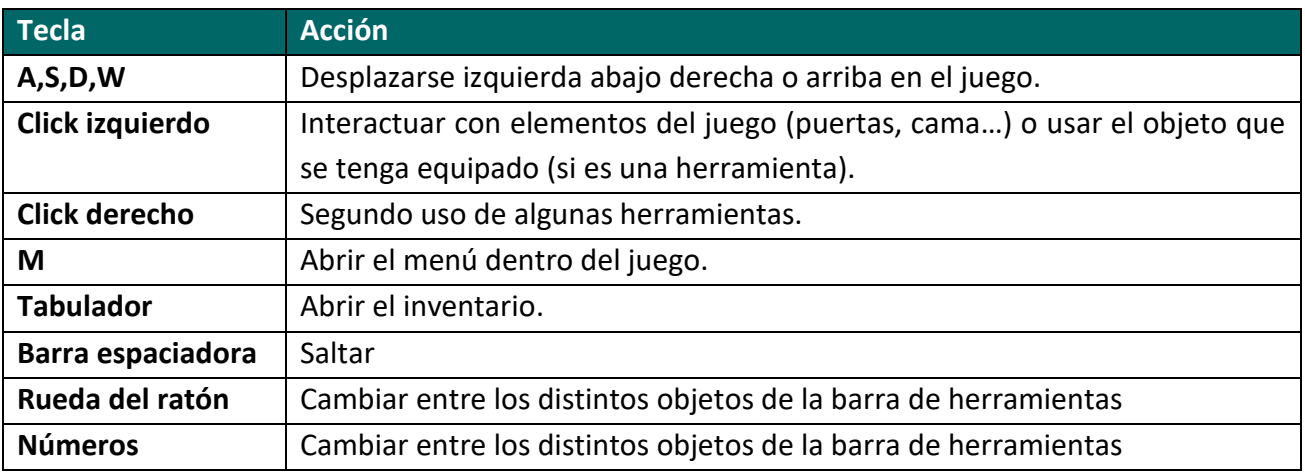

#### **Tabla 7.37 Controles del juego**

### *7.6.2.2 Casa*

Al comenzar la partida, el jugador se encontrará en su casa, donde puede consultar una pequeña guía haciendo click en el libro que se encuentra en la encimera remarcado con un brillo amarillo.

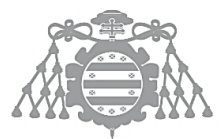

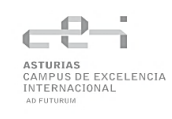

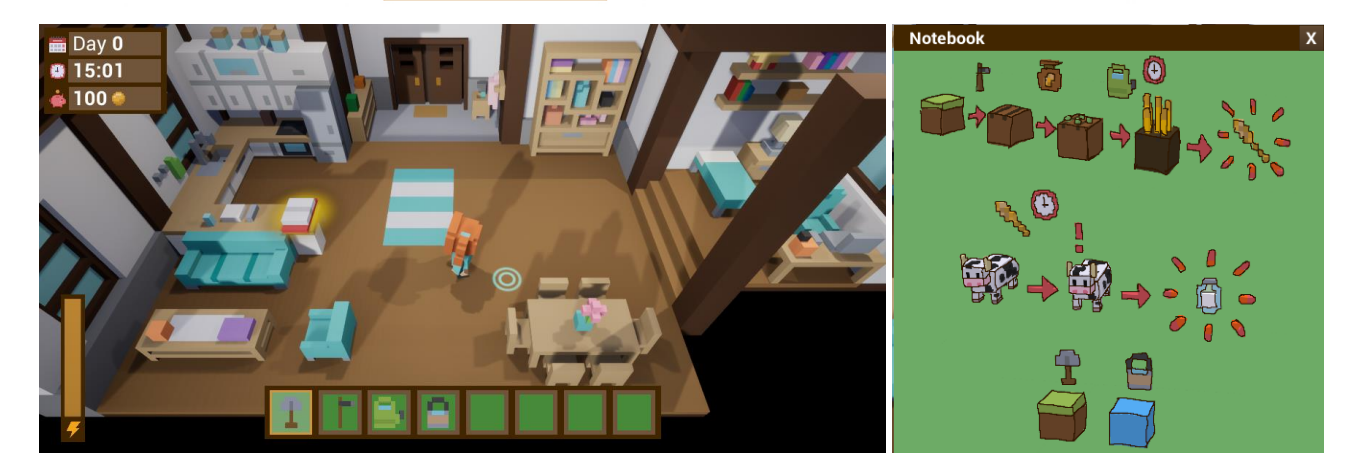

*Figura 7.20 Manual casa*

Dentro de la casa también se podrá usar la cama para dormir y el ordenador para comprar. Por último, se podrá usar la puerta para salir de casa.

## *7.6.2.3 Exterior*

Una vez en el exterior se podrán utilizar las distintas herramientas para modificar el terreno o plantar cultivos. Como indica la libreta, primero hay que arar la tierra, plantar las semillas y regarlas durante varios días para poder recolectar los cultivos (click izquierdo).

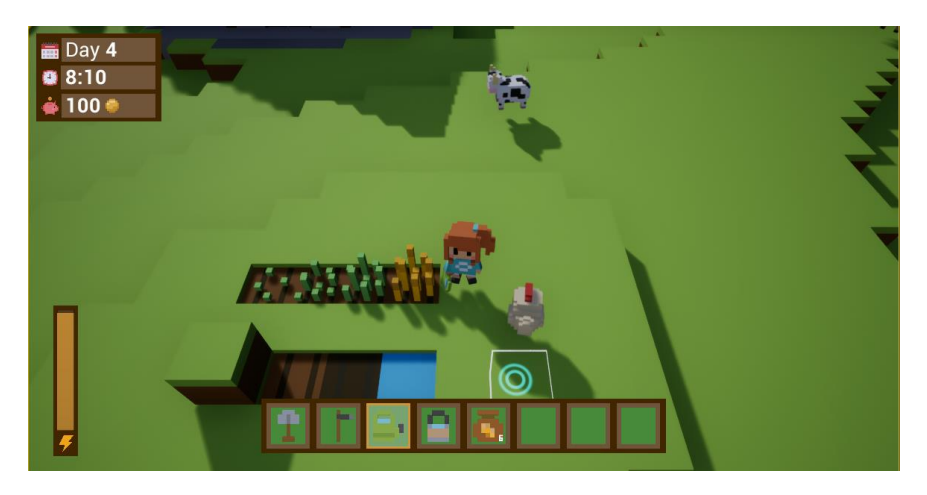

*Figura 7.21 Manual plantar y herramientas*

Con el trigo se puede alimentar a los animales, que generaran distintos productos. Las gallinas dejarán los huevos en el suelo y se podrán recoger haciendo clic, mientras que las vacas y las ovejas mostrarán una exclamación cuando estén listas.

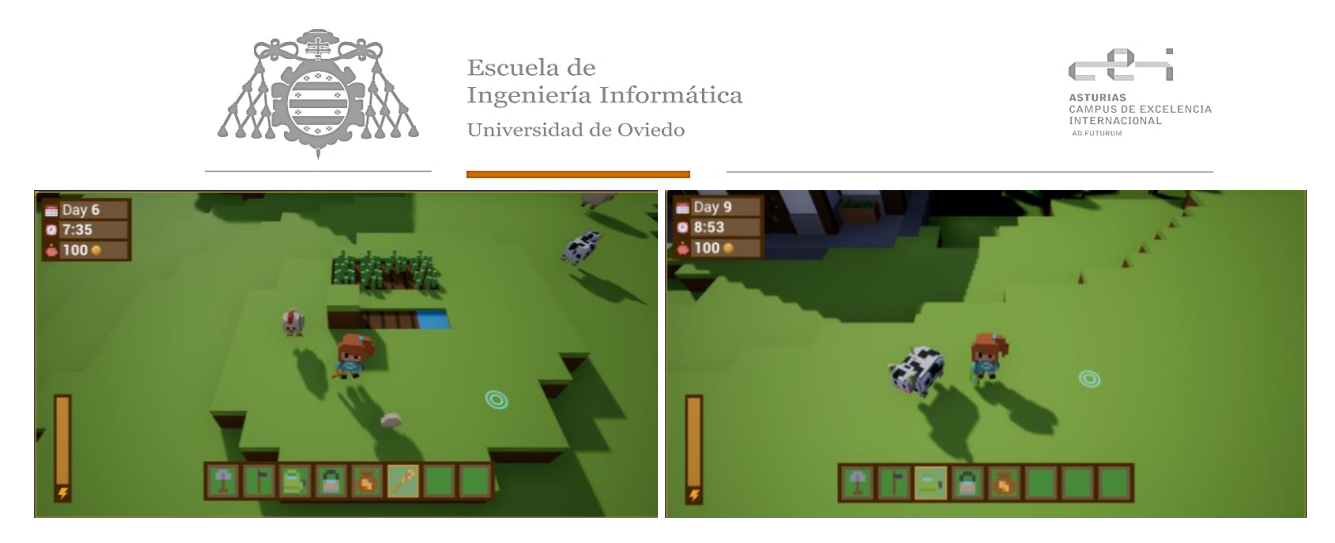

*Figura 7.22 Manual animales y productos*

Desde el inventario se puede acceder al menú de logros (la copa arriba a la izquierda) donde podemos comprobar nuestro progreso.

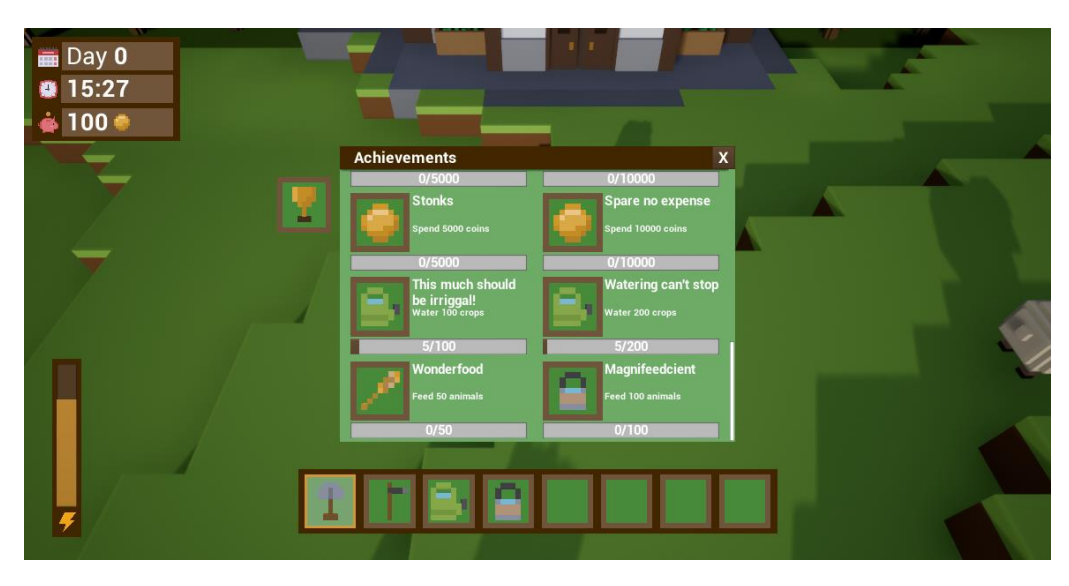

*Figura 7.23 Manual logros*

# 7.6.3 Manual del Programador

Se ha tratado de utilizar los conocimientos adquiridos sobre diseño y patrones en todo momento, por lo que en la mayoría de los casos para ampliar el juego tan solo es necesario extender o heredar de una clase ya existente, a no ser que se desee desarrollar un sistema completamente nuevo.

Si se desea hacer una ampliación que trate con el inventario, las llamadas para añadir o quitar objetos del inventario deberán hacerse a través del personaje principal, es decir CubicalRanchCharacter, ya que es el encargado de gestionar el inventario y la barra de herramientas para que ambos tengan consistencia y no haya objetos duplicados. Para ello se llamará a las funciones:

- void GiveItem(class UItem\* Item, int32 amount);
- void RemoveItem(class UItem\* Item, int32 amount);

Que se encargarán de comprobar si el jugador ya tiene objetos de ese tipo, dónde se encuentran y añadir las unidades que corresponda.

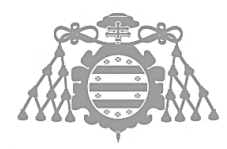

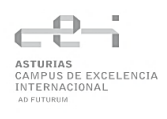

Sin embargo, me parece importante destacar un aspecto con el que he tenido que lidiar a lo largo del desarrollo y para el que no he encontrado ninguna explicación. A veces, cuando se realizan modificaciones relacionadas con el inventario, barra de herramientas, tienda u objetos puede ser que veamos alguno de estos elementos en blanco o vacíos, aunque tengan objetos. Esto se soluciona recompilando todas las clases implicadas, por desgracia, UE4 no nos permite compilar todas las clases del proyecto por lo que deberemos recompilarlas manualmente para solucionar el problema.

# Capítulo 8 CONCLUSIONES Y **AMPLIACIONES**

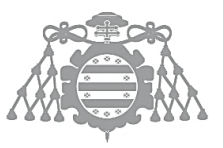

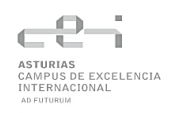

# 8.1 CONCLUSIONES

Se ha desarrollado un videojuego que en general a cumplido los resultados esperados, aunque mis expectativas iniciales sobre este proyecto distaban bastante de la realidad. Pensaba que al hacer mi propia propuesta de proyecto sobre un tema del que tenía conocimientos y que me gustara, sería un camino relativamente sencillo. Sin embargo, el proyecto ha resultado ser mucho más complejo de lo que esperaba y me he encontrado con distintas dificultades a lo largo del mismo.

Me ha parecido muy interesante como incluso programadores experimentados con Unreal Engine dudan sobre si es mejor programar en C++ o usando Blueprints en determinadas ocasiones y que la calidad de los juegos muchas veces reside en saber combinar ambas formas de programar de manera adecuada.

He aprendido mucho sobre UE4 y también me he dado cuenta de que me queda mucho por aprender. Es una herramienta muy potente con la que se pueden desarrollar juegos increíbles, pero requiere mucho tiempo saber todo lo que ofrece y cuál es la mejor manera de hacer las cosas.

También me ha ayudado a darme cuenta de lo importante que es tener las ideas claras y una buena organización y comunicación al hacer un videojuego. Si en algún momento decidía cambiar el modelado del personaje principal, tenía que volver a aplicarle las animaciones y hacer bastantes modificaciones para que todo volviera a funcionar. También hubo días que antes de poder avanzar tuve que terminar los modelados porque eran necesarios para poder probar el juego. Por estas razones es muy importante la comunicación entre un equipo de desarrollo y otro de arte para no tener que repetir trabajo o retrasarse unos a otros. Muchos videojuegos han fracasado porque los desarrolladores no sabían qué juego estaban haciendo.

Finalmente, me ha sorprendido la cantidad de tiempo que requiere documentar, requiere mucha investigación y planificación para llevarla a cabo a la vez que el desarrollo. Este es el proyecto al que más tiempo le he dedicado nunca y creo que los resultados son bastante satisfactorios.

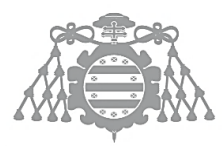

# 8.2 DESVIACIONES

Debido a algunas dificultades encontradas durante el desarrollo se han producido algunas desviaciones en el presupuesto, ya que se han requerido horas extra para completar algunas tareas. Se listan a continuación:

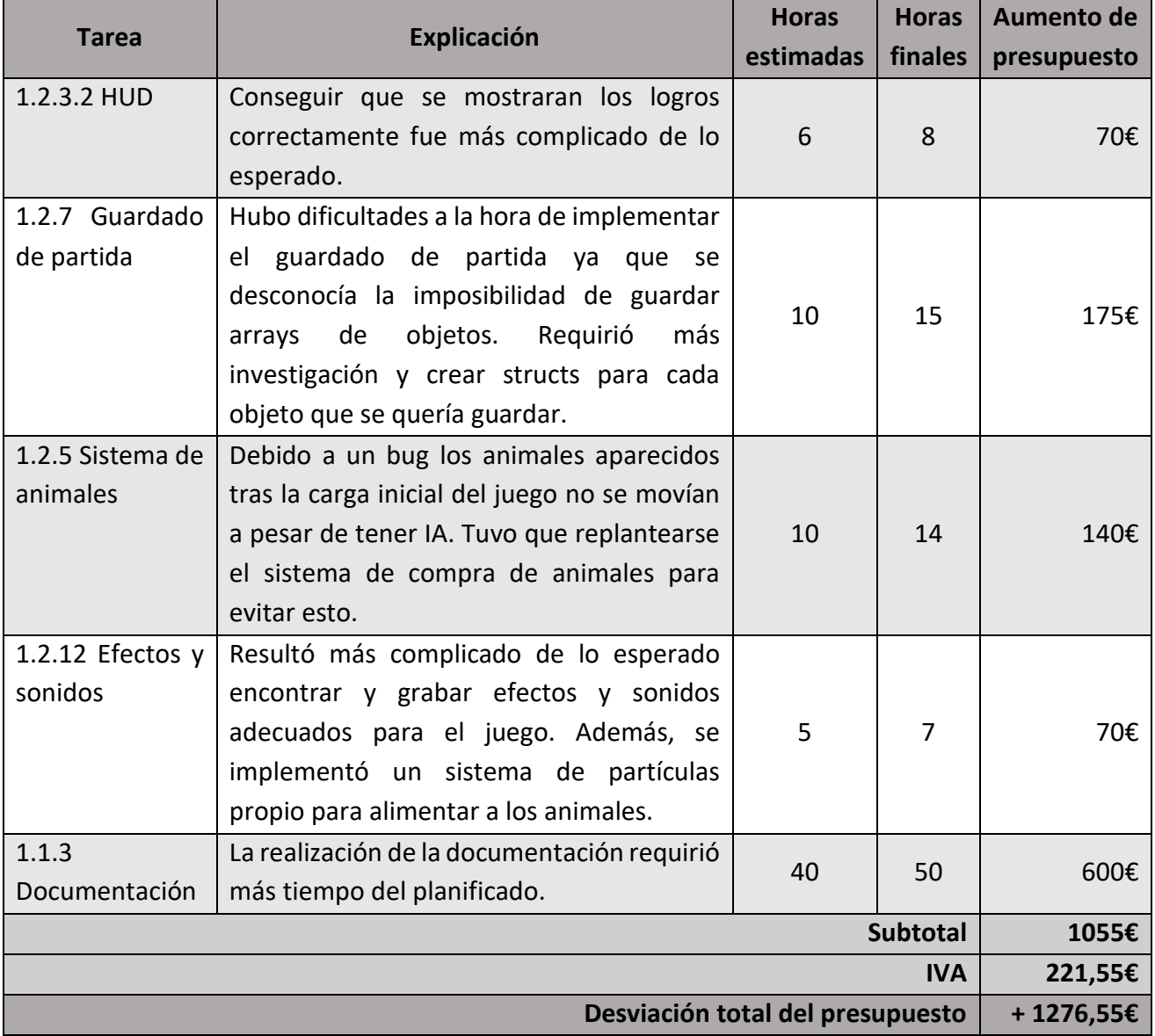

**Tabla 8.1 Desviaciones del presupuesto**

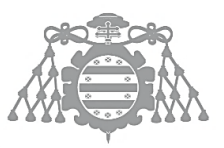

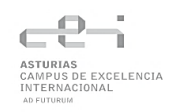

# 8.3 AMPLIACIONES

Hoy en día la mucho de videojuegos (igual que otros tipos de software) se siguen actualizando tras su salida, corrigiendo bugs, añadiendo más variedad de los elementos existentes (niveles, aspectos…) o incluso funcionalidades totalmente nuevas de forma gratuita o de pago. También es bastante común sacarlos en otras plataformas o añadir modo multijugador. A continuación, se listan una serie de ampliaciones que se ha pensado que podrían realizarse sobre el juego, pero no ha habido tiempo para ello:

- Tooltips: Hacer que las tooltips encajen con la estética del juego.
- Cascadas: Mejorar el funcionamiento de las cascadas.

• Mercado con fluctuaciones: Para hacer el sistema de compra y venta más interesante, se había pensado en hacer un sistema que imite a la bolsa. Los valores de compra y venta cambiarían cada día, así el jugador tendría que pensar si le interesa vender sus productos o quizá debería esperar unos días a que aumente el precio de mercado.

• Más bloques: Para que el jugador tuviera más libertad creativa a la hora de construir se podrían añadir más bloques como madera, piedra, cristal… Que se pudieran utilizar para construir caminos, puentes…

Más edificios: Se podrían añadir edificios como corrales o cuadras para guardar a los animales y tener un mejor control sobre su localización y donde recoger sus productos.

• Más herramientas (o usos): Se podrían añadir herramientas nuevas (cuerdas para llevar animales) o añadir acciones nuevas a objetos ya existentes (usar la comida para recobrar energía).

• Controles para mando: Permitir que el juego se pueda controlar con mando.

• Multiplataforma: Se iba a crear un ejecutable para IOS pero resultó ser más complicado de lo esperado, requeriría más investigación sacar versiones para otros sistemas o consolas.

• Más cultivos y animales: Para dar más variedad al juego (patos, conejos, árboles frutales, peces, patatas, tomates…)

• Estaciones y climatología: El mapa cambiaría de aspecto según la estación y en cada estación solo se podrían plantar determinados cultivos. Cuando lloviera no sería necesario regar los cultivos y con granizo se podrían estropear.

• Historia y personajes: Se podrían añadir narrativa al juego, contando una historia y permitiendo interactuar con otros personajes.

Al añadir cualquiera de estas ampliaciones también se podrían crear los logros correspondientes.

# APÉNDICES

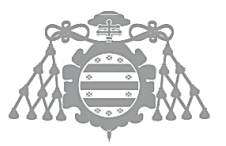

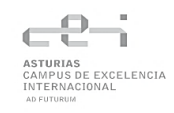

# PLAN DE GESTIÓN DE RIESGOS

A continuación, se muestra el plan de gestión de riesgos con los riesgos ordenados de mayor a menor impacto.

## Bajo rendimiento

- **ID:** 5
- **Descripción:** Puede ocurrir que por diversos factores (falta de motivación, distracciones, circunstancias personales…) el rendimiento se vea reducido y se puedan producir retrasos en el cronograma.
- **Categoría:** Organizacional
- **Probabilidad:** Alta
- **Impacto sobre el presupuesto:** Inapreciable
- **Impacto sobre la planificación:** Alto
- **Impacto sobre el alcance:** Bajo
- **Impacto sobre la calidad:** Alto
- **Impacto: 0,39**
- **Priorización (>0.5):** No
- **Respuesta al riesgo:** Se llevará a cabo un plan de acción para incrementar la motivación con recompensas al alcanzar ciertas metas.
- **Estrategia:** Mitigar el riesgo.

## Enfermedad

- **ID:** 3
- **Descripción:** Debido a la situación actual, el riesgo de contagio por COVID-19 puede ser bastante alto, aunque también se pueden contraer otras enfermedades.
- **Categoría:** Organizacional
- **Probabilidad:** Media
- **Impacto sobre el presupuesto:** Inapreciable
- **Impacto sobre la planificación:** Alto
- **Impacto sobre el alcance:** Inapreciable
- **Impacto sobre la calidad:** Bajo
- **Impacto:** 0,28
- **Priorización (>0.5):** No
- **Respuesta al riesgo:** Se tratará de extremar las precauciones a la hora de relacionarse con otras personas, evitando las multitudes y utilizando mascarilla y gel hidroalcóholico.
- **Estrategia:** Mitigar el riesgo

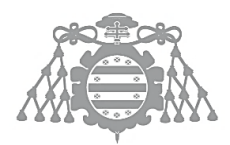

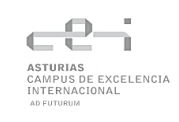

## Trabajo imprevisto

- **ID:** 6
- **Descripción:** Puede tener que realizarse trabajo que no se había contemplado en el momento de la planificación debido a diversos factores como un alcance poco definido o tareas complejas que requieren más trabajo del que inicialmente se creía.
- **Categoría:** Organizacional
- **Probabilidad:** Media
- **Impacto sobre el presupuesto:** Inapreciable
- **Impacto sobre la planificación:** Alto
- **Impacto sobre el alcance:** Bajo
- **Impacto sobre la calidad:** Bajo
- **Impacto: 0,28**
- **Priorización (>0.5):** No
- **Respuesta al riesgo:** Se revisarán el alcance, los requisitos y la planificación para tratar de detectar tareas complejas que puedan haberse subestimado o pasado desapercibidas.
- **Estrategia:** Mitigar el riesgo

## Pérdida de archivos del proyecto

- **ID:** 7
- **Descripción:** Por fallos humanos o informáticos pueden perderse archivos del proyecto, avances o el propio proyecto entero.
- **Categoría:** Técnico
- **Probabilidad:** Baja
- **Impacto sobre el presupuesto:** Inapreciable
- **Impacto sobre la planificación:** Crítico
- **Impacto sobre el alcance:** Inapreciable
- **Impacto sobre la calidad:** Inapreciable
- **Impacto: 0,27**
- **Priorización (>0.5):** No
- **Respuesta al riesgo:** Se utilizarán herramientas de control de versiones y se realizarán copias de seguridad de la documentación para garantizar que si se pierde algún archivo o avance del proyecto se pueda recuperar.
- **Estrategia:** Eliminar el riesgo.

## Falta de potencia en el equipo de trabajo

- **ID:** 10
- **Descripción:** Al ser un equipo viejo pueden producirse largos tiempos de compilación o ejecución de programas que ralenticen el avance del proyecto
- **Categoría:** Técnico

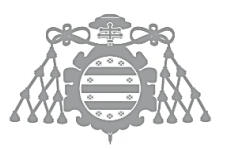

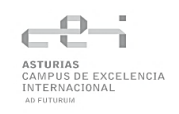

- **Probabilidad:** Alta
- **Impacto sobre el presupuesto:** Inapreciable
- **Impacto sobre la planificación:** Medio
- **Impacto sobre el alcance:** Medio
- **Impacto sobre la calidad:** Inapreciable
- **Impacto: 0,21**
- **Priorización (>0.5):** No
- **Respuesta al riesgo:** Sustituir el equipo requeriría un coste y planificación elevados, por lo que se asumirá el riesgo.
- **Estrategia:** Asumir el riesgo

## Falta de conocimientos de UE4

- **ID:** 1
- **Descripción:** Aunque se estudian todos los aspectos básicos en la asignatura de Software de Entretenimiento y Videojuegos, puede requerirse conocimientos más extensos en algunas áreas del motor.
- **Categoría:** Organizacional
- **Probabilidad:** Baja
- **Impacto sobre el presupuesto:** Inapreciable
- **Impacto sobre la planificación:** Alto
- **Impacto sobre el alcance:** Alto
- **Impacto sobre la calidad:** Alto
- **Impacto: 0,17**
- **Priorización (>0.5):** No
- **Respuesta al riesgo:** Para prevenir la falta de conocimientos de UE4 se repasarán los materiales de la asignatura de Software de Entretenimiento y Videojuegos y se consultarán guias y tutoriales gratuitos por internet.
- **Estrategia:** Mitigar el riesgo

## Falta de tiempo o habilidad para realizar modelados 3D

- **ID:** 8
- **Descripción:** Aunque la realización de modelos no esté contemplada dentro de la planificación del proyecto, este depende de los mismos para ser completado.
- **Categoría:** Organizacional
- **Probabilidad:** Baja
- **Impacto sobre el presupuesto:** Bajo
- **Impacto sobre la planificación:** Alto
- **Impacto sobre el alcance:** Inapreciable
- **Impacto sobre la calidad:** Alto
- **Impacto: 0,17**
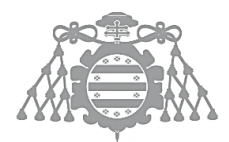

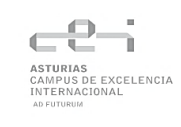

- **Priorización (>0.5):** No
- **Respuesta al riesgo:** Se recurrirá a bibliotecas de assets gratuitos o a la propia tienda de UnrealEngine para obtener los modelados que falten.
- **Estrategia:** Eliminar el riesgo

### Añadir características no requeridas

- **ID:** 9
- **Descripción:** Como el alcance y los objetivos han sido definidos por el propio estudiante y no por un cliente, puede tomarse cierta libertad y añadir características que no aparecen en los requisitos ni en la planificación porque cree que aportan un mayor valor al proyecto.
- **Categoría:** Gestión de proyectos
- **Probabilidad:** Baja
- **Impacto sobre el presupuesto:** Inapreciable
- **Impacto sobre la planificación:** Alto
- **Impacto sobre el alcance:** Alto
- **Impacto sobre la calidad:** Bajo
- **Impacto: 0,17**
- **Priorización (>0.5):** No
- **Respuesta al riesgo:** Se tratará de evitar implementar cualquier característica que no esté contemplada en los requisitos de la planificación y las horas empleadas no contarían como parte del desarrollo, si no que serían horas extra.
- **Estrategia:** Mitigar el riesgo

### Falta de conocimientos en C++

- **ID:** 2
- **Descripción:** El lenguaje que más se utiliza en la carrera es Java, aunque se utiliza también C++, se estudia en menos profundidad y los conocimientos pueden ser insuficientes a la hora de realizar el proyecto.
- **Categoría:** Organizacional
- **Probabilidad:** Media
- **Impacto sobre el presupuesto:** Inapreciable
- **Impacto sobre la planificación:** Medio
- **Impacto sobre el alcance:** Medio
- **Impacto sobre la calidad:** Medio
- **Impacto: 0,15**
- **Priorización (>0.5):** No
- **Respuesta al riesgo:** En este caso como el impacto es menor y solo afecta a algunas partes de la aplicación se asumirá el riesgo y se consultará la documentación de C++ cuando sea necesario.
- **Estrategia:** Asumir el riesgo

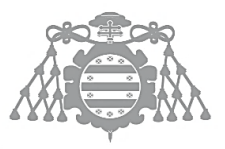

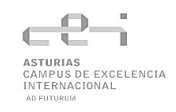

### Avería del equipo de trabajo

- **ID:** 4
- **Descripción:** Dado que el equipo de trabajo tiene ya 7 años y ha sufrido una avería en el pasado, es posible que se pueda averiar durante la realización del proyecto.
- **Categoría:** Organizacional
- **Probabilidad:** Muy Baja
- **Impacto sobre el presupuesto:** Inapreciable
- **Impacto sobre la planificación:** Crítico
- **Impacto sobre el alcance:** Bajo
- **Impacto sobre la calidad:** Bajo
- **Impacto: 0,09**
- **Priorización (>0.5):** No
- **Respuesta al riesgo:** Tener un equipo de repuesto sería una solución demasiado costosa, por lo que se asumirá el riesgo
- **Estrategia:** Asumir el riesgo

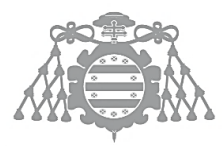

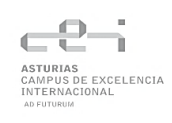

# DESGLOSE DEL PRESUPUESTO

Aquí se muestra en más detalle como se realizaron los cálculos del presupuesto.

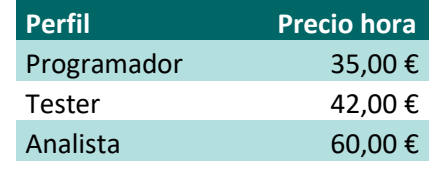

#### **Tabla Anexo.1 Perfiles del presupuesto**

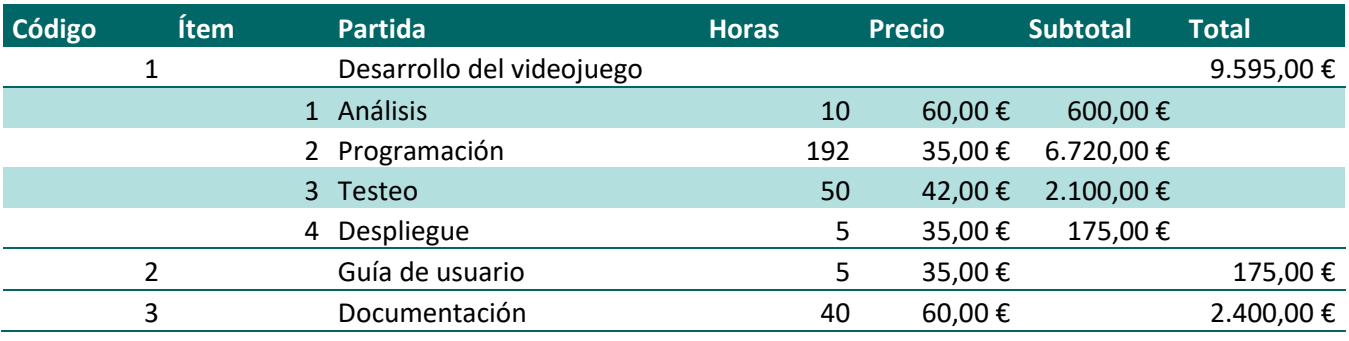

#### **Tabla Anexo.2 Desglose de las partidas**

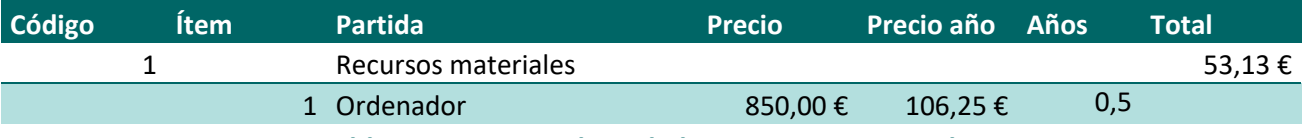

**Tabla Anexo.3 Desglose de los recursos materiales**

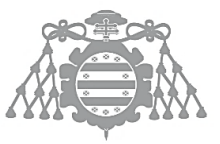

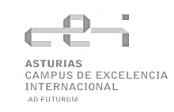

# REFERENCIAS BIBLIOGRÁFICAS

- [1] J. M. Redondo, «Documentos-modelo para Trabajos de Fin de Grado/Master de la Escuela de Informática de Oviedo,» 17 6 2019. [En línea]. Available: https://www.researchgate.net/publication/327882831\_Plantilla\_de\_Proyectos\_de\_Fin\_de\_C arrera de la Escuela de Informatica de Oviedo.
- [2] J. Redondo, «Creación y evaluación de plantillas para trabajos de fin de grado como buena práctica docente.,» *Revista de Innovación y Buenas Prácticas Docentes,* p. pp, 2020.
- [3] «Wikipedia Harvest Moon,» [En línea]. Available: https://es.wikipedia.org/wiki/Harvest Moon (serie de videojuegos).
- [4] «Nintenderos,» [En línea]. Available: https://www.nintenderos.com/2020/06/articulo-deharvest-moon-a-story-of-seasons/.
- [5] «Wikipedia Stardew Valley,» [En línea]. Available: https://es.wikipedia.org/wiki/Stardew\_Valley.
- [6] «Wikipedia Minecraft,» [En línea]. Available: https://es.wikipedia.org/wiki/Minecraft.
- [7] «Wikipedia Animal Crossing,» [En línea]. Available: https://es.wikipedia.org/wiki/Animal\_Crossing.
- [8] «Wikipedia Unreal Engine 4,» [En línea]. Available: https://es.wikipedia.org/wiki/Anexo:Videojuegos que usan Unreal Engine#Unreal Engine 4.
- [9] «Wikipedia Unreal Engine,» [En línea]. Available: https://es.wikipedia.org/wiki/Unreal\_Engine.
- [10] «Wikipedia C++,» [En línea]. Available: https://es.wikipedia.org/wiki/C%2B%2B.
- [11] E. Games, «Unreal Engine,» Epic Games, [En línea]. Available: Epic Games. [Último acceso: 2021].
- [12] T. G. D. Channel, «YouTube,» [En línea]. Available: https://www.youtube.com/watch?v=KakLXqpwnjo&t=459s.

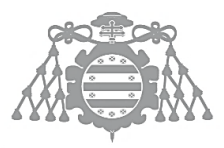

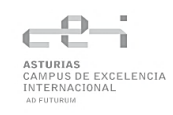

# CONTENIDO ENTREGADO EN LOS ANEXOS

## Contenidos

Para realizar cualquier consulta, el código fuente de la aplicación se puede encontrar en [GitHub.](https://github.com/UO264637/CubicalRanch)

El juego ya construido y listo para ejecutar puede encontrarse en ltch.io y en el [OneDrive](https://unioviedo-my.sharepoint.com/:u:/g/personal/uo264637_uniovi_es/EdrbT5jE_5VDtGO4XgAlbtEBiNCQwwSlt6hYc0aC0KE6Kg?e=BG2Bmv) de la Univeridad.

Junto con este documento también se pueden encontrar los diagramas de clases por si fuera de mayor comodidad para su lectura.